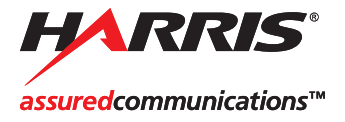

# **NEO**

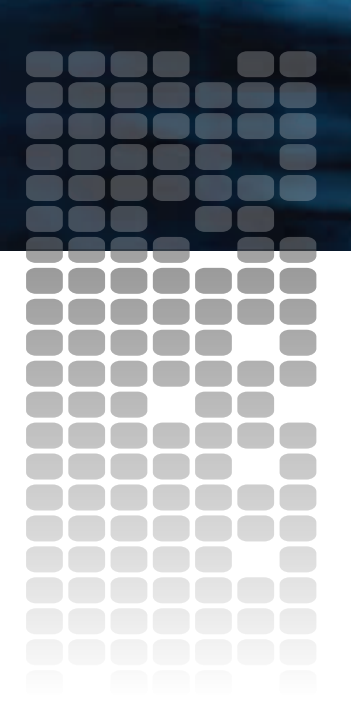

**MTG-3901 Master Time Generator CSD-3902 Master Clock Driver**

Installation and Operation Manual

**Edition D MTG 3901 MAN**

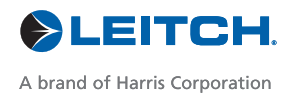

# MTG-3901 Master Time Generator

# CSD-3902 Master Clock Driver

# Installation and Operation Manual

Edition D February 2007

### **Copyright Information**

Copyright 2007 Harris Corporation, 1025 West NASA Boulevard, Melbourne, Florida 32919-0001 U.S.A.

All rights reserved. This product and related documentation are protected by copyright and are distributed under licenses restricting their use, copying, distribution, and decompilation. No part of this product or related documentation may be reproduced in any form by any means without prior written authorization of Harris Corporation and its licensors, if any.

This publication could include technical inaccuracies or typographical errors. Changes are periodically added to the information herein; these changes will be incorporated into new editions of the publication. Harris Corporation may make improvements and/or changes in the product(s) and/or the program(s) described in this publication at any time.

All trademarks are property of their respective owners.

### **Warranty Information**

The Limited Warranty Policy provides a complete description of your warranty coverage, limitations, and exclusions, as well as procedures for obtaining warranty service. To view the complete warranty, visit [www.broadcast.harris.com/leitch.](http://www.broadcast.harris.com/leitch)

This publication is provided "as is" without warranty of any kind, either express or implied, including, but not limited to, the implied warranties of merchantability, fitness for a particular purpose, or non-infringement.

# **Contents**

### **Preface**

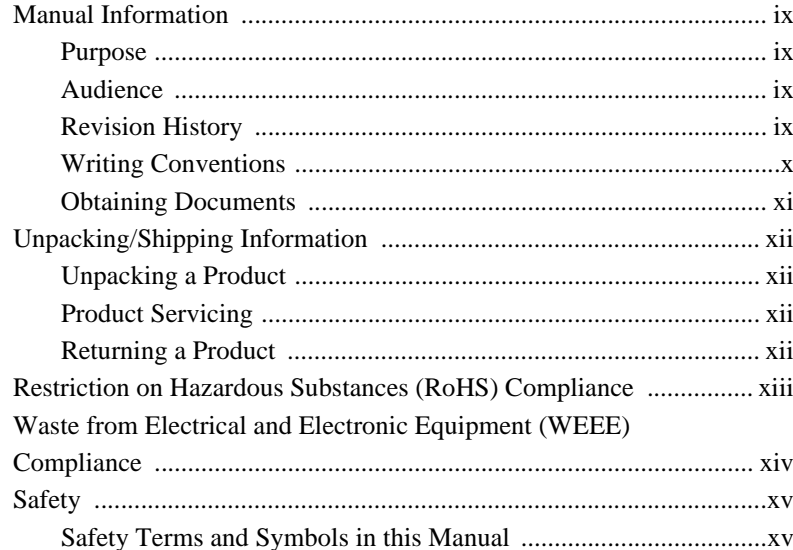

### **Chapter 1: Introduction**

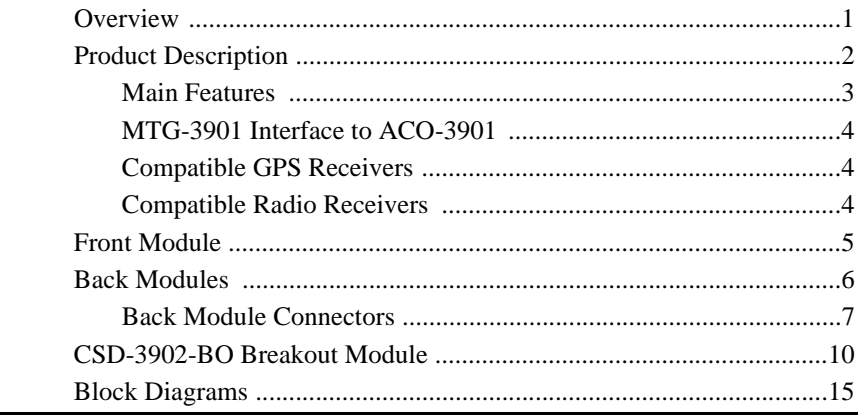

### **[Chapter 2: Installation and System Connections](#page-38-0)**

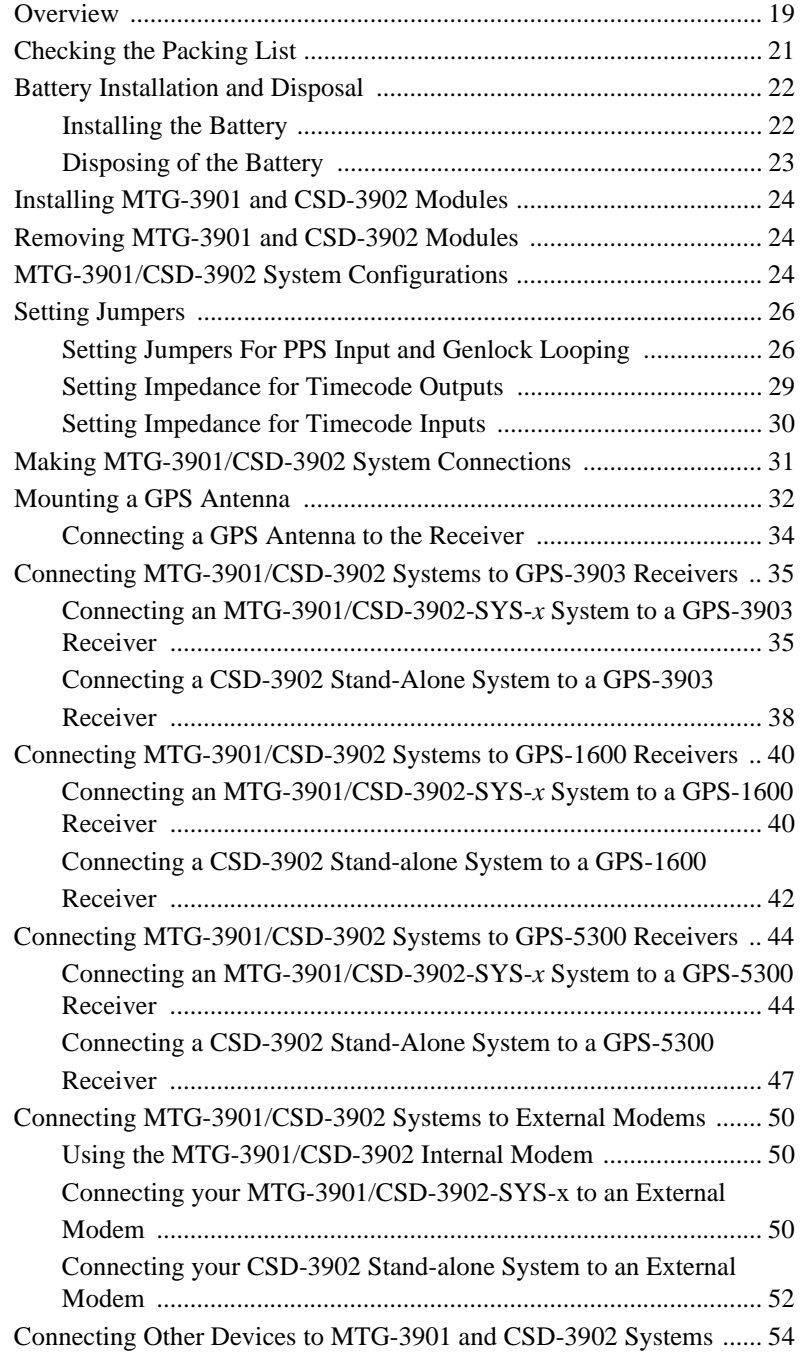

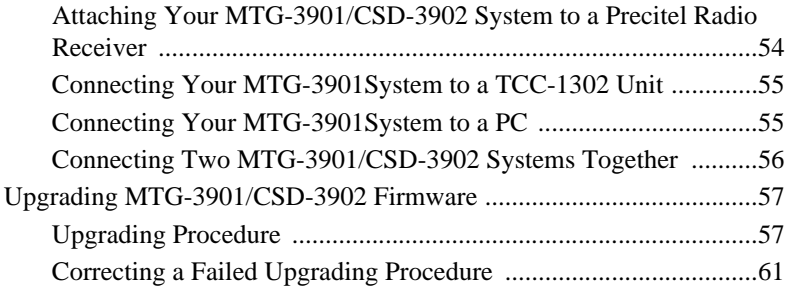

### **[Chapter 3: Configuration and Operation](#page-86-0)**

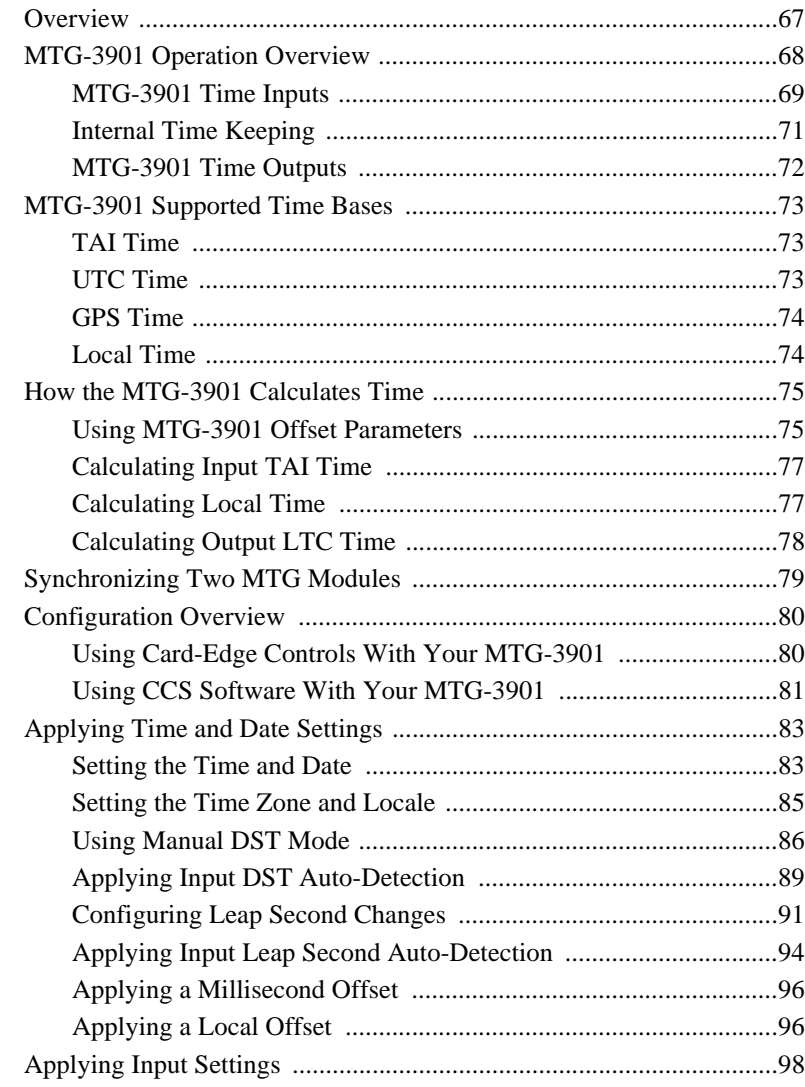

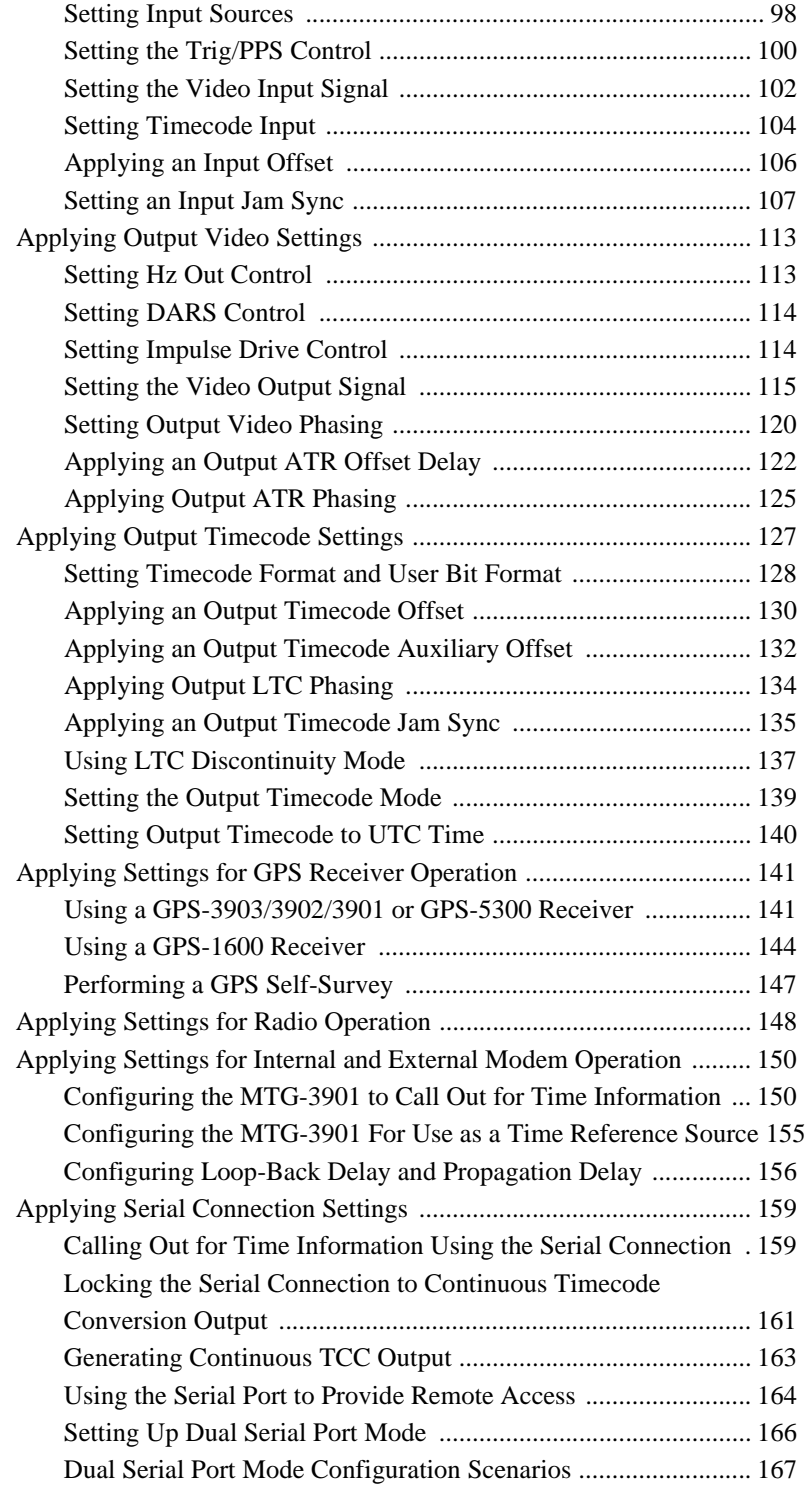

### **[Chapter 4: Parameters](#page-192-0)**

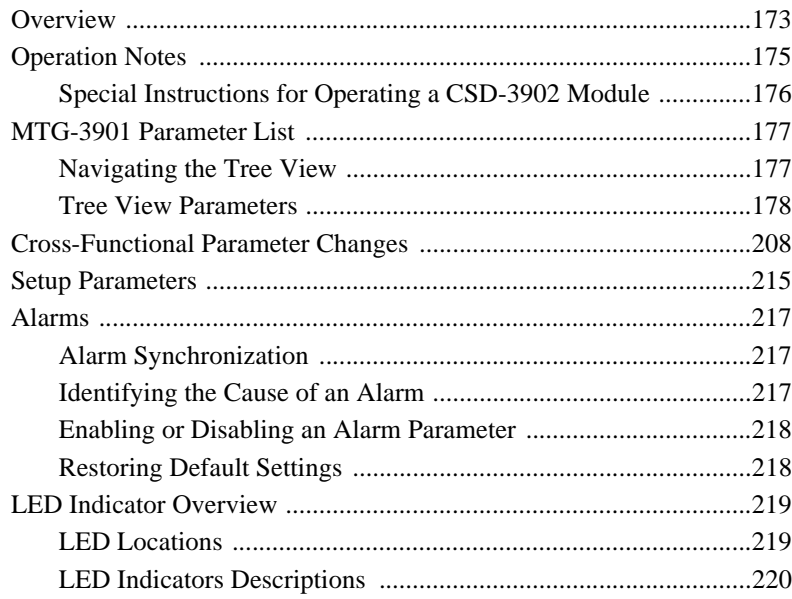

### **[Chapter 5: Network Time Protocol \(NTP\) Support](#page-242-0)**

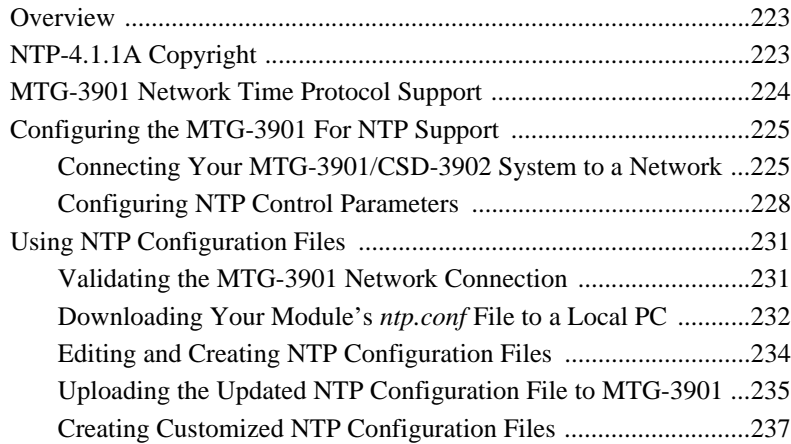

### **[Chapter 6: Specifications](#page-262-0)**

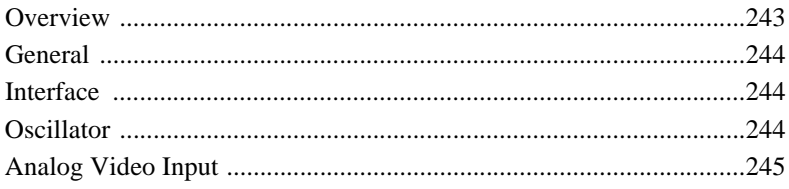

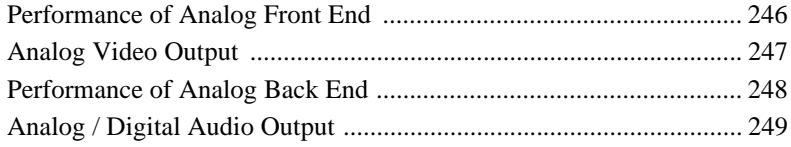

### **[Appendix A: Operator and All List Parameters](#page-270-0)**

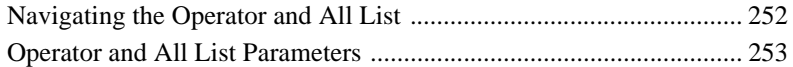

### **[Appendix B: Servicing Instructions](#page-296-0)**

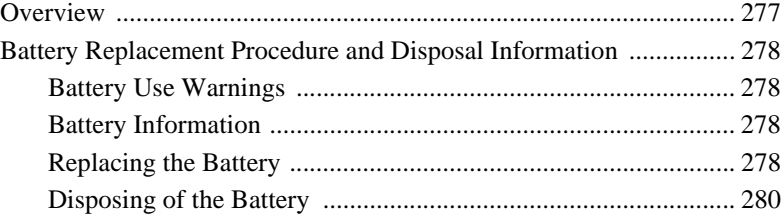

### **[Appendix C: Cables](#page-300-0)**

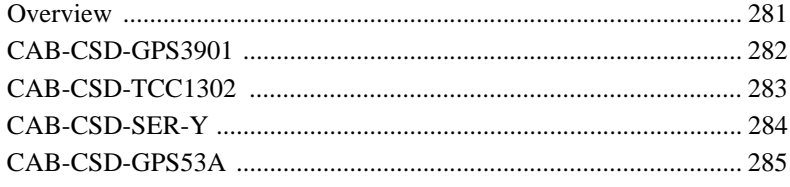

### **[Appendix D: Locale Settings](#page-306-0)**

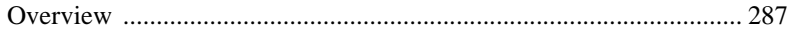

### **[Appendix E: RS-232 Configuration](#page-310-0)**

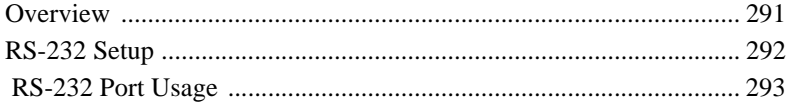

### **[Appendix F: CSD-5300 and TCC-1302 User Interface](#page-314-0)**

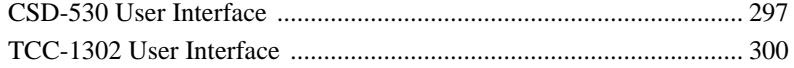

### **[Appendix G: MTG-3901 Compliance Information](#page-322-0)**

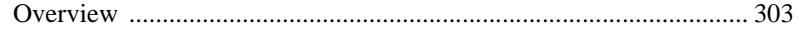

### **[Index](#page-326-0)**

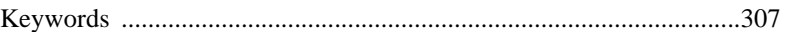

# **Preface**

### <span id="page-12-1"></span><span id="page-12-0"></span>**Manual Information**

### <span id="page-12-2"></span>**Purpose**

This manual details the features, installation, operation, maintenance, and specifications of the NEO® MTG-3901 Master Time Generator and CSD-3902 Master Clock Driver.

### <span id="page-12-3"></span>**Audience**

This manual is written for engineers, technicians, and operators responsible for the installation, setup, maintenance, and operation of the MTG-3901 and CSD-3902 modules.

### <span id="page-12-4"></span>**Revision History**

### **Table P-1.** Revision History of Manual

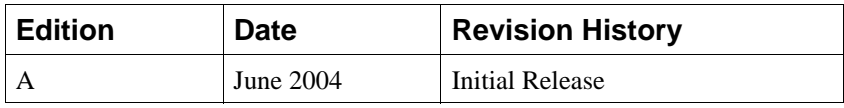

| <b>Edition</b> | <b>Date</b>   | <b>Revision History</b>                      |
|----------------|---------------|----------------------------------------------|
| B              | August 2004   | Various edits and formatting<br>changes      |
|                |               | Added MTG-3901-BM<br>٠<br>illustration       |
| C              | December 2005 | Various edits and formatting<br>٠<br>changes |
| D              | February 2007 | Feature additions<br>٠                       |
|                |               | Various edits and formatting<br>٠<br>changes |
|                |               | Addendum incorporated<br>٠                   |

**Table P-1.** Revision History of Manual *(Continued)*

### <span id="page-13-0"></span>**Writing Conventions**

This manual adheres to the following writing conventions.

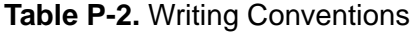

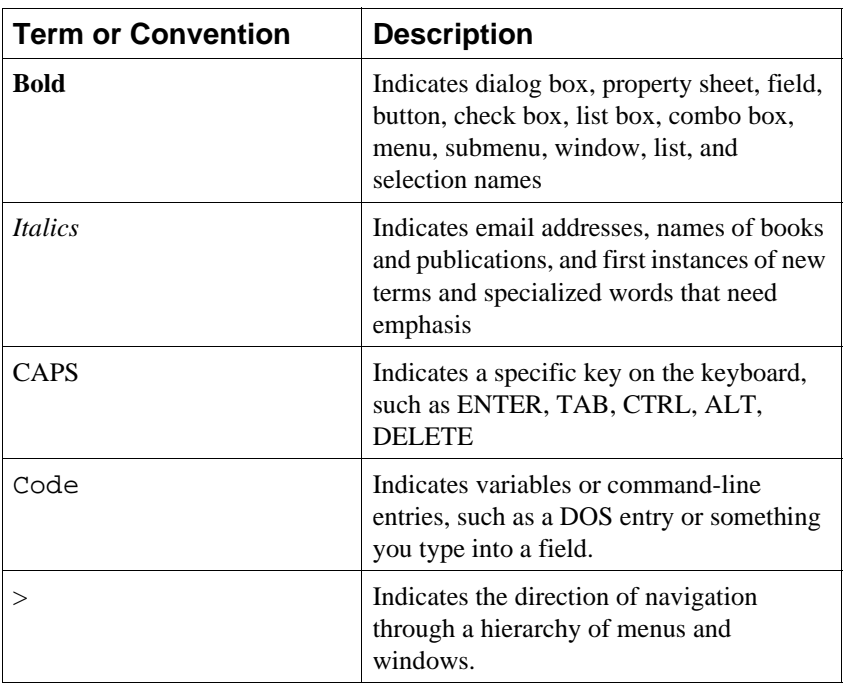

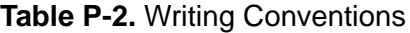

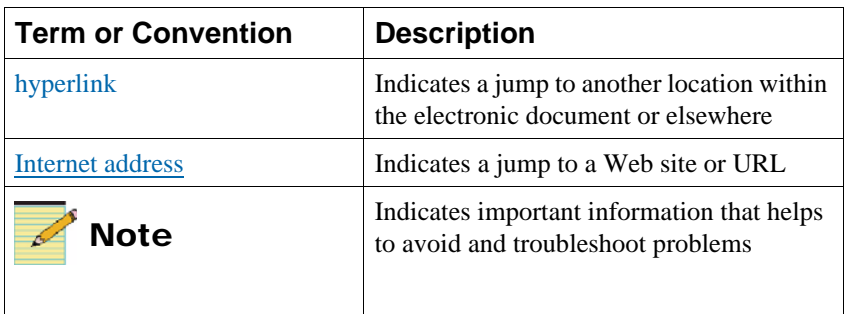

### <span id="page-14-0"></span>**Obtaining Documents**

Product support documents can be viewed or downloaded from our Web site at [www.broadcast.harris.com/leitch](http://www.broadcast.harris.com/leitch). Alternatively, contact your Customer Service representative to request a document.

# <span id="page-15-0"></span>**Unpacking/Shipping Information**

### <span id="page-15-1"></span>**Unpacking a Product**

This product was carefully inspected, tested, and calibrated before shipment to ensure years of stable and trouble-free service.

- 1. Check equipment for any visible damage that may have occurred during transit.
- 2. Confirm that you have received all items listed on the packing list.
- 3. Contact your dealer if any item on the packing list is missing.
- 4. Contact the carrier if any item is damaged.
- 5. Remove all packaging material from the product and its associated components before you install the unit.

Keep at least one set of original packaging, in the event that you need to return a product for servicing.

### <span id="page-15-2"></span>**Product Servicing**

MTG-3901 and CSD-3902 are not designed for field servicing. All upgrades, modifications, or repairs require you to return the product to the Customer Service center.

### <span id="page-15-3"></span>**Returning a Product**

In the unlikely event that your product fails to operate properly, please contact Customer Service to obtain a Return Authorization (RA) number, then send the unit back for servicing.

Keep at least one set of original packaging in the event that a product needs to be returned for service. If the original package is not available, you can supply your own packaging as long as it meets the following criteria:

- The packaging must be able to withstand the product's weight.
- The product must be held rigid within the packaging.
- There must be at least 2 in. (5 cm) of space between the product and the container.
- The corners of the product must be protected.

Ship products back to us for servicing prepaid and, if possible, in the original packaging material. If the product is still within the warranty period, we will return the product prepaid after servicing.

# <span id="page-16-0"></span>**Restriction on Hazardous Substances (RoHS) Compliance**

Directive 2002/95/EC—commonly known as the European Union (EU) Restriction on Hazardous Substances (RoHS)—sets limits on the use of certain substances found in electrical and electronic equipment. The intent of this legislation is to reduce the amount of hazardous chemicals that may leach out of landfill sites or otherwise contaminate the environment during end-of-life recycling. The Directive, which took effect on July 1, 2006, and it refers to the following hazardous substances:

- Lead (Pb)
- Mercury (Hg)
- Cadmium (Cd)
- Hexavalent Chromium (Cr-V1)
- Polybrominated Biphenyls (PBB)
- Polybrominated Diphenyl Ethers (PBDE)

According to this EU Directive, all products sold in the European Union will be fully RoHS-compliant and "lead-free." (See our Web site for more information on dates and deadlines for compliance.) Spare parts supplied for the repair and upgrade of equipment sold before July 1, 2006 are exempt from the legislation. Equipment that complies with the EU directive will be marked with a RoHS-compliant emblem, as shown in Figure P-1.

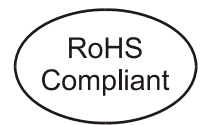

**Figure P-1.** RoHS Compliance Emblem

# <span id="page-17-0"></span>**Waste from Electrical and Electronic Equipment (WEEE) Compliance**

The European Union (EU) Directive 2002/96/EC on Waste from Electrical and Electronic Equipment (WEEE) deals with the collection, treatment, recovery, and recycling of electrical and electronic waste products. The objective of the WEEE Directive is to assign the responsibility for the disposal of associated hazardous waste to either the producers or users of these products. As of August 13, 2006, producers or users must recycle electrical and electronic equipment at end of its useful life, and may not dispose of the equipment in landfills or by using other unapproved methods. (Some EU member states may have different deadlines.)

In accordance with this EU Directive, companies selling electric or electronic devices in the EU will affix labels indicating that such products must be properly recycled. (See our Web site for more information on dates and deadlines for compliance.) Contact your local sales representative for information on returning these products for recycling. Equipment that complies with the EU directive will be marked with a WEEE-compliant emblem, as shown in Figure P-2.

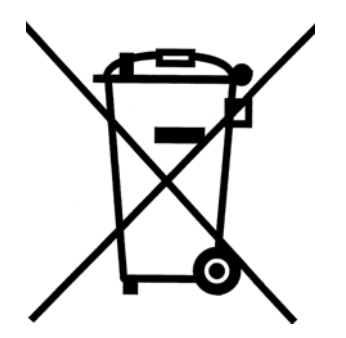

**Figure P-2.** WEEE Compliance Emblem

# <span id="page-18-0"></span>**Safety**

Carefully review all safety precautions to avoid injury and prevent damage to this product or any products connected to it. If this product is rack-mountable, it should be mounted in an appropriate rack using the rack-mounting positions and rear support guides provided. It is recommended that each frame be connected to a separate electrical circuit for protection against circuit overloading. If this product relies on forced air cooling, it is recommended that all obstructions to the air flow be removed prior to mounting the frame in the rack.

If this product has a provision for external earth grounding, it is recommended that the frame be grounded to earth via the protective earth ground on the rear panel.

*IMPORTANT!* Only qualified personnel should perform service procedures.

### <span id="page-18-1"></span>**Safety Terms and Symbols in this Manual**

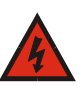

### WARNING

Statements identifying conditions or practices that may result in personal injury or loss of life. High voltage is present.

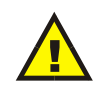

### CAUTION

Statements identifying conditions or practices that can result in damage to the equipment or other property.

# Chapter 1 **Introduction**

### <span id="page-20-1"></span><span id="page-20-0"></span>**Overview**

The NEO® MTG-3901 Master Timing Generator and CSD-3902 Master Clock Driver are modules designed for NEO 1RU and 3RU rack-mounted frames. The CSD-3902 replaces the CSD-3901 module that includes an enhanced feature set, such as impulse drive output for legacy applications, Digital Audio Reference Signal (DARS) output, as well as Vertical Interval Timecode (VITC) and Absolute Time Reference (ATR) support for black burst video outputs.

The MTG-3901 has a similar feature set to that of the CSD-3902 except that it has four black burst video output instead of four.

The MTG-3901 and CSD-3902 modules are designed to work with another MTG-3901 or CSD-3902 and an ACO-3901 to form a redundant Master Timing Generator/ Master Clock Driver system. With a double-height back module (MTG-3901-BM or CSD-3902-BM) installed, the MTG-3901 and CSD-3902 can be used as a stand-alone time generator modules.

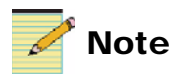

Unless otherwise noted, the term MTG-3901 is used throughout this manual to refer to both the MTG-3901 and the CSD-3902 modules.

See the *FR-3901, FR-3903, and FR-3923 Installation and Operation Manual* for information about NEO frames. The frame manual includes information about these items:

- Fan modules
- Resource modules
- Alarm interconnect modules
- Power supplies
- Genesis adapters
- Servicing instructions

This chapter covers the following topics:

- • ["Product Description"](#page-21-0) (below)
- ["Front Module" on page 5](#page-24-0)
- ["Back Modules" on page 6](#page-25-0)
- ["CSD-3902-BO Breakout Module" on page 10](#page-29-0)
- ["Block Diagrams" on page 15](#page-34-0)

## <span id="page-21-0"></span>**Product Description**

The MTG-3901 master time generator inputs time information from various reference sources, including Global Positioning System (GPS), and Network Time Protocol (NTP) servers. The module's internal timing engine processes the incoming reference information, makes appropriate conversions to different timebases, and maintains a consistent timebase which is used to drive the module's outputs.

Using a combination of parameters such as leap second information, DST rules, and offset values, the MTG-3901 can be configured to convert incoming International Atomic Time (TAI) to other time bases including UTC and local time. This time is then distributed to the module's outputs as time and date information, timecode, and black burst video reference signals.

### <span id="page-22-0"></span>**Main Features**

The MTG-3901 has the following features:

#### **MTG-3901 Input**

- Support for video/genlock input from NTSC, PAL-B, PAL-M or Tri-Level Sync format sources
- Support for various timecode formats and timecode user bit formats, including SMPTE/EBU drop frame or non-drop timecode formats
- RS-232 interface (ASCII RS-232 300-9600 baud) supports external time reference sources, such as GPS, DCF, MSF, and France Inter (using supported radio receiver); option to split RS-232 into two serial ports for added functionality
- Internal ASCII 300 baud, Bell 103 modem (on demand) that supports both call out and auto-answering features for internal and external modem operation.
- Detection of embedded information for video inputs
- Support for input Absolute Timing Reference (ATR) input features
- Support for Network Time Protocol (NTP) via an Ethernet connection port

### **MTG-3901 Output**

- Four independently configurable black burst video outputs on the MTG-3901, and one configurable black burst output on the CSD-3902 that support NTSC, PAL-B, PAL-M, and Tri-Level Sync
- Two SMPTE/EBU serial timecode, 600Ω or Low-Z balanced timecode outputs, each independently configurable for linear (LTC) drop frame or non-drop frame timecode and Vertical Interval Timecode (VITC)
- Support for Digital Audio Reference Signal output (one unbalanced channel)
- Support for impulse drive output
- Time and date information output through the internal modem and RS-232 serial ports (See "MTG-3901 Input Features" above)
- Support for Absolute Timing Reference (ATR) output features

#### **MTG-3901 Processing Features**

- Configurable Daylight Saving Time and Leap Second change auto detection for some input sources
- User-definable scheduled call outs to time reference sources, such as GPS receivers
- User-programmable delays for input and output, offsets, timecode offsets, output phasing offsets, and input and output jam syncs
- Display of current local time and date on a menu-driven front panel interface (FR-3901 front control panel LCP-3901-1U)
- Synchronization of control settings between MTG-3901 modules through ACO-3901; backup MTG-3901 is locked to primary MTG-3901 through ATR

### <span id="page-23-0"></span>**MTG-3901 Interface to ACO-3901**

In MTG-3901 redundant systems, the module's inputs and outputs are accessible through the ACO-3901-BM back module. For information about the ACO-3901-BM back module, see your *ACO-3901 Automatic Changeover Unit Installation and Operation Manual*

### <span id="page-23-1"></span>**Compatible GPS Receivers**

The MTG-3901 operates with the following GPS receivers:

- GPS-3903/GPS-3902/GPS-3901 for time reference only
- GPS-1600 for time reference and genlock applications
- GPS-5300 for time reference only

### <span id="page-23-2"></span>**Compatible Radio Receivers**

The MTG-3901 operates with the Precitel RS-Dataclock (Harris/Leitch version) radio receivers. The Dataclock can input PS, DCF, MSF, France Inter signals, and UTC or NON-UTC time formats from the radio receiver.

## <span id="page-24-0"></span>**Front Module**

[Figure 1-1](#page-24-1) illustrates the front module of the MTG-3901. Front modules are designated by the suffix "-FM." For example, the front module of the MTG-3901 is the MTG-3901-FM. See [page 22](#page-41-2) for an explanation of how to install the battery for this module.

There are a series of jumpers on this module that need to be set before operation. See ["Setting Jumpers" on page 26](#page-45-2) for instructions on setting the jumpers.

<span id="page-24-1"></span>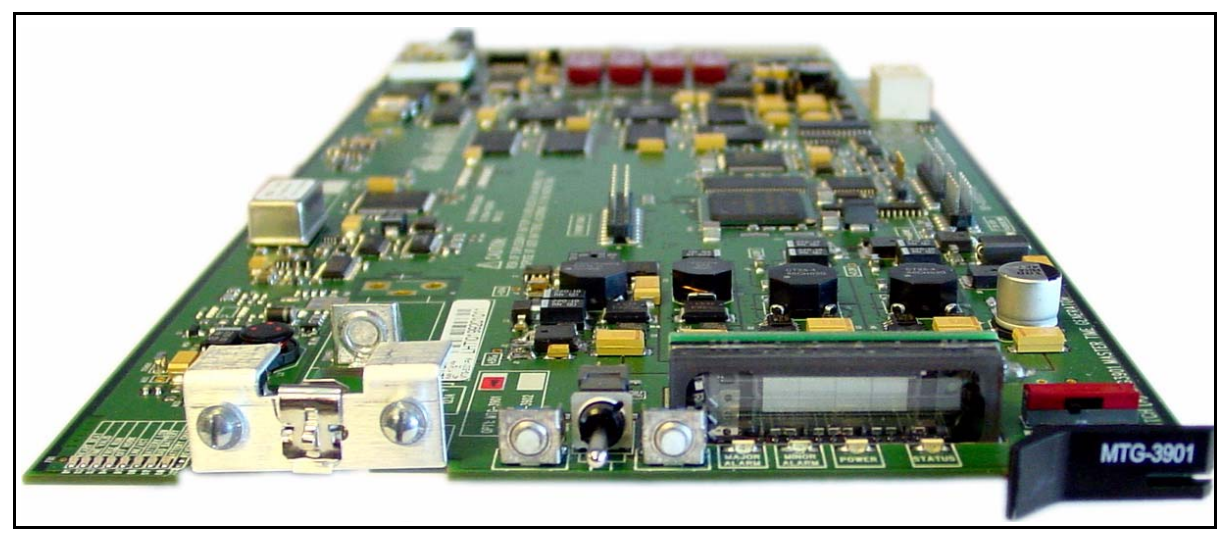

**Figure 1-1.** MTG-3901-FM Front Module

# <span id="page-25-0"></span>**Back Modules**

In the NEO frame, back connector modules are placed directly behind the front modules, facing the rear. Back modules are designated by the suffix "-BM." For example, the back module of the MTG-3901 is the MTG-3901-BM.

The MTG-3901 and CSD-3902 support either the ACO-3901-BM back module or the MTG-3901-BM back module and the CSD-3902-BM back module. The CSD-3902-BM back module connections are the same as those of the MTG-3901-BM back module connection except that the CSD-3902 provides one black burst output instead of four.

For more information on the ACO-3901-BM and the corresponding connections to the MTG-3901, see ["MTG-3901/CSD-3902 System](#page-43-3)  [Configurations" on page 24](#page-43-3) or your *ACO-3901 Automatic Changeover Unit Installation and Operation Manual*.

- The MTG-3901- BM back module connections are shown in [Figure 1-2](#page-26-2).
- The CSD-3902-BM back module connections are shown in [Figure 1-3](#page-26-1).
- The ACO-3901-BM back module connections are shown in [Figure 1-4](#page-26-3).

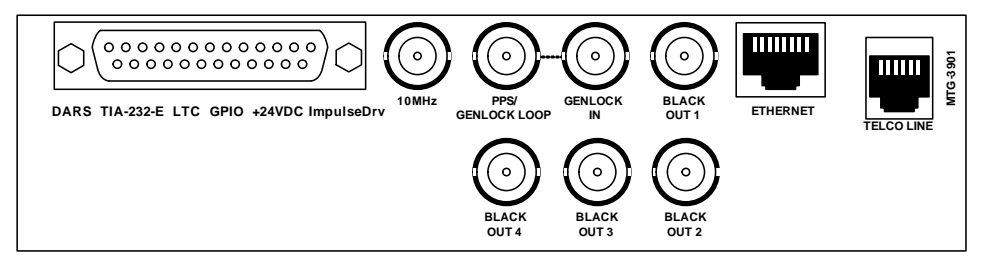

<span id="page-26-2"></span>**Figure 1-2.** MTG-3901-BM Back Module

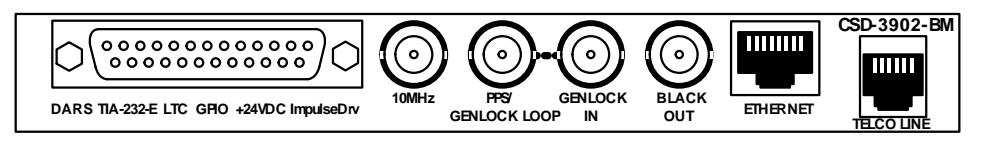

<span id="page-26-1"></span>**Figure 1-3.** CSD-3902-BM Back Module

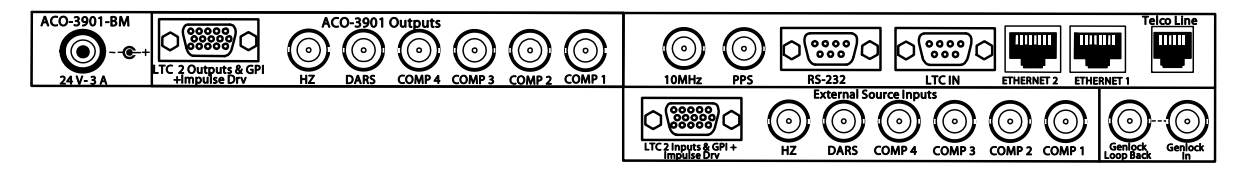

<span id="page-26-3"></span>**Figure 1-4.** ACO-3901-BM Back Module

### <span id="page-26-0"></span>**Back Module Connectors**

The following section describes the pinouts for connectors located on the MTG-3901-BM back module. For information about ACO-3901-BM back module connections, see your *ACO-3901 Automatic Changeover Unit Installation and Operation Manual*.

### **DARS TIA/232-E LTC GPIO +24VDC Impulse Drv**

The DB-25 connector provides interface to several inputs/outputs including DARS, LTC, RS-232, +24V DC, and Impulse.

The pin assignments are as follows:

| Pin | <b>Function</b>                         | Pin | <b>Function</b>     |
|-----|-----------------------------------------|-----|---------------------|
| 1   | <b>DARS</b>                             | 14  | LTC in positive     |
| 2   | Transmitted data (TD)                   | 15  | LTC in negative     |
| 3   | Received data (RD)                      | 16  | Ground              |
| 4   | Request to send (RTS)                   | 17  | LTC 1 out positive  |
| 5   | Clear to send (CTS)                     | 18  | LTC 1 out negative  |
| 6   | DCE ready (DCR)                         | 19  | Ground              |
| 7   | Ground                                  | 20  | DTE ready (DTR)     |
| 8   | Received line signal detector<br>(RLSD) | 21  | <b>TRIG/PPS</b>     |
| 9   | LTC 2 out positive                      | 22  | Ring indicator (RI) |
| 10  | LTC 2 out negative                      | 23  | Hz out              |
| 11  | Ground                                  | 24  | Impulse out even    |
| 12  | Impulse out odd                         | 25  | $+24V$              |
| 13  | $+24V$                                  |     |                     |

**Table 1-1.** DB25 Connector Pin Assignments

#### **10 Mhz Input (10 Mhz)**

This input is used for GPS-1600 and other 10Mhz references.

#### **PPS/Genlock Loop**

The function of this BNC connector is jumper selectable. Depending on the jumper settings, the connector can be used for the following purpose:

- To lock to the PPS Input from a GPS-1600 receiver.
- To provide a passive loop-back of an genlock input signal when a genlock looping is used.

For information about the jumper setting for the PPS/Genlock Loop BNC connector, see ["Setting Jumpers For PPS Input and Genlock](#page-45-3)  [Looping" on page 26](#page-45-3).

#### **Genlock Input (GENLOCK IN)**

This connector accepts NTSC, PAL-B, PAL-M, or Tri-Level Sync reference signals for genlock. For time information, the MTG-3901 can accept VITC or ATR.

#### **Black Burst Outputs (COMP1 - 4)**

These outputs provide an NTSC, PAL-B, PAL-M or Tri-Level Sync color black burst video reference signal, supporting ATR, VITC and/or 10-field (all are applicable to the output video standard).

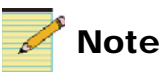

#### The CSD-3902-BM back module has only one black burst video output.

#### **Ethernet Interface**

The Ethernet interface provides10Base-T connectivity through an RJ-45 connector. The Ethernet interface supports the NTP protocol. See [Chapter 5, "Network Time Protocol \(NTP\) Support"](#page-242-3) ([page 223\)](#page-242-3) for more information.

#### **Telephone Line (TELCO LINE)**

The telephone line connector is a standard 6-position, 2-wire modular jack, compatible with RJ11C (CA11 in Canada) type jacks.

The pin assignments are as follows:

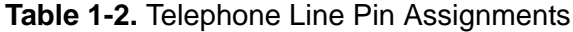

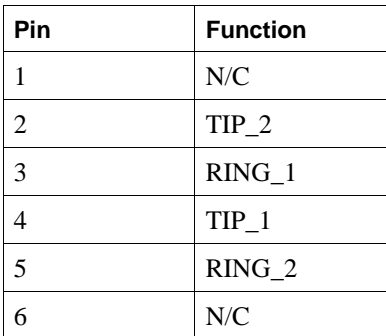

One or two telephone lines are supported, using the ACO-3901-BM jumpers. See your the *ACO-3901 Automatic Changeover Unit Installation and Operation Manual* for more details.

## <span id="page-29-0"></span>**CSD-3902-BO Breakout Module**

The CSD-3902-BO breakout module further divides the signals available on the DB-25 connector of the CSD-3902-BM back module into nine function-specific groups and connectors. The breakout module is illustrated in [Figure 1-5](#page-29-1).

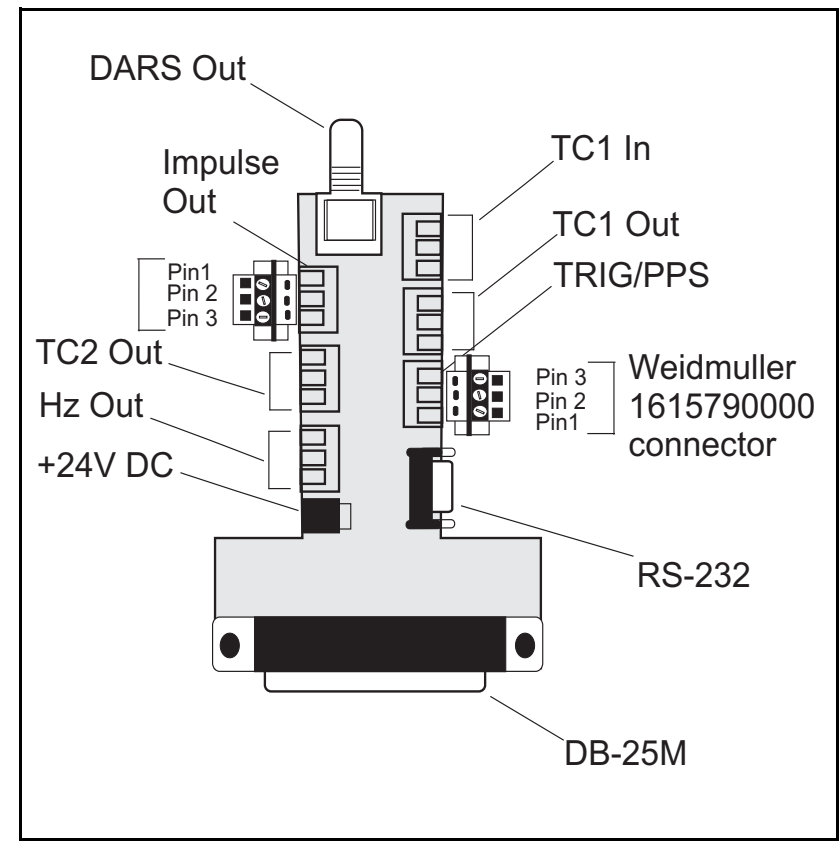

<span id="page-29-1"></span>**Figure 1-5.** CSD-3902-BO Breakout Module

The breakout module may be rigidly fastened to the back module. However, in this configuration, both may be prone to physical damage if enough force is applied (vertically) to the breakout module. You may plug the breakout module into the DB-25 port through a short (less than 12 inch) straight-through cable between the back module and the breakout module. (This cable is not provided). The cable must be capable of handling 24V 1A. For more information about making CSD-3902-BO connections, see ["Making MTG-3901/CSD-3902](#page-50-1)  [System Connections" on page 31.](#page-50-1)

#### **Timecode Input (TC IN)**

This input connector inputs timecode into the CSD-3902. The timecode input impedance is jumper selectable on the CSD-3902 front module. See ["Setting Impedance for Timecode Inputs" on page 30](#page-49-1) for more information.

| Pin | <b>Description</b> |
|-----|--------------------|
|     | Ground             |
|     | TC in negative     |
|     | TC in positive     |

**Table 1-3.** TC IN Pin Layouts

### **Timecode Outputs (TC1 OUT and TC2 OUT)**

These connectors are used to output timecode from the CSD-3902. The timecode output impedance is jumper selectable on the CSD-3902 front module. See ["Setting Impedance for Timecode Outputs" on page 29](#page-48-1) for more information.

Some devices (such as the Harris/Leitch DAC-5000 series of digital analog clocks) bridge high-impedance inputs. Therefore, a large number of clocks may be connected in parallel to this output. For the purposes of fault isolation, however, it is recommended that some form of distribution, such an audio distribution amplifiers, be used when connecting more than 20 clocks to the system.

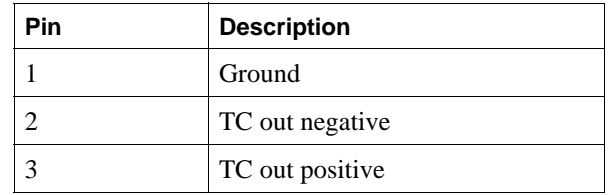

#### **Table 1-4.** TC OUT Pin Layouts

### **TRIG/PPS**

The TRIG/PPS signal provides one of two distinct functions (the actual function is determined using **TrigPpsSel** controls):

- It may provide a trigger signal to manually set the time. The trigger occurs at the instant when the TRIG\_PPS signal connects to the ground signal.
- It may provide a pulse-per-second (PPS) signal from the GPS-5300 or GPS-3903/GPS-3902/GPS-3901 receivers.

### **Table 1-5.** TRIG/PPS Pin Layouts

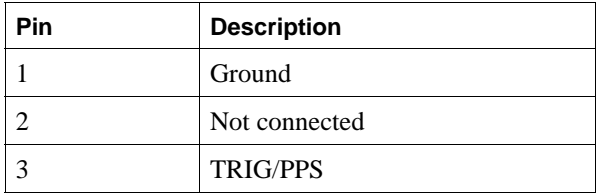

### **TIA/EIA-574 (RS-232)**

This 9-pin male connector is a standard serial interface connector compliant with TIA/EIA-574. The signalling on this connector is compatible with RS-232 levels.

The pin layout when using the RS-232 as one serial port is as shown in [Table 1-6:](#page-31-0)

#### <span id="page-31-0"></span>**Table 1-6.** TIA/EIA-574 Pin Layouts

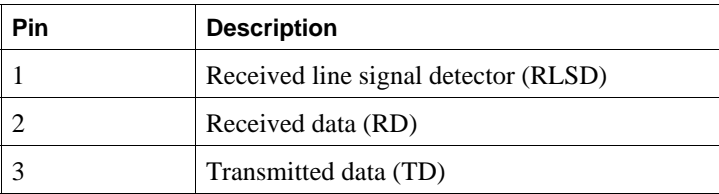

| DTE ready (DTR)        |
|------------------------|
| Signal common (ground) |
| DCE ready (DCR)        |
| Request to send (RTS)  |
| Clear to send (CTS)    |
| Ring indicator (RI)    |

**Table 1-6.** TIA/EIA-574 Pin Layouts*(Continued)*

When using dual serial option, the pin layout is as shown in [Table 1-7:](#page-32-0)

<span id="page-32-0"></span>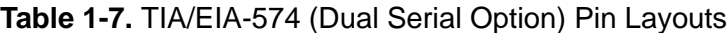

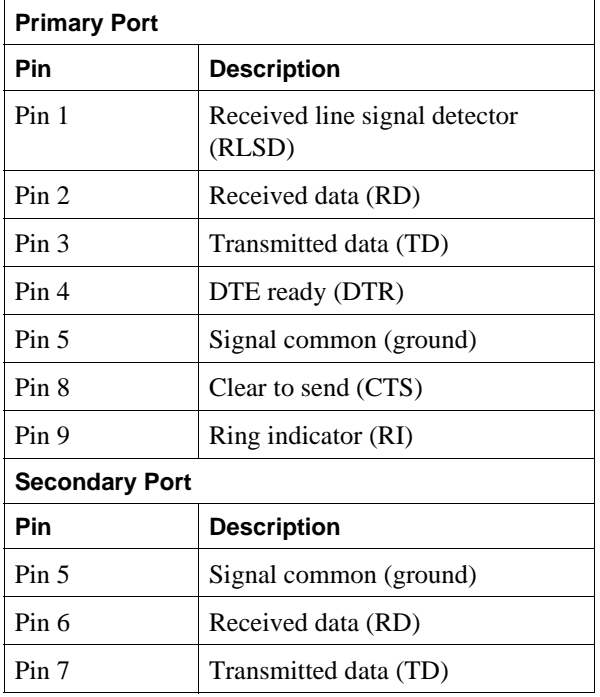

### **DARS Output**

This BNC connector provides an unbalanced DARS output. (The connector is just a conduit: the module generates the signal.)

#### **IMPULSE OUT**

This connector provides output to drive impulse clocks.

#### **Table 1-8.** IMPULSE OUT Pin Layouts

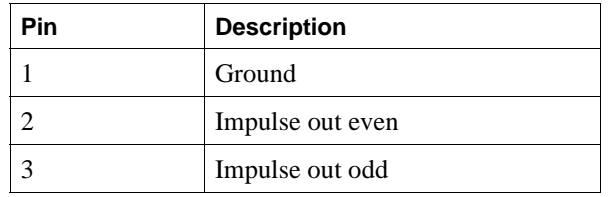

### **Hz Output**

This output connector provides you with a 5V TTL square-wave signal at the programmed frequency. The **HzOut** parameter sets the frequency of the square wave. For more information about setting the **HzOut** parameter, see ["Setting Hz Out Control" on page 113](#page-132-2).

**Table 1-9.** Hz Output Pin Layouts

| Pin | <b>Description</b> |
|-----|--------------------|
|     | Ground             |
|     | Not connected      |
|     | Hz out             |

### **+24V DC 1A Barrel Connector**

Using this connector, you can supply an external +24V DC source of power to the CSD-3902. This forms a redundant power supply and is also used whenever frame power is not available.

# <span id="page-34-0"></span>**Block Diagrams**

[Figure 1-6 on page 16](#page-35-0) is a functional block diagram of the MTG-3901. The block diagram for the CSD-3902 is the same as [Figure 1-6](#page-35-0) except that there is only one black burst output instead of four. [Figure 1-7 on](#page-36-0)  [page 17](#page-36-0) is a redundant MTG system level block diagram. [Figure 1-8 on](#page-37-0)  [page 18](#page-37-0) is a signal flow diagram of the ACO-3901 module.

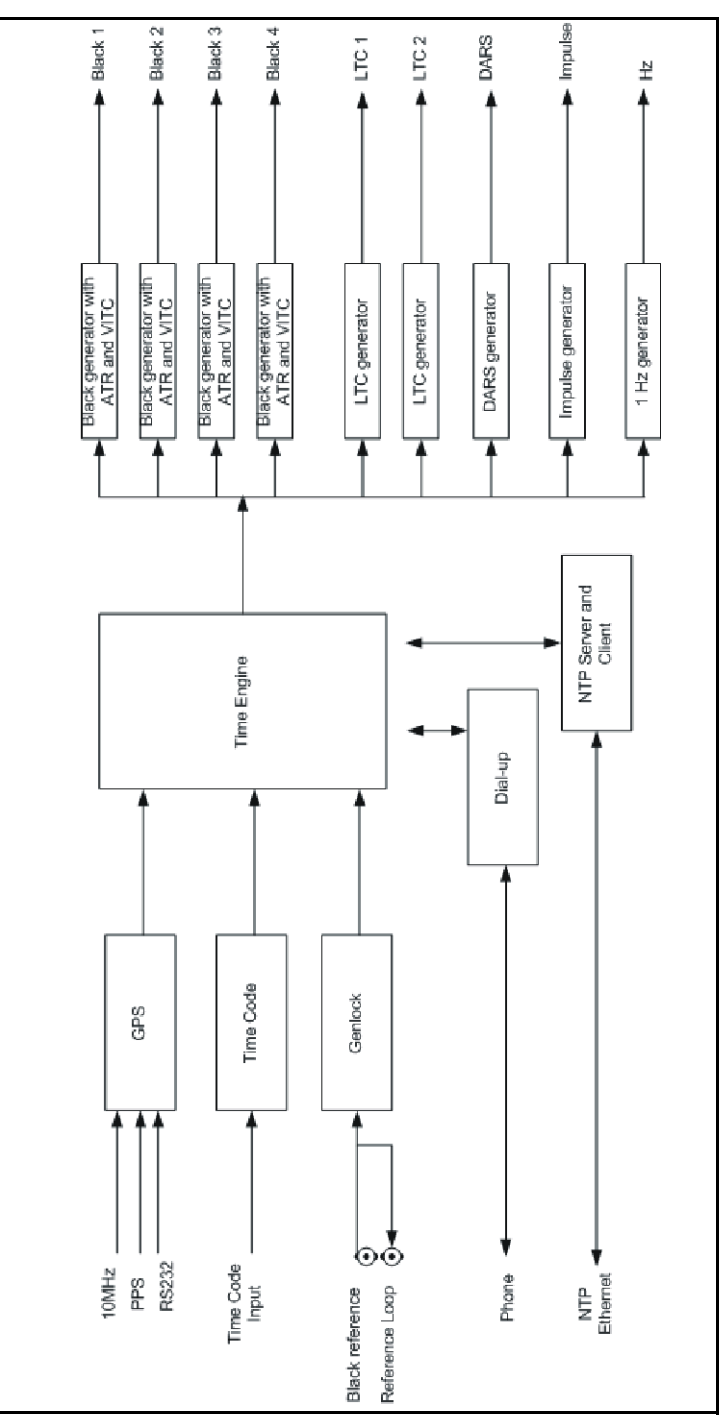

<span id="page-35-0"></span>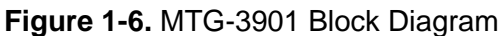
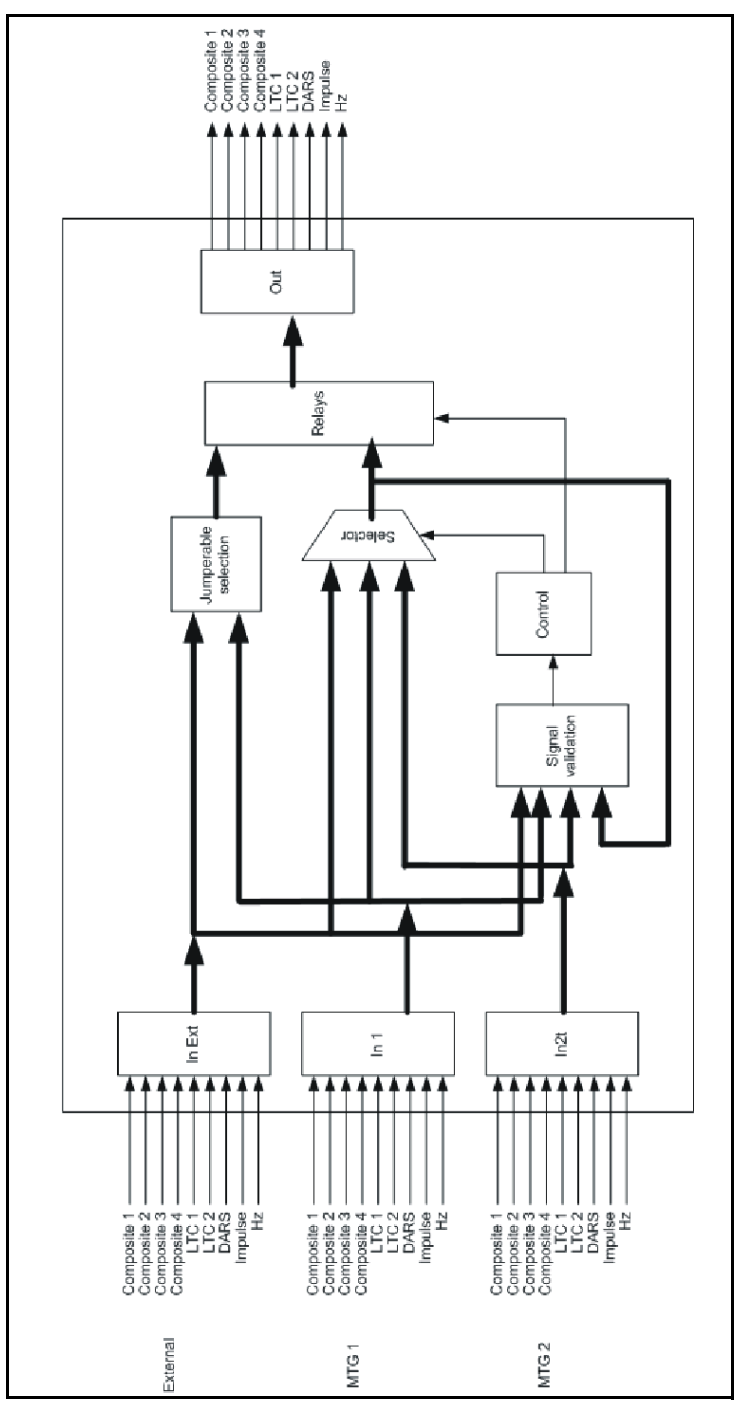

**Figure 1-7.** Redundant MTG System Level Block Diagram

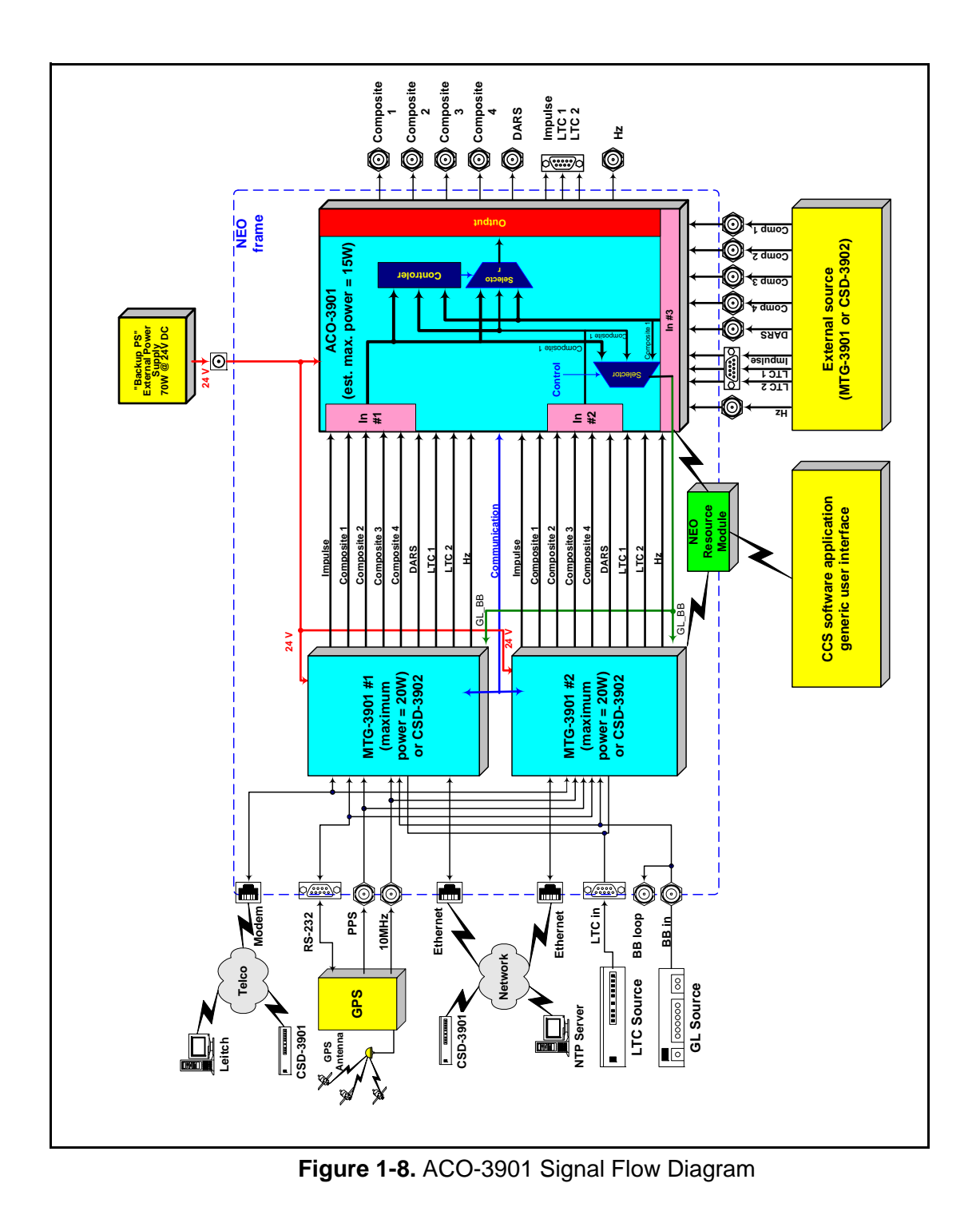

## Chapter 2 **Installation and System Connections**

### **Overview**

This chapter describes how to set the module's jumpers and connect your MTG-3901or CSD-3902 systems to devices such as GPS receivers and external modems. It includes information on the following topics:

- ["Checking the Packing List" on page 21](#page-40-0)
- ["Battery Installation and Disposal" on page 22](#page-41-0)
- ["Installing MTG-3901 and CSD-3902 Modules" on page 24](#page-43-0)
- ["Removing MTG-3901 and CSD-3902 Modules" on page 24](#page-43-1)
- ["Setting Jumpers" on page 26](#page-45-0)
- ["Connecting MTG-3901/CSD-3902 Systems to GPS-3903](#page-54-0)  [Receivers" on page 35](#page-54-0)
- ["Connecting MTG-3901/CSD-3902 Systems to GPS-1600](#page-59-0)  [Receivers" on page 40](#page-59-0)
- "Connecting MTG-3901/CSD-3902 Systems to GPS-5300 [Receivers" on page 44](#page-63-0)
- ["Connecting MTG-3901/CSD-3902 Systems to External](#page-69-0)  [Modems" on page 50](#page-69-0)
- ["Connecting Other Devices to MTG-3901 and CSD-3902](#page-73-0)  [Systems" on page 54](#page-73-0)
- ["Upgrading MTG-3901/CSD-3902 Firmware" on page 57](#page-76-0)

• ["Correcting a Failed Upgrading Procedure" on page 61](#page-80-0)

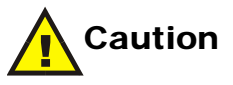

Before installation, please read the NEO *Safety and Compliance Manual.* This document contains important information about the safe installation and operation of NEO products

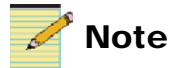

Except where noted, the term "MTG-3901" will be used in this manual to refer to both the MTG-3901 and CSD-3902 modules.

## <span id="page-40-0"></span>**Checking the Packing List**

Depending on the system you have, the module package includes these items:

- **MTG-3901/CSD-3902-SYS-***X*
	- Two MTG-3901-FM or CSD-3902-FM front modules
	- One ACO-3901-FM front module
	- One ACO-3901-BM back module
	- Two 3V Energizer 2014 lithium batteries (or equivalent)
	- One *MTG-3901 and CSD-3902 Installation and Operation Manual* per order
	- One *MTG-3901/CSD-3902 Initial Startup Guide* per order
	- One *ACO-3901 Automatic Changeover Unit Installation and Operation Manual* per order

#### • **MTG-3901/CSD-3902**

- One MTG-3901/CSD-3902-FM front module
- One MTG-3902/CSD-3902-BM back module
- One MTG-3901/CSD-3902-BO break out module
- One *MTG-3901 and CSD-3902 Installation and Operation Manual* per order
- One *MTG-3901/CSD-3902 Initial Startup Guide* per order

# <span id="page-41-0"></span>**Battery Installation and Disposal**

### **Installing the Battery**

Each MTG-3901 is shipped from the factory with one Energizer 2014 lithium battery (or equivalent). Follow these steps to install the battery:

- 1. Remove the two screws from the battery clip located at the board front edge (see [Figure 2-1](#page-41-1)). The clip will fall off when the screws have reached the ends of their threads.
- 2. Insert the battery, with the positive  $(+)$  end facing toward the rear of the board.
- 3. Reattach the battery clip.

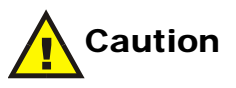

#### **DANGER OF EXPLOSION IF BATTERY IS INCORRECTLY REPLACED. DISPOSE OF USED BATTERIES ACCORDING TO THE MANUFACTURER'S INSTRUCTIONS.**

4. Fully tighten each clip screw. (The battery will not be connected unless the clip is completely attached.)

<span id="page-41-1"></span>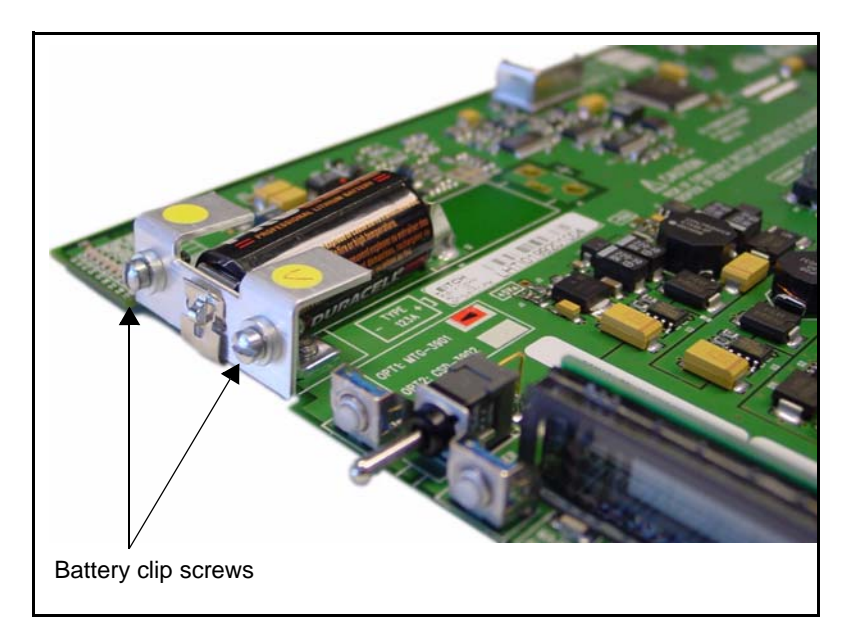

**Figure 2-1.** Battery Placement

Replace the battery after every eight hours of battery use, every 12 months, or when the "BATTERY LOW" warning LED lights up, whichever occurs first.

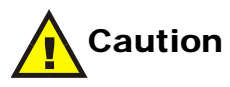

Never attempt to remove a battery from its holder without first removing the battery clip. Pulling the battery out with the battery clip firmly attached will cause damage to the battery and may pose a safety hazard.

### **Disposing of the Battery**

A depleted battery may be safely disposed of in normal waste. Contact your local government for disposal or recycling practices in your area.

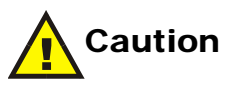

Never dispose of battery in fire, as it could explode. Remove the worn-out battery from equipment immediately and dispose of promptly. Do not attempt to recharge the battery.

## <span id="page-43-0"></span>**Installing MTG-3901 and CSD-3902 Modules**

This module requires no specialized installation procedures. For general information about installing NEO modules, see your *NEO FR-3901, FR-3903, and FR-3923 Mounting Frames Installation and Operation Manual*.

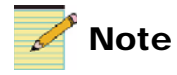

Before installing your MTG-3901 module, there are jumpers that you must configure. See ["Setting Jumpers" on page 26](#page-45-0).

## <span id="page-43-1"></span>**Removing MTG-3901 and CSD-3902 Modules**

This module requires no specialized removal procedures. For general information about removing NEO modules, see your *NEO FR-3901, FR-3903, and FR-3923 Mounting Frames Installation and Operation Manual*.

## **MTG-3901/CSD-3902 System Configurations**

To ensure that you make the proper jumper settings and system connections, it is important for you to identify the type of MTG-3901/ CSD-3902 system you have. Throughout this chapter, "MTG-3901/ CSD-3902-SYS-*x"* and "CSD-3902 stand-alone system" are used to refer to the following system configurations:

- **MTG-3901/CSD-3902-SYS-***x* Consists of any supported NEO frame with the following modules installed:
	- Two MTG-3901/CSD-3902-FM front modules
	- One ACO-3901-FM front module
	- One ACO-3901-BM back module

If you have only one MTG-3901 installed in your NEO frame (stand-alone system), use the connection information that is provided for CSD-3902 stand-alone systems.

- **CSD-3902 stand-alone system** Consists of any supported NEO frame with the following modules installed:
	- One CSD-3902-FM front module
- One CSD-3902-BM back module
- One CSD-3902-BO breakout module

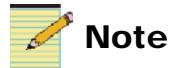

For information on the cables that you need to connect your MTG-3901/CSD-3902 systems to devices, see ["Making MTG-3901/](#page-50-0) [CSD-3902 System Connections" on page 31](#page-50-0).

# <span id="page-45-0"></span>**Setting Jumpers**

On the MTG-3901/CSD-3902 front modules there are several jumpers that you need to set before you operate the unit for the first time. See [Figure 2-2](#page-45-1) for the location of these jumpers.

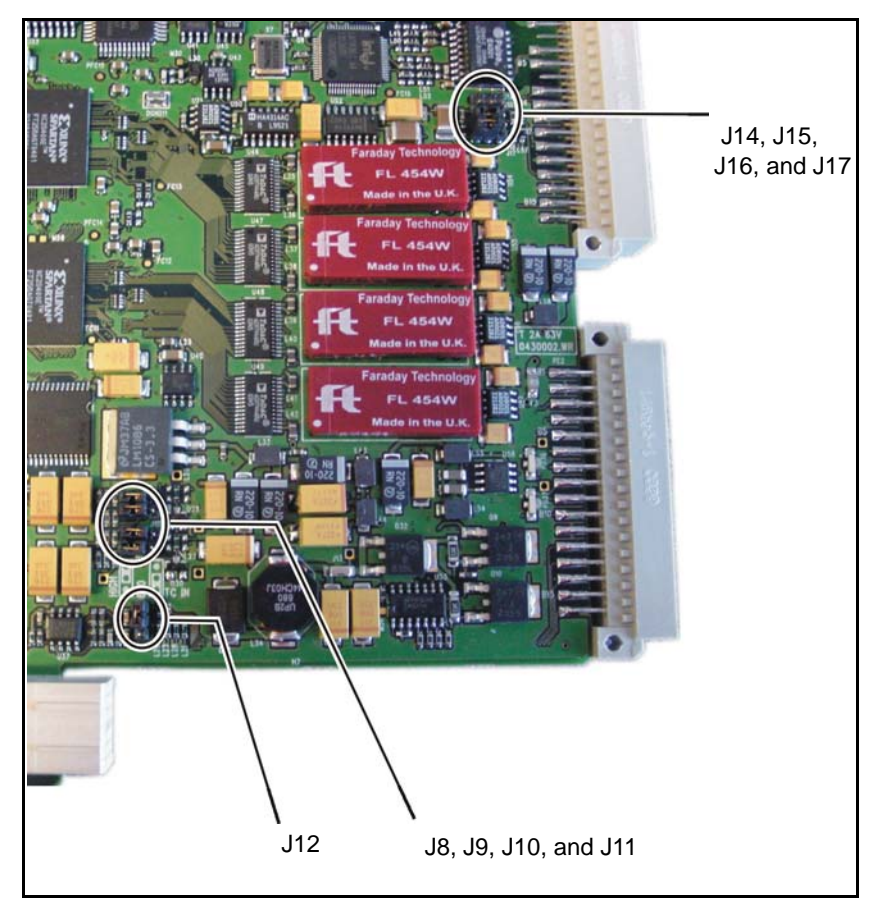

**Figure 2-2.** MTG-3901/CSD-3902 Jumper Locations

### **Setting Jumpers For PPS Input and Genlock Looping**

<span id="page-45-1"></span>On MTG-3901/CSD-3902 modules, there are jumpers to configure the system to input PPS signals at the **PPS/Genlock Loop** connection.

#### **Setting Jumpers for PPS Input Mode**

Depending on the type of system you have, configure your module for PPS input in one of the following ways:

• For MTG-3901/CSD-3902-SYS-*x* systems, locate jumpers pins **J14** through **J17** on your MTG-3901 front module (see [Figure 2-2 on](#page-45-1)  [page 26](#page-45-1) for the location of these jumpers) and set jumpers on jumper pins **J16** and **J17** as illustrated in [Figure 2-3.](#page-46-0)

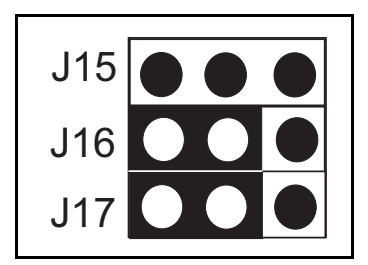

<span id="page-46-0"></span>**Figure 2-3.** MTG-3901/CSD-3902-SYS-*x* PPS Jumper **Setting** 

When set for PPS input, a  $75\Omega$  external terminator should be placed on the **GENLOCK Loop Back** connector on the ACO-3901-BM back module.

#### **OR**

• For CSD-3902 stand-alone systems, locate jumpers pins **J14** through **J17** on your CSD-3902 front module (see [Figure 2-2 on](#page-45-1)  [page 26](#page-45-1) for the location of these jumpers) and set jumpers on jumper pins **J15**, **J16**, and **J17** as illustrated in [Figure 2-4.](#page-46-1)

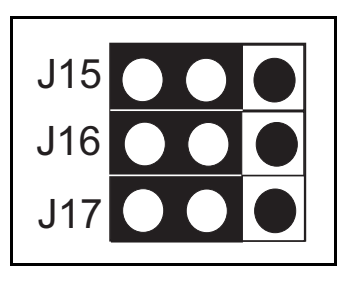

<span id="page-46-1"></span>**Figure 2-4.** CSD-3902 Stand-alone System PPS Input Jumper Settings

When set for PPS input, the PPS connector is internally terminated with a 50Ω impedance, and the **GENLOCK IN** connector is internally terminated with a 75Ω impedance. The **PPS/GENLOCK LOOP** signal is routed to the PPS logic.

#### **Setting Jumpers for BBIL (Blackburst Internal Loop) Mode on a CSD-3902 Stand-Alone System**

When used as a stand-alone system, your CSD-3902 module can be configured for **BBIL** (Blackburst Internal Loop) mode as indicated on the silk-screen on the PCB. When BBIL mode is used, the **PPS/ GENLOCK** connector can be used as a passive loop-back of the genlock input signal.

To configure your CSD-3902 stand-alone system for BBIL mode, locate jumpers pins **J14** through **J17** on your CSD-3902 front module (see [Figure 2-2 on page 26](#page-45-1) for the location of these jumpers) and then set jumpers on jumper pins **J15**, **J16**, and **J17** as illustrated in [Figure 2-3](#page-46-0).

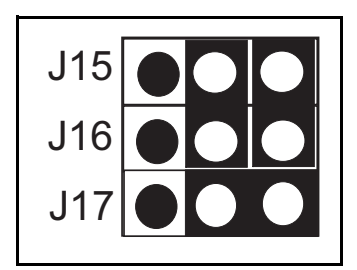

**Figure 2-5.** CSD-3902 Stand-Alone System BBIL Mode Jumper Settings

When set to BBIL mode, the **PPS/GENLOCK LOOP** connector is electrically connected to the **GENLOCK IN** connector. The input video reference signal may be looped through the module and must be terminated externally, as the signal is not terminated on the board. The unit is shipped with jumpers set for PPS input mode.

### **Setting Impedance for Timecode Outputs**

You can set the impedance of the Timecode Output 1 using jumpers **J8** and **J9**, and Timecode Output 2 using jumpers **J10** and **J11** as indicated on the silk-screen on the product circuit board. The two possible jumper settings are **LOW** for a low-impedance output, and **600** for a 600Ω output impedance. The unit is shipped with the **LOW** jumper setting. See [Figure 2-2 on page 26](#page-45-1) for the location of these jumpers.

#### **Setting Jumpers For Low Impedance Timecode Output**

To set the timecode impedance to **LOW**, set the jumpers as illustrated in [Figure 2-6](#page-48-0).

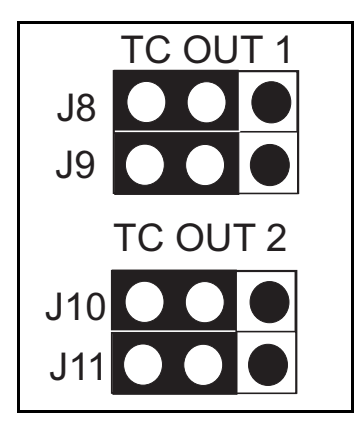

<span id="page-48-0"></span>**Figure 2-6.** TC Out Low Impedance Jumper Setting

#### **Setting Jumpers For 600**Ω **Timecode Output**

To set the output timecode impedance to **600**, set the jumpers as illustrated in [Figure 2-7](#page-49-0).

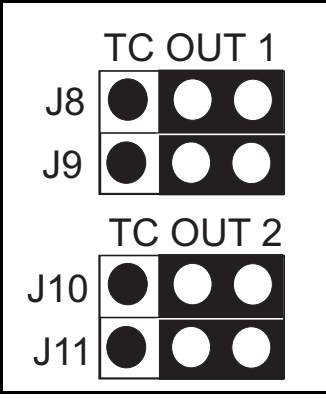

**Figure 2-7.** TC Out 600Ω Impedance Jumper Setting

### **Setting Impedance for Timecode Inputs**

<span id="page-49-0"></span>You can set the impedance of the timecode input using jumper **J12**, as indicated on the silk-screen on the product circuit board. The two possible jumper settings are **HIGH** for a high-impedance input, and **600** for a 600Ω input impedance. The unit is shipped with the **HIGH** jumper setting. See [Figure 2-2 on page 26](#page-45-1) for the location of these jumpers.

To set the input timecode impedance to **HIGH** or **600**, set the jumper on jumper pin 12 as illustrated in [Figure 2-8](#page-49-1).

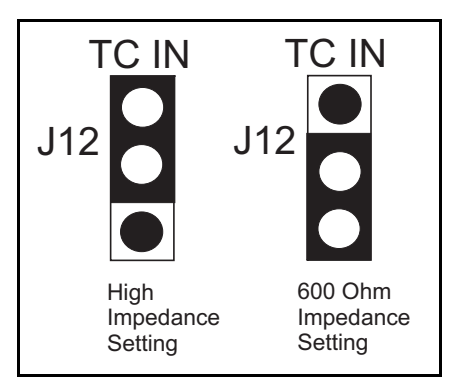

<span id="page-49-1"></span>**Figure 2-8.** TC In Impedance Jumper Settings

# <span id="page-50-0"></span>**Making MTG-3901/CSD-3902 System Connections**

The following sections describe how to connect your MTG-3901/ CSD-3902 system to devices, such as GPS receivers and external modems.

This section includes information on the following system connections:

- ["Connecting MTG-3901/CSD-3902 Systems to GPS-3903](#page-54-0)  [Receivers" on page 35](#page-54-0)
- ["Connecting MTG-3901/CSD-3902 Systems to GPS-1600](#page-59-0)  [Receivers" on page 40](#page-59-0)
- ["Connecting MTG-3901/CSD-3902 Systems to GPS-5300](#page-63-0)  [Receivers" on page 44](#page-63-0)
- ["Connecting MTG-3901/CSD-3902 Systems to External Modems"](#page-69-0)  [on page 50](#page-69-0)
- ["Connecting Other Devices to MTG-3901 and CSD-3902 Systems"](#page-73-0)  [on page 54](#page-73-0)

## <span id="page-51-0"></span>**Mounting a GPS Antenna**

To mount a GPS antenna outside, follow this procedure:

1. Attach a short length of ¾-inch/19mm standard plumbing pipe (not supplied in the MTG-3901 kit) to an outside surface or wall where it will not be disturbed.

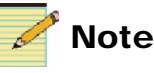

The thread on the end of the pipe must be 3/4 inch NPT to properly screw into the bottom of the antenna. It is not necessary to mount the GPS antenna in a sheltered or protected area, as it is a completely sealed and well constructed unit. However, it should be located where it is unobstructed by surrounding buildings.

- 2. Thread one end of the 75 ft/22.86 m RG-59 cable through the pipe.
- 3. Attach the female F-type connector on the RG-59 cable to the male connection under the antenna dome.
- 4. Thread the remainder of the RG-59 cable through an exterior wall and into the building.

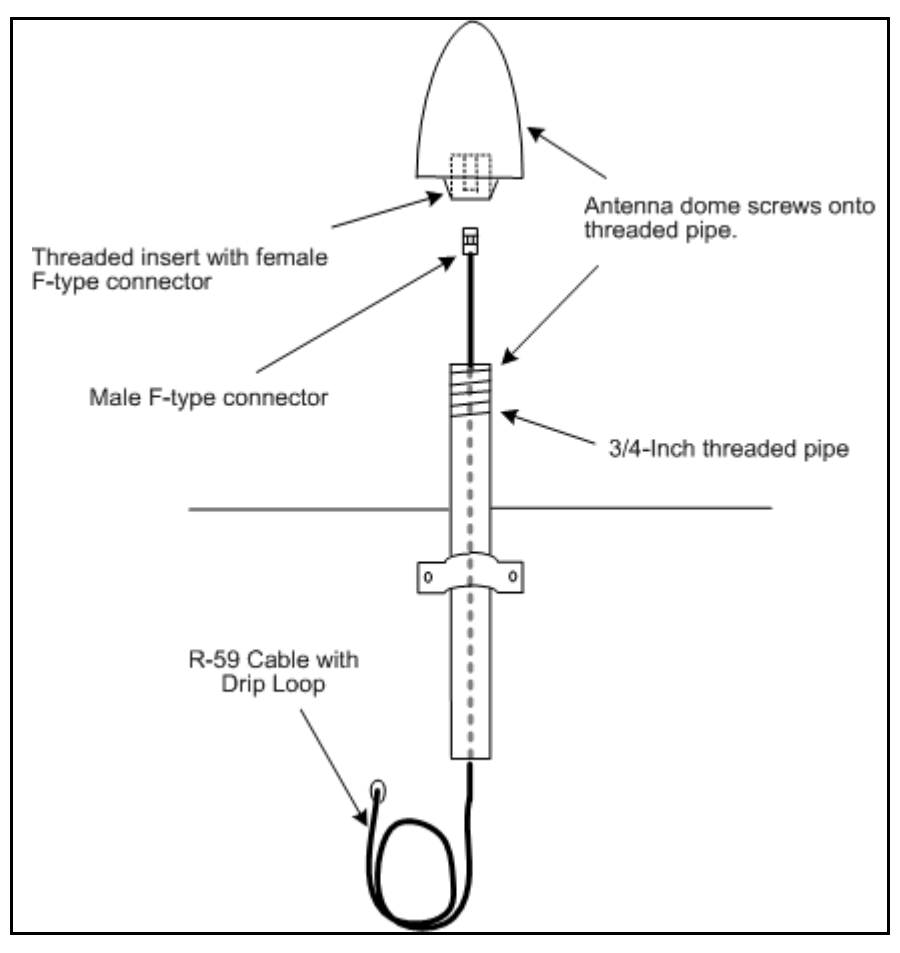

**Figure 2-9.** Typical Outdoor Installation of a GPS Antenna

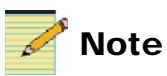

To ensure the safety of your personnel and the protection of your equipment from lightning strikes, it is recommended that you attach an approved ground wire to the R-59 cable. Follow the provisions of your local electrical code.

### **Connecting a GPS Antenna to the Receiver**

After the antenna has been installed and connected, the other end of the RG-59 cable must be connected to the 8 in./20 cm Type-F adapter cable. The other end of the adapter cable is then plugged into the **Ant** port of the GPS receiver.

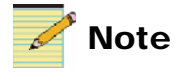

The GPS-3903 and GPS-3902 receiver and antenna systems are not backwards compatible. This means that you cannot use an antenna that came with the GPS-3902 receiver with the GPS-3903 receiver and vice versa.

# <span id="page-54-0"></span>**Connecting MTG-3901/CSD-3902 Systems to GPS-3903 Receivers**

This section describes how to connect your MTG-3901/CSD-3902 system to a GPS-3903, GPS-3902, or GPS-3901 receiver.

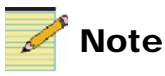

Unless otherwise noted, the term GPS-3903 receiver is used in the manual to refer to GPS-3903, GPS-3902, and GPS-3901 receivers.

### **Connecting an MTG-3901/CSD-3902-SYS-***x* **System to a GPS-3903 Receiver**

To connect your MTG-3901/CSD-3902-SYS-*x* system to a GPS-3903 receiver, you may need to create a custom cable. See **Step 2** on [page 36](#page-55-0) for details.

Follow these steps to connect your MTG-3901/CSD-3902-SYS-*x* system to a GPS-3903 receiver. [Figure 2-11 on page 37](#page-56-0) illustrates the required connections.

1. Ensure the GPS antenna is mounted outside the building and connected to the receiver (See [page 32\)](#page-51-0).

<span id="page-55-0"></span>2. If your MTG-3901/CSD-3902-SYS-*x* system did not come with a CAB-MTG-GPS3901 cable or a CAB-MTG-GPS-39-Y cable, you can create a custom cable to connect your MTG-3901/ CSD-3902-SYS-*x* system to a GPS-3903 receiver.

To do this, create a cable that has a 9-pin male connector at one end, and on the other end, a 9-pin male and a 9-pin female connector. [Figure 2-10](#page-55-1) illustrates the pin assignments for the connectors.

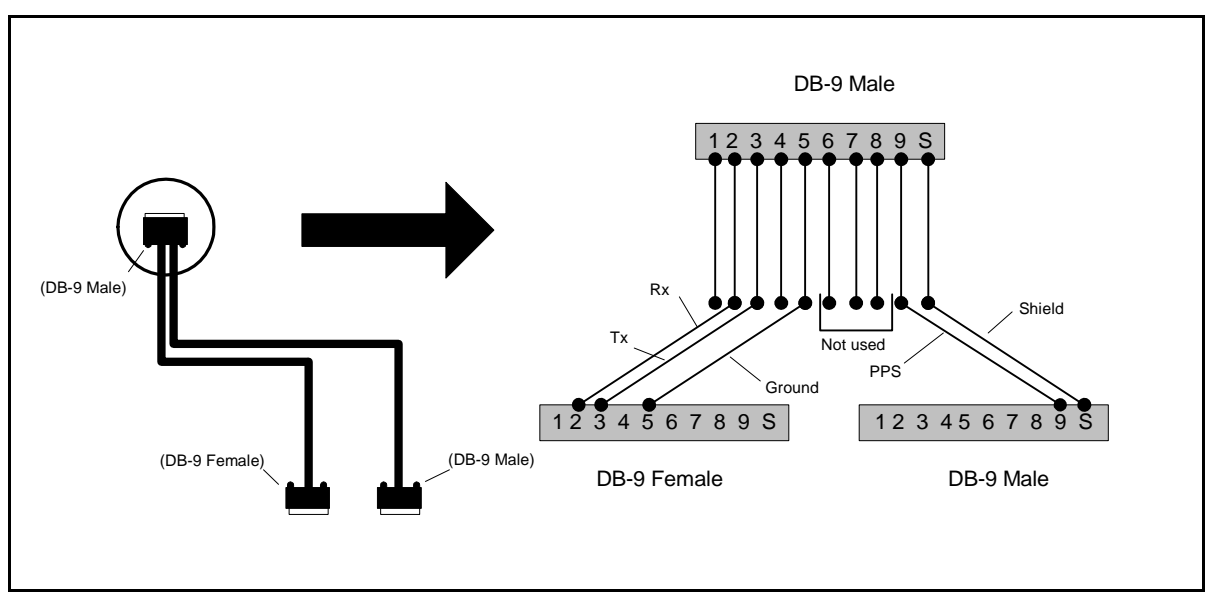

<span id="page-55-1"></span>**Figure 2-10.** GPS-3903 cable pin assignments

3. Attach the cable's 9-pin male connector to **Port 2** on the GPS-3903 receiver.

4. Attach the cable's 9-pin female and 9-pin male connectors to the **RS-232** and the **LTC IN** connectors (respectively) on the ACO-3901-BM back module.

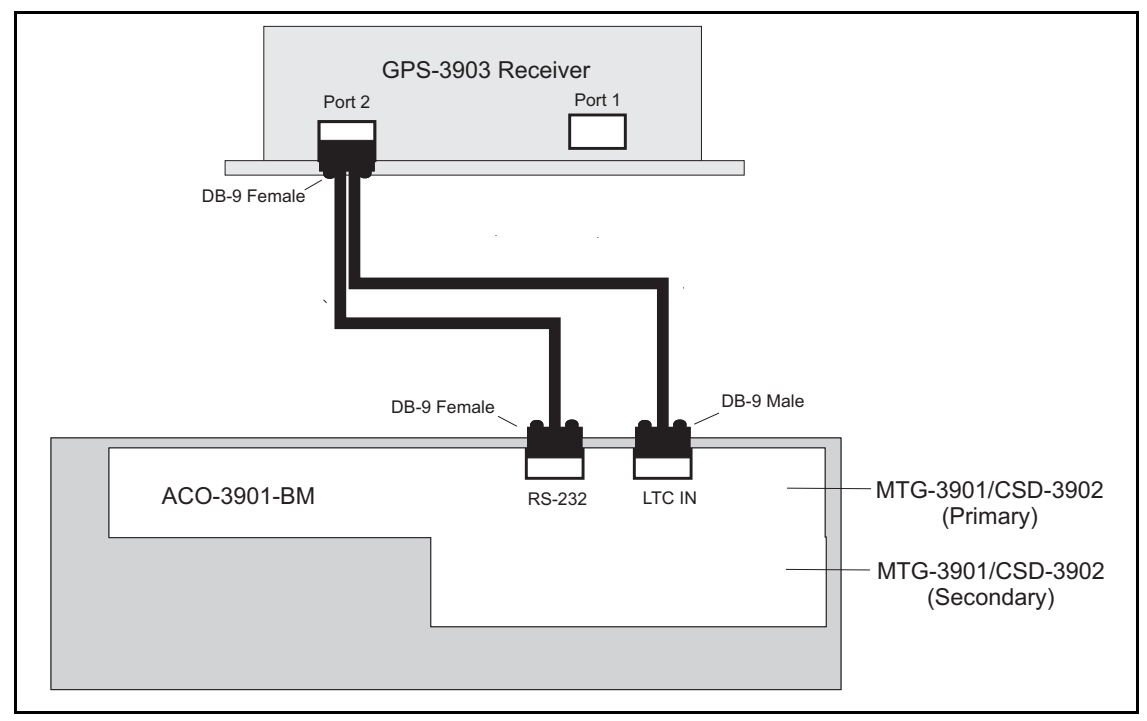

<span id="page-56-0"></span>**Figure 2-11.** MTG-3901/CSD-3902-SYS-*x to* GPS-3903 Connections

5. Allow the GPS antenna and receiver 15 minutes to lock on to an orbiting satellite signal. Actual time to lock depends on weather conditions, solar conditions, antenna orientation, and satellite health.

For information on configuring your MTG-3901 module for GPS operation, see ["Applying Settings for GPS Receiver Operation" on](#page-160-0)  [page 141.](#page-160-0)

### **Connecting a CSD-3902 Stand-Alone System to a GPS-3903 Receiver**

To connect your stand-alone CSD-3902 to a GPS-3903 receiver, you will need the following:

- One CSD-3902-BO breakout module
- One CAB-CSD-GPS3901 cable (with attached Weidmuller 1615790000 female 3-pin connector)
- One DB-25 cable (12 inches/30 cm in length)

Follow these steps to connect your stand-alone CSD-3902 to a GPS-3903 receiver. [Figure 2-12 on page 39](#page-58-0) illustrates the required connections.

- 1. Ensure the GPS antenna is mounted outside the building and connected to the receiver.
- 2. Use a short (12 inches/30 cm in length) DB-25 cable to connect the 25-pin female connector of the CSD-3902-BO breakout module to the 25-pin male connector of the CSD-3902-BM back module.

The breakout module may be rigidly fastened to the back module, however this type of connection is **not** recommended. In this configuration, both may be prone to physical damage if enough force is applied (vertically) to the breakout module.

- 3. Attach the 9-pin male RS-232 connector of the CAB-CSD-GPS3901 cable to **Port 2** on the GPS-3903 receiver.
- 4. Attach the 9-pin female RS-232 of the CAB-CSD-GPS3901 cable to the 9-pin male **RS-232** connector on the CSD-3902-BO breakout module.

5. Attach the CAB-CSD-GPS3901 cable's Weidmuller 3-pin female connector to the 3-pin male connector labeled **TRIG/PPS** on the CSD-3902 breakout module.

When making this connection, ensure that the screw heads on the Weidmuller 3-pin female connector are facing up.

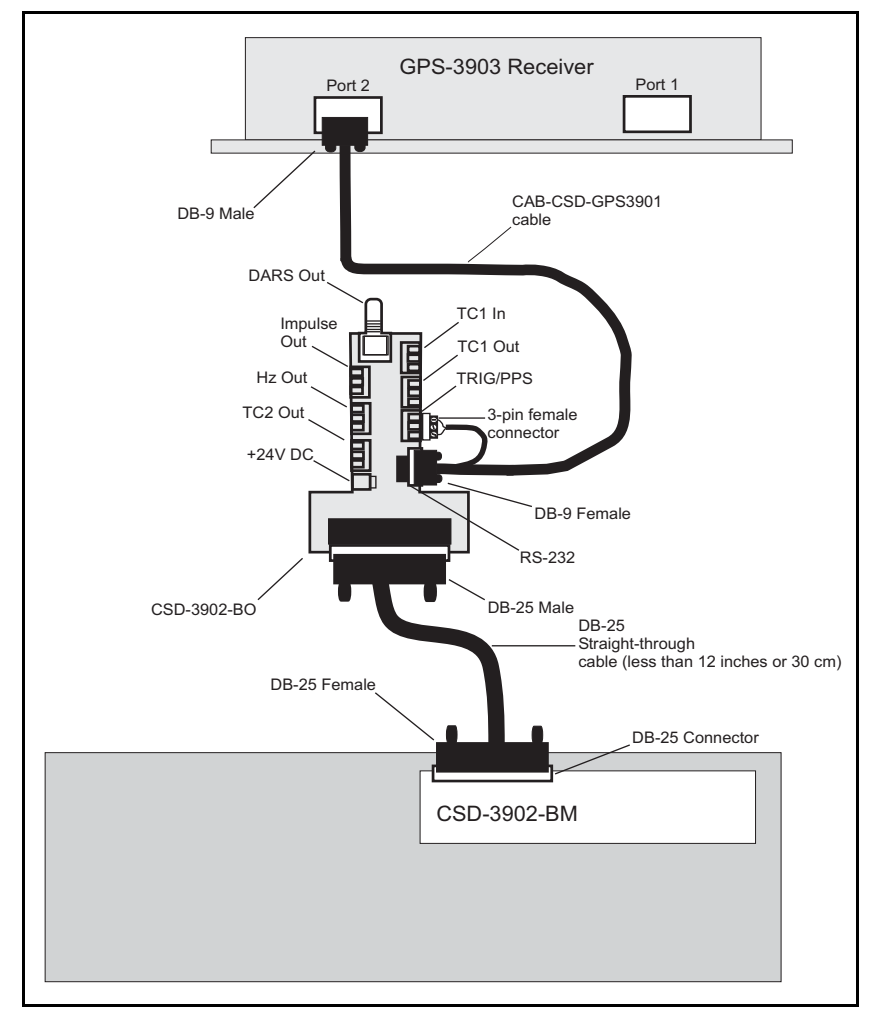

<span id="page-58-0"></span>**Figure 2-12.** CSD-3902 Stand-alone System to GPS-3903 Receiver Connections

For information on configuring your CSD-3902 module for GPS operation, see ["Applying Settings for GPS Receiver Operation" on](#page-160-0)  [page 141.](#page-160-0)

# <span id="page-59-0"></span>**Connecting MTG-3901/CSD-3902 Systems to GPS-1600 Receivers**

This section describes how to connect your MTG-3901/CSD-3902 system to a GPS-1600 receiver.

This section includes information and illustrations on the following topics:

- ["Connecting an MTG-3901/CSD-3902-SYS-x System to a](#page-59-1)  [GPS-1600 Receiver" on page 40](#page-59-1)
- ["Connecting a CSD-3902 Stand-alone System to a GPS-1600](#page-61-0)  [Receiver" on page 42](#page-61-0)

### <span id="page-59-1"></span>**Connecting an MTG-3901/CSD-3902-SYS-***x* **System to a GPS-1600 Receiver**

To connect your MTG-3901/CSD-3902-SYS-*x* system to a GPS-1600 receiver, you will need the following:

- One standard 9-pin male to 9-pin female RS-232 serial cable
- Two standard BNC cables

Follow these steps to connect your MTG-3901/CSD-3902-SYS-*x* system to a GPS-3903 receiver. [Figure 2-13 on page 41](#page-60-0) illustrates the required connections.

- 1. Using a standard BNC cable, connect the **1 PPS OUTPUT** BNC connector on the GPS-1600 receiver to the **PPS** BNC connector on the ACO-3901-BM back module.
- 2. Using a standard BNC cable, connect the **10 MHz OUTPUT** BNC connector on the GPS-1600 receiver to the **10MHz** BNC connector on the ACO-3901-BM back module.
- 3. Attach the 9-pin male connector on the RS-232 serial cable to the 9-pin female **RS-232** connector on the back of the GPS-1600 receiver.

4. Attach the 9-pin female connector on the RS-232 serial cable to the 9-pin male **RS-232** connector on the ACO-3901-BM back module.

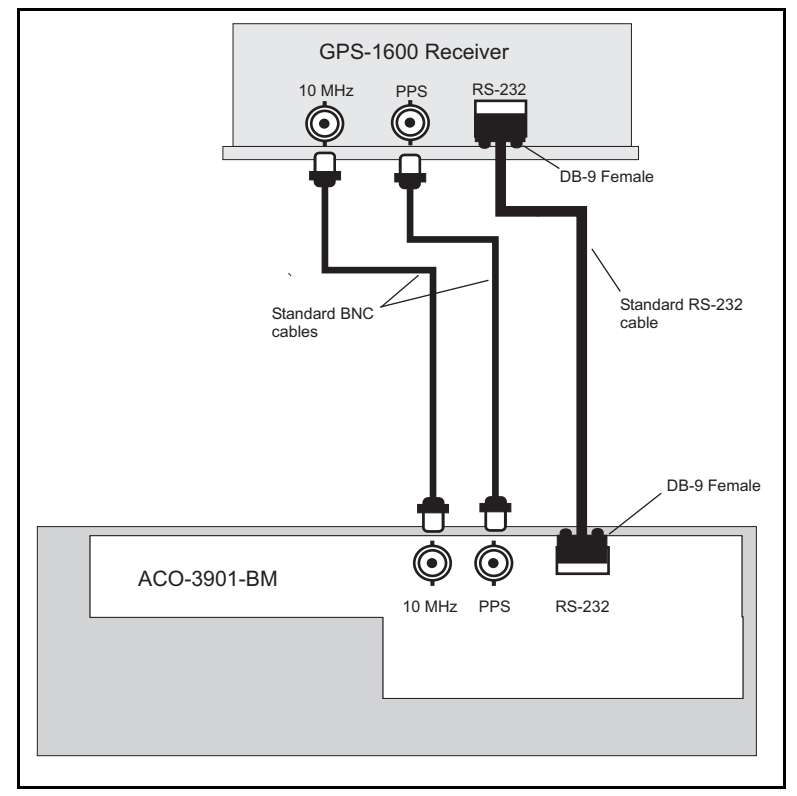

<span id="page-60-0"></span>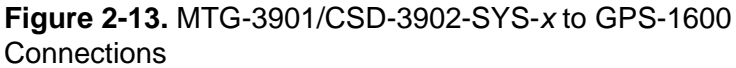

For information on configuring your MTG-3901 module for GPS operation, see ["Applying Settings for GPS Receiver Operation" on](#page-160-0)  [page 141.](#page-160-0)

### <span id="page-61-0"></span>**Connecting a CSD-3902 Stand-alone System to a GPS-1600 Receiver**

To connect your stand-alone CSD-3902 to a GPS-1600 receiver, you will need the following:

- One CSD-3902-BO breakout module
- One standard 9-pin male to 9-pin female RS-232 serial cable
- One DB-25 cable (12 inches/30 cm in length)
- Two standard BNC cables

Follow these steps to connect your stand-alone CSD-3902 to a GPS-1600 receiver. [Figure 2-14 on page 43](#page-62-0) illustrates the required connections.

- 1. Using a standard BNC cable, connect the **1 PPS OUTPUT** BNC connector on the GPS-1600 receiver to the **PPS** BNC connector on the CSD-3902 back module.
- 2. Using a standard BNC cable, connect the **10 MHz OUTPUT** BNC connector on the GPS-1600 receiver to the **10MHz** BNC connector on the CSD-3902 back module.
- 3. Use a short (12 inches or 30 cm in length) DB-25 cable to connect the 25-pin female connector of the CSD-3902-BO breakout module to the 25-pin male connector of the CSD-3902-BM back module.

The breakout module may be rigidly fastened to the back module, however this type of connection is **not recommended**. In this configuration, both may be prone to physical damage if enough force is applied (vertically) to the breakout module.

4. Attach the 9-pin male connector on the RS-232 serial cable to the 9-pin female **RS-232** connector on the back of the GPS-1600 receiver.

5. Attach the 9-pin female connector on the RS-232 serial cable to the 9-pin male **RS-232** connector on the CSD-3902-BO breakout module.

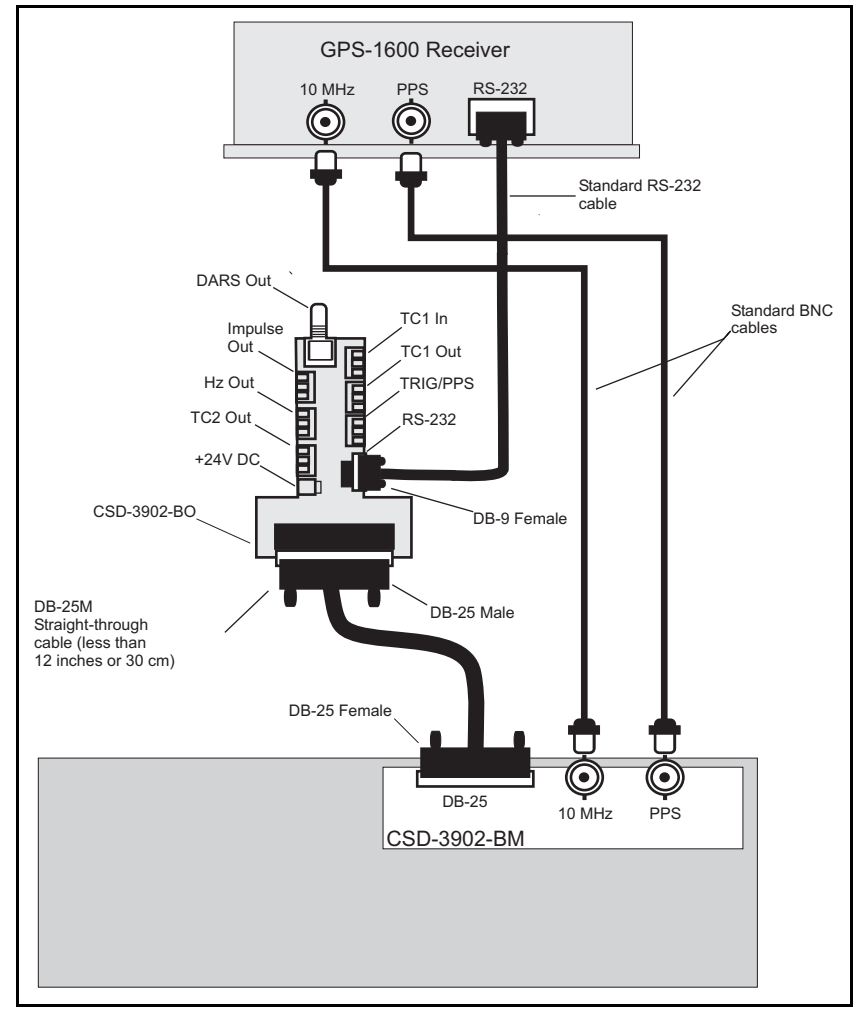

<span id="page-62-0"></span>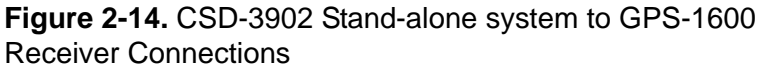

For information on configuring your CSD-3902 module for GPS operation, see ["Applying Settings for GPS Receiver Operation" on](#page-160-0)  [page 141.](#page-160-0)

# <span id="page-63-0"></span>**Connecting MTG-3901/CSD-3902 Systems to GPS-5300 Receivers**

This section describes how to connect your MTG-3901/CSD-3902 system to a GPS-5300 receiver.

This section includes information and illustrations on the following topics:

- ["Connecting an MTG-3901/CSD-3902-SYS-x System to a](#page-63-1)  [GPS-5300 Receiver" on page 44](#page-63-1)
- ["Connecting a CSD-3902 Stand-Alone System to a GPS-5300](#page-66-0)  [Receiver" on page 47](#page-66-0)

### <span id="page-63-1"></span>**Connecting an MTG-3901/CSD-3902-SYS-***x* **System to a GPS-5300 Receiver**

To connect your MTG-3901/CSD-3902-SYS-*x* system, to a GPS-5300 receiver, you will need to create a custom cable. See **Step 2** on [page 45](#page-64-0) for details.

Follow these steps to connect your MTG-3901/CSD-3902-SYS-*x* system to a GPS-5300 receiver. [Figure 2-16 on page 46](#page-65-0) illustrates the required connections.

1. Ensure the GPS-5300 is mounted outside of the building and connected to the receiver.

<span id="page-64-0"></span>2. Create a cable that has a 25-pin male connector at one end, and on the other end, a 9-pin male and a 9-pin female connector. [Figure 2-15](#page-64-1) illustrates the pin assignments for the connectors.

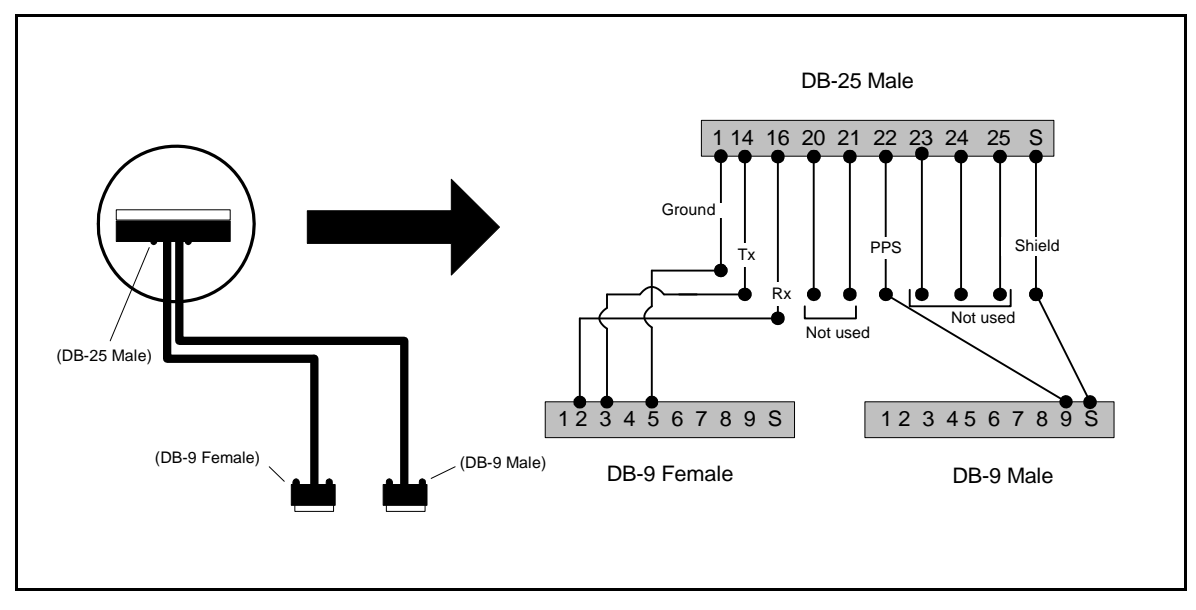

<span id="page-64-1"></span>**Figure 2-15.** GPS-5300 cable pin assignments

3. Attach the new cable's 25-pin male connector to the DB-25 connection on the GPS-5300 receiver.

4. Attach the cable's 9-pin female and 9-pin male connectors to the **RS-232** and **LTC IN** connectors (respectively) on the ACO-3901-BM back module.

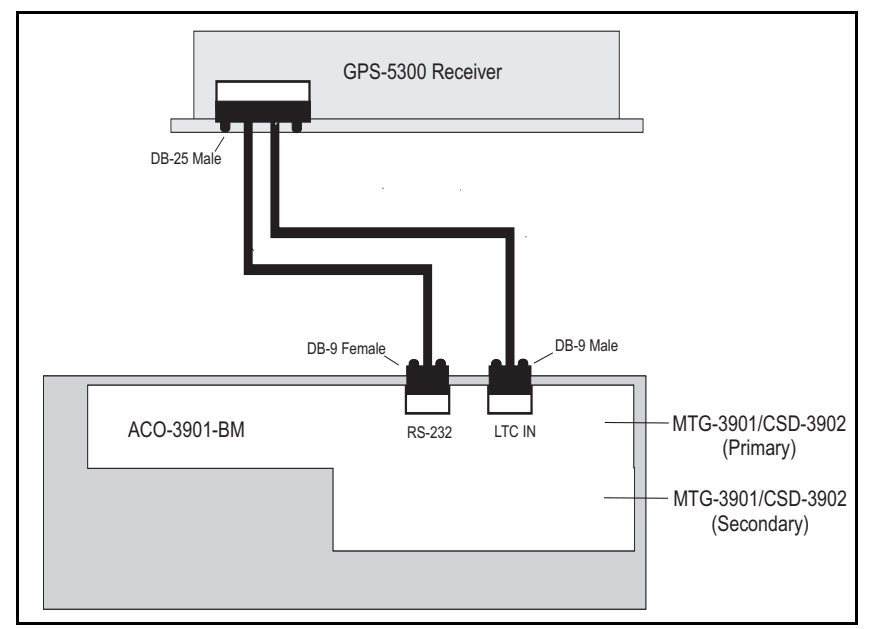

<span id="page-65-0"></span>**Figure 2-16.** MTG-3901/CSD-3902-SYS-*x to* GPS-5300 **Connections** 

<span id="page-65-1"></span>5. Attach the 24 volt connector of the AC adapter to the casing of the 25-pin female connector on the GPS cable from the GPS-5300.

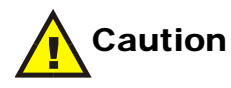

Do not reverse steps **[5](#page-65-1)** and **[6](#page-65-2)**. Failure to perform these steps in the stated order may result in equipment damage.

- <span id="page-65-2"></span>6. Insert the AC adapter plug into a power outlet.
- 7. Allow the GPS-5300 15 minutes to lock on to an orbiting satellite signal. Actual time to lock depends on weather conditions, solar conditions, antenna orientation, and satellite health.

For information on configuring your MTG-3901 module for GPS operation, see ["Applying Settings for GPS Receiver Operation" on](#page-160-0)  [page 141](#page-160-0).

#### <span id="page-66-0"></span>**Connecting a CSD-3902 Stand-Alone System to a GPS-5300 Receiver**

To connect a stand-alone CSD-3902 to a GPS-5300 receiver, you will need the following:

- One CSD-3902-BO breakout module
- One CAB-CSD-GPS3901 cable (with attached Weidmuller 1615790000 female 3-pin connector)
- One CAB-CSD-GPS53A adapter
- One DB-25 cable (12 inches or 30 cm in length)
- 1. Use a short (less than 12 inches/30 cm in length) DB-25 cable to connect the 25-pin female connector of the CSD-3902-BO breakout module to the 25-pin male connector of the CSD-3902-BM back module.

The breakout module may be rigidly fastened to the back module, however this type of connection is **not** recommended. In this configuration, both may be prone to physical damage if enough force is applied (vertically) to the breakout module.

- 2. Attach the 25-pin male connector of the CAB-CSD-GPS53A adapter to the DB-25 connector on the GPS-5300 receiver.
- 3. Attach the 9-pin female connector of the CAB-CSD-GPS53A adapter to the 9-pin male connector of the CAB-CSD-GPS3901 cable.
- 4. Attach the 9-pin female connector of the CAB-CSD-GPS3901 cable to the **RS-232** connector on the CSD-3902 breakout module.

5. Attach the CAB-CSD-GPS3901 cable's Weidmuller 3-pin female connector to the 3-pin male connector labeled **TRIG/PPS** on the CSD-3902 breakout module.

When making this connection, ensure that the screw heads on the Weidmuller 3-pin female connector are facing up.

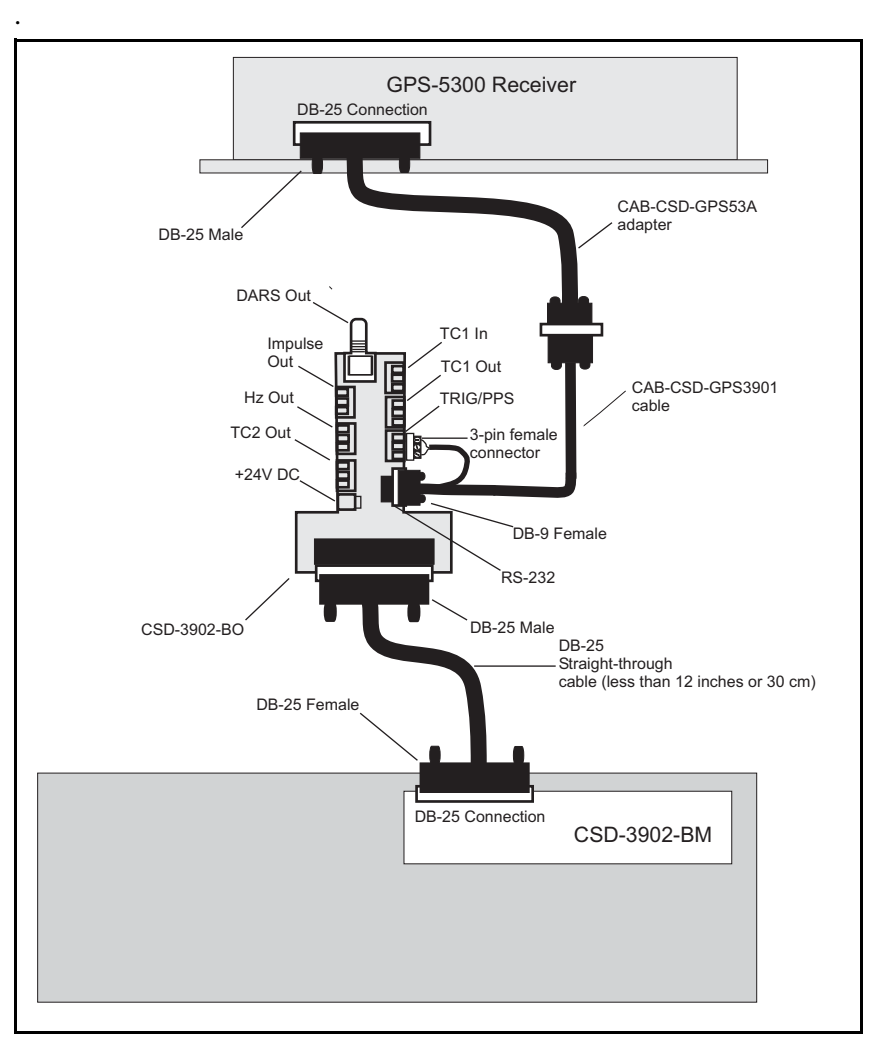

**Figure 2-17.** CSD-3902 Stand-alone System to GPS-5300 **Connections** 

6. Attach the 24 volt connector of the AC adapter to the casing of the 25-pin female connector on the GPS cable from the GPS-5300.

- 7. Insert the AC adapter plug into a power outlet.
- 8. Allow the GPS-5300 15 minutes to lock on to an orbiting satellite signal. Actual time to lock depends on weather conditions, solar conditions, antenna orientation, and satellite health.

For information on configuring your CSD-3902 module for GPS operation, see ["Applying Settings for GPS Receiver Operation" on](#page-160-0)  [page 141.](#page-160-0)

# <span id="page-69-0"></span>**Connecting MTG-3901/CSD-3902 Systems to External Modems**

This section explains how to connect your MTG-3901 and CSD-3902 systems to operate with an internal or external modem.

It includes information on the following topics:

- ["Connecting your MTG-3901/CSD-3902-SYS-x to an External](#page-69-1)  [Modem" on page 50](#page-69-1)
- ["Connecting your CSD-3902 Stand-alone System to an External](#page-71-0)  [Modem" on page 52](#page-71-0)

### **Using the MTG-3901/CSD-3902 Internal Modem**

To use the MTG-3901/CSD-3902 internal modem with your system do one of the following:

• If you are using the internal modem for your MTG-3901/ CSD-3902-SYS-*x* system, connect an analog telephone line to the telephone jack (labelled **TELCO LINE**) on the ACO-3901-BM.

**OR**

If you are using the internal modem for your stand-alone CSD-3902, connect an analog telephone line to the telephone jack (labelled **TELCO LINE**) on the CSD-3902-BM.

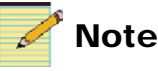

Your MTG-3901/CSD-3902 module's internal modem is not certified for use in all regions. If you are experiencing problems with this modem, use an external modem instead.

For information on configuring your MTG-3901 module for modem operation, see ["Applying Settings for Internal and External Modem](#page-169-0)  [Operation" on page 150](#page-169-0).

### <span id="page-69-1"></span>**Connecting your MTG-3901/CSD-3902-SYS-x to an External Modem**

Depending on the type of connector your external modem has, you will need one standard 9-pin male to 9-pin female RS-232 serial cable or one standard DB-25 male to DB-9 female cable to connect the modem to your MTG-3901/CSD-3902-SYS-*x* system:

Follow these steps to connect your MTG-3901/CSD-3902-SYS-*x* system to an external modem. [Figure 2-18](#page-70-0) illustrates the required connections with external modems that have a DB-25 connector.

- 1. If the external modem has a DB-25 connector, do the following:
	- a. Attach the DB-25 cable's 25-pin male connector to the 25-pin female connector on the modem.
	- b. Attach the cable's 9-pin female connector to the **RS-232** connector on the ACO-3901-BM back module.
- 2. If the external modem has a DB-9 connector, do the following:
	- a. Attach the 9-pin male connector of the RS-232 cable to the 9-pin female connector on the external modem.
	- b. Attach the cable's 9-pin female connector to the **RS-232** connector on the ACO-3901-BM back module.
- 3. Connect an analog telephone line to the external modem.

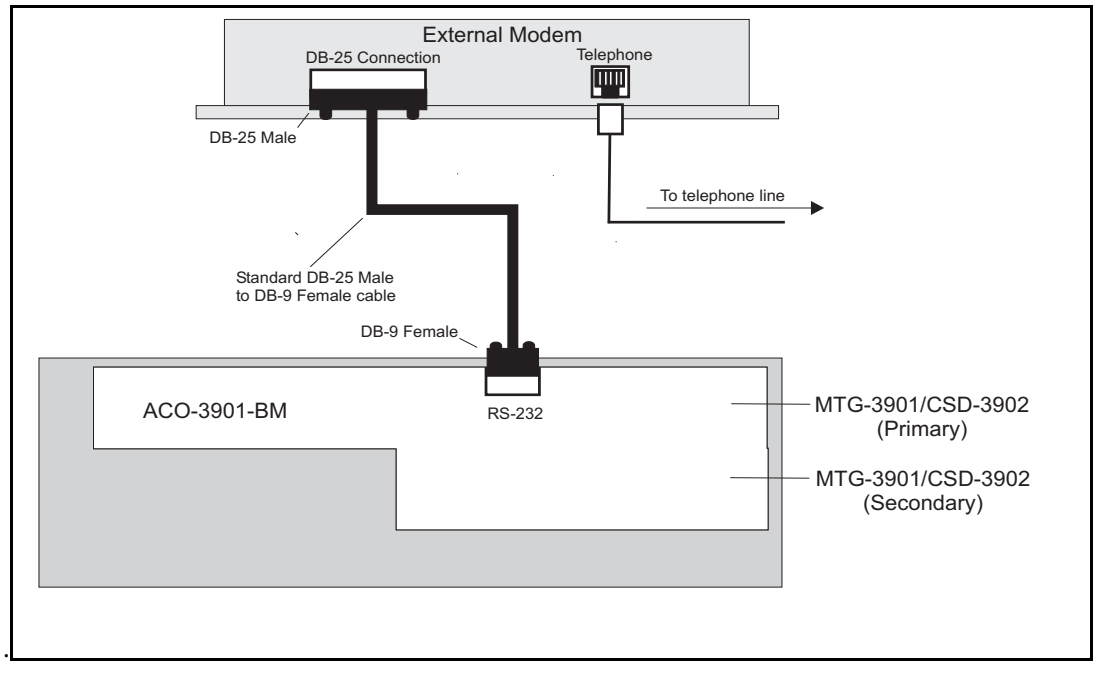

<span id="page-70-0"></span>**Figure 2-18.** Connecting to External Modems that have a DB-25 Connector

If your external modem has a 9-pin RS-232 connector instead of a DB-25-pin connector, use a standard RS-232 serial cable to connect the modem to your ACO-3901-BM back module.

For information on configuring your MTG-3901 module for modem operation, see ["Applying Settings for Internal and External Modem](#page-169-0)  [Operation" on page 150](#page-169-0).

#### <span id="page-71-0"></span>**Connecting your CSD-3902 Stand-alone System to an External Modem**

Depending on the type of connector your external modem has, you will need one of the following to connect the modem to your stand-alone CSD-3902:

- One CSD-3902 breakout module
- One DB-25 cable (12 inches or 30 cm in length)
- One standard 9-pin male to 9-pin female RS-232 serial cable or one standard DB-25 male to DB-9 female cable

Follow these steps to connect your stand-alone CSD-3902 to an external modem. [Figure 2-19 on page 53](#page-72-0) illustrates the required connections with external modems that have a DB-25 connector.

1. Use a short (12 inches/30 cm in length) DB-25 cable to connect the 25-pin female connector of the CSD-3902-BO breakout module to the 25-pin male connector of the CSD-3902-BM back module.

The breakout module may be rigidly fastened to the back module, however this type of connection is not recommended. In this configuration, both may be prone to physical damage if enough force is applied (vertically) to the breakout module.

- 2. If the external modem has a DB-25 connector, do the following:
	- a. Attach the DB-25 cable's 25-pin male connector to the 25-pin female connector on the modem.
	- b. Attach the cable's 9-pin female connector to the **RS-232** connector on the CSD-3902-BO breakout module.
- 3. If the external modem has a DB-9 connector, do the following:
	- a. Attach the 9-pin male connector of the RS-232 cable to the 9-pin female connector on the external modem.
	- b. Attach the cable's 9-pin female connector to the **RS-232** connector on the CSD-3902-BO breakout module.
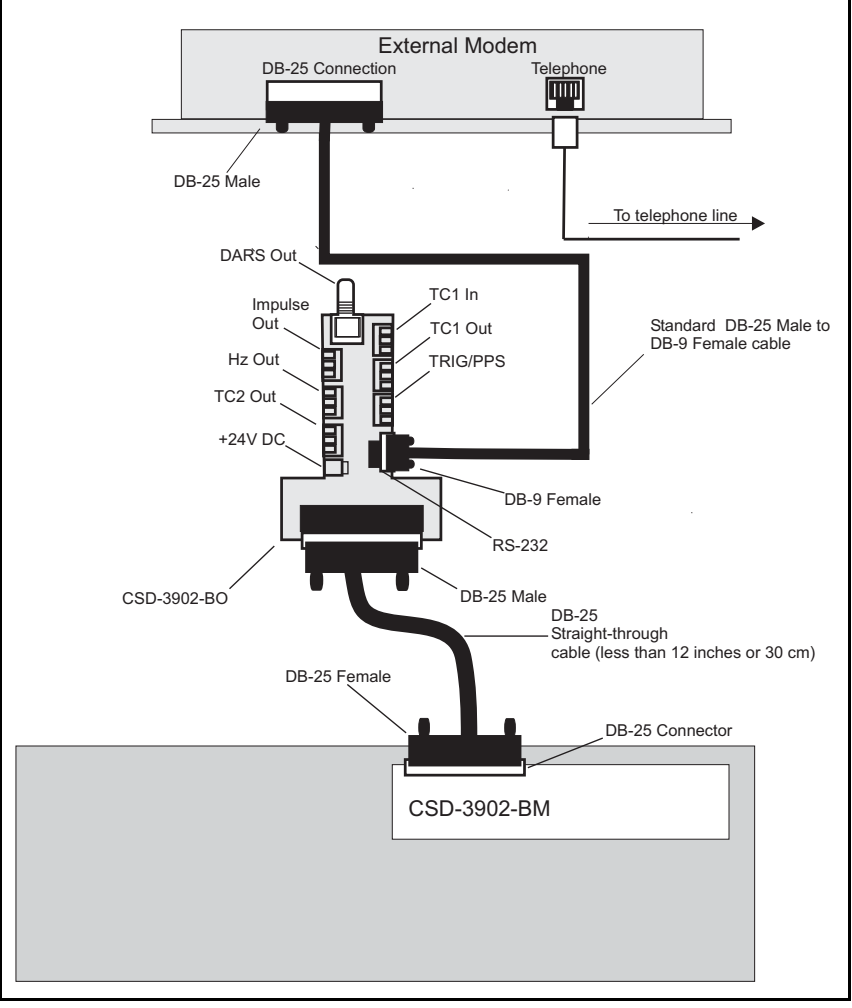

4. Connect an analog telephone line to the external modem.

**Figure 2-19.** Connecting a CSD-3902 Stand-alone System to External an Modem that has a DB-25 Connector

For information on configuring your CSD-3902 module for modem operation, see ["Applying Settings for Internal and External Modem](#page-169-0)  [Operation" on page 150](#page-169-0).

# **Connecting Other Devices to MTG-3901 and CSD-3902 Systems**

This section describes how to connect your MTG-3901/CSD-3902 systems to devices other than GPS receivers or modems. It cover the following topics:

- "Attaching Your MTG-3901/CSD-3902 System to a Precitel Radio [Receiver" on page 54.](#page-73-0)
- ["Connecting Your MTG-3901System to a TCC-1302 Unit" on](#page-74-0)  [page 55.](#page-74-0)
- ["Connecting Your MTG-3901System to a PC" on page 55.](#page-74-1)
- ["Connecting Two MTG-3901/CSD-3902 Systems Together" on](#page-75-0)  [page 56.](#page-75-0)

### <span id="page-73-0"></span>**Attaching Your MTG-3901/CSD-3902 System to a Precitel Radio Receiver**

To connect an MTG-3901 unit to a Precitel radio receiver, you will need a standard 9-pin male to 9-pin female RS-232 serial straight-through cable.

To make the connection, follow these steps:

- 1. Ensure the Precitel radio receiver antenna is mounted outside of the building and connected to the receiver.
- 2. Connect the 9-pin male connector on the RS-232 cable to the 9-pin female connector at the back of the Precitel radio receiver.
- 3. Connect the cables's 9-pin female connector **RS-232** connector on the ACO-3901-BM back module.

If you are connecting a stand-alone CSD-3902 to a radio receiver, attach the cable's 9-pin female connector to the **RS-232** connector on the CSD-3902-BO breakout module.

- 4. Plug in the Precitel radio receiver. (The power should be on and the signal LED should be blinking.)
- 5. Wait several minutes for the Precitel radio receiver to lock to the incoming signal.

When the radio receiver has locked on to the incoming signal, the signal LED will blink on and off, with the LED flashing on every second.

## <span id="page-74-0"></span>**Connecting Your MTG-3901System to a TCC-1302 Unit**

To connect your MTG-3901 system to a TCC-1302 unit, you need one CAB-CSD-TCC1302. For information about MTG-3901 cabling, see "Appendix E: Cables".

To make this connection, follow these steps:

- 1. Ensure the frame in which the TCC-1302 unit is installed is turned off.
- 2. Connect the 25-pin male CAB-CSD-TCC1302 cable connector to the 25-pin female connector on the TCC-1302 unit.
- 3. Connect the 9-pin female CAB-CSD-TCC1302 cable connector to the **RS-232** connector on the ACO-3901-BM back module.

If you are connecting a stand-alone CSD-3902 to a TCC-1302 unit, attach the cable's 9-pin female connector to the **RS-232** connector on the CSD-3902-BO breakout module.

4. Power up the frame in which the TCC-1302 unit is installed.

## <span id="page-74-1"></span>**Connecting Your MTG-3901System to a PC**

To connect your MTG-3901 system to a PC, you need one standard 9-pin female to 9-pin female RS-232 serial null modem cable.

To make this connection, follow these steps:

- 1. Ensure the PC is turned off.
- 2. Connect the cables's 9-pin female connector to **RS-232** connector on the ACO-3901-BM back module.

If you are connecting a stand-alone CSD-3902 to a PC, attach the cable's 9-pin female connector to the **RS-232** connector on the CSD-3902-BO breakout module.

- 3. Connect the cable's other 9-pin female connector to the PC's RS-232 port.
- 4. Turn on the PC.

## <span id="page-75-0"></span>**Connecting Two MTG-3901/CSD-3902 Systems Together**

To connect two MTG-3901 units together, you will need a regular female 9-pin-to-9-pin RS-232 null modem cable.

Follow these steps to make the connection:

- 1. Ensure the units are turned off.
- 2. Connect one 9-pin female connector on the null modem cable to the **RS-232** connector on the ACO-3901 back module.

If you are connecting the system to a stand-alone CSD-3902, attach the cable's 9-pin female connector to the **RS-232** connector on the CSD-3902-BO breakout module.

3. Connect the cable's other 9-pin female connector to the **RS-232** connector on the other system's ACO-3901-BM back module.

If you are connecting the system to a stand-alone CSD-3902, attach the cable's other 9-pin female connector to the **RS-232** connector on the CSD-3902-BO breakout module.

4. Turn on both units.

# **Upgrading MTG-3901/CSD-3902 Firmware**

Firmware upgrading is a routine procedure that you must perform to install newer versions of software on NEO modules. CCS Pilot, Co-Pilot, or Navigator software applications are required for this procedure. When performing the upgrading procedure, check the appropriate readme file to confirm which files are needed. Use care to ensure that you upload the correct files to the intended module.

If for some reason the upgrade fails, the module may not respond to controls and will appear to be non-functional. In that event, follow the procedures described in ["Correcting a Failed Upgrading Procedure" on](#page-80-0)  [page 61.](#page-80-0)

## **Upgrading Procedure**

Follow these steps to upgrade the firmware:

- 1. Download the most recent appropriate upgrade package from the our Web site.
- <span id="page-76-0"></span>2. If the affected module has not been discovered, perform the **Discovery** operation, as described in your CCS software application manual or online help. (If you cannot discover the device, see ["Discovering Devices Using the Drag-and-Drop](#page-78-0)  [Method" on page 59](#page-78-0).)

<span id="page-77-0"></span>3. From the **Tools** menu, select **Software Upgrade**.

The **Software Upgrade** window opens or is brought to the foreground.

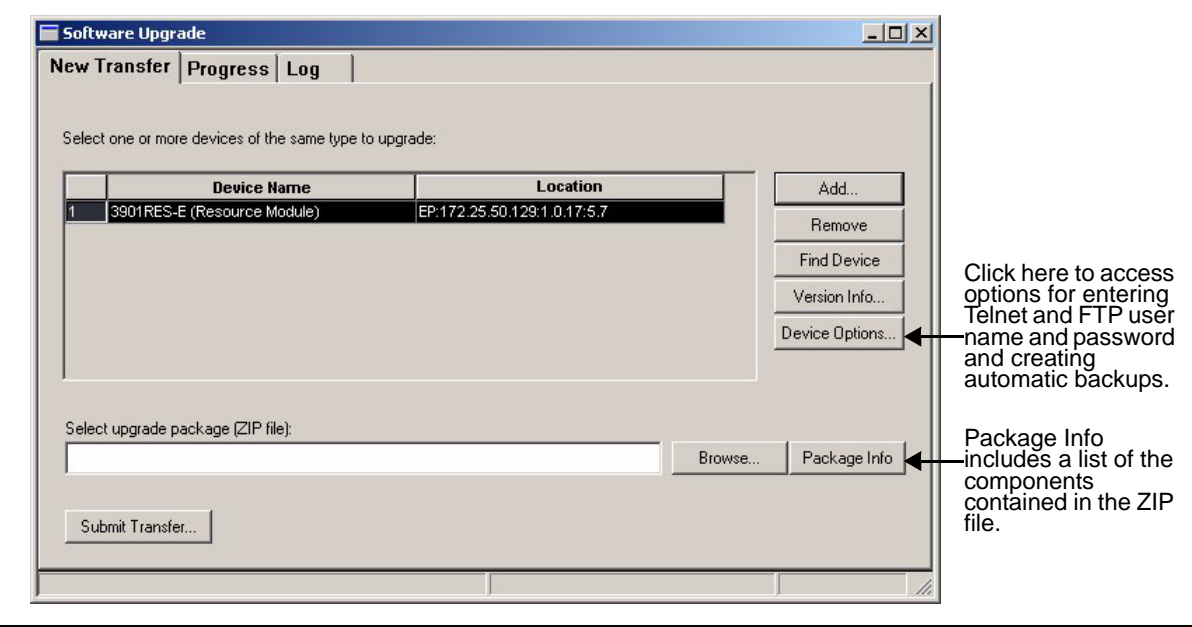

**Figure 2-20.** Software Upgrade Tool's New Transfer Tab

4. On the **New Transfer** tab, click **Add**.

The **Device Selection** dialog opens.

5. Select one or more devices, and then click **OK** to close the **Add Device** dialog box.

You can only add one unit from each IP address. All items in a frame have the same IP address.

The selected devices appear in the table on the **New Transfer** tab of the **Software Upgrade** window. This table lists devices that are to receive the same upgrade package.

For each device in this table, you can highlight its position in the Tree View by clicking **Find Device**. You can check the software revision numbers, etc., by clicking **Version Info**, and create an automatic backup by clicking the **Device Options...** button. (Place a check beside **Software Backup** and enter a file name or click **Browse** to choose a new file location.)

6. Press **Browse...** to select the software upgrade package (ZIP file).

A standard **Windows File Selection** dialog opens.

7. Choose the upgrade ZIP file on a local or network drive.

The selected file's path name is displayed in the edit box to the left of the **Browse…** button.

The extraction process on the ZIP file is handled as part of the upgrade process. You do not need to extract the files yourself.

8. Press **Submit Transfer...**

A dialog box opens, requesting confirmation that you want to proceed with the request. If you have multiple devices selected, multiple transfer tasks are submitted—one per device.

The transfer now progresses. You may close the **Software Upgrade** window, or continue with other tasks. Closing the window does not effect any of the transfer processes that may be running in the background.

Or you can switch to the **Progress** tab to view the status of the transfers.

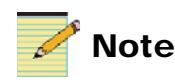

If you try to log off or exit the CCS software while a transfer is underway, a notification window will alert you that processes are still active and will ask if you want to terminate these processes.

9. Click on the **Log** tab and look at the **Progress** column to ensure that all files have correctly updated.

The module is automatically rebooted following an upgrade procedure.

#### <span id="page-78-0"></span>**Discovering Devices Using the Drag-and-Drop Method**

If you are unable to discover the device (as described in step 2 on [page 57\)](#page-76-0), follow these steps to upgrade the firmware using the drag-and-drop method:

1. Download the appropriate most recent upgrade package from the our Web site or from your CD-ROM, and then unzip the upgrade package.

- 2. If the affected module has not been discovered by your CCS software application, enter the Build mode, and then drag or copy and paste the module's device icon from the catalog folder into the **Network** or **Discovery** folder.
- 3. Right-click the device icon and then select **Properties**.
- 4. On the **NRO** or **Device** tab of the **Navigation Properties** box, enter the IP address of the frame that holds the module. (See [Figure 2-21.](#page-79-0))

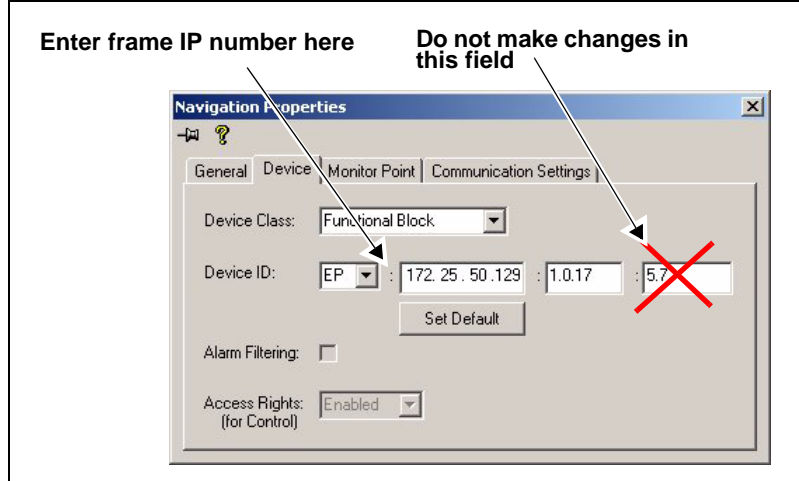

<span id="page-79-0"></span>**Figure 2-21.** Navigation Properties Box

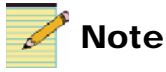

The **Device ID** line will be slightly different than in previous versions. The acronym **EP** will appear—instead of **IP**—in the first **Device ID** field. The frame and slot number now are entered in the third field instead of the last field. And the area in which you should *not* enter any data is now the last field (previously the third field).

5. In the third field, enter the slot number of the module as shown in [Figure 2-22](#page-80-1)*,* and then close the window.

To enter information into the frame and slot field (the third field in CCS-3.0), follow the convention shown in [Figure 2-22 on page 61](#page-80-1). The first number in the third field should always be **1.** The second number should always be **0**. The third number is the slot number in the NEO frame (for example, **10**). Resource modules will now appear as **17** or **18** in this third number spot, instead of **101** and **102**, as in earlier versions. In the unlikely event that you cannot discover the frame, the number **0** may be used to represent the frame.

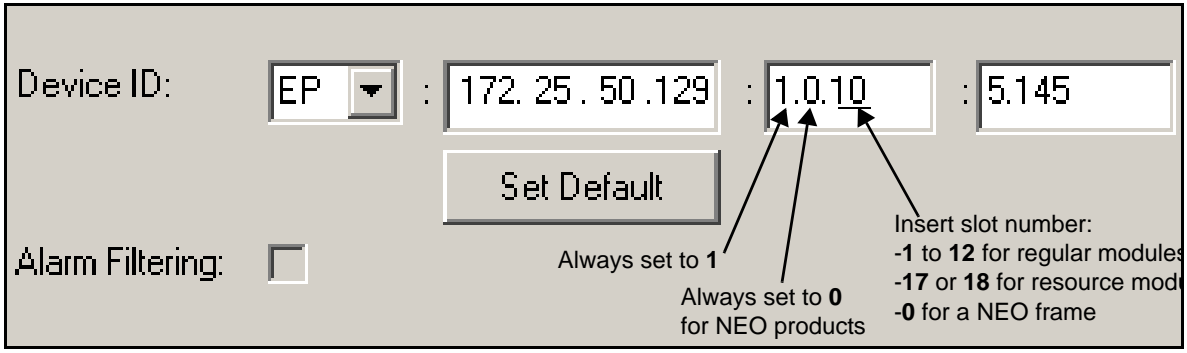

<span id="page-80-1"></span>**Figure 2-22.** Inserting Numbers in the Frame and Slot Field

6. Continue upgrading your device's firmware, starting with Step 3 on [page 58.](#page-77-0)

## <span id="page-80-0"></span>**Correcting a Failed Upgrading Procedure**

Firmware upgrades may fail in the event of network interruptions, power failures, or if too much data is uploaded to the NEO module. Often, uploads of too much data can occur for one of the following reasons:

- The boot file (typically **vxWorks.lzs**) was accidentally uploaded during the fl0 procedure, instead of the boot procedure.
- Files were sent to the wrong NEO module.
- The particular hardware version of the module requires only some (but not all) of the available fl0 files.
- The upgrade .zip file was mistakenly sent to the module.

All of these problems can be corrected by re-installing the firmware while in a fail-safe mode, as described in the following pages. When you are performing this procedure, check the appropriate readme file to confirm which files are needed. Use care to ensure that you upload the correct files to the intended module.

Three general steps are involved in correcting a failed upgrading procedure. These steps are found in the following sections:

- 1. ["Setting the Module to Fail-Safe Loader Mode"](#page-81-0) (see below)
- 2. ["Upgrading the Firmware in the Boot Folder in Fail-Safe Mode" on](#page-81-1)  [page 62](#page-81-1)
- 3. ["Upgrading the Firmware in the Fl0 Folder and Rebooting the](#page-83-0)  [Module" on page 64](#page-83-0)

#### <span id="page-81-0"></span>**Setting the Module to Fail-Safe Loader Mode**

Follow these steps to set a NEO module to the fail-safe loader mode:

- 1. Remove the affected module from the NEO frame.
- 2. Press the **Nav** switch down while simultaneously pressing both the **Escape** and **Enter** buttons.

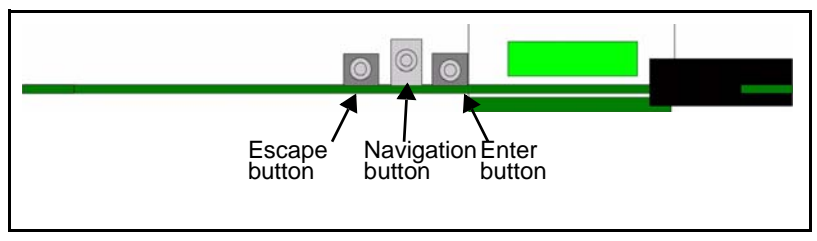

**Figure 2-23.** Buttons on a Typical Card Edge

3. While still pressing the buttons and the navigation switch, reinsert the module into the frame and hold for approximately three seconds until the display on the module reads **Offline-H** (or **Offline-L**) **Upload Required**.

#### <span id="page-81-1"></span>**Upgrading the Firmware in the Boot Folder in Fail-Safe Mode**

Ensure that you follow these steps in the exact sequence when upgrading the firmware in fail-safe mode:

1. Download the most recent appropriate upgrade package from the our Web site or from your CD-ROM, and then unzip the upgrade package.

- 2. If the affected module has not been discovered by your CCS software application, enter Build mode, and then drag or copy and paste the module's device icon from the catalog folder into the **Network** or **Discovery** folder.
- 3. Right-click the device icon and then select **Properties**.

On the **Device** tab of the **Navigation Properties** box, enter the IP address of the frame that holds the module. (See [Figure 2-24](#page-82-0).)

4. On the **Device** tab of the **Navigation Properties** box, enter the IP address of the frame that holds the module. (See [Figure 2-24](#page-82-0).)

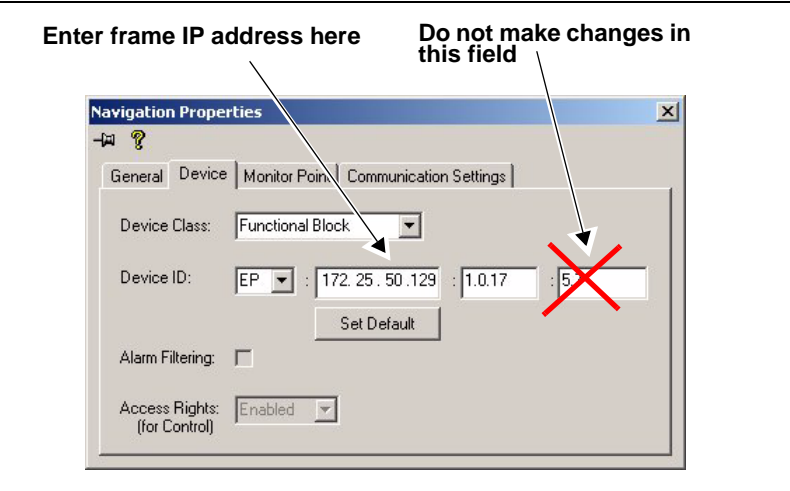

<span id="page-82-0"></span>**Figure 2-24.** Navigation Properties Box

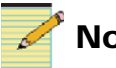

### **Note**

The **Device ID** line will be slightly different than in previous versions. The acronym **EP** will appear—instead of **IP**—in the first **Device ID** field.

The frame and slot number now are entered in the third field instead of the last field.

And the area in which you should *not* enter any data is now the last field (previously the third field).

5. In the third field, enter:

1.0.[slotnumber]

(Where, for example, 1.0.5 would refer to the module in slot 5 of the frame.)

- 6. Close the window.
- 7. Double-click the device icon.

The **Configuration...** box opens. On the **File Transfer** tab, the **/slotx/boot** (where x is the slot number) directory appears in the **Select the device directory to transfer to:** field.

- 8. Click **Add,** and in the **Add Upgrade Files** box, browse, select the **boot** folder in the module's upgrade package and then click **OK**.
- 9. Choose the vxWorks.lzs file and then click **OK**.
- 10. Click **Perform Transfer** and then click **Yes**.

This may take several minutes.

11. Wait for the message **File transfer to device succeeded** in the status bar.

See ["Upgrading the Firmware in the Fl0 Folder and Rebooting the](#page-83-0)  [Module"](#page-83-0) below to continue the correction procedure.

#### <span id="page-83-0"></span>**Upgrading the Firmware in the Fl0 Folder and Rebooting the Module**

This procedure is meant to be performed directly after ["Upgrading the](#page-81-1)  [Firmware in the Boot Folder in Fail-Safe Mode" on page 62](#page-81-1).

Follow these steps to reboot the affected NEO module:

1. Click **Reboot Device**, and then click **Yes**.

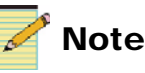

Some NEO modules will reboot automatically. In these cases, the **Reboot** button will be grayed out. During this time, the module's card-edge display will show the word **Rebooting** before the name of the module appears. These modules do not require the **fl0** file.

After the module has rebooted, a message box advises you to wait until the device has rebooted.

- 2. Wait 30 seconds.
- 3. On the **File Transfer** tab, select the **/slotx/fl0** (where x is the slot number) directory in the **Select the device directory to transfer to:** field.
- 4. Click **Add**, browse and select the **fl0** folder in the module's upgrade package, and then click **OK**.

Check the readme for the upgrade package to ensure that you are adding the correct files.

- 5. Select the files shown in the **Add Upgrade Files** box, and then click **OK**.
- 6. Select and delete unwanted files (for example: **vxWorks.lzs**) in the **Add upgrade files for transfer to device:** field by clicking **Remove**.

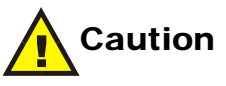

You must delete unwanted files in the **Add upgrade files for transfer to device:** field before transferring the files. Otherwise, the upgrading procedure will fail.

- 7. Click **Perform Transfer** and then click **Yes**.
- 8. Wait for the message **File transfer to device succeeded**. This may take a moment.
- 9. Click **Reboot Device** and then click **Yes.**
- 10. Wait 30 seconds, and then close the **Configuration...** box.

The module name appears at the card edge.

The upgrade procedure is complete.

# Chapter 3 **Configuration and Operation**

# **Overview**

This chapter includes information on the following topics:

- ["MTG-3901 Operation Overview" on page 68](#page-87-0)
- ["MTG-3901 Supported Time Bases" on page 73](#page-92-0)
- ["How the MTG-3901 Calculates Time" on page 75](#page-94-0)
- ["Configuration Overview" on page 80](#page-99-0)
- ["Applying Time and Date Settings" on page 83](#page-102-0)
- ["Applying Input Settings" on page 98](#page-117-0)
- ["Applying Output Video Settings" on page 113](#page-132-0)
- ["Applying Output Timecode Settings" on page 127](#page-146-0)
- ["Applying Settings for GPS Receiver Operation" on page 141](#page-160-0)
- ["Applying Settings for Radio Operation" on page 148](#page-167-0)
- ["Applying Settings for Internal and External Modem Operation" on](#page-169-1)  [page 150](#page-169-1)
- ["Applying Serial Connection Settings" on page 159](#page-178-0)

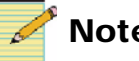

### **Note**

Except where noted, the term MTG-3901 will be used in this manual to refer to both MTG-3901 and CSD-3902 modules.

# <span id="page-87-0"></span>**MTG-3901 Operation Overview**

The MTG-3901 receives time information from various time reference sources, including Global Positioning Systems (GPS) and Network Time Protocol (NTP) servers. The module's internal engine processes the incoming time reference, makes appropriate conversions to different timebases, and maintains a consistent timebase which is used to drive the time outputs. When no input sources are used, the MTG-3901 can be configured to use an internal timing mechanism to drive some of the module's outputs.

The MTG-3901 can be configured to make periodic call outs to time reference sources. When the module is connected and locked to a time input, it calculates the time difference between the reference source and its internal time, and determines whether or not an update to the module's internal time is necessary. Using this information, the MTG-3901 updates its output time, and then sends this information to all the applicable outputs.

[Figure 3-1](#page-87-1) is a simplified illustration of how the MTG-3901/CSD-3902 inputs, processes, and outputs time, date, and time base information.

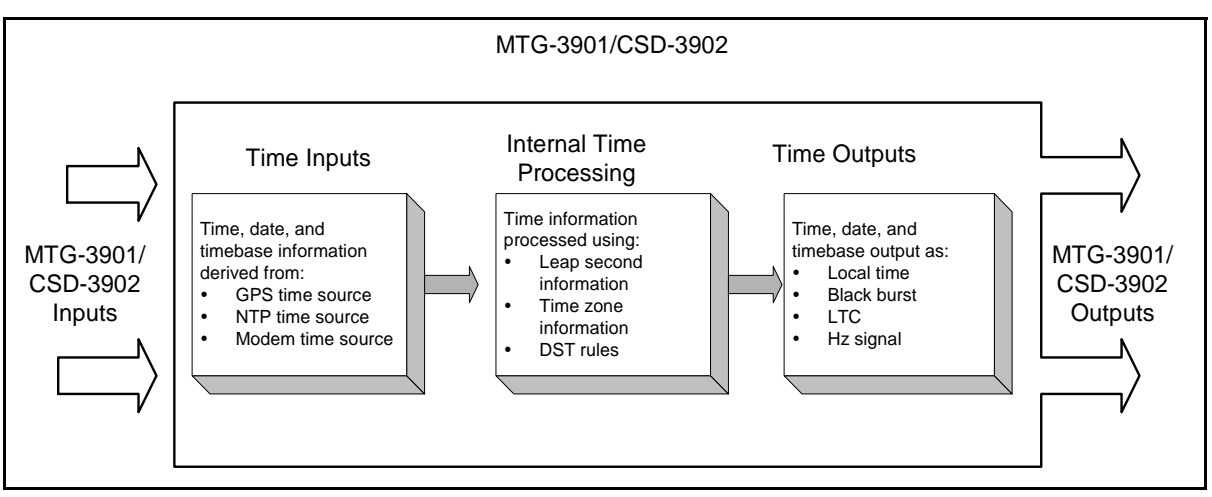

<span id="page-87-1"></span>**Figure 3-1.** MTG-3901/CSD-3902 Inputs and Outputs

MTG-3901/CSD-3902-SYS-*X* systems offer simultaneous configuration of the primary and secondary MTG-3901 modules. When the MTG-3901/CSD-3902-SYS-*X* systems are installed, changes in configuration to the primary MTG-3901 are immediately reflected in the secondary MTG-3901. When the primary and secondary modules are identically configured, there is less chance for a timing discontinuity during switchover. Modules that are identically configured are also easier to set up and maintain.

### **MTG-3901 Time Inputs**

The MTG-3901 accepts two independent types of input: one that provides time and date information and another that provides time base information.

The module can obtain time and date information through one of the following input sources:

- FreeRun (internally generated time)
- LTC
- GPS
- Radio
- Internal or external modem
- Serial (using TCC or CSD mode)
- NTP

The module can obtain time base information through one of the following time base input sources:

- 10M
- Genlock

When the module's time reference source and time base inputs are used, the MTG-3901 provides the following time information combinations:

- GPS + 10M input = **GPS** 10M
- LTC + Genlock input = **LTC\_Video**
- FreeRun +  $10M$  input =  $10M$
- FreeRun + Genlock input = **Video**

When you configure your MTG-3901, you can specify which combination of time, date, and time base inputs you want to use. For more information about configuring MTG-3901 inputs, see ["Applying](#page-117-0)  [Input Settings" on page 98](#page-117-0).

Additionally, you can configure each reference source input with an input offset parameter. This offset compensates for any time zone differences between the current input and current local time. For more information about applying input offsets, see ["Using MTG-3901 Offset](#page-94-1)  [Parameters" on page 75.](#page-94-1)

#### **Using the Software Phase Loop Lock**

When no time base is specified, an internal software phase loop lock (PLL) can be used to lock the MTG-3901 to the incoming timing information. Only the LTC, Serial input (TCC mode), GPS-1600, and NTP are passed through the internal PLL.

The software PLL updates the module's time with the input time source time when one of the following events occur:

- The difference between the time/time base relationship is greater than 500 ms.
- The internal PLL locks to the incoming time.

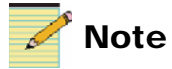

When a radio input is used as the input reference source, it is considered a hybrid, because it combines the inputs that call out and those that do not. The radio input calls out for time and does not go through the software PLL. However, the module checks whether or not there is a 500 ms difference between the time and time base prior to updating the MTG-3901 time.

Modem and Serial (CSD mode) input sources do *not* pass through the software PLL. Instead, when the module uses these two input sources, time is updated when the MTG-3901 calls out to an input time reference source. If your input changes from an PPL-modifies source to one that is *not* PPL-modified, the MTG-3901 automatically updates to the new input time.

Any change in the MTG-3901 time causes a disruption in the output time. For best results, observe the following:

- For inputs going through the software PLL, ensure that the MTG-3901 has achieved PLL lock on the input before using the outputs.
- For inputs that call out for time, ensure that the call out time and frequency is set so that an output time disturbance is minimal.

#### **Input Source Switching**

If the time, date, or time base reference source is missing from an input source, the MTG-3901 switches to the next lower priority input source. For example, if a backup input source is set using the **BackSrc1** parameter, the module switches to that backup source if the primary source is interrupted. When the time/date reference and the time base reference is recovered from a higher priority input source, the MTG-3901 switches back to that higher priority input source. For information on setting primary and backup input source, see ["Applying](#page-117-0)  [Input Settings" on page 98](#page-117-0).

### **Internal Time Keeping**

In addition to receiving timing information from inputs and maintaining time accuracy for outputs, the module's internal time keeping engine calculates and maintains several types of time, date, and time base information. The MTG-3901 maintains International Atomic Time (TAI) as its principal time base. Since input times references can have different time bases, including local time and Coordinated Universal Time (UTC), the MTG-3901 must convert the incoming time information into TAI time. Using a combination of parameters such as leap second information, DST rules, and offset values, the module calculates other time bases including UTC and local time. For information about the different types of supported time bases, see ["MTG-3901 Supported Time Bases" on page 73.](#page-92-0)

In ideal situations, the TAI time base should be constant over long periods of time to prevent any discontinuity or break in the LTC and black burst outputs. However, when the module uses inputs that call out for time, date, and time base information, a TAI time base change is inevitable. Therefore, the call out time should be carefully selected to ensure the disruption in the outputs will have minimal impact.

The MTG-3901 can output TAI, UTC, and local time. Because the MTG-3901 needs to convert the incoming time into TAI time, a change in the leap seconds, time zone, or DST settings can cause the TAI time base to break. To maintain a constant TAI time base, the MTG-3901 provides auto-detection of leap seconds and DST changes. The auto-detection mechanism allows the MTG-3901 to ensure that leap second and DST changes will not necessarily cause the TAI time base to change. For more information about DST and leap second auto detection, see ["Applying Input DST Auto-Detection" on page 89](#page-108-0)" and ["Step 2 Configuring a Leap Second Change At Local time" on](#page-112-0)  [page 93"](#page-112-0).

In the event of time zone changes, it is assumed that all incoming timing information and all outgoing time information is based on the same time zone information. When the input time information is from another time zone, an input offset control parameter is provided to compensate. Time zone changes will cause the TAI time base to shift. For best results, it is recommended that all time zone settings be set and then remain untouched during the lifetime of the MTG-3901.

## **MTG-3901 Time Outputs**

Once the TAI time base has been established, the MTG-3901 can convert this time information to a corresponding UTC or local time and output it to various devices. These outputs include the following:

- Two Linear Timecode (LTC) outputs
- Four black burst video outputs for MTG-3901 systems or one black burst video output for CSD-3902 systems that can be configured to output Vertical Interval Timecode (VITC).
- One Digital Audio Reference Signal (DARS) output
- One impulse drive outputs

Using parameter options, you can configure the MTG-3901 outputs for ATR output features, phasing offsets, various timecode and timecode user bit formats, and auxiliary output offsets.

When the MTG-3901 uses new timing information to make minute adjustments to its own internal timing engine, the master frequency of the MTG-3901's timing engine is adjusted to compensate for variations from the reference source. The MTG-3901 manages any variation between the internal timebase and continuous output timebase so as to limit disruptions in continuous LTC outputs or black burst video output signals.

# <span id="page-92-0"></span>**MTG-3901 Supported Time Bases**

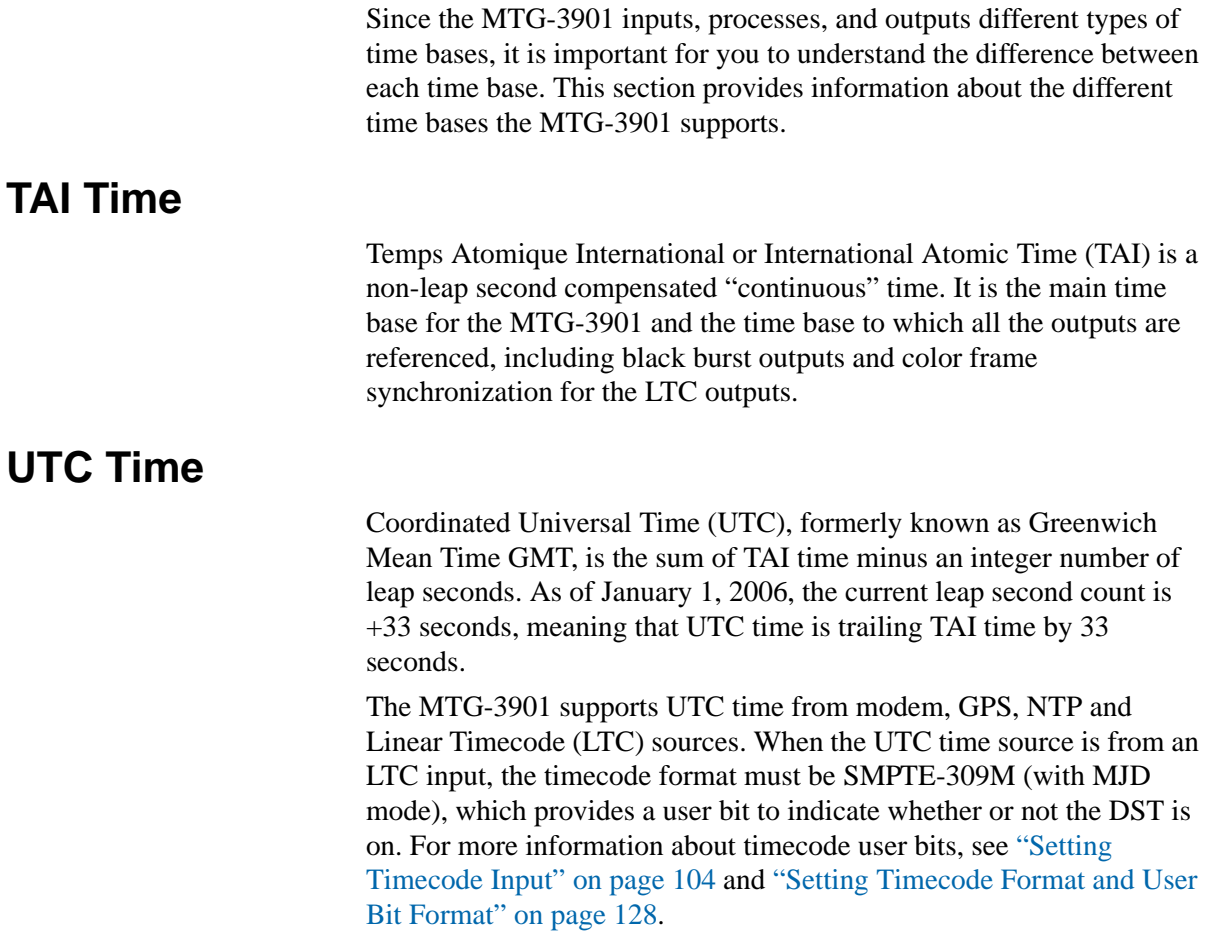

[Table 3-1](#page-93-0) describes the relationship between UTC time and TAI time.

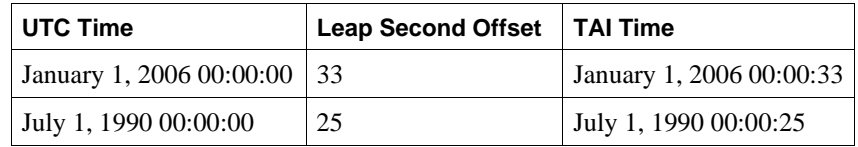

#### <span id="page-93-0"></span>**Table 3-1.** Relationship Between UTC and TAI Time

# **GPS Time**

GPS receivers maintain either GPS or UTC time. As of January 1, 1999, GPS time is ahead of UTC time by 13 seconds. Therefore, GPS and TAI are related by an integer number of seconds where TAI is ahead of GPS by 19 seconds.

## **Local Time**

Local time is the sum of UTC time plus (or minus) time zone offsets and DST. Local time is the time base seen in the card edge display when viewing the **Time\_Disp** and **Date** parameters. [Table 3-2](#page-93-1) describes the relationship between local time and TAI time.

<span id="page-93-1"></span>**Table 3-2.** Relationship Between Local and TAI Time

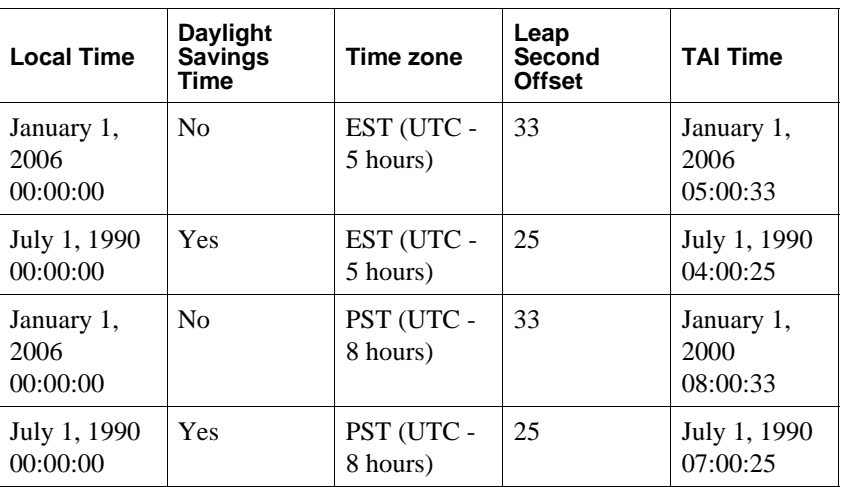

# <span id="page-94-0"></span>**How the MTG-3901 Calculates Time**

The MTG-3901 uses a combination of input time sources, different time bases, and user-defined parameter offsets to calculate the various time information that it maintains and outputs. For example, local time can be calculated from an input time source, such as TAI time, by applying offset values that account for time zones differences, leap second changes, and daylight saving time (DST). Further calculations are required to convert the local time to an appropriate LTC output.

This section describes the various offsets that can be used in time base calculations and explains how the MTG-3901 calculates different time bases using these offset values and input time sources. It includes information on the following topics:

- ["Using MTG-3901 Offset Parameters" on page 75](#page-94-1)
- ["Calculating Input TAI Time" on page 77](#page-96-0)
- ["Calculating Local Time" on page 77](#page-96-1)
- ["Calculating Output LTC Time" on page 78](#page-97-0)

### <span id="page-94-1"></span>**Using MTG-3901 Offset Parameters**

Depending on the input time source and the type of time base you want to output, there are a number of user-defined offsets that you can apply as parameters to make time base calculations. Offsets are set using a string value that is comprised of a user-defined numeric value between -99999 and +99999, and a time unit. [Figure 3-3](#page-94-2) lists the different time units:

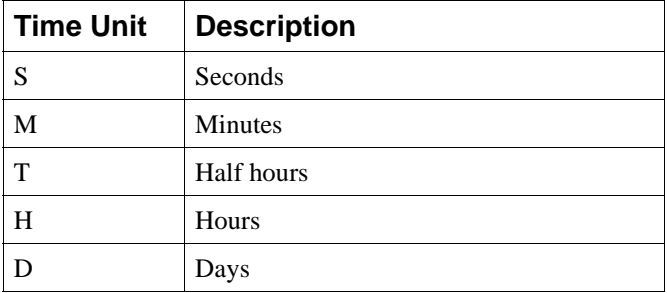

<span id="page-94-2"></span>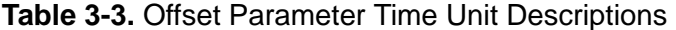

| <b>Time Unit</b> | <b>Description</b> |
|------------------|--------------------|
| W                | Weeks              |
| N                | <b>Months</b>      |
| v                | Years              |

**Table 3-3.** Offset Parameter Time Unit Descriptions *(Continued)*

[Table 3-4](#page-95-0) describes the MTG-3901 offset parameters.

### <span id="page-95-0"></span>**Table 3-4.** MTG-3901 Offset Parameters

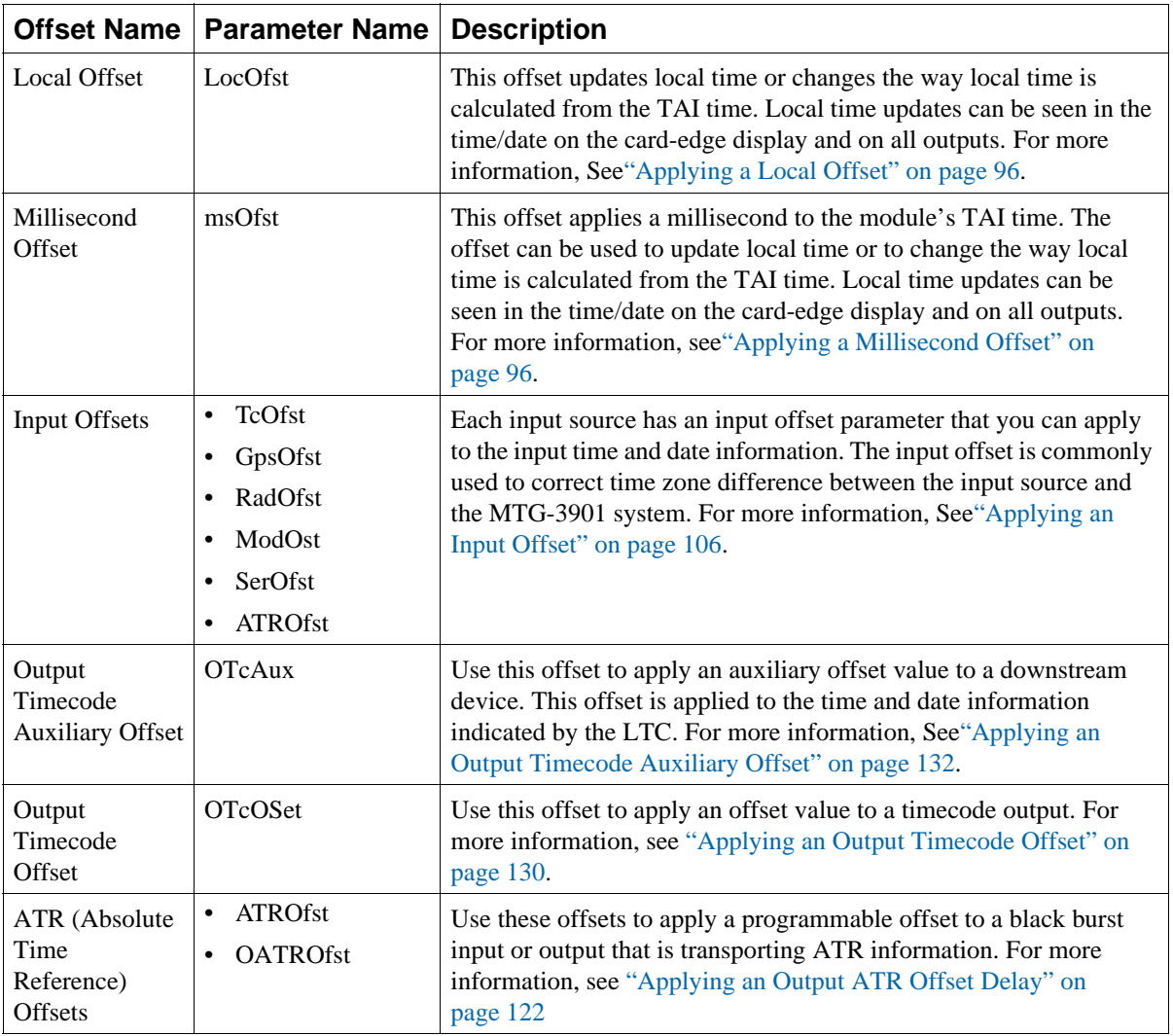

# <span id="page-96-0"></span>**Calculating Input TAI Time**

Since the MTG-3901 uses TAI time as its primary time base, Input TAI time is based directly on the conversion of the primary input reference source time. Depending on whether the incoming time is local time or UTC time, the incoming TAI time is calculated using one of the following formulas:

• **Input TAI Time** = Input Local Time + Input Offset + Auxiliary Offset - Time Zone - DST + Leap Seconds

OR

**Input TAI Time** = Input UTC Time + Input Offset + Auxiliary Offset + Leap Seconds

### <span id="page-96-1"></span>**Calculating Local Time**

Local time is calculated from Input TAI time and any user-definable offsets required to correct the time due to time zone differences. For example, if the input source exists in a different time zone than the MTG-3901, an input offset is required to account for the time zone difference. Local time is seen in the card-edge display when the **Time\_Disp** or **Date** parameters are set. Local Time is calculated using the following formula:

**Local Time** = Input TAI Time - Leap Seconds + Time Zone + DST

When receiving time from an input source that provides local time and a time zone has been set on the MTG-3901, then the incoming time and the time on the MTG-3901 will be the same. However, if the input source provides UTC time, then the incoming time and the time on the MTG-3901 will differ by the time zone difference.

For example:

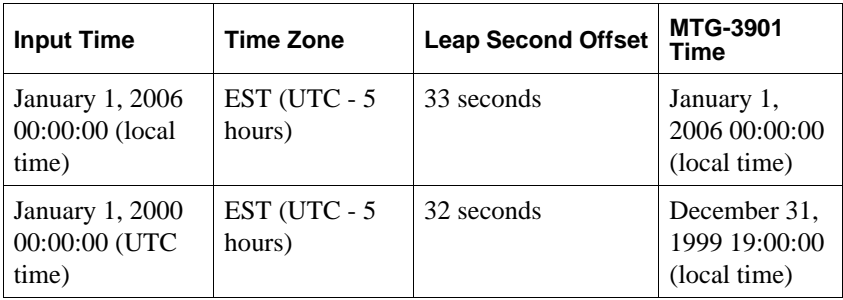

# <span id="page-97-0"></span>**Calculating Output LTC Time**

Output LTC time is calculated using Local Time and any programmable output offsets that you defined.

Output LTC Time is calculated using the following formula:

**Output LTC Time** = Local Time + Programmable output offset

# **Synchronizing Two MTG Modules**

With an ACO-3901, two MTG-3901 modules can be synchronized, thereby sharing the same parameter settings. If the primary MTG-3901 module fails, the backup MTG-3901 resumes control.

When a MTG-3901 module powers up, if the ACO-3901 can detect the MTG-3901 module, it will designate it as either a primary or backup unit. This is indicated in the **OperMode** parameter.

- *Standalone* indicates the MTG-3901 has no contact with an ACO-3901. This is the default setting
- *Primary* indicates the MTG-3901 has been designated as the main reference unit by the ACO-3901. Black burst output 1 will be enabled with ATR to lock the Backup unit. Control settings will by synchronized from the primary unit to the backup unit.
- *Backup* indicates the MTG-3901 will be reserved as a backup in the event that the Primary unit fails. All control settings will be disabled except for **EthIPMask**, **EthIPAddr**, **DGatIPAddr** and the Setup menu. The backup unit will be locked to the primary unit and will receive any control setting changes from the primary unit.

Once a primary and backup unit are designated, the primary MTG will begin sending its control settings over to the backup MTG through the ACO-3901.

A complete synchronization of the control settings can take several minutes to complete on power-up. Subsequent updates to the primary MTG's settings will take less time, occurring after the last parameter change is saved (as indicated in ["Operation Notes" on page 175](#page-194-0)).

# <span id="page-99-0"></span>**Configuration Overview**

Using your module's card-edge controls, you can configure all of the MTG-3901 control parameters. You can also use CCS software applications such as Pilot or Navigator to configure your MTG-3901. The following sections describe how to configure your MTG-3901 module using the module's Tree View menu. If you are using CCS software to configure your MTG-3901, you can still use the information in this chapter as it provides detailed information about the MTG-3901 features and describes how to set the module's parameters to perform these operation. For more information about using CCS software to configure the MTG-3901, see

## **Using Card-Edge Controls With Your MTG-3901**

If your module is not in Tree View mode, switch to Tree View via the card-edge control settings:

#### **Setup > Nav Mode > Tree View**

The Tree View is one of the three navigation modes available on MTG-3901/CSD-3902 modules. Unlike the other navigation modes, the Tree View is a multi-level list of parameters, arranged in the following main groups:

- Input
- Other
- Output
- Processing
- Setup

For information about using your module's card edge controls, see your *NEO FR-3901, FR-3901, FR-3903, and FR-3923 Mounting Frames Installation and Operation Manual*.

A complete list of MTG-3901 parameters arranged in the Tree View can be found in [Chapter 4: "Parameters"](#page-192-0). For information about using the All List to navigate, view, and change parameter settings, see ["Cross-Functional Parameter Changes" on page 208.](#page-227-0)

## **Using CCS Software With Your MTG-3901**

This section is intended to provide a brief overview of how you can use CCS software to configure your MTG-3901. It does not, however, provide detailed information about how to use CCS Navigator or CCS Pilot. For information about using these applications, see your CCS application user guide.

### **Setting Up Your MTG-3901System For CCS Applications**

Before you can use CCS software to configure, operate, and monitor your MTG-3901, your system must be connected to a local network. You can then use the CCS software **Discovery** tool to discover your MTG-3901 system. Discovery is the process by which your CCS software finds and connects to the IP addresses of CCS devices so that you can configure, control, and monitor them.

[Figure 3-2](#page-100-0) shows the CCS software **Navigation** window that is used to discover CCS devices.

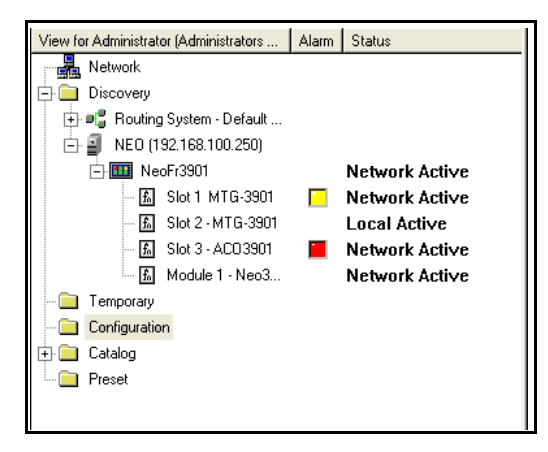

<span id="page-100-0"></span>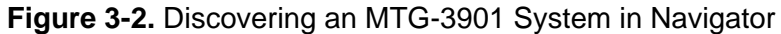

For information about using CCS software to discover your MTG-3901 system, see your CCS software user guide.

#### **Setting MTG-3901 Parameters Using CCS Software**

After you've discovered your MTG-3901 system, you can use the CCS software to configure and monitor all of the MTG-3901 module parameters. In the CCS software's **Control** mode, the MTG-3901 parameters are displayed in the same Tree View list as the module's card-edge display. [Figure 3-3](#page-101-0) displays the CCS software **Control** page.

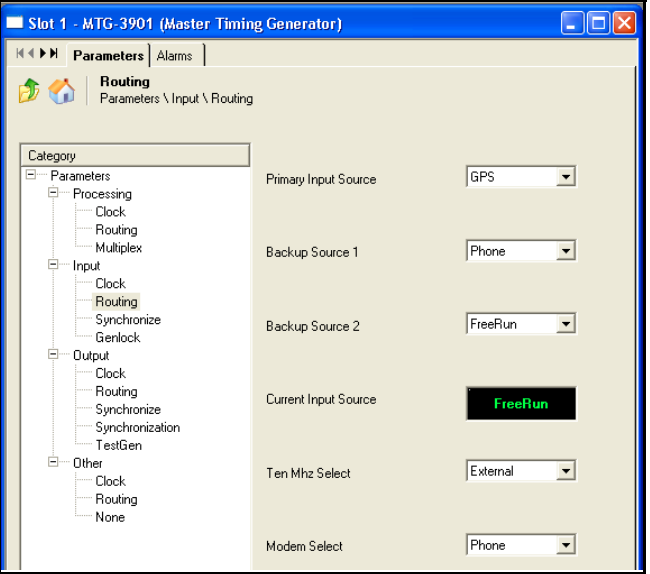

<span id="page-101-0"></span>**Figure 3-3.** CCS Software Control Page

For information about using CCS software to adjust your module's parameters, see your CCS software user guide.

# <span id="page-102-0"></span>**Applying Time and Date Settings**

This section describes how to configure the time, date, and seconds related settings on your MTG-3901 module. If includes information on the following topics:

- ["Setting the Time and Date" on page 83](#page-102-1)
- ["Setting the Time Zone and Locale" on page 85](#page-104-0)
- ["Applying Input Leap Second Auto-Detection" on page 94](#page-113-0)
- ["Applying a Millisecond Offset" on page 96](#page-115-1)
- ["Applying a Local Offset" on page 96](#page-115-0)

## <span id="page-102-1"></span>**Setting the Time and Date**

You can set the time and date of your module by entering the time and date information manually, or by using an external trigger. The MTG-3901 will resolve all dates to within January 1, 1972 and December 31, 2071.

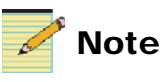

The time and/or date can be set at any time during the operation of the MTG-3901. However, unless the **CurInSrc** is set to **FreeRun**, **10M**, or **Video** (without VITC or ATR), the time/date will be updated by the active input source and any manual changes to time and date will be lost.

#### **Setting the Time and Date Manually**

To set the time and date manually, make the following selections:

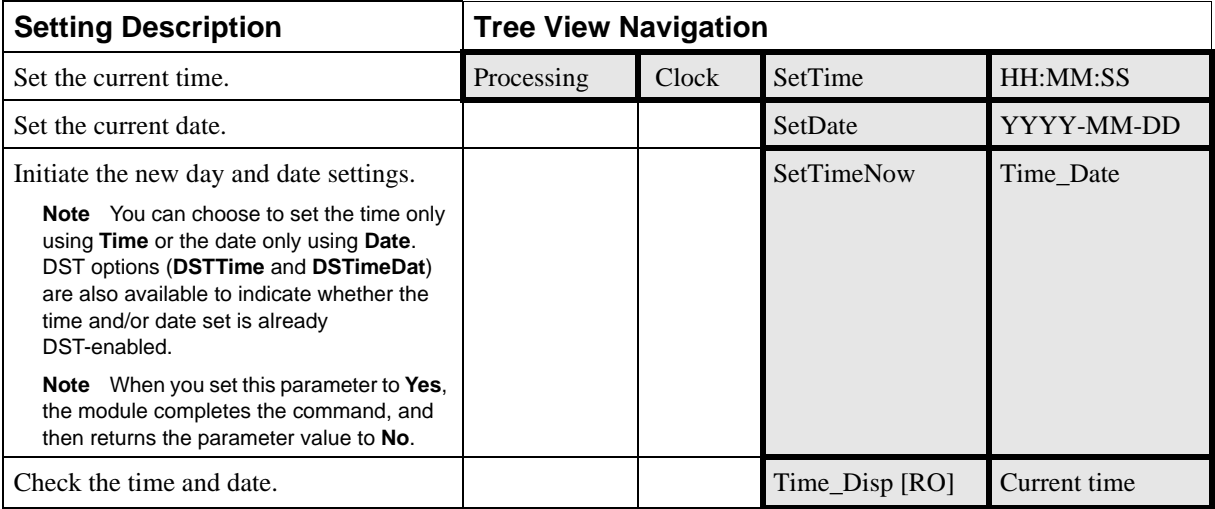

#### **Setting the Time and Date Using an External Trigger**

To set the time and date using an external trigger, make the following selections:

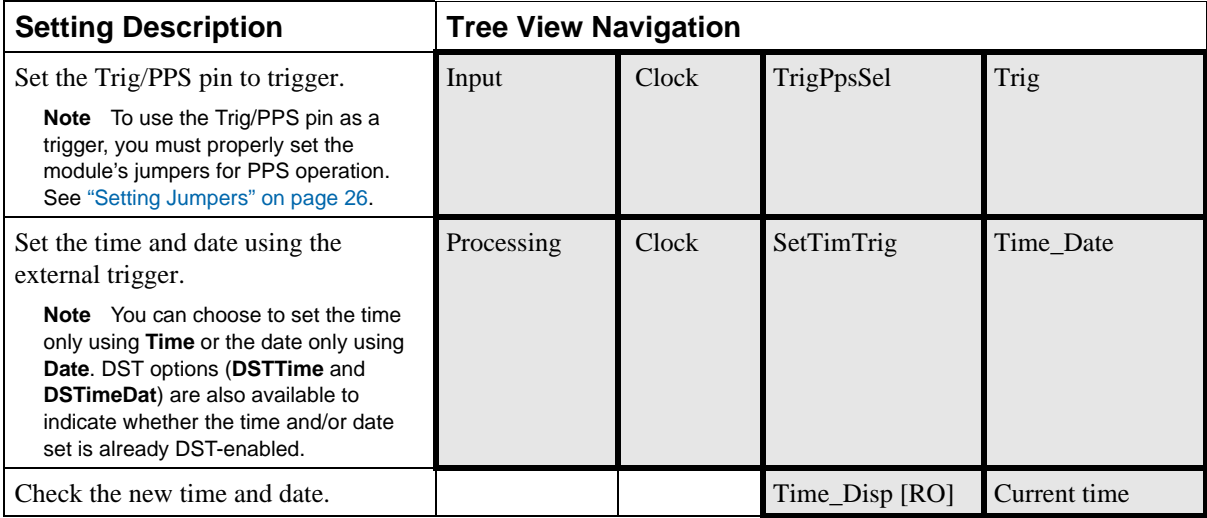

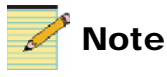

When **SetTimTrig** is set, **SetTimNow** is disabled.

For more information about setting the external trigger, see ["Setting the](#page-119-0)  [Trig/PPS Control" on page 100.](#page-119-0)

### <span id="page-104-0"></span>**Setting the Time Zone and Locale**

The time zone parameter and locale parameter perform similar functions. Therefore, when **SetLoc** is set to a valid locale, **SetTZ** will be disabled. If **DSTMode** is not set to **AutoDST**, then the DST rules that apply to a particular locale will not be in effect. See the next section for details about DST rules.

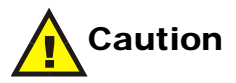

The time zone or locale settings should not be changed while the MTG-3901 and CSD-3902 is running with any scheduled events. A change in the **SetTZ** setting will temporarily cause the time to shift as it stabilizes the change. During this shift, an event that is scheduled within the time zone or locale change may be triggered in the process.

To set the time zone or locale, make the following selections:

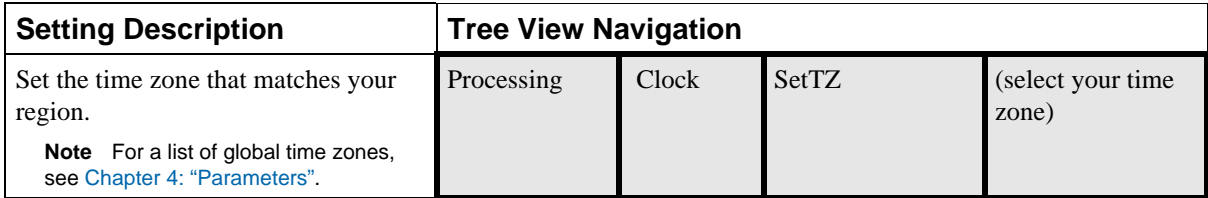

**OR**

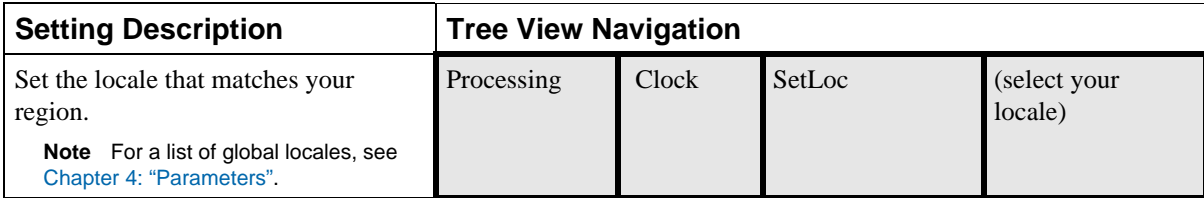

# **Using Manual DST Mode**

Using the **DSTMode** parameter you have several options for setting up daylight saving times (DST) rules. [Table 3-5](#page-105-0) describes each **DSTMode** parameter setting.

<span id="page-105-0"></span>**Table 3-5.** DST Parameter Options

| <b>DSTMode Parameter</b><br><b>Setting</b> | <b>Rule Description</b>                                                                                              |
|--------------------------------------------|----------------------------------------------------------------------------------------------------|
| <b>NoDST</b>                               | No DST rule is applied                                                                                               |
| AutoDST                                    | DST rules are based on the <b>SetLoc</b><br>parameter setting                                                        |
| InputDST                                   | DST rule is based on the input source,<br>provided that the current input source<br>supports automatic DST detection |
| ManualDST                                  | DST rules are user-defined.<br>For information on manually defining DST<br>rules, see the next section               |

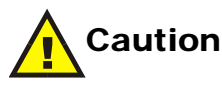

If a DST Off event has occurred and the time has moved back by one hour, then you should either change the time again, toggle the **MnDSTEdgTr** or **MnDSTEn** controls (from **On** to **Off** and then back to **On**), nor change the **DSTMode** or **SetLoc** parameters. To do so may cause the DST Off event to reoccur.

### **Setting Up Manual DST Rules**

The manual DST rule is set using a seven character string that specifies when to enable DST. Since DST cannot be set using an absolute date, the string specifies a relative date such as the first Sunday in April or the last Sunday in October. For example, to enable DST on the first Sunday of April, the string for the **MnDSTOnRul** parameter is **WFD7M04**. [Table 3-6](#page-106-0) describes each string character.

| <b>String</b><br><b>Characters</b> | <b>Value Descriptions for WFD7M04</b>                                                                                                    |
|------------------------------------|----------------------------------------------------------------------------------------------------|
| WF                                 | <b>WF</b> specifies the first week of the month where:                                                                                                  |
|                                    | W- Represents week (There are no other options).                                                                                                    |
|                                    | <b>F</b> -Represents first, as in the first week of the month. You can choose between the<br>following options to specify the other weeks of the month: |
|                                    | $\cdot$ 2 represents the second, 3 represents the third, 4 represents the fourth, and L<br>represents the last week of the month.                       |
| D7                                 | D7 specifies day seven of the week (Sunday) where:                                                                                                    |
|                                    | D- Represents day (There are no other options).                                                                                                    |
|                                    | 7- Represents the seventh day of the week, Sunday. You can choose between the<br>following options to specify the other days of the week:               |
|                                    | •1 represents Monday, 2 represents Tuesday, 3 represents Wednesday, 4 represents<br>Thursday, 5 represents Friday, and 6 represents Saturday.           |
| <b>M04</b>                         | <b>M04</b> specifies the fourth month of the year (April) where:                                                                                        |
|                                    | M-Represents month.<br>٠                                                                                                    |
|                                    | 04- Represents the fourth month of the year. You can specify all the other 12 months of<br>the year by using 01 (January) through to 12 (December).     |

<span id="page-106-0"></span>**Table 3-6.** Example String For Manual DST Rule

To manually set up DST enable and disable rules, follow these steps:

1. To set a manual DST rule to enable DST at a specified relative date, use your module's card-edge controls to make the following selections:

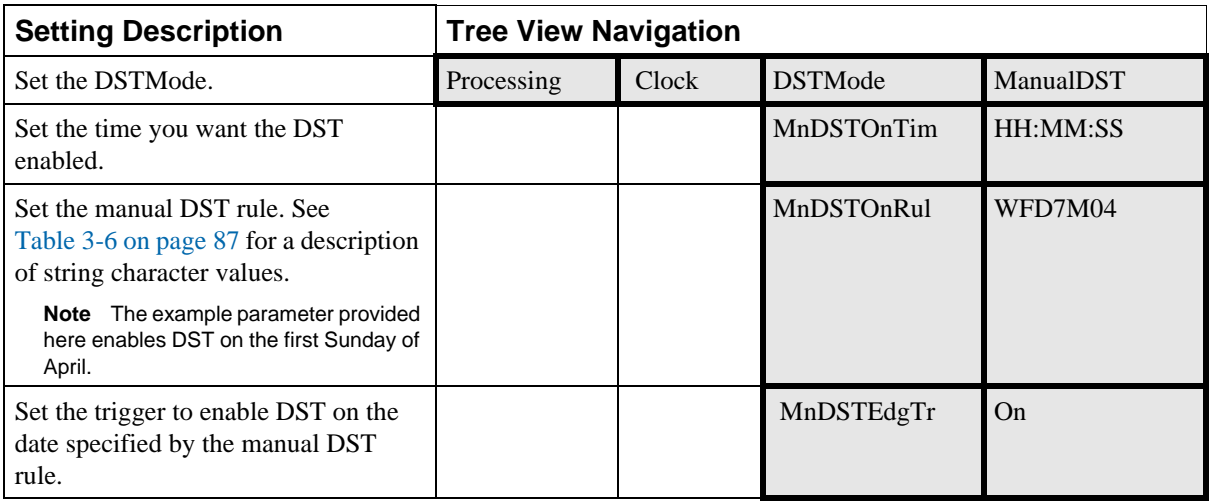

The DST parameter will indicate whether the local time has DST on or off.

2. To set a manual DST rule to disable DST at a specified relative date, make the following selections:

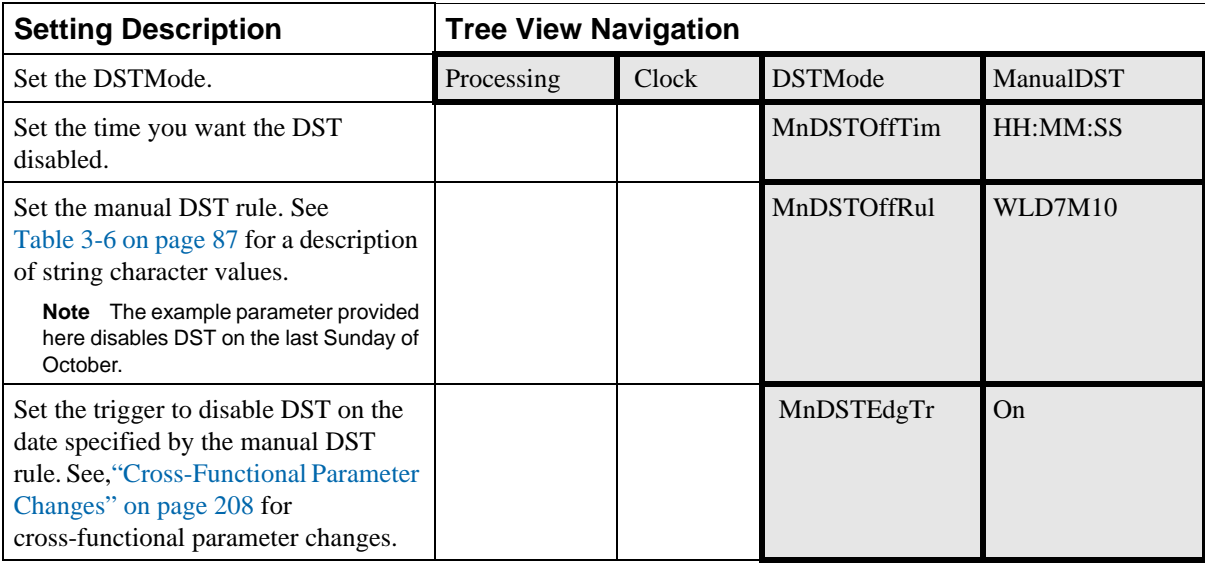
The DST parameter will indicate whether the local time has DST on or off.

#### **Immediately Enabling DST**

As an alternative to manually defining DST enable and disable rules, you can immediately enable or disable the DST using the **MnDSTEn** parameter.

 $\mathbb{Z}$  Note

To use the **MnDSTEn** parameter, the **MnDSTEdgTr** parameter must be set to **Off**.

To immediately enable DST, make the following selections:

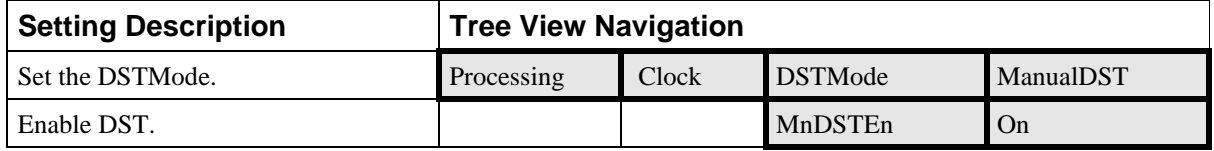

The DST parameter will indicate whether the local time has DST on or off.

### **Applying Input DST Auto-Detection**

If you are using an LTC, radio, modem, or serial input source, you can configure your MTG-3901 to automatically detect a DST change in the input source. Instead of manually programming the DST rules, this option allows you to detect a DST change from the input source and to apply it to the MTG-3901. To configure your MTG-3901 to automatically detect DST changes at the input source, two parameters must be set: the input DST control and the input DST auto-detection control. These controls are described below.

#### **Setting Input DST Control**

When the input DST parameter is set to **On**, the MTG-3901 determines whether or not the input source is DST-enabled. This control can be set using the following parameters:

- For timecode inputs (LTC or VITC), use **TcDSTOn**.
- For radio inputs, use **RadDSTOn**.
- For modem inputs, use **ModDSTOn**.

• For serial inputs, use **SerDSTOn**.

When this parameter is set to **On** and the input DST auto-detection control detects that the input source is already DST corrected, it will not apply a one hour offset.

#### **Setting Input DST Auto-detection Control**

When the input auto-DST parameter is set **On**, any plus or minus change detected by the module is interpreted as a DST change, depending on these scenarios:

- If the input DST control is set **On** and the MTG-3901 detects a negative one hour change, the module interprets the changes as the DST being disabled. The input DST control is then set to **Off**.
- If the input DST control is set **Off** and the MTG-3901 detects a positive one hour change, the module interprets the change as the DST being enabled. The input DST control is then set to **On**.

In any other instance, the  $\pm 1$  hour change will not be considered a DST change and no change will be applied to the input DST control. Therefore, the input DST control acts as a feedback control (which you can also update) for the MTG-3901.

This control can be set using the following parameters:

- For timecode inputs (LTC or VITC), use **TcAutoDST**.
- For radio inputs, use **RadAutoDST**.
- For modem inputs, use **ModAutoDST**.
- For serial inputs, use **SerAutoDST**.

#### **DST Operational Considerations**

The following DST operational considerations apply when a timecode input source is used:

- If an LTC input source is used, and the input is disrupted, then the MTG-3901 may not be able to detect the  $\pm 1$  hour change properly. This may occur if the LTC source cannot offset the time by  $\pm 1$  hour without performing a hard jam sync.
- When decoding LTC input in SMPTE-309M formats, the DST auto-detection only looks at  $a \pm 1$  hour change in the local time and not a change in the time zone. If you are using the time zone setting

to handle DST On/Off events, then you should turn the **TcRdTZ** parameter **On** instead of using the DST auto-detection. However, using the **TcRdTZ** parameter will not update the DST parameter.

• When changing the **TcDSTOn** parameter by enabling or disabling it, a manual input jam sync is required before the module applies the parameter change. For information about manual input jam syncs, see ["Using the IpTimeErr Parameter" on page 112.](#page-131-0)

### **Configuring Leap Second Changes**

Leap seconds changes are defined in CCIR Rec. 460-4 to occur at four periods in a year, at the end of the following dates at UTC midnight: December 31, March 31, June 30, and September 30. Leap second changes can either be positive (when a leap second is gained), or negative (when a leap second is lost).

In most cases, your MTG-3901 system can be set up to automatically detect leap second changes from the input time source (see ["Step 2](#page-112-0)  [Configuring a Leap Second Change At Local time" on page 93](#page-112-0)). You can also manually configure your MTG-3901 for upcoming leap second changes. Configuring the MTG-3901 for manual leap second changes is a two-step process. You must do the following:

- 1. Configure the MTG-3901 to make the leap second change on the appropriate date according to UTC time using the **MnLpSeTDat** parameter. These leap second changes will be applied at the end of the designated date at UTC midnight (see ["Step 1 Configuring a](#page-111-0)  [Leap Second Change At UTC Time" on page 92\)](#page-111-0).
- 2. Configure the MTG-3901 to schedule the leap second change at the appropriate local time using the **LpSecsTim**. Using this parameter ensures that outputs, such as LTC, receive leap second changes at local times instead of UTC time (see ["Step 2 Configuring a Leap](#page-112-0)  [Second Change At Local time" on page 93](#page-112-0)).

Leap second changes must be programmed 30 seconds before UTC midnight on the date of the change. If a leap second change is programmed after UTC midnight, the MTG-3901 will make the change when the date occurs the following year.

The MTG-3901 currently maintains a list of historic leap seconds since January 1, 1972 until the latest leap second change on January 1, 2006.

### <span id="page-111-0"></span>**Step 1 Configuring a Leap Second Change At UTC Time**

To manually configure the MTG-3901 to make leap second changes to its UTC time, make the following selections:

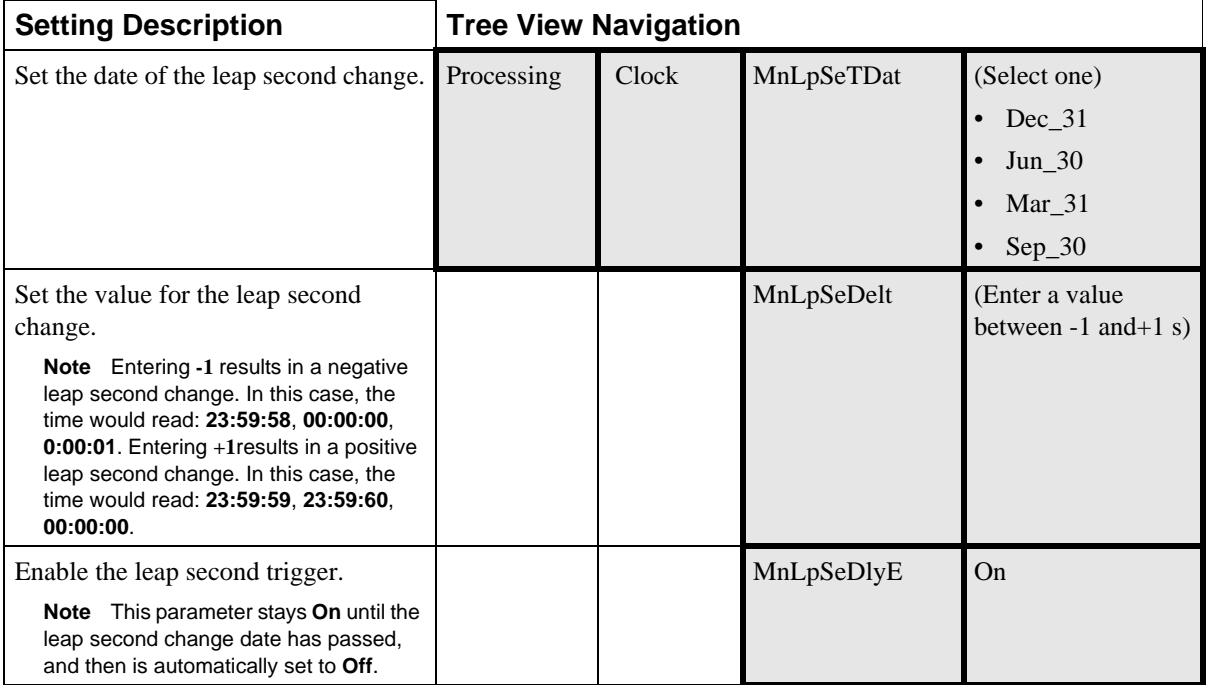

### <span id="page-112-0"></span>**Step 2 Configuring a Leap Second Change At Local time**

Leap second changes occur at UTC midnight, which may not be the most appropriate time to update the local time with change. The **LpSecsTim** parameter can be used to set the most appropriate local time to implement the leap second change. When a leap second change is detected (at UTC midnight), the **LpSecs** parameter is updated and the **LpSecsTim** parameter is read to determine the next available local time the leap seconds is to be applied to the LTC and TCC outputs. The **LpSecsChng [RO]** parameter is set **On**, the leap seconds change is applied at the **LpSecsTim**.

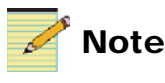

If an LTC output discontinuity occurs when the **LpSecsChng [RO]** parameter is **On**, but before the **LpSecTim** passes, the leap second is automatically applied during the LTC discontinuity. The **LpSecsChng [RO]** parameter is then set to **Off**.

To set a the local time for the leap second change and to determine if a UTC leap second change has occurred (as configured in the previous section), make the following selections:

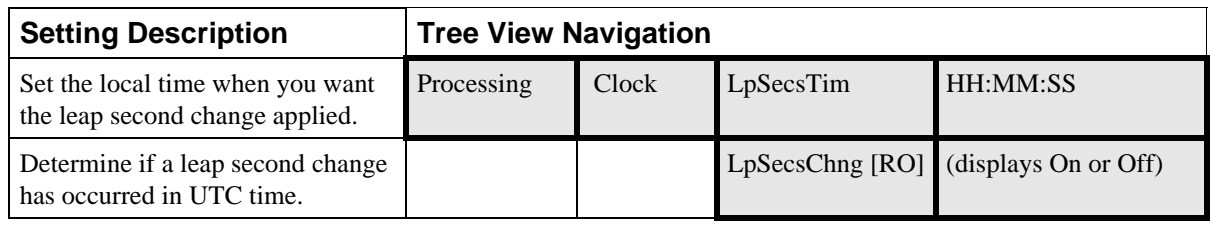

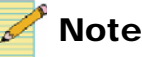

The **LpSecsTim** parameter is also used by the auto leap second detection parameter.

### **Applying Input Leap Second Auto-Detection**

If you are using an LTC, radio, modem, or serial input source, you can configure your MTG-3901 to automatically detect a leap second change in the input source. Instead of manually programming leap second rules, you can set a leap second detection parameter that detects leap second change in the input source. When a leap second change is detected around one of the four designated periods when a leap second change is valid (either December 31, March 31, June 30, or September 30), the MTG-3901 interprets the change as a leap second change, and updates the leap second count in the MTG-3901 accordingly.

To configure your MTG-3901 to automatically detect leap second changes at the input source, use one of the following parameters:

- For timecode inputs (LTC or VITC), use **TcAutoLS**.
- For radio inputs, use **RadAutoLS**.
- For modem inputs, use **ModAutoLS**.
- For serial inputs, use **SerAutoLS**.

Because these input sources pass in local time, the actual leap second change may not occur at UTC midnight of the appropriate leap second change dates. As a result, the MTG-3901 maintains a time window where any  $\pm 1$  second change may be properly interpreted as a valid leap second change. The time window starts from 10 seconds prior to UTC midnight on the day that a leap second change can occur, to 3 days and 99 minutes after this UTC midnight period. When a leap second change is detected, the **LpSecs** parameter is updated and the **LpSecsTim** parameter is read to determine the next available local time the leap seconds is to be applied to the LTC and TCC outputs. The **LpSecsChng [RO]** parameter is set **On**, the leap seconds change is applied at the **LpSecsTim**, then set to **Off**.

To configure the MTG-3901 to automatically detect leap seconds in the input source and to schedule this leap second change at a specific local time, follow these steps:

1. To configure the MTG-3901 to automatically detect leap second changes in an input source, make the following selection:

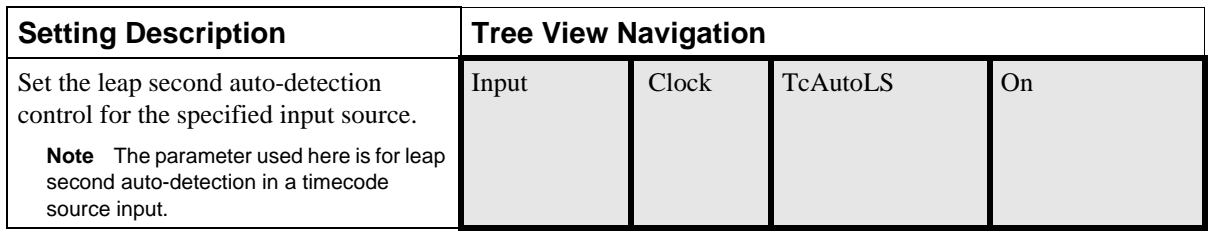

2. To set a the local time for the leap second change and to determine if a UTC leap second change has occurred, make the following selections:

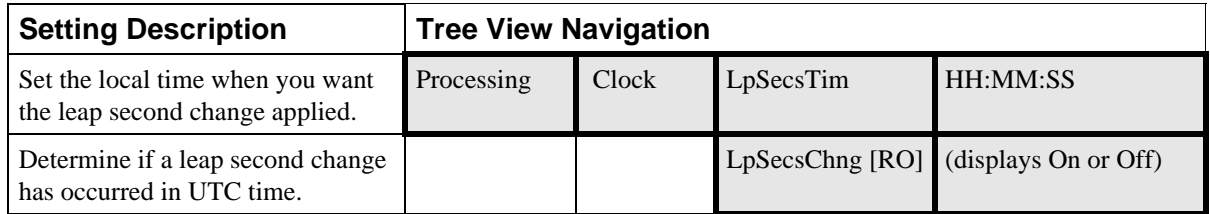

### **Leap Second Auto-Detection Operational Considerations**

- If an LTC input source is used, and the input is disrupted, then the MTG-3901 may not be able to detect the  $\pm 1$  second change properly. This may occur if the source cannot offset the time by  $\pm 1$ second without performing an input jam sync. For information about performing an input jam sync, see ["Setting an Input Jam](#page-126-0)  [Sync" on page 107](#page-126-0).
- For inputs that call out for time, if the call out causes an LTC output discontinuity, the leap second will be immediately applied to the LTC outputs and the **LpSecsChng** parameter turned **Off**.

## **Applying a Millisecond Offset**

You can use the millisecond offset to update local time or to change the way local time is calculated from the TAI time. Millisecond offsets are applied cumulatively to the current local time. The millisecond offset stays in effect until a new time is entered into the system through the card-edge controls, user interface, or from an available input source.

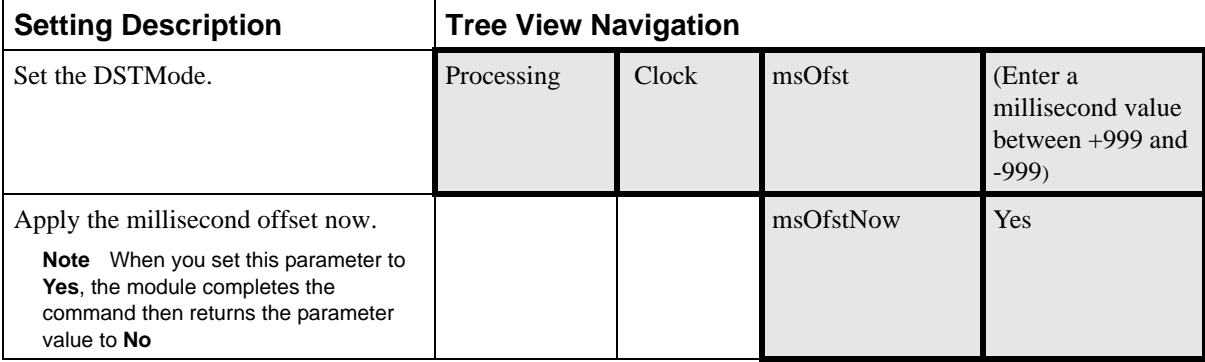

To set a millisecond offset, make the following selections:

### **Applying a Local Offset**

Using the local offset parameter, you can change the way in which local time is calculated from TAI time. For information about how local time is calculated from TAI time, see ["How the MTG-3901 Calculates](#page-94-0)  [Time" on page 75](#page-94-0).

The local offset is set using a string that is comprised of numeric values between -99999 to +99999 and a time unit. For descriptions of parameter time units, see [Table 3-3 on page 75.](#page-94-1) Local offsets can be applied at any time with any input source and are cumulative. The local offset stays in effect until a new time is entered into the system through the card-edge controls, user interface, or from an available input source.

You can apply an immediate local offset to the time, or you can use the offset delay controls to schedule a specific time when you want the offset applied.

### **Applying an Immediate Local Offset**

To apply an immediate local offset, make the following selections:

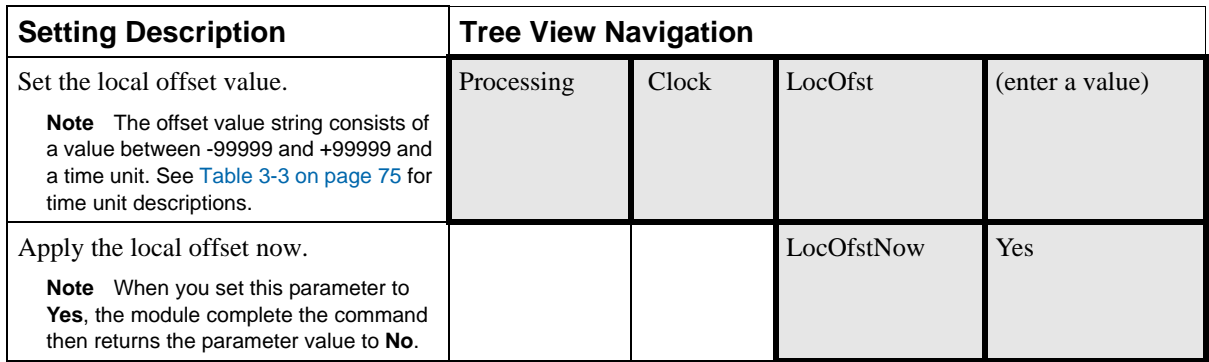

### **Applying a Local Offset Delay**

To apply a local offset at a specified time, make the following selections:

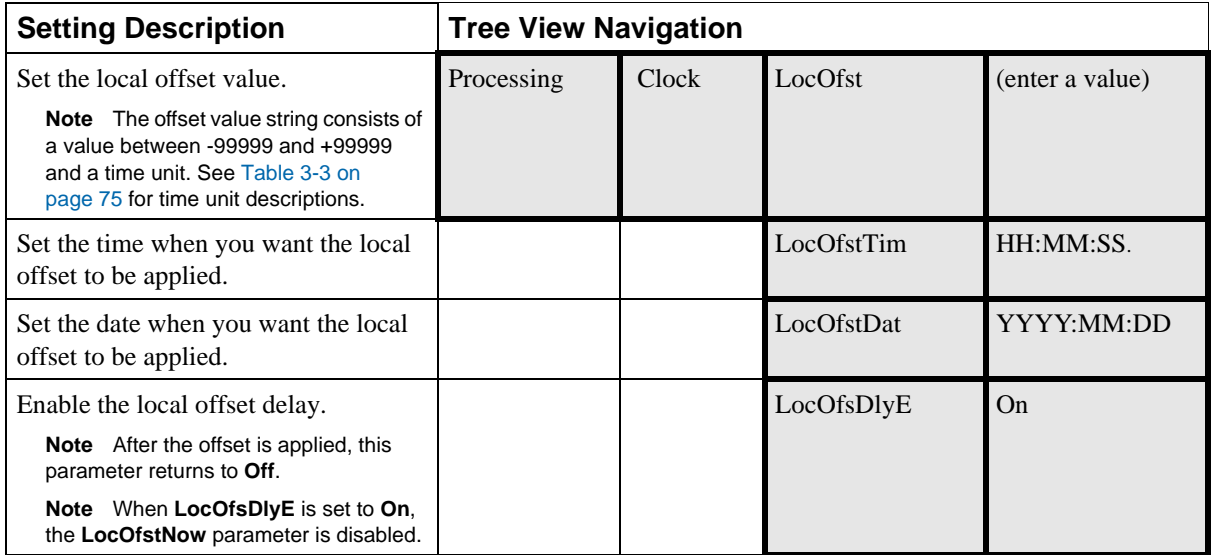

# **Applying Input Settings**

This section describes how to configure various MTG-3901 input settings. It includes the information on the following topics:

- ["Setting Input Sources" on page 98](#page-117-0)
- ["Setting the Trig/PPS Control" on page 100](#page-119-0)
- ["Setting the Video Input Signal" on page 102](#page-121-0)
- ["Setting Timecode Input" on page 104](#page-123-0)
- ["Applying an Input Offset" on page 106](#page-125-0)
- ["Setting an Input Jam Sync" on page 107](#page-126-0)

### <span id="page-117-0"></span>**Setting Input Sources**

You can configure the MTG-3901 to accept time information from more than one input source. When an input source fails, such as the primary input (highest priority source), the MTG-3901 can switch over and use the time information from a backup source (next priority source). [Table 3-7](#page-117-1) describes the input source options:

| <b>Parameter</b><br><b>Name</b>                   | <b>Details</b>                                                                                                    |
|---------------------------------------------------|----------------------------------------------------------------------------------------------------|
| InputSrc (highest)<br>priority source)            | Used to set the primary input time source. In most<br>cases, the most stable and accurate source is<br>designated as the primary source.                          |
| BackSrc1                                          | Used to set the first backup time source. When the<br>primary source fails, the MTG-3902 uses this time<br>source as the input source.                            |
| BackSrc2                                          | Used to set the second backup time source. When the<br>primary source and the first back source fails, the<br>MTG-3902 uses this time source as the input source. |
| Uses factory default<br>for Inputsrc<br>(FreeRun) | When all other input sources fail, or when no backup<br>sources are set, the MTG-3901 uses the internal time<br>source ( <b>FreeRun</b> ) as the input source.    |

<span id="page-117-1"></span>**Table 3-7.** MTG-3901 Input Sources

If GPS, radio, modem, serial, and NTP input sources are configured as backup sources, they still call out and process time/date information. However, this time/date information will not be used to update the local time. In the case of the **Phone** input parameter (internal modem source), the **off-hook** LED will be enabled when the modem is calling out for time. See ["LED Indicator Overview" on page 219](#page-238-0) for the location of the off-hook LED.

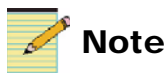

In the case of a primary source failure, if after the source switch the first backup source does not initiate an immediate call out to update time information, the time update occurs at the next scheduled backup source call out.

#### **Setting Your Input Sources**

To set up your module's input time sources, make the following selections:

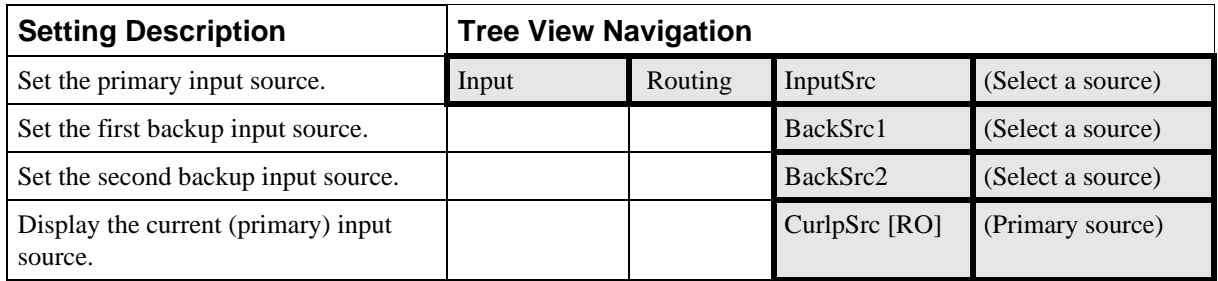

For a complete list of input source parameter options, see [page 189.](#page-208-0)

### **Locking the MTG-3901 to a Input Source**

Using the **IpTimeLock** and **IpFreqLock [RO]** parameters, you can determine whether or not the MTG-3901 is locked to the input time source and to its corresponding time base signal.

When **IpTimeLock** parameter is **On**, it indicates that the MTG-3901 is obtaining valid time information from the current input source. **IpFreqLock [RO]** then provides information about the time lock. [Table 3-8](#page-119-1) describes the **IpFreqLock [RO]** parameter option details:

| IpFreqLock [RO] Display                                                             | <b>Description</b>                                                                                                    |  |  |
|-------------------------------------------------------------------------------------|----------------------------------------------------------------------------------------------------|--|--|
| None                                                                                | The MTG-3901 is currently running in<br>Free-run mode.                                                                            |  |  |
| <b>DataNoLock</b>                                                                   | The time information received by the<br>MTG-3901 is going through the software<br>PLL but has not locked to the incoming<br>time. |  |  |
| DataLock                                                                            | The time information received by the<br>MTG-3901 is going through the software<br>PLL and has locked to the incoming time.        |  |  |
| <b>PPS</b>                                                                          | The MTG-3901 is properly receiving PPS<br>information from the GPS receiver.                                                      |  |  |
| InputVideo                                                                          | The MTG-3901 is locked to the incoming<br>video.                                                                                  |  |  |
| TenMhz                                                                              | The MTG-3901 is locked to the incoming<br>10Mhz input.                                                                            |  |  |
| <b>TenMhzPPS</b><br>Note This parameter is valid for<br>the GPS-1600 receiver only. | The MTG-3901 is locked to the incoming<br>10Mhz input and is receiving PPS<br>information from the GPS-1600 receiver.             |  |  |

<span id="page-119-1"></span>**Table 3-8.** IpFreqLock Parameter Details

### <span id="page-119-0"></span>**Setting the Trig/PPS Control**

The **TrigPpsSel** parameter allows you to designate a cable pin to either receive PPS information from the GPS receiver or to set the time and date using the cable pin as an external trigger. In most cases, Pin 9 of the supplied cabling is used to carry the PPS signal or the trigger signal. See [Appendix C](#page-300-0) for cabling information.

### **Setting the TrigPPsSel Parameter to PPS**

When the **TrigPpsSel** parameter is set to **PPS**, the MTG-3901 can lock to the incoming GPS timing information through a designated pin. In most cases, Pin 9 of the supplied cabling is used to transport the PPS signal. To use this setting, you must make the proper jumper settings on your module and use the appropriate cable connections.

For an MTG3901/CSD-3902-SYS-*x* system, see ["Setting Jumpers For](#page-45-0)  [PPS Input and Genlock Looping" on page 26](#page-45-0) and ["Connecting an](#page-54-0)  [MTG-3901/CSD-3902-SYS-x System to a GPS-3903 Receiver" on](#page-54-0)  [page 35.](#page-54-0)

For a stand-alone CSD-3902 system, ["Setting Jumpers For PPS Input](#page-45-0)  [and Genlock Looping" on page 26](#page-45-0) and ["Connecting a CSD-3902](#page-57-0)  [Stand-Alone System to a GPS-3903 Receiver" on page 38](#page-57-0)

To set the **TrigPpsSel** parameter to **PPS**, make the following selection:

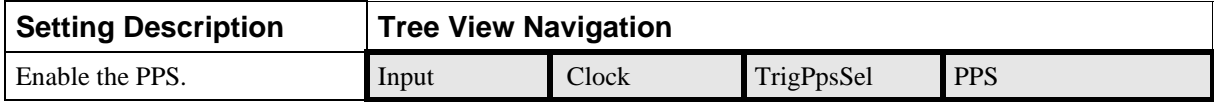

#### **Setting the TrigPPsSel Parameter to Trig**

If you set the **TrigPpsSel** to **Trig**, you can use the **SetTimTrig** parameter to determine when a particular time and/or date will take effect. When the TRIG/PPS signal connects to the GND signal, and the **SetTimTrig** is set, the time and/or date indicated in the Time and Date set controls will be applied to the MTG-3901. See ["Setting the Time](#page-102-0)  [and Date" on page 83](#page-102-0) for more information about using the trigger.

To set the **TrigPpsSel** parameter to **Trig**, make the following selection:

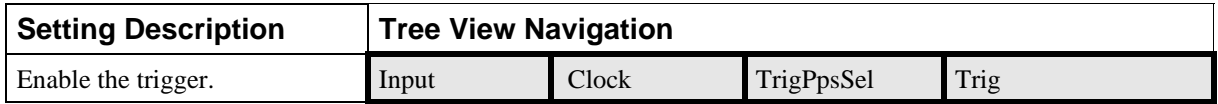

### <span id="page-121-0"></span>**Setting the Video Input Signal**

The MTG-3901 can take in a composite video input and lock the local time to the incoming video source. In this scenario, when the **CurIpSrc** parameter is set to **Video**, the MTG-3901 takes the current TAI time base and synchronizes it to the video using Absolute Time Reference (ATR).

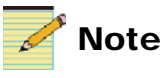

If the input video signal does not meet appropriate specifications, it might cause breaks in the TAI time base and therefore disrupt output signals.

When using composite video as the primary input source, the MTG-3901 switches over to the hardware Phase Lock Loop (PLL) to lock to the signal. When the MTG-3901is locked to the video signal, it receives periodic time updates from each color field 0 (even field).

To use a video input as a primary input source and to set corresponding parameters, follow these steps:

1. To set up a video source as your primary input source, make the following selections:

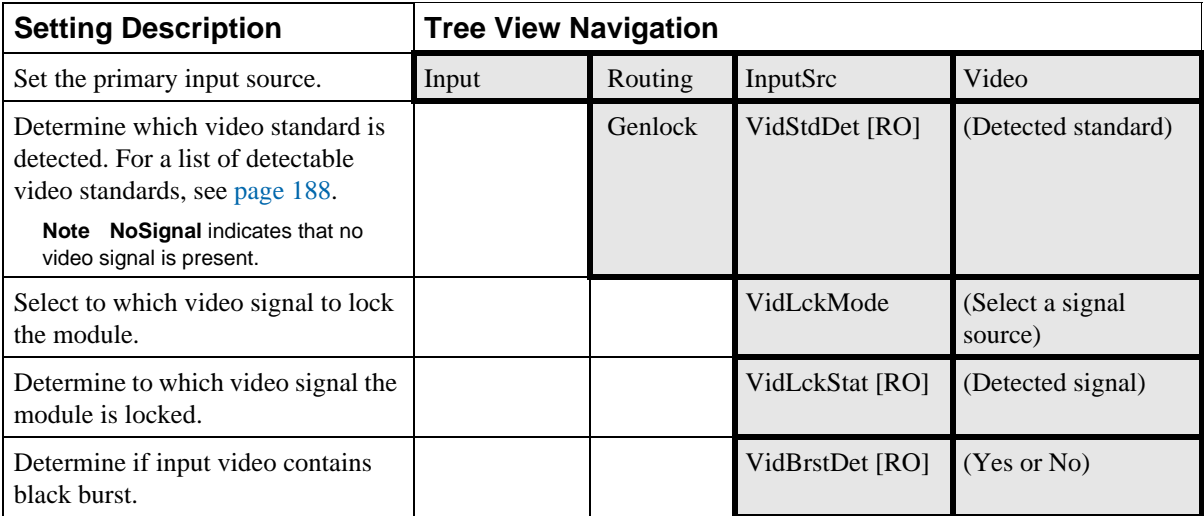

2. If the input source video has VITC or ATR, make the following selections:

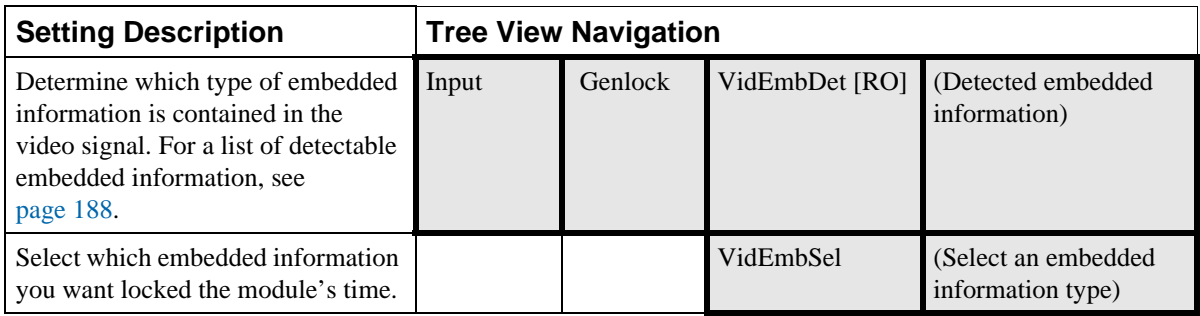

3. If VITC is embedded in the video input source, you must indicate to which VITC line you want locked to the module. To do this, make the following selection:

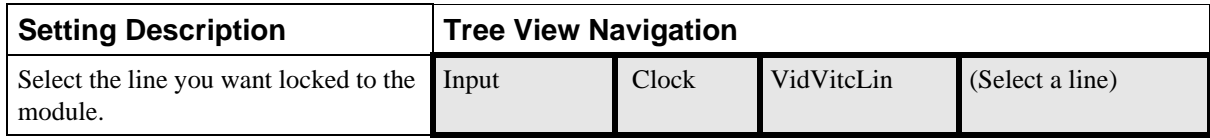

#### 4. To apply an offset to the embedded VITC input, make the following selections:

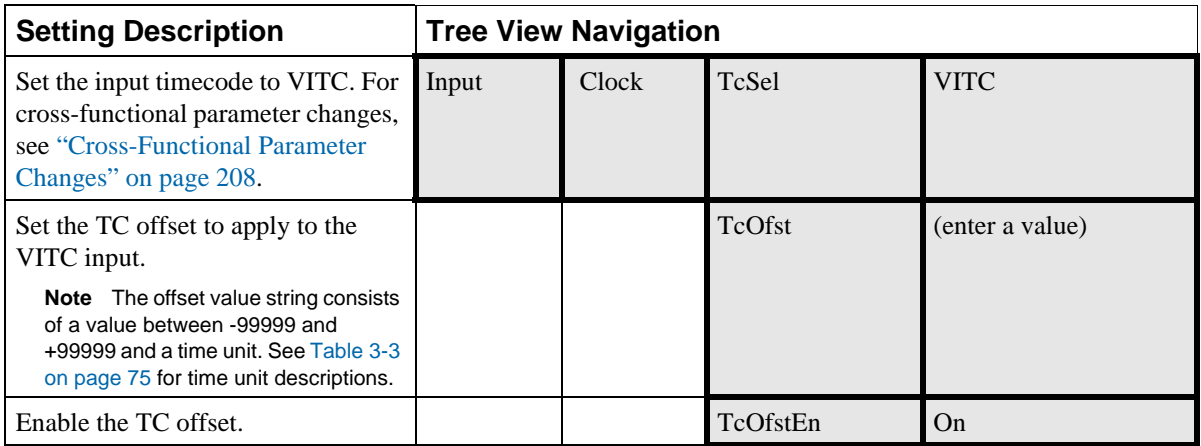

5. If ATR is embedded in the input video source, you can apply an offset to the ATR value. To do this, make the following selections:

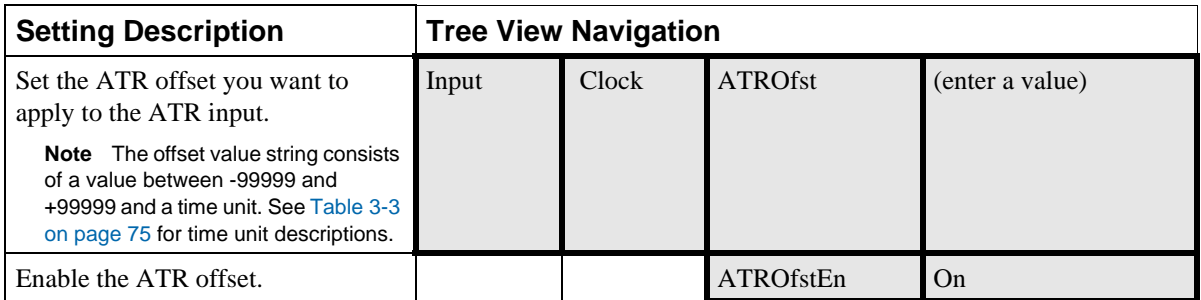

6. If ATR is embedded in the input video, you can use the time zone information that is available in the ATR payload to set the time zone for the local time. To do this, make the following selection:

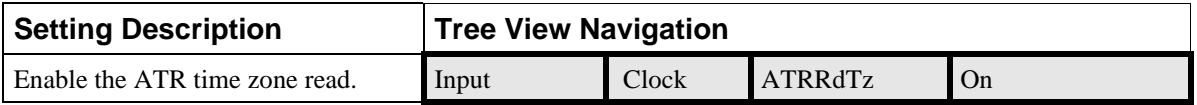

### <span id="page-123-0"></span>**Setting Timecode Input**

You can use input timecode, either Linear Timecode (LTC) or Vertical Interval Timecode (VITC), as an external reference source for the MTG-3901. Only SMPTE-12M, SMPTE-12M with Leitch extensions (for date and auxiliary offsets), and SMPTE-309M (with both Julian and modified Julian dates formats) at 24fps, 25fps, and 30fps (at 30Hz or NTSC drop frame) video timecode formats are supported. VITC sources are input to the MTG-3901 through the module's genlock inputs. For information about MTG-3901 inputs, see ["Genlock Input](#page-28-0)  [\(GENLOCK IN\)" on page 9.](#page-28-0)

To configure your MTG-3901 for timecode source input, follow these steps:

1. To select timecode as your input reference source, make the following selections:

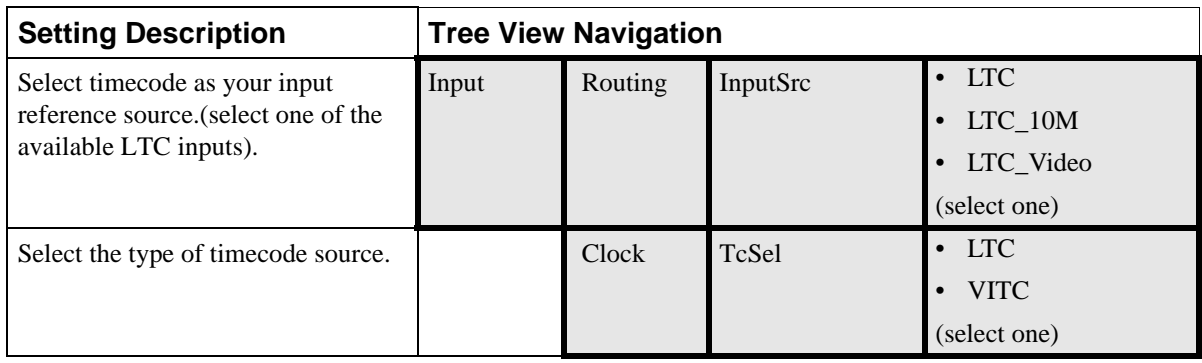

2. Navigate to the following parameters to obtain information about the format of the timecode and its user bit format:

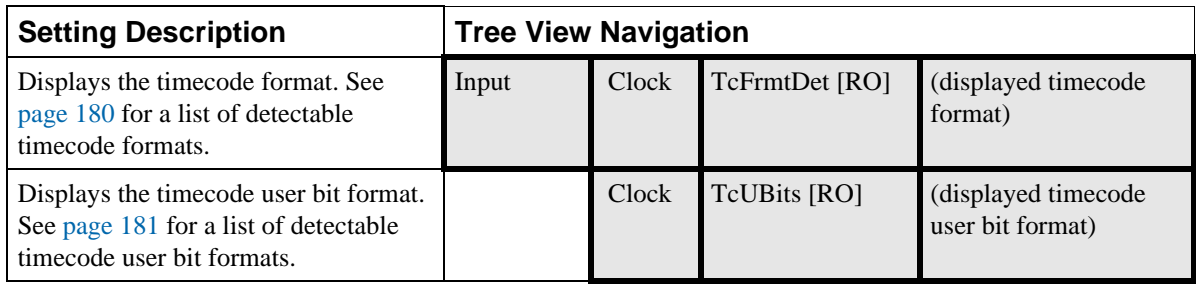

3. You can configure the module to obtain date, time zone, and auxiliary offset information from the timecode input. To do this, make the following selections:

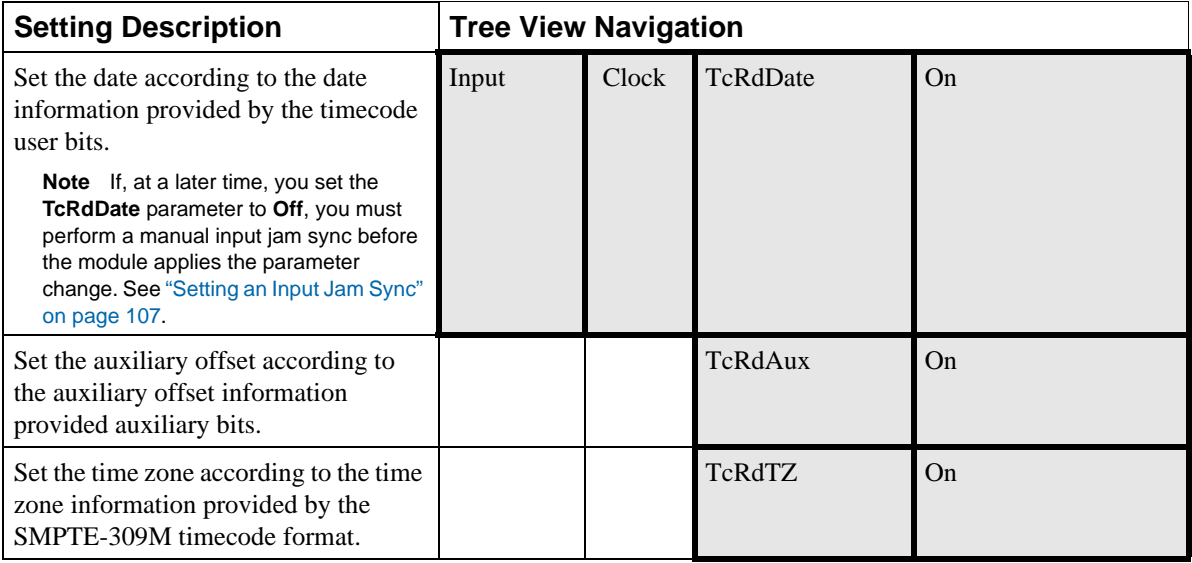

# <span id="page-125-0"></span>**Applying an Input Offset**

Each input source has an input offset parameter that you can apply to the input time and date information. The input offset is commonly used to correct time zone differences between the input source and the MTG-3901 system. It can also be used to correct the input information for other user-defined reasons. The input offset parameters are applied to the input time and date information after an offset value is entered and the corresponding offset enable parameter set to **On**. The module's input offset are listed in [Table 3-9.](#page-125-1)

<span id="page-125-1"></span>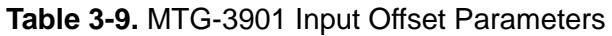

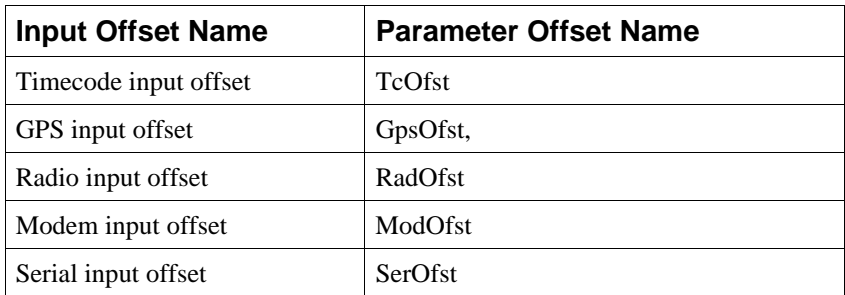

All input offsets are set using a string that is comprised of a user-defined numeric value that is between -99999 to +99999 and a time unit. For descriptions of parameter time units, see [Table 3-3 on](#page-94-1)  [page 75.](#page-94-1)

All input offset parameters are set using similar steps. The example provided here demonstrates how to set an LTC input offset.

To set a timecode input offset, make the following selections:

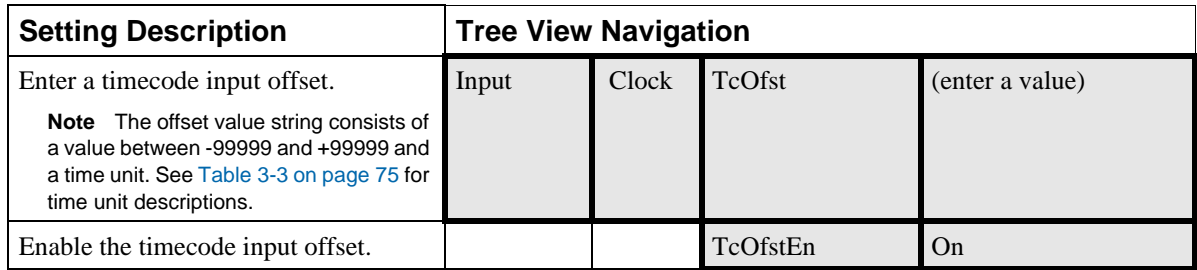

### **Input Offset Operation Considerations**

- If the input time reference source has no date information, or if the **TcRdDate** parameter set to **Off**, applying an input offset of days, weeks, months, or years will have no effect.
- If either an input Leap Second auto-detection parameter, such as **ModAutoLS** or input DST auto-detection, such as **ModAutoDST** are set to **On**, applying an input offset of  $\pm 1$  second or  $\pm 1$  hour respectively will also cause a leap second or DST change to be detected. Ensure that all input offsets are applied prior to enabling the input Leap Second or DST auto-detection controls.

### <span id="page-126-0"></span>**Setting an Input Jam Sync**

When the MTG-3901 is locked to a reference input, an input jam sync updates the module's main internal time keeping mechanism with time from the reference input. An input jam sync automatically occurs when the module calls out to an input reference to obtain time, date, and time base information. After the internal TAI time base is updated, all outputs are updated accordingly.

By setting the Input Jam Sync Discontinuity mode (**IpJamDMode**) parameter, you can determine whether or not the module's output signals are disrupted when an input jam sync occurs. For more information see, ["Input Jam Sync Discontinuity Mode" on page 110.](#page-129-0)

Also, using input jam sync control parameters, you can configure your module to apply an input jam sync either immediately or at a set time and date. In each case, specific parameter settings must be made and certain conditions must occur for a input jam sync to be initiated. The following section describes four scenarios that initiate an input jam sync. For information about configuring a input jam sync using the jam sync controls, see ["Scheduling an Input Jam Sync Using Jam Sync](#page-131-1)  [Controls" on page 112](#page-131-1) and ["Using the IpTimeErr Parameter" on](#page-131-0)  [page 112.](#page-131-0)

#### **Scenario 1**

In this input jam sync scenario, the time base for the module's current input source (**CurIpSrc)** is either a 10MHz source or a video genlock source. An input jam sync occurs when the following input sources are set and the conditions met:

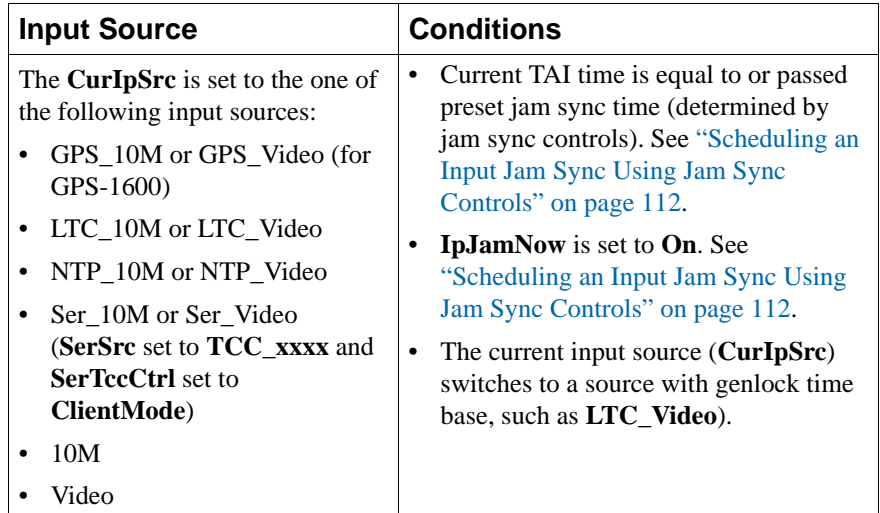

### **Scenario 2**

In this jam sync scenario, the module calls out to an input time reference source. An input jam sync occurs when the following input sources are set and the conditions met:

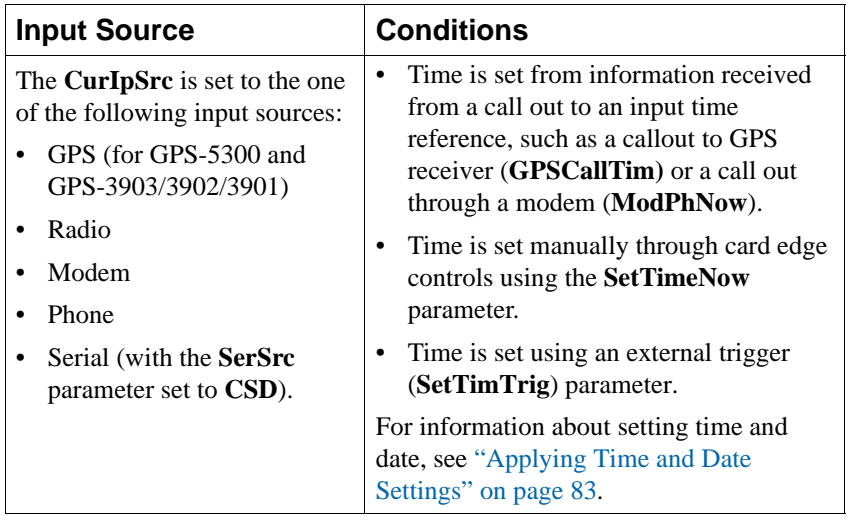

#### **Scenario 3**

In this jam sync scenario, the time base for the current input source (**CurIpSrc**) is controlled by the software Phase Lock Loop and not from an external reference source (10MHz or genlock). An input jam sync occurs when the following input sources are set and the conditions met:

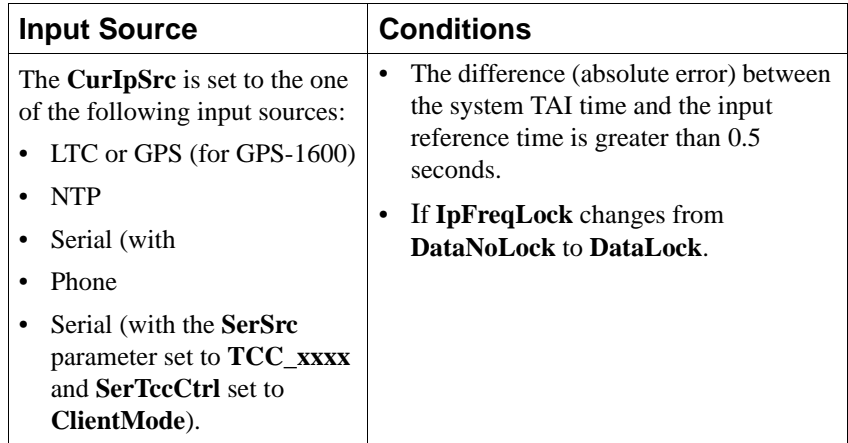

#### **Scenario 4**

In this jam sync scenario, an input jam sync occurs when time and date information is set through the CSD-5300 user interface mode or the TCC-1302 user interface mode. For information about using the MTG-3901 with a CSD-5300, see ["Providing Access to the CSD-5300](#page-183-0)  [User Interface through Serial Port" on page 164](#page-183-0).

Whenever an input jam sync occurs, any previously applied local and millisecond offsets are lost.

#### <span id="page-129-0"></span>**Input Jam Sync Discontinuity Mode**

Using the Input Jam Sync Discontinuity Mode (**IpJamDMode**) parameter, you can determine how the MTG-3901 responds to discontinuities/interruptions caused by an input jam synchronization.

There are two input jam sync discontinuity mode (**IpJamDMode**) parameter options:

**SoftJamSyn** When set to this option, the input jam sync updates the system time, but does not interrupt the MTG-3901 output signals. Instead, the MTG-3901 maintains the phasing error between the reference time and the system time. To correct the phasing error, the MTG-3901 performs skewing of all output signals until the phasing error is reduced to zero. It may take up to three days to correct the phasing error for NTSC output signals, and eight days for PAL-B output signals.

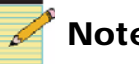

### **Note**

The **SoftJamSyn** option is not valid for 10 MHz input or video (VITC or LTC) input reference sources.

• **HardJamSyn** When set to this option, the input jam sync interrupts the system time and output signals, and then restarts the system time with the updated time and date information. After a hard jam synchronization, there is no phasing error between the reference time and the system time.

By default, Input Jam Sync Discontinuity mode is set to **SoftJamSyn**.

### **Applying a Manual Jam Sync**

You can use the module's **IpJamNow** parameter to apply an immediate input jam sync. In some cases, a manual input jam sync is the only way in which parameter changes can take effect when they are applied. These special cases are described in the following sections:

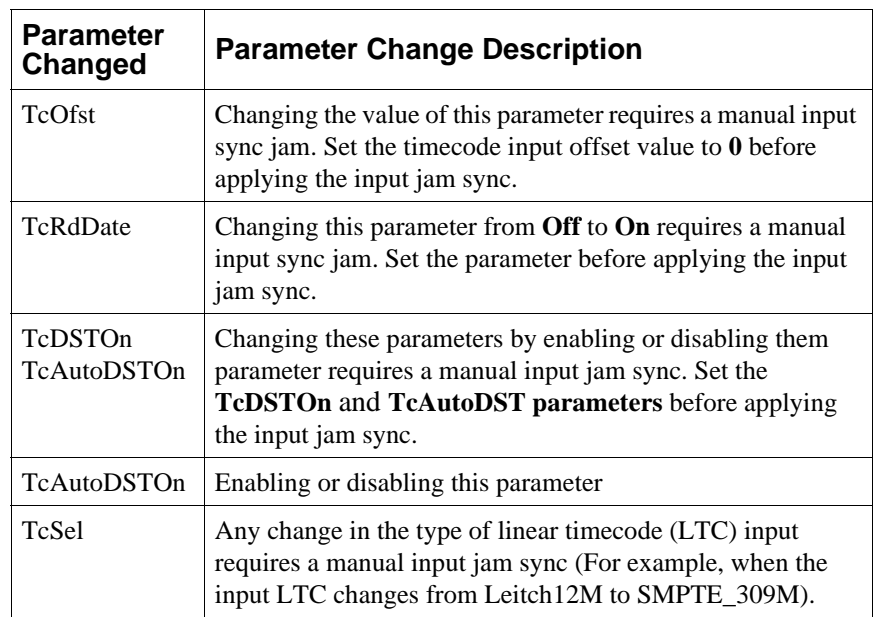

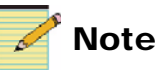

Do not perform a manual jam sync during a leap second transition. Configure the **TcAutoLS** parameter before performing an input jam sync.

To apply an manual input sync jam, use your module's card-edge controls to make the following selections:

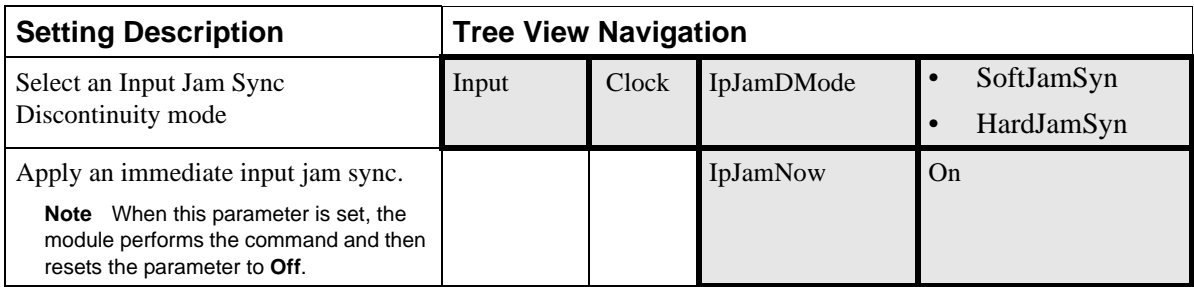

### <span id="page-131-1"></span>**Scheduling an Input Jam Sync Using Jam Sync Controls**

To configure your MTG-3901 module for a scheduled input jam sync, make the following selections:

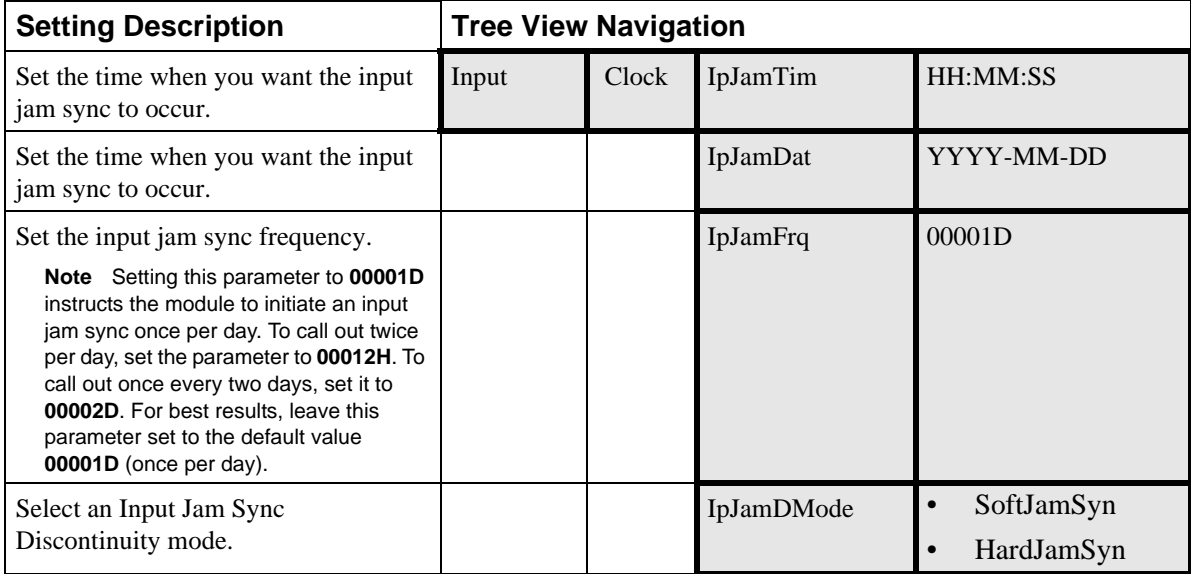

### <span id="page-131-0"></span>**Using the IpTimeErr Parameter**

The **IpTimeErr** parameter detects any discrepancy between the MTG-3901 system TAI time and the time reference input. You can use it to track time differences that are due to:

- Video frame alignment when using a genlock time base
- Drift due to different time bases being used for the input source and for the MTG-3901

A positive **IpTimeErr** value indicates that the MTG-3901 system TAI time is ahead of the reference time. When it is negative, it indicates that the TAI time is behind the reference time. The **IpTimeErr** has a range of ± 0μs to 9.999s and indicates **Overflow** if the difference exceeds the indicated range.

# **Applying Output Video Settings**

This section describes how to configure various MTG-3901 output settings. It includes the information on the following topics:

- ["Setting Hz Out Control" on page 113](#page-132-0)
- ["Setting DARS Control" on page 114](#page-133-0)
- ["Setting Impulse Drive Control" on page 114](#page-133-1)
- ["Setting the Video Output Signal" on page 115](#page-134-0)
- ["Setting Output Video Phasing" on page 120](#page-139-0)
- ["Applying an Output ATR Offset Delay" on page 122](#page-141-0)
- ["Applying Output ATR Phasing" on page 125](#page-144-0)
- ["Applying Output Timecode Settings" on page 127](#page-146-0)
- ["Applying an Output Timecode Offset" on page 130](#page-149-0)
- ["Applying an Output Timecode Auxiliary Offset" on page 132](#page-151-0)
- ["Applying Output LTC Phasing" on page 134](#page-153-0)
- ["Applying an Output Timecode Jam Sync" on page 135](#page-154-0)
- ["Using LTC Discontinuity Mode" on page 137](#page-156-0)

### <span id="page-132-0"></span>**Setting Hz Out Control**

You can use the MTG-3901 to generate a Hz output signal for timing purposes.You can use the **HzOut** and **HzPhasing** parameters to configure the frequency of the output square wave and any required phasing offsets that need to be applied. The square wave output is locked to the MTG-3901 time base.

When the **HzPhasing** parameter is set to **0**, the falling edge of the Hz out is aligned with the top of each second.

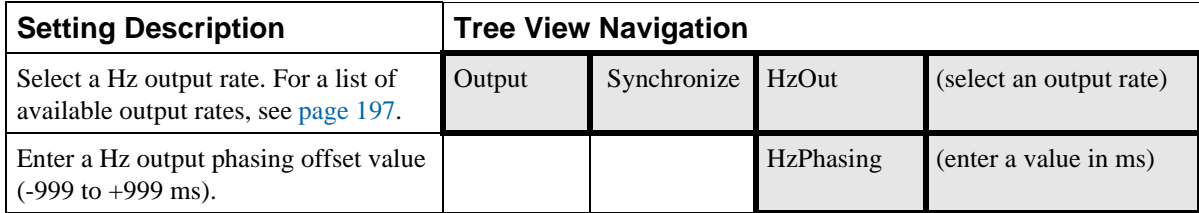

To configure the HZ output signal, make the following selections:

### <span id="page-133-0"></span>**Setting DARS Control**

You can use the MTG-3901 to generate a Digital Audio Reference Signal (DARS). To do this, make the following selection:

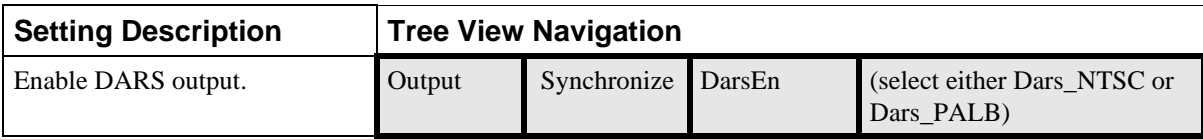

### <span id="page-133-1"></span>**Setting Impulse Drive Control**

You can use the MTG-3901 to drive up to 20 impulse clocks. When you configure the MTG-3901 to drive impulse clocks, you must enter the current face time of the clock in the **ImpFaceTim** parameter. This time is used by the MTG-3901 to determine how to synchronize the impulse clock to the module's time. For example, if the impulse clock face time is ahead of the MTG-3901 time, the module will delay sending the pulses to drive the clock until the MTG-3901 time is the same as the clock face time. If the impulse clock face time is behind the MTG-3901 time, the module will double the frequency of pulses it sends to the clock until the face time is the same MTG-3901 time.

[Table 3-10](#page-133-2) provides information about the pin outs that are used to drive the impulse clocks.

| <b>Module</b>                | <b>Pin Out</b>                    |  |  |
|------------------------------|-----------------------------------|--|--|
| ACO-3901-BM back module      | Pin 2 (not phase dependant)<br>٠  |  |  |
|                              | Pin 4 (not phase dependant)       |  |  |
| MTG-3901-BM back module      | • Pin 12 is used for phase 1      |  |  |
|                              | Pin 124 is used for phase 2       |  |  |
| CSD-3902-BM back module      | • Pin 12 is used for phase 1      |  |  |
|                              | Pin 124 is used for phase 2       |  |  |
| CSD-3902-BO breakout         | Pin 1 is used for ground          |  |  |
| module (see "CSD-3902-BO     | • Pin 2 is $+$ on even phases     |  |  |
| Breakout Module" on page 10) | Pin $3$ is $+$ on odd phases<br>٠ |  |  |

<span id="page-133-2"></span>**Table 3-10.** Impulse Drive Pin Outs

The MTG-3901 impulse drive outputs a DC voltage at a maximum of 13.0 V.

To configure the MTG-3901 to drive impulse clocks, follow these steps:

- 1. Record the face time of the downstream impulse clocks you want to drive with MTG-3901.
- 2. Use your module's card-edge to make the following selections:

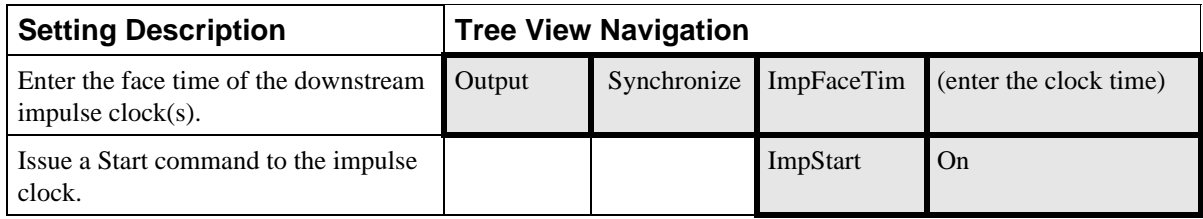

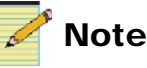

#### If the MTG-3901 detects a short circuit condition, the **ImpShCct [RO]** parameter is updated and an alarm is generated.

### <span id="page-134-0"></span>**Setting the Video Output Signal**

You can use the black burst control parameters to configure the module's black burst video outputs. If you are using an MTG-3901, there are four black burst outputs that you can configure. If you are using a CSD-3902, there is one output. Each MTG-3901 black burst output can be configured independently of the other each, meaning that they can output different video standards and have different video settings applied. For each black burst video output, a separate set of values are stored for the following parameters: **OpVidEn**,

**OpVidSetup**, **OTenFEn**, and all output ATR-related parameters.

Each black burst video output is locked to the module's time base using Absolute Timing Reference (ATR) information.

The following provides an overview of the steps required to configure your black burst video output signals:

- 1. Select and enable the black burst video output(s) you want to use.
- 2. Select a video standard for each video output.
- 3. Set ATR control parameters.
- 4. Set vertical integrated timecode control parameters.

To configure your module's black burst video outputs, follow these steps:

1. To select and enable a black burst video output, make the following selections:

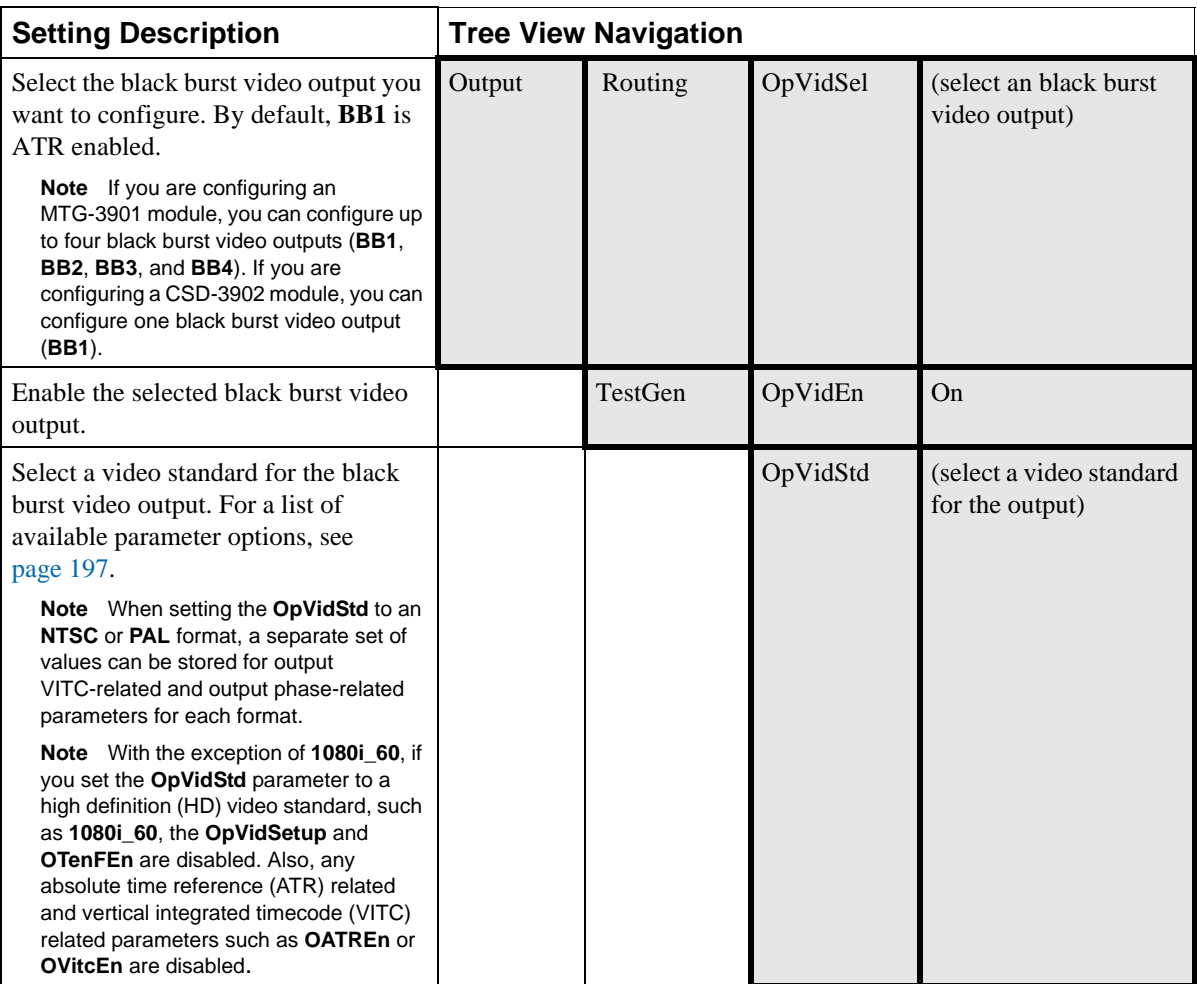

2. If you want to see 7.5 IRE NTSC Setup or a 10-field Sequence (in accordance with the SMPTE 318M-B standard), make the following selections:

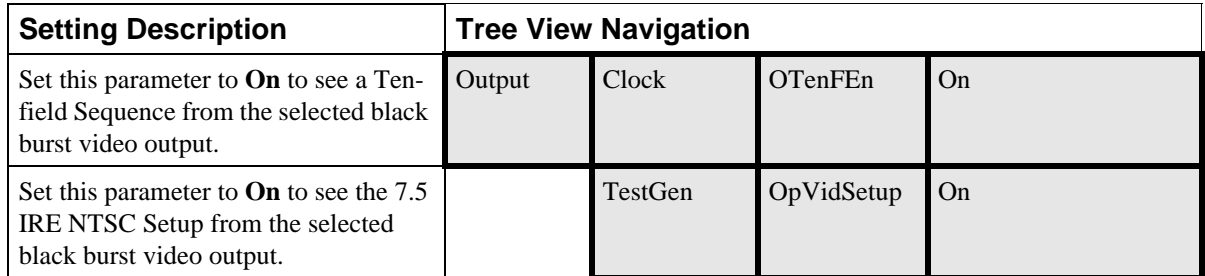

3. To configure the selected output to include Absolute Time Reference (ATR) information with the black burst video signal, make the following selections:

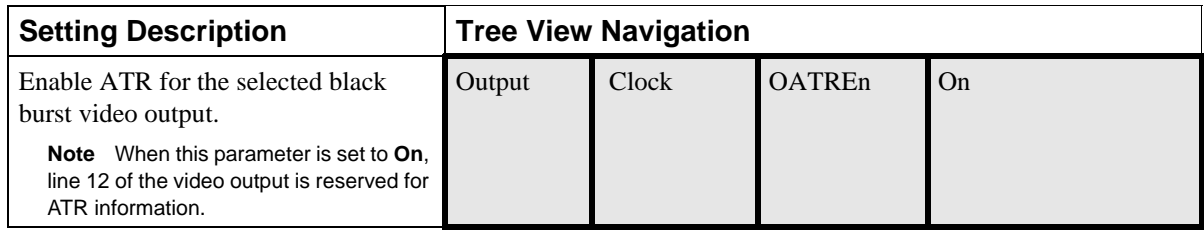

4. If you are including ATR information with the black burst video output, you can set the **OATRTrVid** parameter to use ATR information to compensate for any differences between the output video and ATR. To set this parameter, make the following selection:

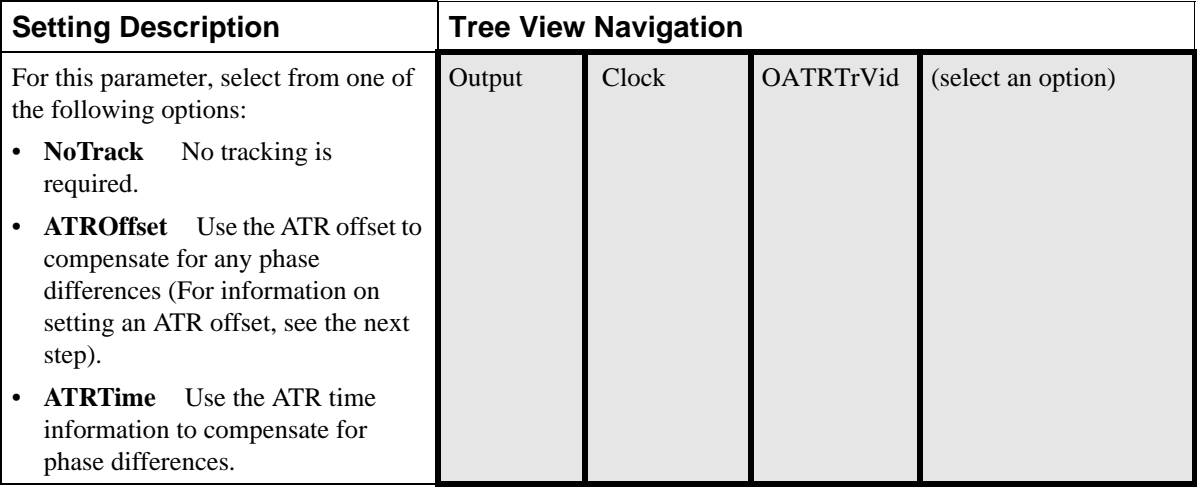

#### 5. To set the ATR offset, make the following selections:

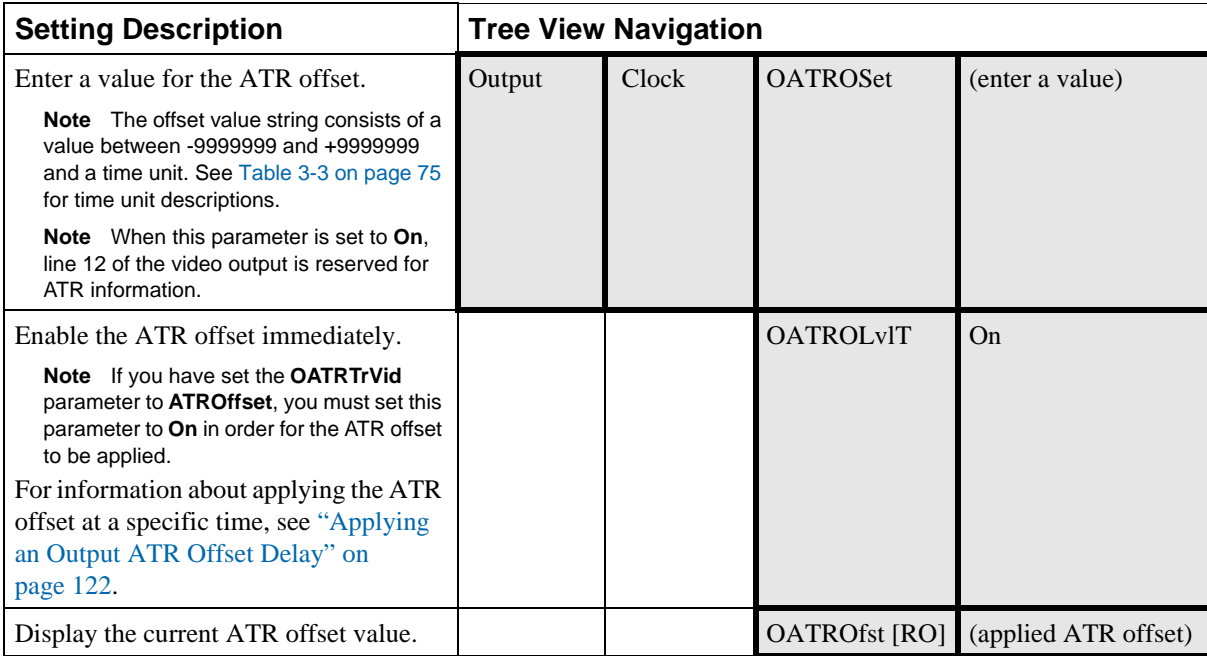

6. If you want to output vertical interval timecode (VITC) with the black burst video for the selected output, make the following sections:

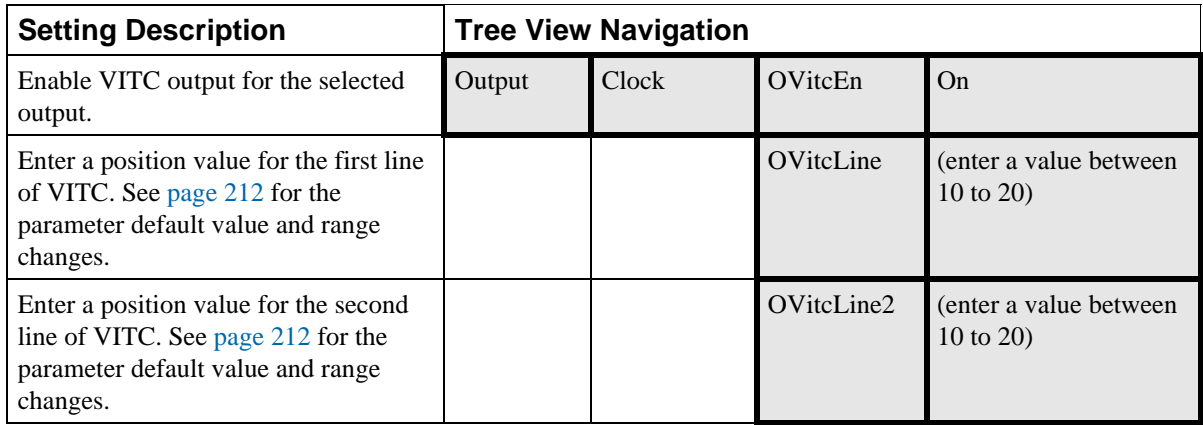

## <span id="page-139-0"></span>**Setting Output Video Phasing**

Using the output video phasing controls, you can configure video phasing settings for each black burst video output. For each video output, you can set and store output video phasing values for each video standard. For example, if you are configuring video output **BB1**, you can set output video phasing values for both NTSC and 1080i\_60. The module then stores these values and recalls them when you set the output video format to either **NTSC** or **1080i\_60**.

There are four output video phasing control parameters: Output Video Fine Phase, Output Video Horizontal Phase, Output Video Vertical Phase, and Output Video Frame Phase. Each control parameter has a maximum value on its adjustment scale. When this value is reached, the adjustment scale returns to zero and any associated parameter is incremented. [Table 3-11](#page-139-1) describes the association between the output video phasing parameters. [Table 3-12](#page-140-0) lists the maximum adjustment scale values for each output video phasing parameter.

| <b>Parameter Name</b>                                | <b>Parameter</b> | <b>Associated Parameter Adjustments</b>                                             |  |  |
|------------------------------------------------------|------------------|-------------------------------------------------------------------------------------|--|--|
| Output Video Fine Phase (in<br>sub-27M clocks)       | OpFPhase         | Positive maximum value in ns increases OpHPhase by<br>$\bullet$<br>$0.037 \,\mu s$  |  |  |
|                                                      |                  | Negative minimum value in ns decreases OpHPhase by<br>$\bullet$<br>$0.037 \,\mu s$  |  |  |
|                                                      |                  | See Table 3-12 for maximum/minimum values.                                          |  |  |
| Output Video Horizontal Phase<br>(in sub-27M clocks) | OpHPhase         | Positive maximum value in us increases OpVPhase<br>$\bullet$<br>increases by 1 line |  |  |
|                                                      |                  | Negative minimum value in us decreases OpVPhase by 1<br>$\bullet$<br>line           |  |  |
|                                                      |                  | See Table 3-12 for maximum/minimum values.                                          |  |  |
| <b>Output Video Vertical Phase</b>                   | OpVPhase         | Positive maximum value in line increases OpFrmPhase<br>٠<br>by 1 frame              |  |  |
|                                                      |                  | Negative minimum value in lines decreases OpFrmPhase<br>$\bullet$<br>by 1 frame     |  |  |
|                                                      |                  | See Table 3-12 for maximum/minimum values.                                          |  |  |
| Output Video Frame Phase                             | OpFrmPhase       | No associated parameter changes<br>See Table 3-12 for maximum/minimum values.       |  |  |

<span id="page-139-1"></span>**Table 3-11.** Output Video Phasing Associated Parameter Adjustments

| Video Standard          | <b>OpfPhase</b><br>(ns) | <b>OpHPhase</b><br>$(\mu s)$ | <b>OpVPhase</b><br>(lines) | <b>OpFrmPhase</b><br>(frames) |
|-------------------------|-------------------------|------------------------------|----------------------------|-------------------------------|
| NTSC, PAL-M             | 36.892                  | 63.519                       | 524                        | 29                            |
| PAL-B                   | 36.892                  | 63.963                       | 624                        | 24                            |
| 1080i 60, 1080p 30      | 36.892                  | 29.593                       | 1124                       | 29                            |
| 1080i_5994, 1080p_29.97 | 36.892                  | 29.622                       | 1124                       | 29                            |
| 1080i_50, 1080p_25      | 36.892                  | 35.519                       | 1124                       | 24                            |
| 1080psf_24, 1080p_24    | 36.892                  | 37.00                        | 1124                       | 23                            |
| 1080psf_23, 1080p_23.98 | 36.892                  | 37.037                       | 1124                       | 23                            |
| 720p_60                 | 36.892                  | 22.185                       | 749                        | 59                            |
| 720p <sub>-59.94</sub>  | 36.892                  | 22.207                       | 749                        | 59                            |
| $720p\_50$              | 36.892                  | 26.630                       | 749                        | 49                            |

<span id="page-140-0"></span>**Table 3-12.** Output Video Phasing Maximum Adjustment Scale Values

### **Configuring Video Output Phasing Controls**

To configure video output phasing controls for a selected black burst video output, make the following selections:

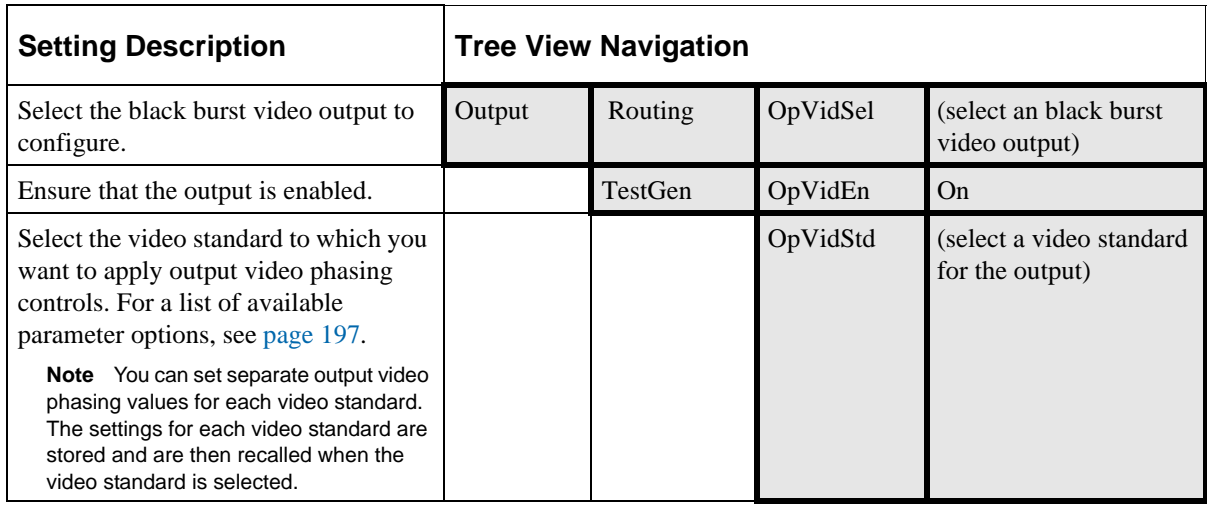

### *(Continued)*

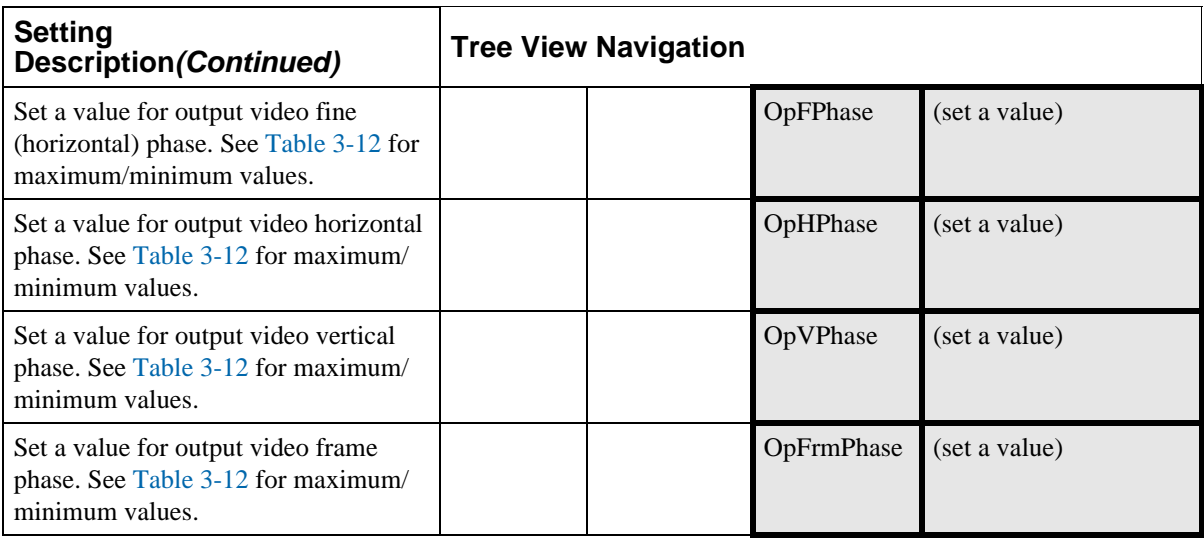

### <span id="page-141-0"></span>**Applying an Output ATR Offset Delay**

Using the ATR offset delay controls, you can program your module to apply an ATR offset to a selected black burst video output at a specified time. Output ATR offsets are applied in the offset field of the ATR payload.

You can apply an immediate ATR output offset using the **OATROLvlT** parameter or you can schedule a specific time when you want the offset applied using the ATR offset delay controls. Setting the ATR offset delay controls disables the **OATROLvlT** parameter. Be aware that if you are using the **OATROLvlT** parameter to provide the ATR offset value for phase tracking (**OATRTrVid**), configuring the ATR offset delay may affect when the ATR offset is applied. For more information about using the ATR offset for phase tracking, see ["Setting the Video](#page-134-0)  [Output Signal" on page 115.](#page-134-0)

### **Applying An Immediate ATR Output Offset**

To apply an immediate ATR output offset immediately, make the following selections:

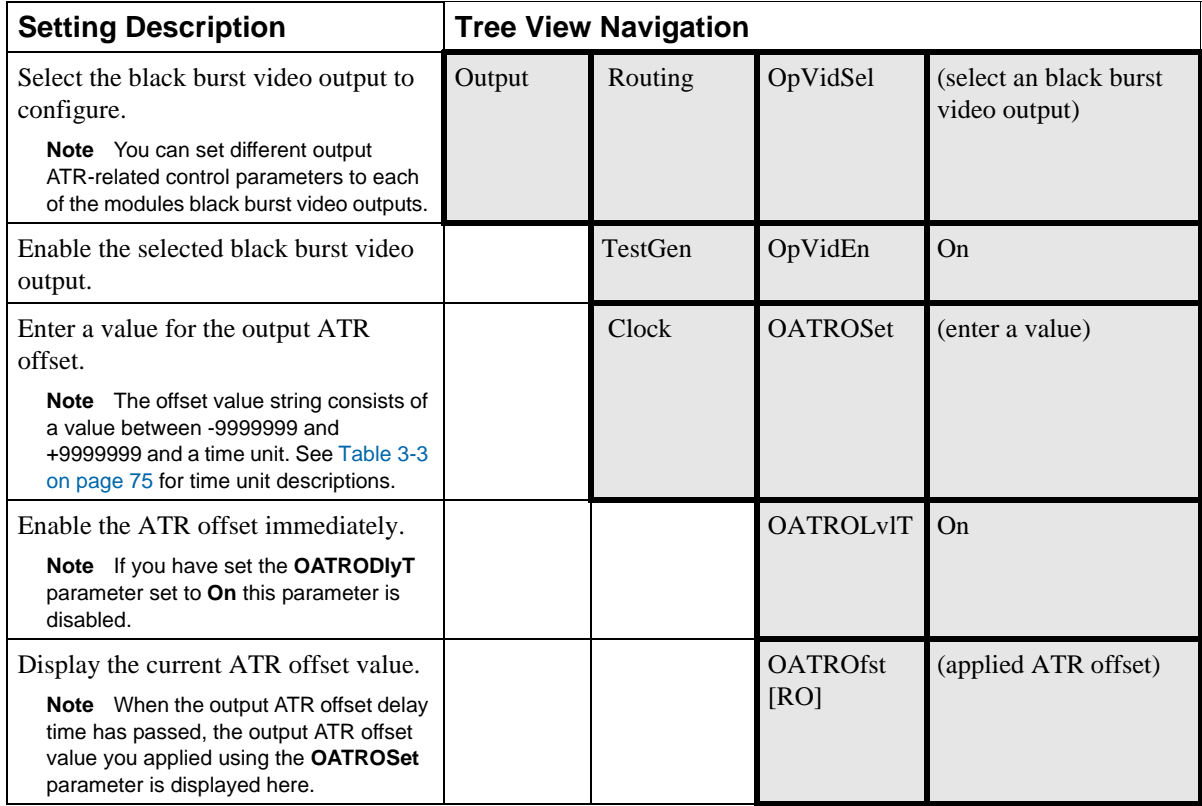

### **Configuring a Delayed ATR Offset**

To configure an ATR offset delay, follow these steps:

1. To set the video outputs and the ATR offset, make the following selections:

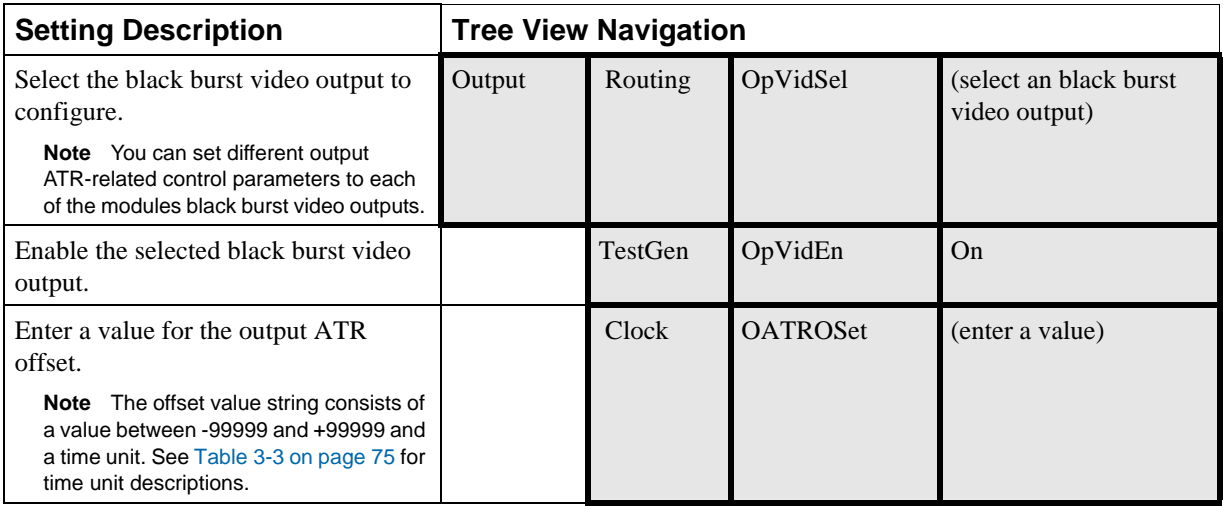

2. To set the time and date you want the ATR offset applied to the video output, make the following selections:

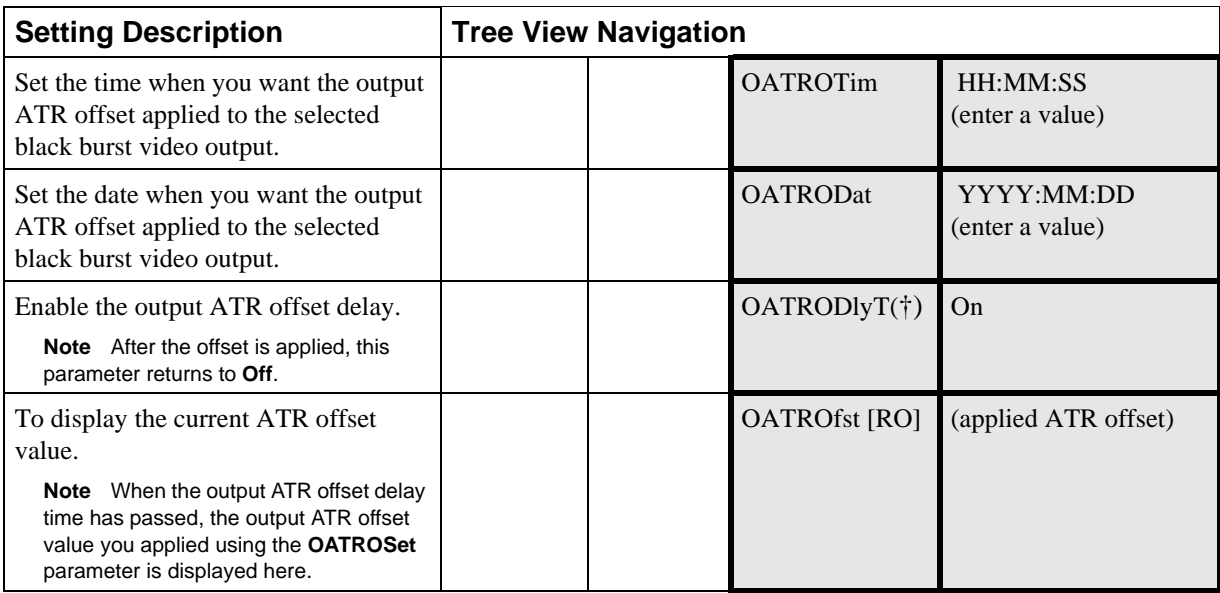
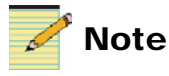

Setting **OATROLvlT** to **Off** will not remove the offset. To remove the offset, **OATROSet** must be set to **0**.

## **Applying Output ATR Phasing**

Using the output ATR phasing controls, you can configure ATR phasing settings for each black burst video output. For each video output, you can set and store output ATR phasing values for NTSC, PAL-B, and PAL-M. The module then stores these values and recalls them when you set the output video format to ether **NTSC** or **PAL-B**. Output ATR phasing controls are disabled for high definition video formats, such as 1080i\_60.

There are three phasing controls for the ATR payload: Output ATR Clock Offset, Output ATR Line Offset, and Output ATR Frame Offset. These three ATR phasing controls combine to provide an overall phasing offset to the outgoing ATR payload on the selected black burst video output. Each control parameter has a maximum value on its adjustment scale. When this value is reached, the adjustment scale returns to zero and any associated parameter is increased. [Table 3-13](#page-144-0) describes the association between the output ATR phasing parameters. [Table 3-14](#page-145-0) lists the maximum adjustment scale values for each output video phasing parameter.

| <b>Parameter Name</b>                          | <b>Parameter</b> | <b>Associated Parameter Adjustments</b>                                       |  |
|------------------------------------------------|------------------|-------------------------------------------------------------------------------|--|
| Output ATR Clock Offset (in<br>sub-27M clocks) | <b>OATRCIOff</b> | Positive maximum value in us increases OATRLiOff by<br>1 line                 |  |
|                                                |                  | Negative minimum value in us decreases OATRLiOff by<br>1 line                 |  |
|                                                |                  | See Table 3-14 for maximum/minimum values.                                    |  |
| <b>Output ATR Line Offset</b>                  | <b>OATRLiOff</b> | Positive maximum value in lines increases OATRFrOff<br>by 1 frame             |  |
|                                                |                  | • Negative minimum value in lines decreases <b>OATRFrOff</b><br>by 1 frame    |  |
|                                                |                  | See Table 3-14 for maximum/minimum values.                                    |  |
| <b>Output ATR Frame Offset</b>                 | <b>OATRFrOff</b> | No associated parameter changes<br>See Table 3-14 for maximum/minimum values. |  |

<span id="page-144-0"></span>**Table 3-13.** Output ATR Phasing Associated Parameter Adjustments

| <b>Video</b><br><b>Standard</b> | <b>OATRCIOff</b><br>$($ µs $)$ | <b>OATRLIOff</b><br>(lines) | <b>OATRFrOff</b><br>(frames) |
|---------------------------------|--------------------------------|-----------------------------|------------------------------|
| NTSC, PAL-M                     | 63.519                         | 524                         | 29                           |
| PAL-B                           | 63.963                         | 624                         | 24                           |

<span id="page-145-0"></span>**Table 3-14.** Output ATR Phasing Maximum Adjustment Scale Values

#### **Configuring Video Output Phasing**

To configure video output phasing controls for a select black burst video output, make the following selections:

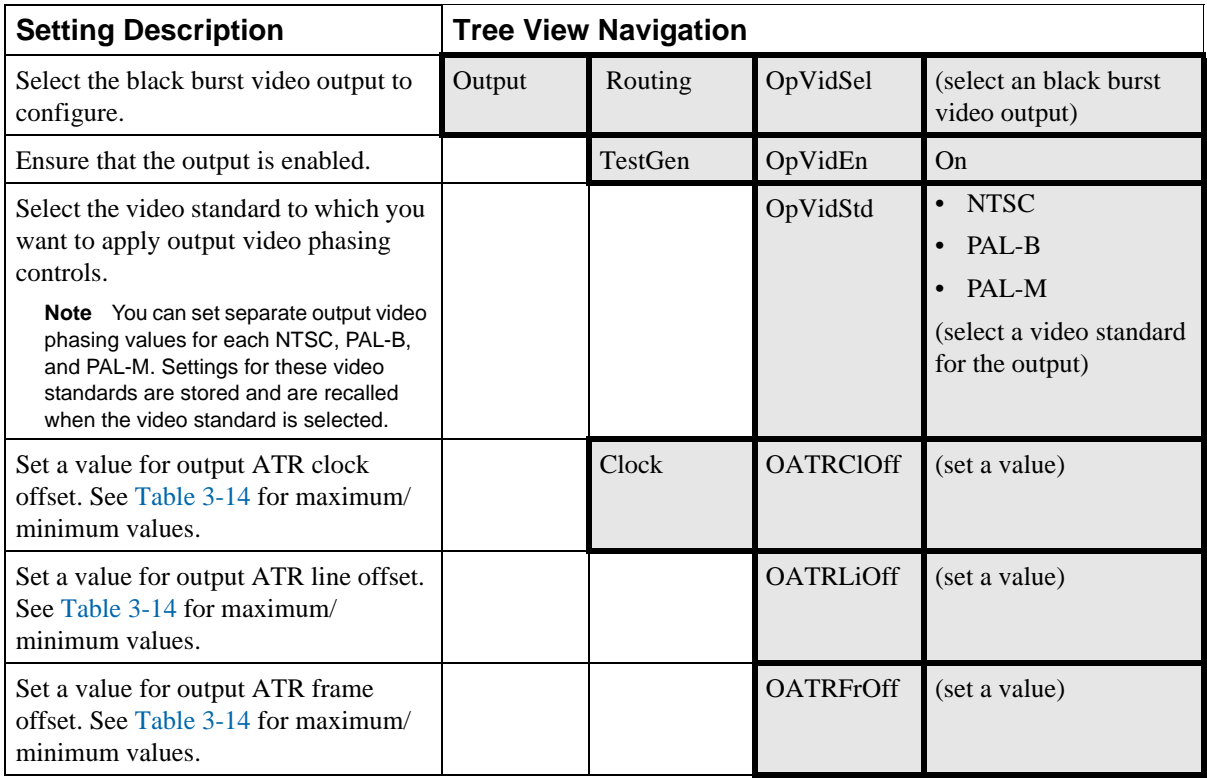

# **Applying Output Timecode Settings**

The MTG-3901 can output timecode in a range of different timecode and user bit formats. The timecode output time is based on the current MTG-3901 local time. Even if user-defined offsets are applied to the timecode outputs, all scheduling is based on the MTG-3901 local time. This means that all leap second changes, DST changes, subsequent scheduled offsets, and jam sync occur when the MTG-3901 local time matches the scheduled time defined by the parameters. [Table 3-15](#page-146-0) describes how these changes are applied to timecode outputs.

<span id="page-146-0"></span>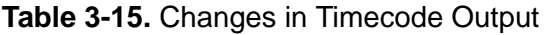

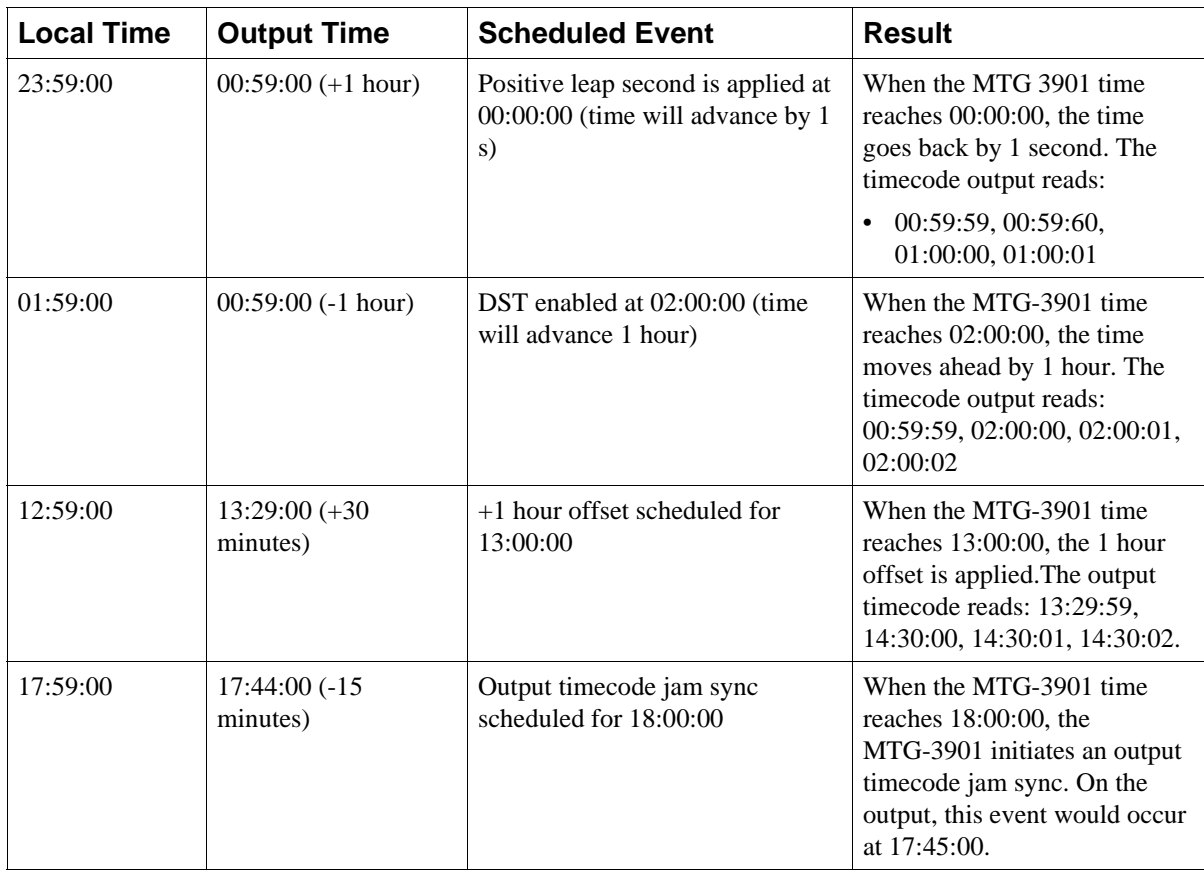

If you are configuring an MTG-3901 module, you can set and store a range of timecode parameter values for two Linear Timecode (LTC) outputs (**LTC1** and **LTC2**), and four Vertical Integrated Timecode (VITC) outputs (**VITC1**, **VITC2**, **VITC3**, and **VITC4**), which correspond to the module's four black burst video outputs. If you are configuring a CSD-3902 module, you can set and store a range of timecode parameter values for two LTC outputs (**LTC1** and **LTC2**) and one VITC output (**VITC1**). When you configure these timecode parameters, the module stores the values, then recalls them when the timecode output is selected using the **OTcSel** parameter. The following parameter options can be configured for each timecode output.

- Set output timecode format and timecode user bit format. See ["Setting Timecode Format and User Bit Format" on page 128](#page-147-0).
- Set an output timecode offset. See "Applying an Output Timecode" [Offset" on page 130.](#page-149-0)
- Set an output timecode auxiliary offset. See ["Applying an Output](#page-151-0)  [Timecode Auxiliary Offset" on page 132](#page-151-0).
- Set output LTC timecode phasing. See "Applying Output LTC [Phasing" on page 134](#page-153-0).
- Select either a hard jam sync or soft jam sync when a discontinuity in the LTC timecode output occurs. See ["Using LTC Discontinuity](#page-156-0)  [Mode" on page 137.](#page-156-0)
- Set the output timecode to either 24 hour or 12 hour time format. See ["Setting the Output Timecode Mode" on page 139](#page-158-0).
- Set output timecode to UTC time. See "Setting the Output [Timecode Mode" on page 139.](#page-158-0)

## <span id="page-147-0"></span>**Setting Timecode Format and User Bit Format**

Using the output timecode control parameters, you can set the timecode format and timecode user bit format for each timecode output.

When using the **OTcFrmt** parameter, the available options for timecode format combine either drop frame or non-drop frame with timecode frame rate. When selecting a timecode format, you have the following options:

<span id="page-148-0"></span>**Table 3-16.** Output Timecode Format Options

| <b>Parameter</b> | <b>Timecode Format</b>          |
|------------------|---------------------------------|
| FpsNTNDrop       | NTCS (29.97 fps) non-drop frame |
| FpsNTDrop        | NTSC (29.97 fps) drop frame     |
| Fps25            | $25$ fps                        |
| Fps24NDrop       | 24 fps non-drop frame           |
| Fps30NDrop       | 30 fps non-drop frame           |

Using the **OTcUBits** parameter, you can choose the type of user bit format of the output timecode. When selecting a user bit format, you have the following options:

<span id="page-148-1"></span>**Table 3-17.** Output Timecode User Bit Format Options

| <b>Parameter</b> | <b>Timecode Format</b>             |
|------------------|------------------------------------|
| SMPPTE_12M       | <b>Standard SMPTE 12M</b>          |
| Leitch12M        | SMPTE 12M with Leitch extensions   |
| SMPTE 309M       | Standard SMPTE 309M (Julian dates) |
| <b>MJD 390M</b>  | SMPTE 309M (modifies Julian dates) |
| LTCSpain         | 30 fps non-drop frame              |

#### **Setting Output Timecode Formats**

To set the timecode format and user bit format for a specified timecode output, make the following selections:

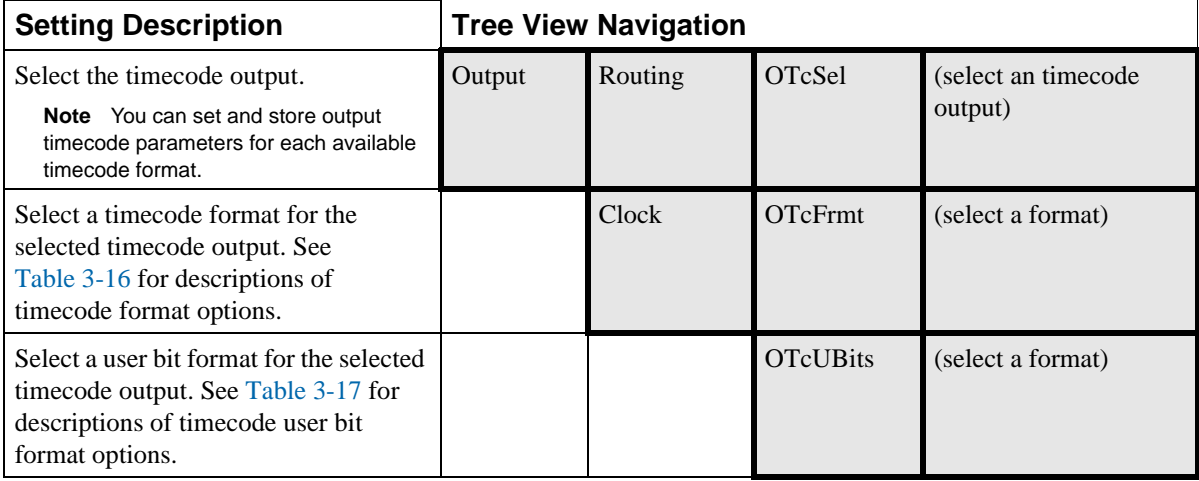

## <span id="page-149-0"></span>**Applying an Output Timecode Offset**

Using the output timecode offset controls, you can apply an offset to a timecode output. Output timecode offsets are set using a string that is comprised of a user-defined numeric value that is between -9999999 to +9999999 and a parameter time unit. For descriptions of parameter time units, see [Table 3-3 on page 75.](#page-94-0)

You can immediately apply an offset to the timecode output using the **OTcOLvl** parameter, or you can schedule a specific time when you want the output timecode offset applied using the output timecode offset delay controls.

#### **Applying an Immediate Output Timecode Offset**

To immediately apply an output timecode offset to a selected timecode output, make the following selections:

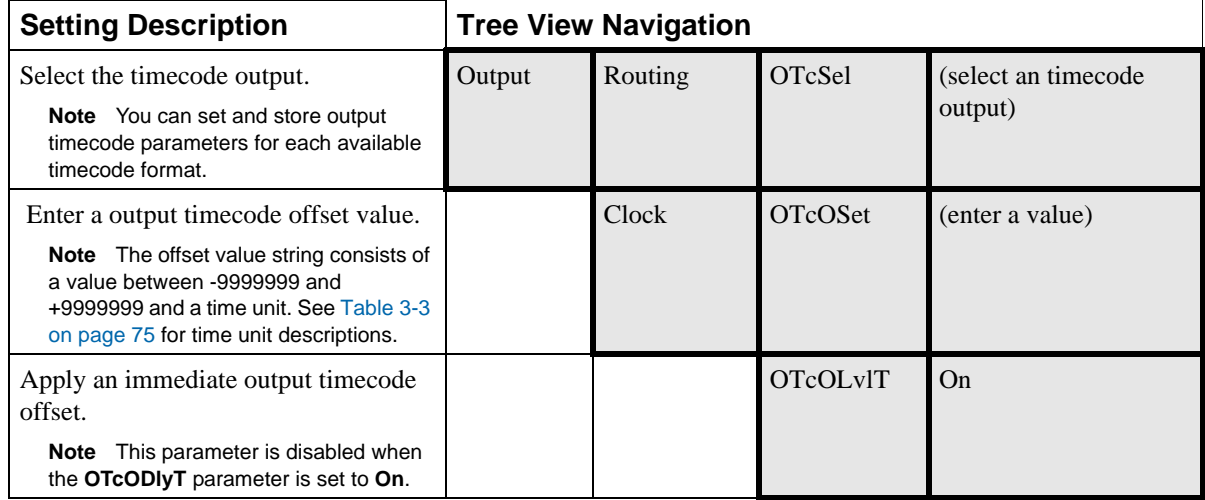

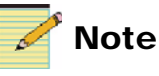

Setting **OTcOLvlT** to **Off** does not remove the offset value. To remove the offset, the **OTcOSet** value must be **0**.

#### **Applying a Delayed Output Timecode Offset**

To apply an output timecode offset at a specified time using the Output Timecode Offset Delay, follow these steps:

1. To select your timecode output and set your output timecode offset, make the following selections:

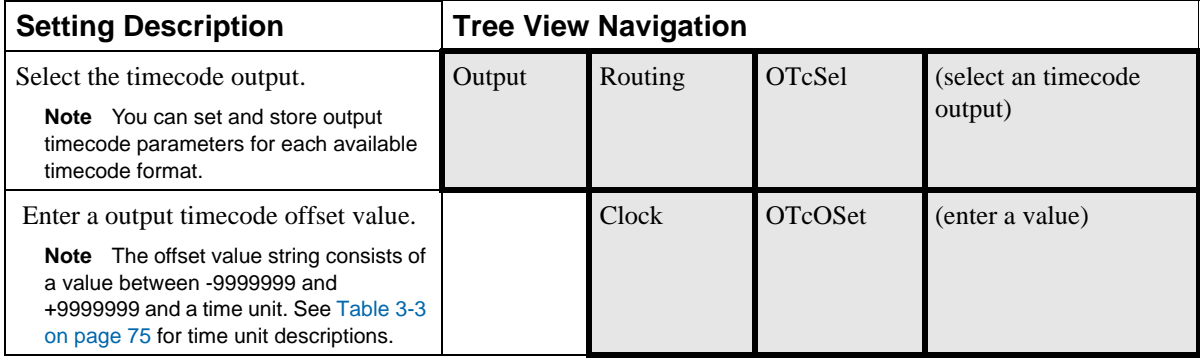

2. To set your output timecode offset delay controls, make the following selections:

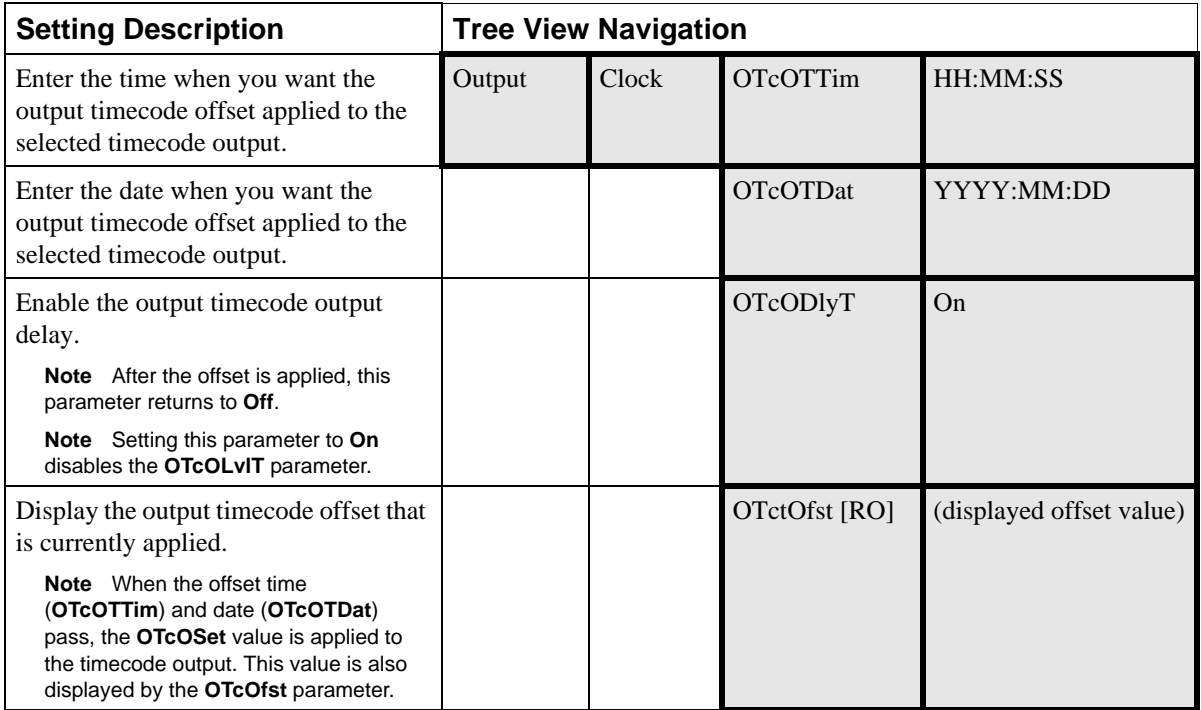

## <span id="page-151-0"></span>**Applying an Output Timecode Auxiliary Offset**

Using the output timecode auxiliary offset control, you can apply an offset to a downstream device. To apply an auxiliary offset on the timecode output you are using, you must set the timecode user bit format (**OTcUBits**) to SMPTE 12M with Leitch extensions (**Leitch12M**). Output timecode auxiliary offsets are set in 30 minute  $(0.5$  hour) adjustments within the valid range of  $-11.5$  hours to  $+12.0$ hours. The auxiliary offset is stored in the payload for the downstream device to decode, but it is not added to the output timecode.

To configure an output timecode auxiliary offset, follow these steps:

1. To set the timecode format and user bit format for a specified timecode output, make the following selections:

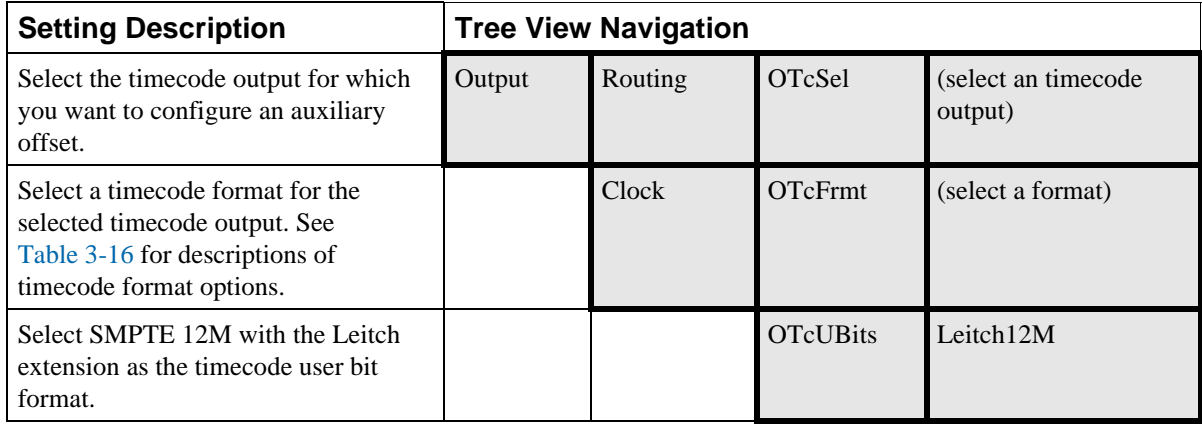

2. To set and enable the timecode auxiliary offset, make the following selections:

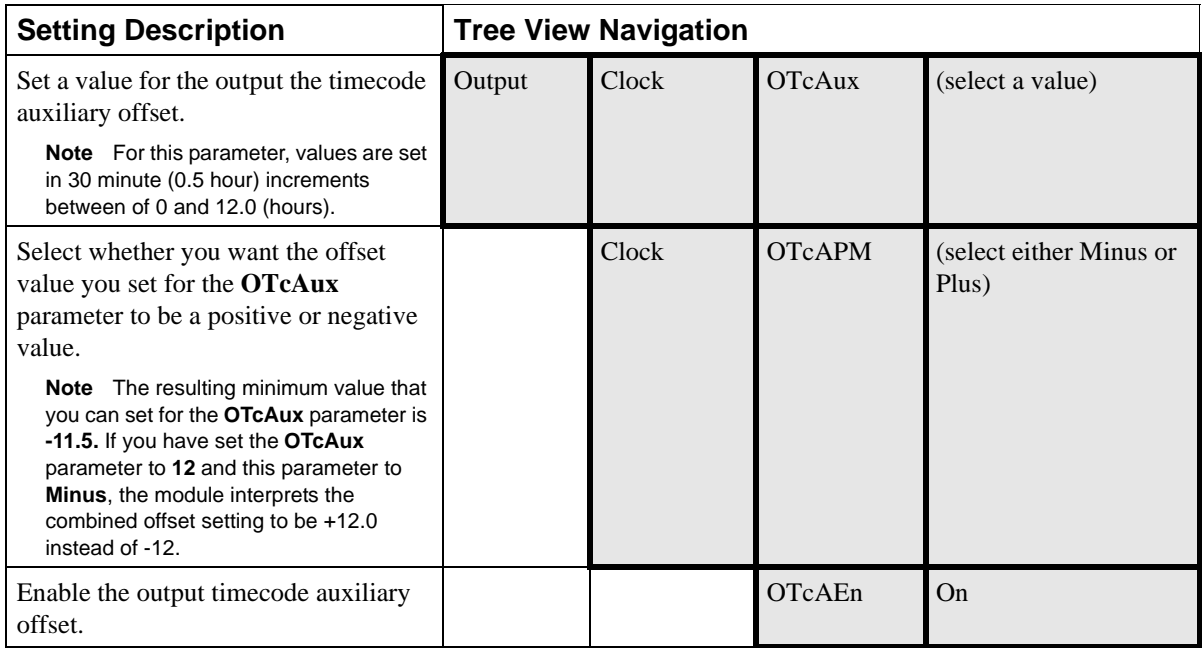

## <span id="page-153-0"></span>**Applying Output LTC Phasing**

Using your module's Linear Timecode (LTC) phasing controls, you can configure phasing settings for the **LTC1** and **LTC2** outputs. Phasing settings are not supported for Vertical Integrated Timecode (VITC). For each LTC output, you can set and store output video phasing values for each video standard. For example, if you are configuring **LTC1**, you can set output LTC phasing values for both NTSC (29.97 fps) non-drop frame and 25 fps timecode formats. The module then stores these values and recalls them when you set the selected LTC output's timecode format to either NTSC (29.97 fps) or non-drop frame 25 fps.

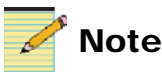

The 24 fps non-drop frame timecode format does not support timecode phasing controls.

There are three phasing controls for Linear Timecode (LTC) phasing: Output Timecode Clock Offset (**OTcClOff**), Output Timecode Line Offset (**OTcLiOff**), and Output Timecode Frame Offset (**OTcFrOff**). These three timecode phasing controls combine to provide an overall phasing offset to the outgoing LTC.

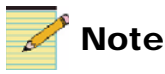

If the **OTcSynCF** parameter is set **On**, the phasing controls will be applied on top of the current color-frame relationship.

Each phase control parameter has a positive maximum value on its adjustment scale. [Table 3-18](#page-153-1) lists the maximum timecode phasing values for each timecode format.

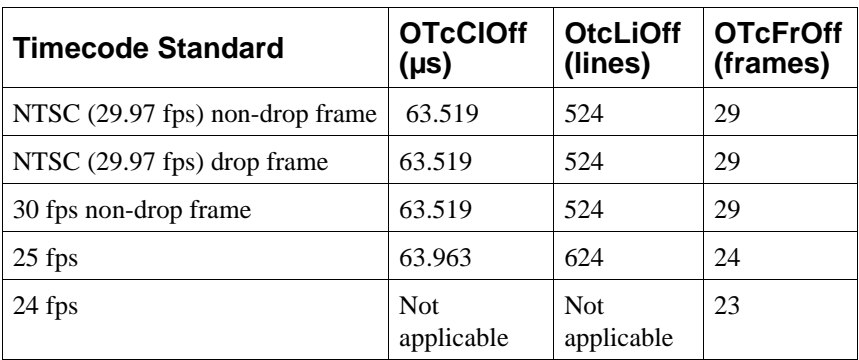

<span id="page-153-1"></span>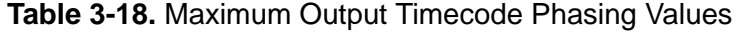

### **Configuring LTC Output Phasing Controls**

To configure LTC output phasing controls for a selected black burst, make the following selections:

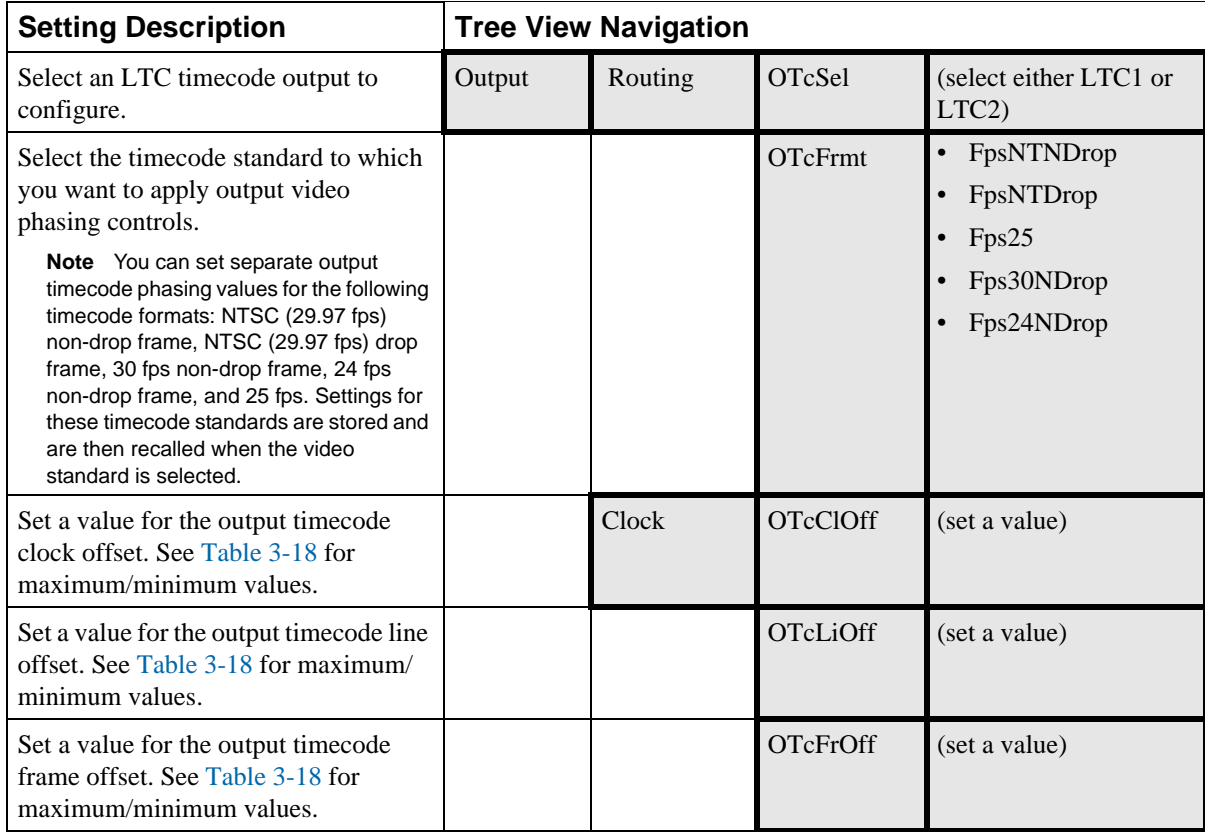

## <span id="page-154-0"></span>**Applying an Output Timecode Jam Sync**

You can use the output timecode jam sync to correct timing errors that are introduced when NTSC frame rates are used for output timecode. Because of its fractional frame rate (29.97 fps), NTSC accumulates a 3 frame/day error over time. This error can be minimized by configuring the MTG-3901 to apply an output timecode jam sync each day. Doing so ensures that the MTG-3901 outputs accurate continuous timecode.

Using the output timecode jam sync control, you can configure your module to apply a manual (immediate) output timecode jam sync, or you can schedule a jam sync to occur at a set time and date.

#### **Applying a Manual Output Timecode Jam Sync**

To apply a manual (immediate) output timecode jam sync, make the following selections:

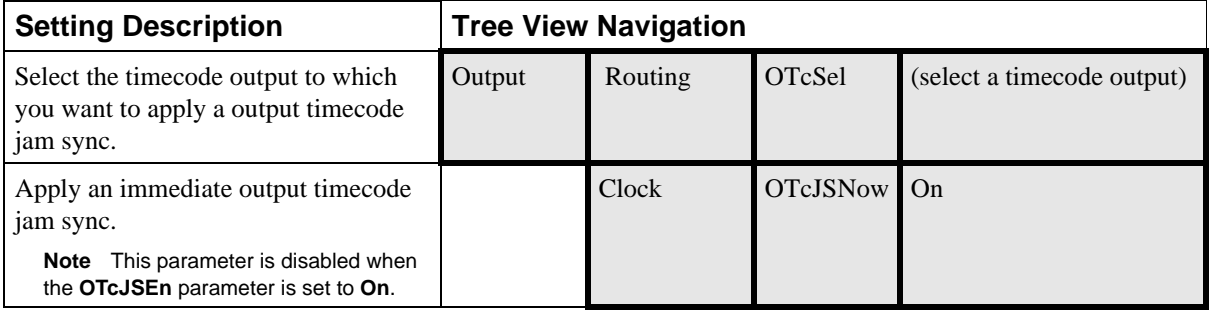

#### **Scheduling an Output Timecode Jam Sync**

To configure your MTG-3901 for a scheduled output timecode jam sync, make the following selections:

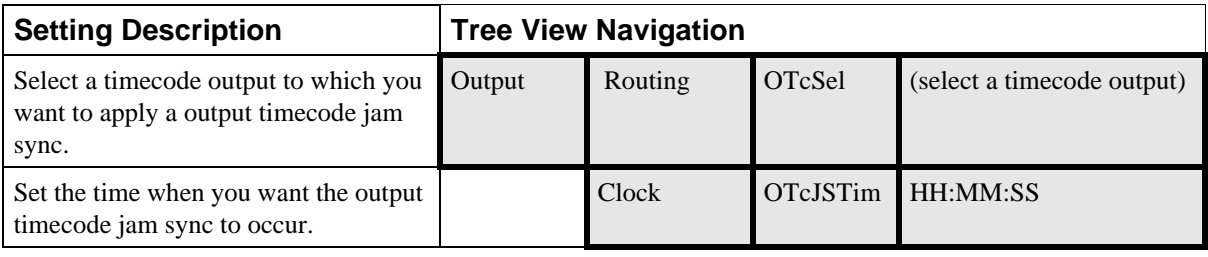

## *(Continued)*

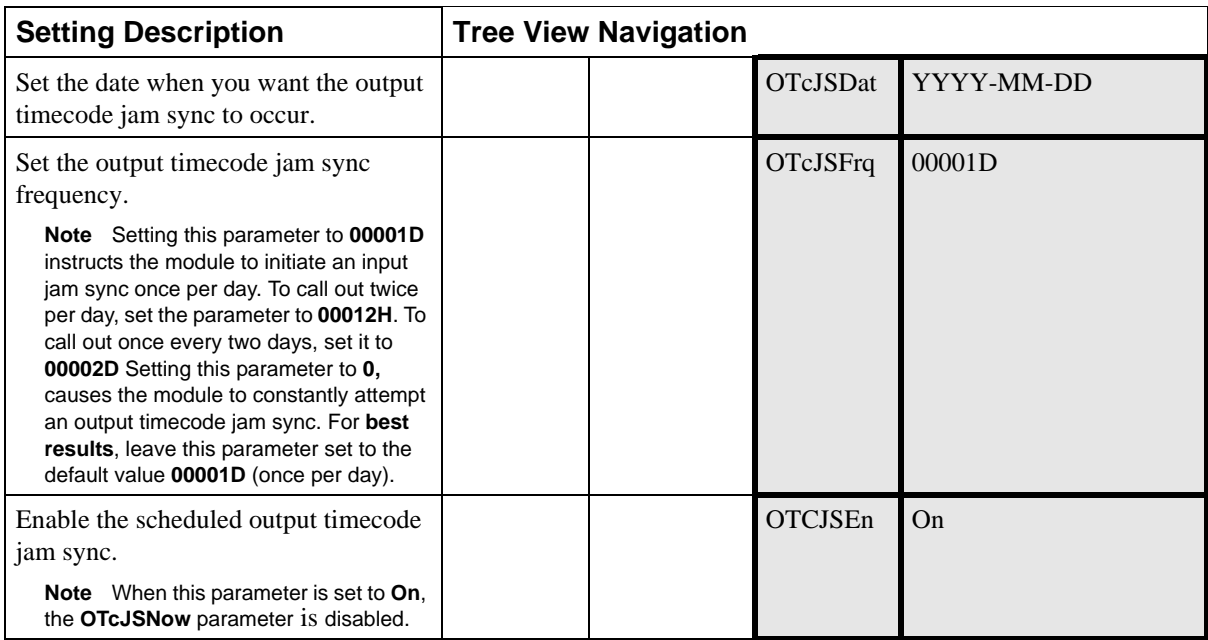

## <span id="page-156-0"></span>**Using LTC Discontinuity Mode**

Using the LTC Discontinuity Mode (**OTcDMode)** parameter, you can define how the MTG-3901 responds to discontinuities/disruptions in the LTC time base. Discontinuities in LTC time base are caused by:

- Changes in LTC output timecode format (For more information about output timecode format, see ["Setting Timecode Format and](#page-147-0)  [User Bit Format" on page 128\)](#page-147-0)
- Updates to the input time source
- Changes to the input source time zone
- Changes in an output LTC phasing offset (For more information about output LTC phase offset, see ["Applying Output LTC](#page-153-0)  [Phasing" on page 134](#page-153-0))
- Scheduled or manual output timecode Jam syncs (For more information about output timecode jam syncs, see ["Applying an](#page-154-0)  [Output Timecode Jam Sync" on page 135\)](#page-154-0)

There are two LTC discontinuity mode (**OTcDMode**) parameter options:

- **HardJamSyn** Setting the parameter to this option will interrupt the output LTC stream and then restart the output with the updated time, date, and time base information.
- **SoftJamSyn** Setting the parameter to this option will not interrupt the output LTC stream. Only the output timecode payload will be updated with time and date information. Because the LTC stream is not interrupted and updated, there may be a small error in the time and date information. An error of -1/+1 frames may be present for NTSC,  $\pm 2$  frames for PAL, and  $\pm \frac{1}{2}$  frame for 24 for 30 fps time bases.

#### **LTC Discontinuity Mode Operational Considerations**

The following information should be considered when determining which LTC discontinuity mode to use. Setting the **OTcSynCF** parameter to **On** ensures that the corresponding LTC output and color frame relationship is maintained. This setting may be required when disruptions to the LTC output occur due to phasing offsets, programmable offsets, and leap second or DST changes.

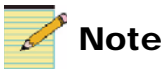

In soft jam sync mode, the **OTcSynCF** parameter ensures that the color frame relationship is maintained, however, this does not mean that the timecode is color frame aligned to the output video.

If you change the LTC timecode output format (**OTcFrmt**) when the **OTcDMode** parameter set to **SoftJamSyn**, the LTC output will be misaligned with respect to the internal TAI time base.

#### **Setting the LTC Discontinuity Mode**

To set the LTC discontinuity mode (**OTcDMode**), make the following selections:

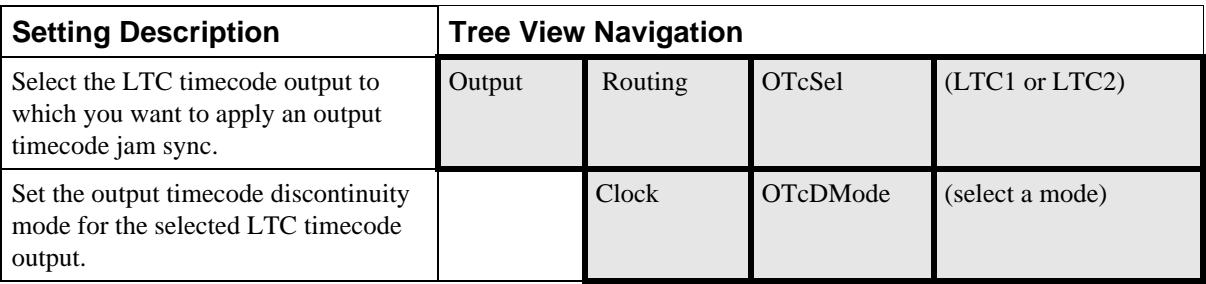

## <span id="page-158-0"></span>**Setting the Output Timecode Mode**

Using the output timecode mode (**OTcMode**) parameter, you can configure the MTG-3901 to emulate some Harris/Leitch TCC-1302 Timecode Convertor features. If your input source reference is LTC or VITC and the user bit format is SMPTE-12M with Leitch extensions, you can use the "clear user bits" and "copy user bits" features.

For more information about timecode inputs, see ["Setting Timecode](#page-123-0)  [Input" on page 104.](#page-123-0) For more information about the TCC-1302 timecode Convertor, see our web site at [www.broadcast.harris.com/](http://www.broadcast.harris.com/leitch) [leitch](http://www.broadcast.harris.com/leitch).

There are three **OTcMode** parameter options:

- **SendDate** Date information is stored in the timecode output
- **ClearUBits** All user bit information is cleared from the timecode output (meaning no date, auxiliary offset, or time zone information is present in the output).
- **CopyUBits** All user bit information is copied from the timecode input source to the timecode output.

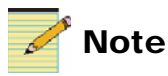

If the **TcRdDate** and **TcRdAux** parameters are set to **On**, the user bit information can be processed by the MTG-3901. For information about the **TcRdDate** and **TcRdAux** parameters, see ["Setting](#page-123-0)  [Timecode Input" on page 104.](#page-123-0)

To set the LTC discontinuity mode (**OTcDMode**), make the following selections:

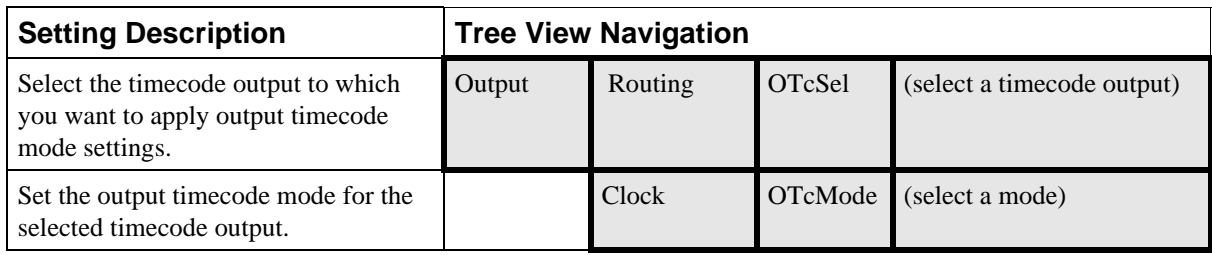

## **Setting Output Timecode to UTC Time**

Using the **OTcUtcTim** parameter, you can set a timecode output to output timecode based on UTC time. When you set the timecode output to UTC time, no time zone or DST changes are applied to the timecode output.

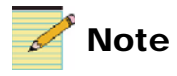

If a leap second change is pending, the **OTcLSTim** parameter displays the corresponding UTC time that the leap second change is to occur. After the leap second change is complete, **OTcLsTim** is set to **NotApplied**.

To set a timecode output to UTC time, make the following selections:

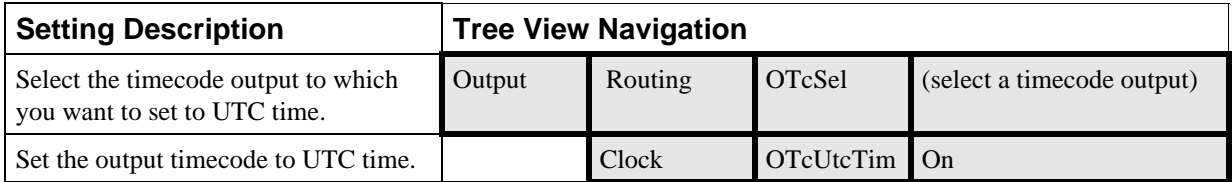

# **Applying Settings for GPS Receiver Operation**

The MTG-3901 can receive time, date, and time base information from the GPS-3903/3902/3901, GPS-1600, and GPS-5300 global positioning system receivers. This section includes information on the following topics:

- ["Using a GPS-3903/3902/3901 or GPS-5300 Receiver" on](#page-160-0)  [page 141.](#page-160-0)
- ["Using a GPS-1600 Receiver" on page 144](#page-163-0).
- ["Performing a GPS Self-Survey" on page 147](#page-166-0).

## <span id="page-160-0"></span>**Using a GPS-3903/3902/3901 or GPS-5300 Receiver**

To use the MTG-3901 to receive time, date, and time base information from a GPS-3903/3902/3901 or GPS 5300 receiver, you must:

- Connect your MTG-3901/CSD-3902 system to the GPS-3903/ 3902/GPS-3901 or GPS 5300 receiver as described in ["Connecting](#page-54-0)  [MTG-3901/CSD-3902 Systems to GPS-3903 Receivers" on](#page-54-0)  [page 35](#page-54-0) and ["Connecting MTG-3901/CSD-3902 Systems to](#page-63-0)  [GPS-5300 Receivers" on page 44.](#page-63-0)
- Configure the MTG-3901 to input time, date, and time base information.
- Configure the MTG-3901 to make scheduled call outs to the GPS receivers to obtain time, date, and time base information.
- Monitor the current status of your GPS connection.

#### **Configuring the MTG-3901 For GPS-3903/3902/3901 or GPS-5300 Operation**

To configure your MTG-3901 for operation with a GPS-3903/3902/ 3901 or GPS-5300 receiver, follow these steps:

1. To configure the MTG-3901 to receive time, date and time base information, make the following selections:

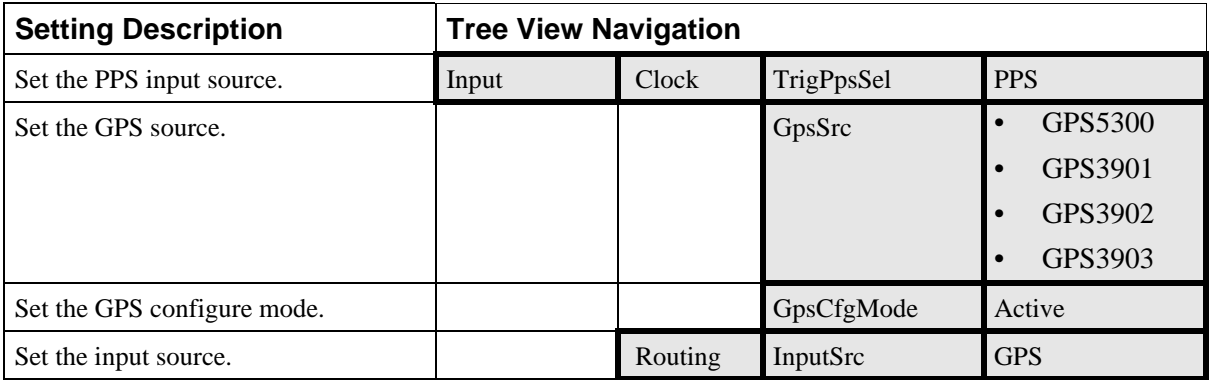

2. To set up the GPS automatic call out parameters, make the following selections:

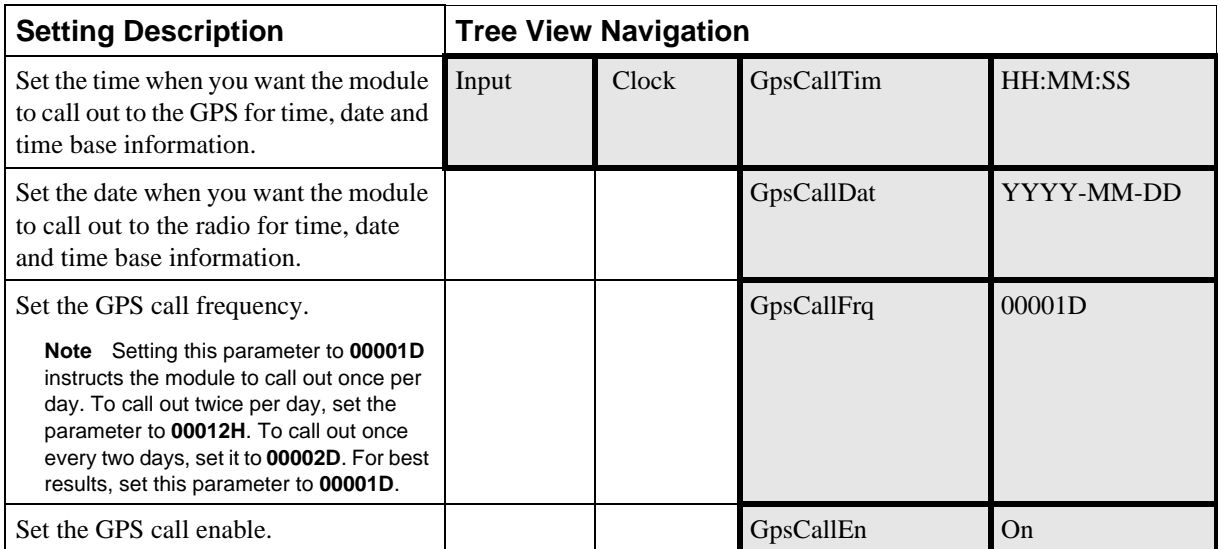

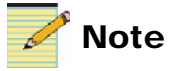

If you change one of the input sources to an input source that calls out for time and if the reference date/time setting of that input source has passed, then the MTG-3901 will immediately make a call out for time. After the initial call out, the MTG-3901 will use the reference date/time and call frequency to make subsequent call outs

3. After the module calls out, ensure the following parameter options appear as shown below:

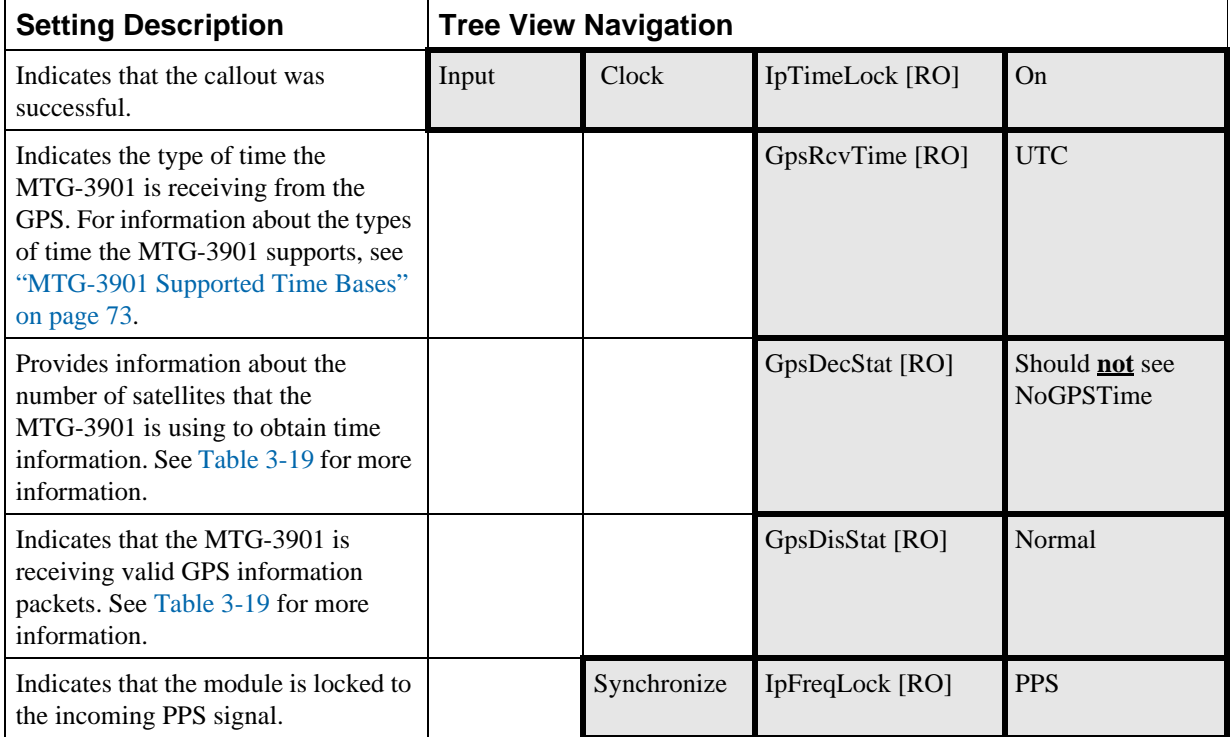

Use [Table 3-19](#page-163-1) to determine the status of the module's connection to the GPS.

<span id="page-163-1"></span>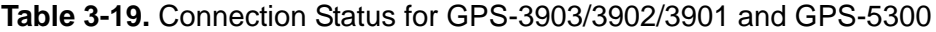

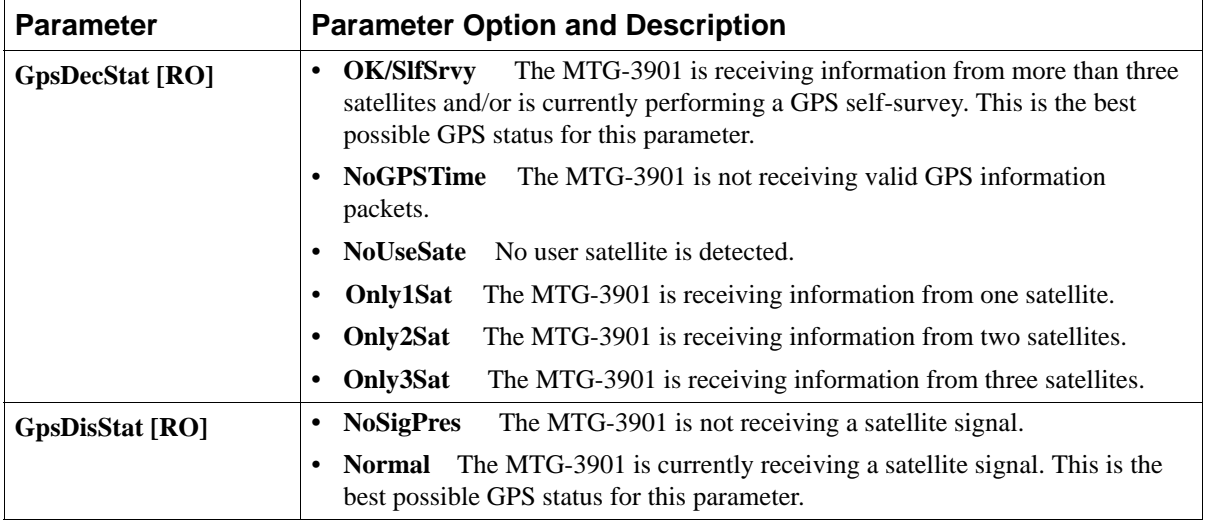

## <span id="page-163-0"></span>**Using a GPS-1600 Receiver**

To use the MTG-3901 to receive time, date, and time base information from a GPS-1600 receiver, you must:

- Connect your MTG-3901/CSD-3902 system to the GPS-1600 receiver as described on ["Connecting MTG-3901/CSD-3902](#page-59-0)  [Systems to GPS-1600 Receivers" on page 40](#page-59-0).
- Configure the MTG-3901 to input time, date, and time base information.
- Monitor the current status of your GPS connection.

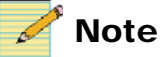

When the MTG-3901 is properly connected and configured to operate with the GPS-1600 receiver, it receives time, date, and time base information from the GPS-1600 every second. Therefore, you do not need to configure the MTG-3901 to call out to the GPS-1600.

To configure your MTG-3901 for operation with a GPS-1600 receiver, follow these steps:

1. To configure the MTG-3901 to receive time, date, and time base information, make the following selections:

| <b>Setting Description</b>    | <b>Tree View Navigation</b> |         |            |                          |
|-------------------------------|-----------------------------|---------|------------|--------------------------|
| Set the GPS source.           | Input                       | Clock   | GpsSrc     | GPS1600                  |
| Set the GPS configure mode.   |                             |         | GpsCfgMode | Active                   |
| Set the input source.         |                             | Routing | InputSrc   | GPS 10M                  |
| Set the first backup source.  |                             |         | BackSrc1   | 10M                      |
| Set the second backup source. |                             |         | BackSrc2   | (select an input source) |

2. Ensure the following parameter options appear as shown below:

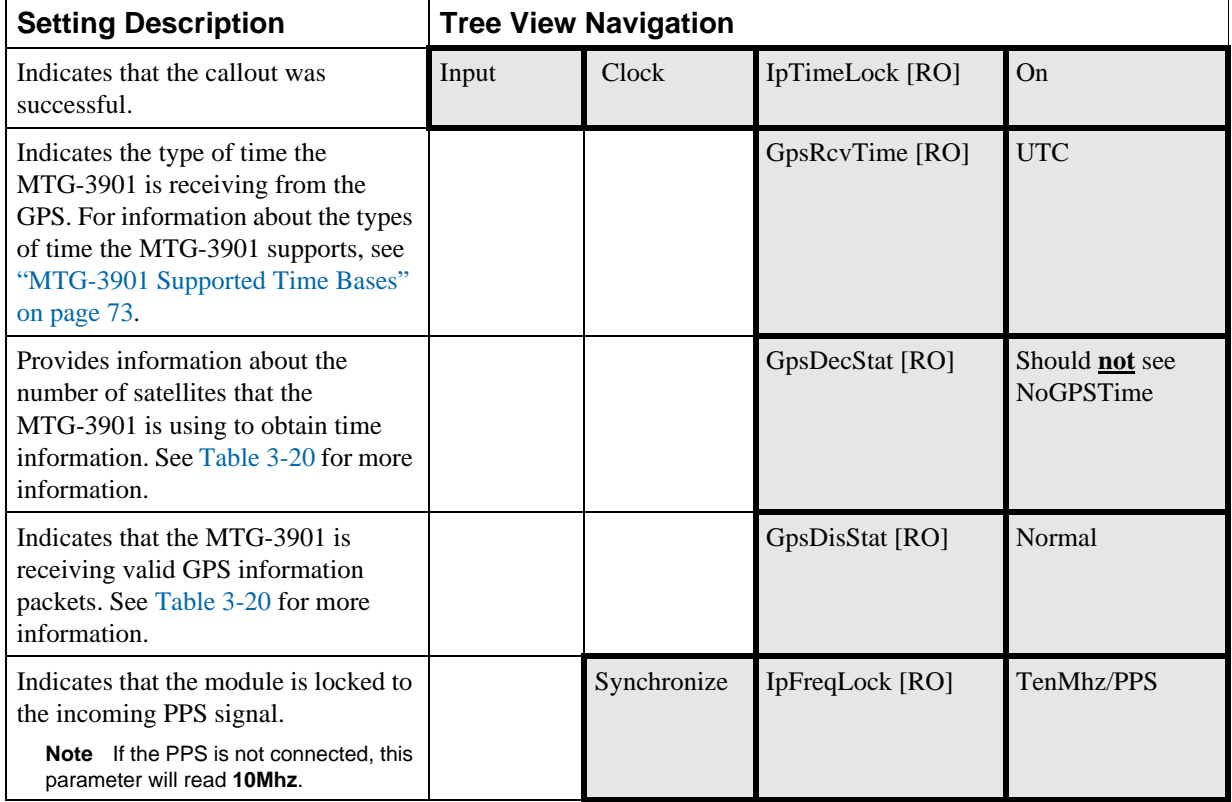

Use the following table to determine the status of the GPS connection:

<span id="page-165-0"></span>**Table 3-20.** Connection Status for the GPS-1600

| <b>Parameter</b>                                                                                                    | <b>Parameter Option and Description</b>                                                                                                    |  |
|----------------------------------------------------------------------------------------------------|----------------------------------------------------------------------------------------------------|--|
| <b>GpsDecStat [RO]</b><br>Note If this parameter reads<br>Only1Sat, the GpsOneSat<br>parameter must be set to On in order<br>to accept the GPS information<br>packets. | The MTG-3901 is receiving information from more<br><b>OK/SlfSrvy</b><br>٠<br>than three satellites and/or currently performing a GPS self-survey.<br>This is the best possible GPS status for this parameter.<br><b>NoGPSTime</b><br>The MTG-3901 is not receiving valid GPS<br>information packets.<br><b>PDOP_2High</b> The MTG-3901 is not receiving valid GPS<br>information packets. |  |
|                                                                                                    | <b>NoUseSate</b> No user satellite is detected.                                                                                                    |  |
|                                                                                                    | Only1Sat<br>The MTG-3901 is receiving information from one<br>satellite.                                                                                                    |  |
|                                                                                                    | Only2Sat<br>The MTG-3901 is receiving information from two<br>satellites.                                                                                                    |  |
|                                                                                                    | Only3Sat<br>The MTG-3901 is receiving information from three<br>satellites.                                                                                                    |  |
|                                                                                                    | SatUnstble<br>The satellite from which the MTG-3901 is receiving<br>valid GPS information packets is unstable.                                                                                                    |  |
|                                                                                                    | TraimRjFix The Time-receiver Autonomous Integrity Monitor<br>(T-RAIM) algorithm rejected position the fix.                                                                                                    |  |
| <b>GpsDisStat [RO]</b>                                                                                                    | The MTG-3901 is not receiving a satellite signal.<br><b>NoSigPres</b><br>$\bullet$                                                                                                    |  |
|                                                                                                    | <b>Normal</b> The MTG-3901 is currently receiving a satellite signal.<br>$\bullet$<br>This is the best possible GPS status for this parameter.                                                                                                    |  |

## <span id="page-166-0"></span>**Performing a GPS Self-Survey**

Using the GPS Self-Survey Select (**GpsSSSel**) parameter, you can start or restart a self-survey on the GPS receiver that is connected to your module. Performing a self-survey forces the GPS receiver to enter the position fix mode so that the receiver acquires more precise satellite positions. This results in sending more accurate timing information to the MTG-3901. A self-survey can be performed only when there are more than three visible satellites (when the **GpsDecStat** parameter displays **OK/SlfSrvy**).

To perform a GPS self-survey, make the following selections:

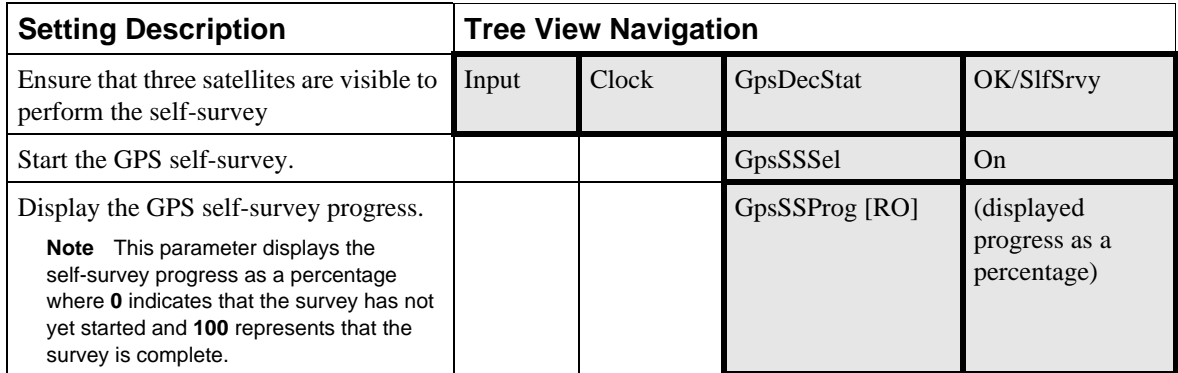

# **Applying Settings for Radio Operation**

The MTG-3901 can receive time, date, and time base information from a Precitel radio receiver. The MTG-3901 can support the input time as either UTC or Local time (through the **RadioSrc** parameter).

To configure your MTG-3901 for operation with a radio receiver, follow these steps:

1. To configure the MTG-3901 to input time, date, and time base information from a radio receiver, make the follow selections:

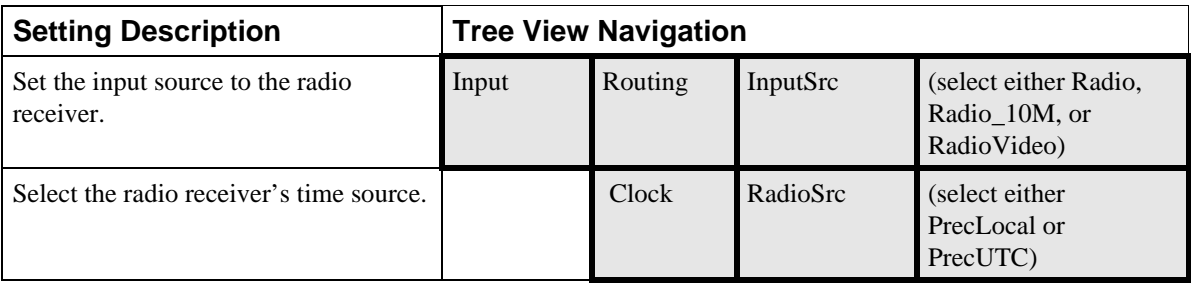

2. To set up the radio automatic call out parameters, make the following selections:

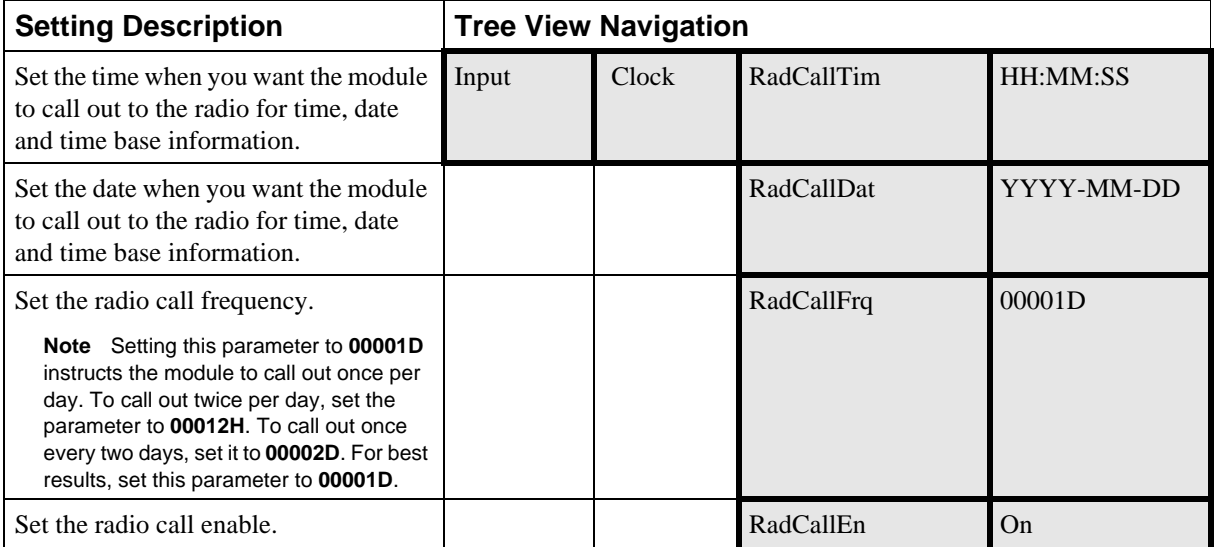

3. After the radio calls out, ensure the following parameter option appears as shown below:

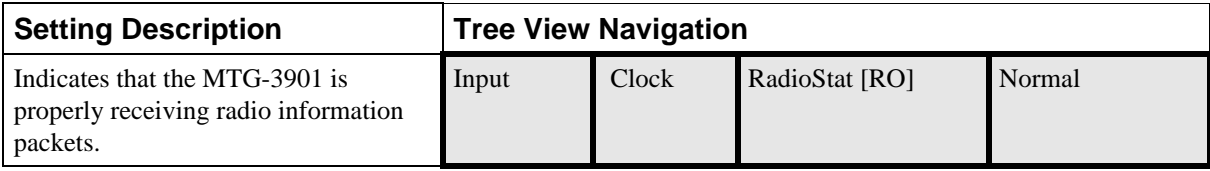

# **Applying Settings for Internal and External Modem Operation**

Using the MTG-3901's internal modem, you can configure the module to obtain time, date, and timebase information from a time reference source through an analog telephone line. An external modem that is connected to the module's RS-232 serial connection can also be used to obtain time over an analog telephone line.

The MTG-3901 can also be configured as a time reference source for other MTG-3901/CSD-3902, CSD-3901, and CSD-5300 systems.

To configure your MTG-3901 to call out to time reference sources, see the next section. To configure your MTG-3901 for use as a time reference source, see ["Configuring the MTG-3901 For Use as a Time](#page-174-0)  [Reference Source" on page 155](#page-174-0).

## **Configuring the MTG-3901 to Call Out for Time Information**

You can either use the module's internal modem to call out to time reference sources, or you can connect your module to an external modem and use the modem to call out. For information on making modem connections, see ["Connecting MTG-3901/CSD-3902 Systems](#page-69-0)  [to External Modems" on page 50.](#page-69-0)

To use the module's internal modem or an external modem to call out to the time reference source, you must enter the source's telephone number for the **ModPhNum** parameter. The factory default value for this parameter is the telephone number of the Harris time reference source in Toronto, Canada (4164459408). This time reference is corrected for Eastern Daylight Saving Time (EDST). For UTC time, also known as Greenwich Mean Time (GMT), you can call the United States Naval Observatory (2026530721). This time reference source is not corrected for DST.

The telephone number is a string that can be, at most 50, characters and can consist of a set of characters including 0-9, #, \*, "," (space), D (delay), T (tone dialing) and P (pulse dialing). If you want to add a time delay to your time reference telephone number, add the letter "D" along with a numeric value between 0 and 9 to represent the delay time in seconds. [Table 3-21](#page-170-0) lists delay strings and their corresponding delay values.

| <b>String</b>                    | Delay (in seconds) |
|----------------------------------|--------------------|
| $D1$ or $D2$                     | 2                  |
| $D3$ or D4                       | 4                  |
| D <sub>5</sub> or D <sub>6</sub> | 6                  |
| D7 or D8                         | 8                  |
| D9                               | 10                 |

<span id="page-170-0"></span>**Table 3-21.** Call Delay Strings

You can configure your module to apply a manual (immediate) call out to a time source reference or you can configure the module to call out periodically at a specific time and frequency.

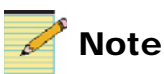

Your MTG-3901/CSD-3902 module's internal modem is not certified for use in all regions of the world. If you experience problems with this modem, use an external modem instead.

#### **Applying a Manual (Immediate) Call Out**

To configure your MTG-3901 for a manual (immediate) call out to a time reference source, follow these steps:

1. To set the modem source, make the following selections:

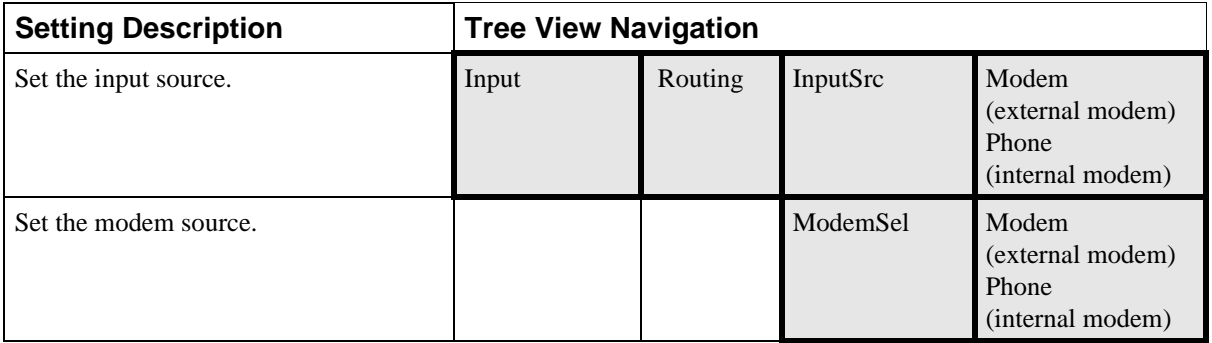

2. To set the reference source telephone number and initiate the manual callout, make the following selections:

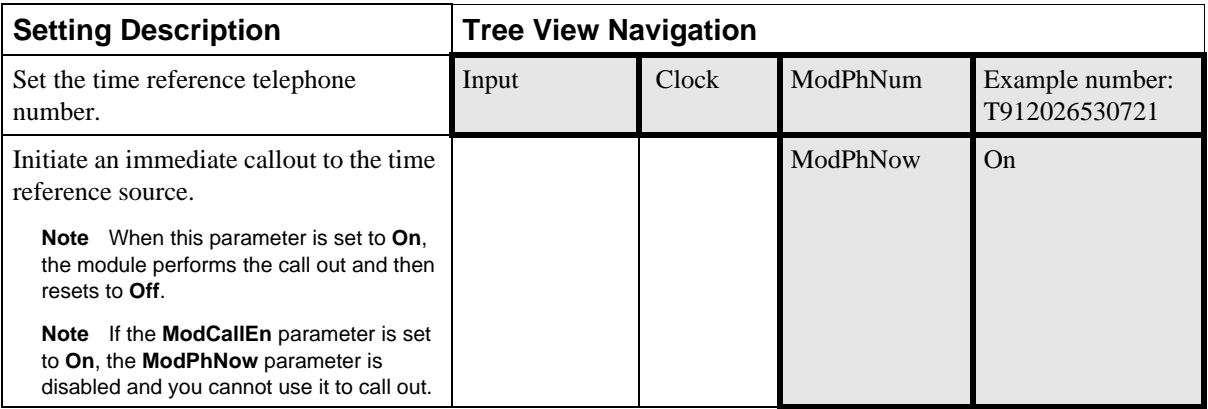

3. To abort the callout and the impending time and date information update, make the following selection:

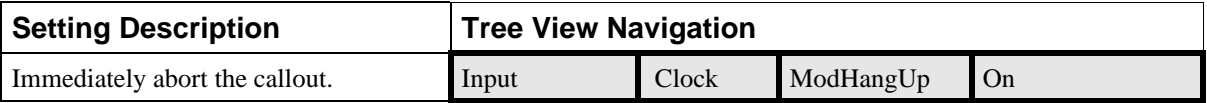

#### **Scheduling a Periodic Call Out**

To configure your MTG-3901 to make scheduled callouts to a time reference source, follow these steps:

1. To set the modem source and configure the reference source telephone number, the following selections:

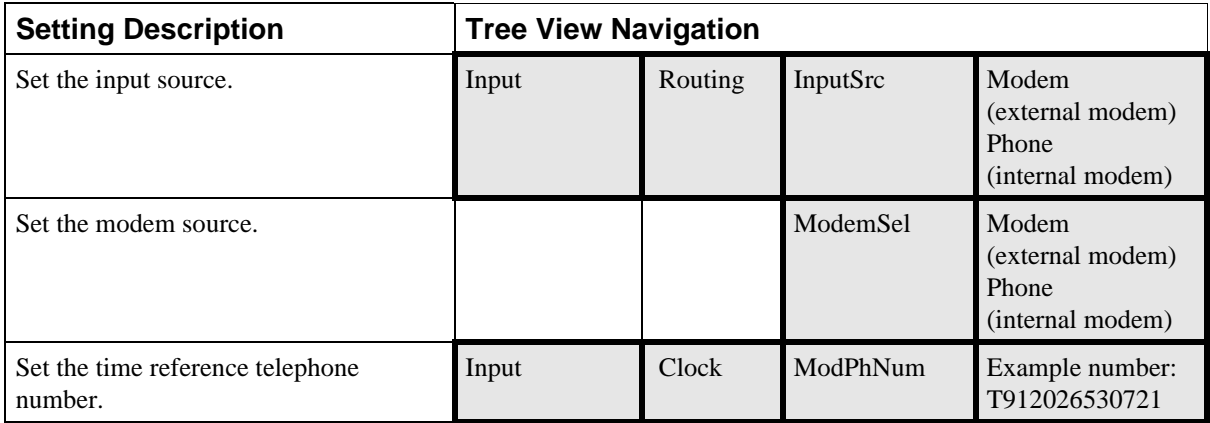

2. To set the time, date, and frequency of the callout to the time reference source make the following selections:

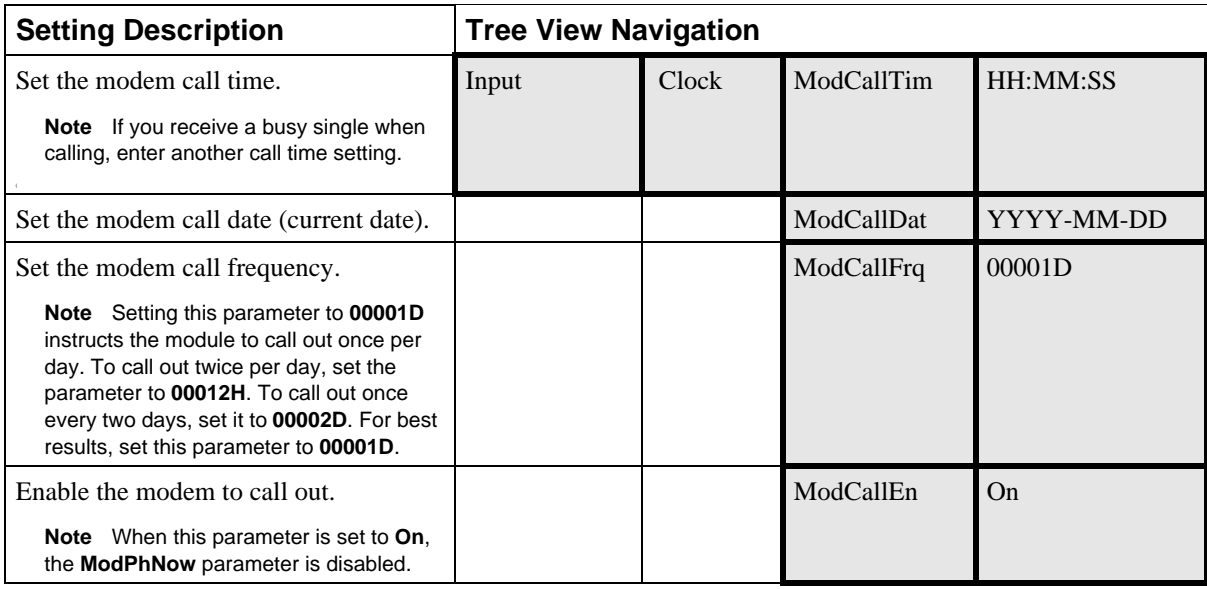

#### **Modem Status Parameter Results**

You can use the Modem Status parameter (**ModemStat** [RO]) to display information about the status of the module's last call out to a time reference source. [Table 3-22](#page-173-0) lists the possible **ModemStat** parameter options along with option descriptions.

| <b>Parameter</b><br>Result | <b>Parameter Result Description</b>                                                                                                    |
|----------------------------|----------------------------------------------------------------------------------------------------|
| <b>NoCall</b>              | The MTG-3901 has not made a callout for time.                                                                                                    |
| <b>Normal</b>              | The MTG-3901 has successfully made a callout for time.                                                                                                    |
| <b>Busy</b>                | The MTG-3901 encountered a busy signal when calling<br>out for time.                                                                                                    |
| <b>Redial</b>              | The MTG-3901 is attempting to redial the number. A<br>redial will occur if the MTG-3901 attempts to call out and<br>the remote unit is busy. A redial will occur 10 seconds<br>after the busy signal. The MTG-3901 will redial a<br>maximum of 10 times. |
| <b>CallFailed</b>          | The MTG-3901 called out for time, but the call was not<br>successful because:                                                                                                    |
|                            | The remote unit did not answer or remained busy after<br>10 redial attempts.                                                                                                    |
|                            | The MTG-3901 could not obtain time and date<br>$\bullet$<br>information from the time reference source.                                                                                                    |
| <b>SrcCallFai</b>          | The time reference source the MTG-3901 called received a<br><b>CallFailed</b> status.                                                                                                    |
| <b>SrcTimeInv</b>          | The time reference source the MTG-3901 called, did not<br>have valid time. In this case, the Time Valid LED should<br>not be on.                                                                                                    |
| <b>SrcDiagFai</b>          | The time reference source the MTG-3901 called failed its<br>diagnostic test.                                                                                                    |
| <b>DlyWinBnd</b>           | The MTG-3901 call out falls within the delay bound<br>window and is considered invalid.                                                                                                    |

<span id="page-173-0"></span>**Table 3-22.** Modem Status Parameter Options

## <span id="page-174-0"></span>**Configuring the MTG-3901 For Use as a Time Reference Source**

You can configure the MTG-3901 so that it can be used as a time reference source for other MTG-3901 and CSD-3902/3901 systems. When you set the Modem Answer Parameter (**ModAutoAns**) parameter, your MTG-3901 system will answer calls from other remote MTG/CSD systems and provide them with time, date and timebase information. During the call, your MTG-3901 operates in CSD-5300 user interface mode.

#### **Operational Considerations**

The following information should considered if you want to use your MTG-3901 system as a time reference source for other MTG-3901 or CDS-3902/3901 systems:

- When using your module's RS-232 serial port or internal modem to call out to time reference sources as well as to receive calls from other MTG/CSD systems, your module's last callout must have completed successfully. Otherwise, the port will be unavailable to receive calls from other MTG/CSD systems.
- Your MTG-3901 internal time must be considered valid time. See the Time Valid LED on your module's card edge to determine whether or not your MTG-3901 is maintaining valid time. If your MTG-3901 is not maintaining valid time, other MTG/CSD systems that are calling out to it for time and date information will receive a **CallFailed** status for the **ModemStat** parameter option. For more information about Modem Status parameters, see [Table 3-22 on](#page-173-0)  [page 154.](#page-173-0)

#### **Setting the Modem Answer Parameter**

To set the Modem Answer Parameter, make the following selection:

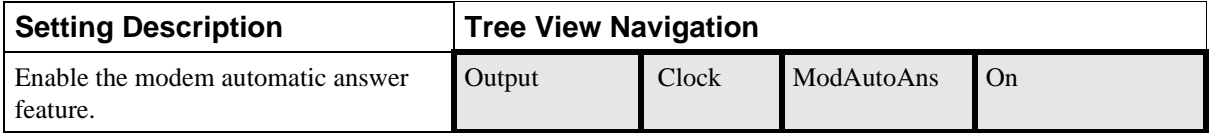

## **Configuring Loop-Back Delay and Propagation Delay**

Each time your MTG-3901 uses the internal or external modem to call out to a time reference source, it automatically calculates the duration of time required to receive information from the reference source. This duration is known as propagation delay. The MTG-3901 uses the calculated propagation delay to correct the incoming time information.

The MTG-3901 calculates propagation delay using a modem loop-back delay feature. When the MTG-3901 calls a reference source for time information, it sends a character to the time source with a request to send the character back to the module. The MTG-3901 calculates the difference between the time that it sent the character to the reference source and the time it received the character back from the reference source. This time difference duration is the modem loop-back delay. The MTG-3901 then calculates propagation delay by dividing the modem loop-back delay by two, thus determining the duration required for time information to travel from the reference source to the MTG-3901 input. The module's input time is automatically corrected using for propagation delay.

In some instances, telephone line irregularities, such as high telephone line traffic or poorly functioning telephone system equipment may cause the MTG-3901 to calculate inaccurate or irregular propagation delay values. In this case, you can use the modem millisecond offset parameter to manually configure propagation delay with a constant value.

To ensure that irregular propagation delays do not affect the accuracy of the module's input time, you can also configure a delay window. Based on lower and upper delay values, you can configure the MTG-3901 to either accept or refuse input time based on whether or not the automatic propagation delay values falls outside or inside the modem delay window.

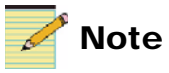

By default, your MTG-3901 is configured for automatic propagation delay detection and compensation, and the modem delay window ranges between 0 and 1 ms.

#### **Setting Loop-back Delay and Propagation Delay Corrections**

You can configure your MTG-3901 to automatically measure loop-back delay and compensate for propagation delays that occur when using the internal or external modem. To enable this feature, you must set the **ModOfstMs** parameter to **0**.

If you suspect that the MTG-3901 is calculating inaccurate or irregular propagation delays, you can specify a constant propagation delay (manual propagation delay) by entering a value other than zero in the **ModOfstMs** parameter setting.

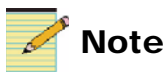

When you enter a value other than **0** in the **ModOfstMs** parameter settings, the automatic loop-back delay measurement and compensation feature is disabled.

To configure your MTG-3901 for automatic or manual propagation delay correction, make the following selection:

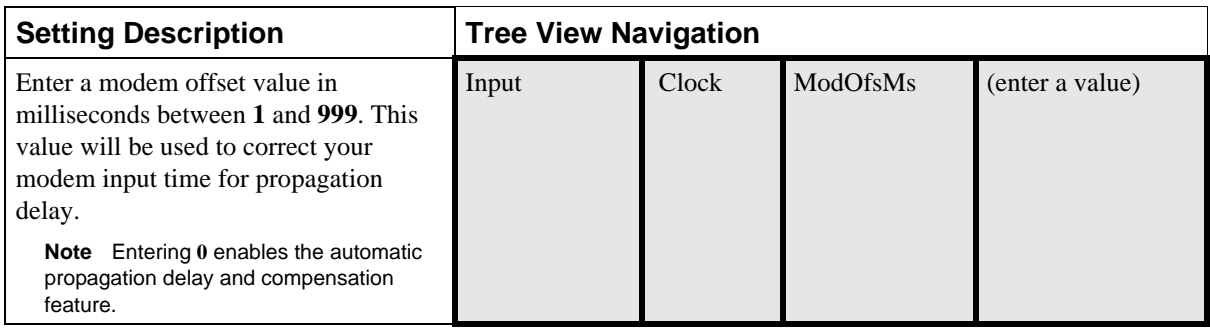

## **Configuring a Modem Delay Window**

You can use the modem delay window to detect asymmetrical path delays when the MTG-3901 uses an internal or external modem to call out for time information. These delays can be caused due to telephone line irregularities, such as high telephone line traffic or poorly functioning telephone system equipment. When you configure a modem delay window, all call outs to a reference source that incur a propagation delay that falls within the delay range set by the window (between lower bound propagation delay, **ModDlyLBnd**, and upper bound propagation delay, **ModDlyUBnd**) are automatically rejected

and the time received from the source is considered invalid. All call outs to a reference source that incur a propagation delay that is shorter than the lower bound delay value are accepted and the time received from the source is considered valid. The MTG-3901 will attempt to call out to the source until it receives valid time.

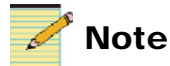

To use the modem delay window, you must set the **ModOfsMs** parameter to **0** (meaning that the automatic loop-back delay feature must be enabled).

To configure a delay window to validate input time, make the following selections:

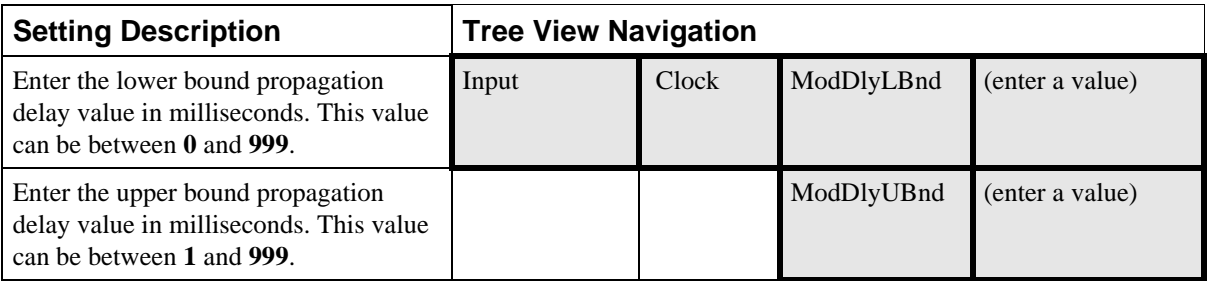

# **Applying Serial Connection Settings**

You can use your module's RS-232 serial connection to communicate with other MTG-3901, CDS-3902/3901 and TCC-1302 systems. Using the module's serial connection, you can configure your MTG-3901 to either call out to other MTG/CSD systems to obtain time, date, and timebase information, or connect to a TCC-1302 to receive continuous timecode. You can also configure your MTG-3901 as a time reference source and to receive calls from other MTG/CSD systems.

This section includes information on the following topics:

- ["Calling Out for Time Information Using the Serial Connection" on](#page-178-0)  [page 159](#page-178-0)
- ["Locking the Serial Connection to Continuous Timecode](#page-180-0)  [Conversion Output" on page 161](#page-180-0)
- ["Generating Continuous TCC Output" on page 163](#page-182-0)
- ["Using the Serial Port to Provide Remote Access" on page 164](#page-183-0)
- ["Setting Up Dual Serial Port Mode" on page 166](#page-185-0)
- ["Dual Serial Port Mode Configuration Scenarios" on page 167](#page-186-0)

For more details about serial connections, see [Appendix E, "RS-232](#page-310-0)  [Configuration"](#page-310-0) ([page 291\)](#page-310-0).

## <span id="page-178-0"></span>**Calling Out for Time Information Using the Serial Connection**

To use the MTG-3901 to receive time, date, and time base information from another MTG-3901or CSD-3902 system, you must make the system connections that are described on ["Connecting Two MTG-3901/](#page-75-0) [CSD-3902 Systems Together" on page 56.](#page-75-0)

To configure your MTG-3901 to obtain time and date information from other MTG-3901/CSD-3902 systems, follow these steps:

1. To set the module's input to a serial source, make the following selections:

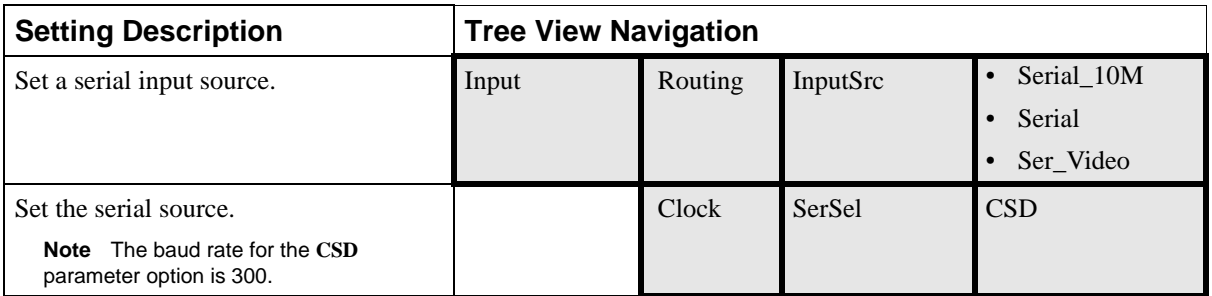

2. To set the time, date, and frequency of the callout to the other MTG-3901/CSD-3902 system, make the following selections:

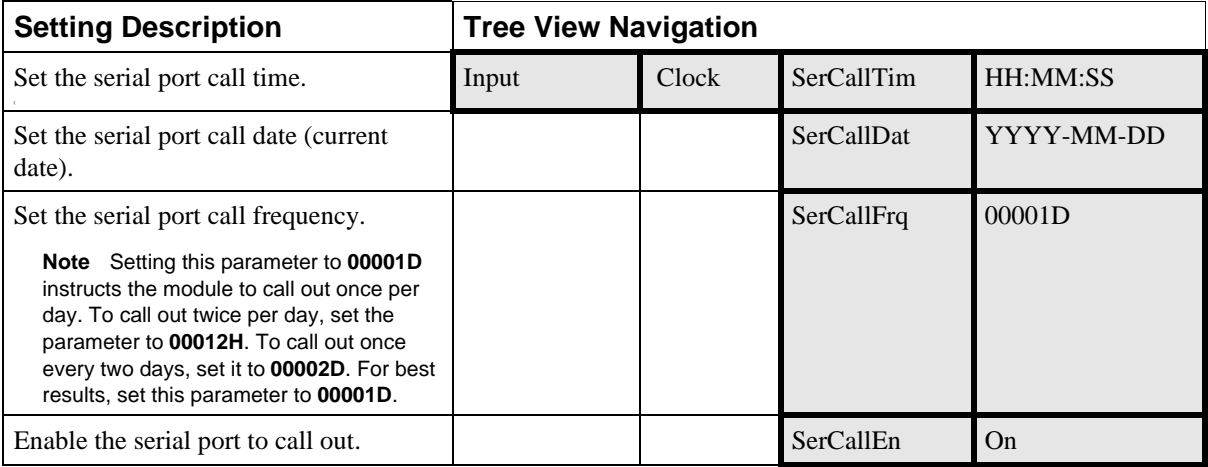
### **Serial Port Status Parameter Results**

You can use the Serial Status parameter (**SerStat** [RO]) to display information about the status of the module's last call out to a time reference source. [Table 3-22](#page-173-0) lists the possible **SerStat** parameter options along with option descriptions.

| <b>Parameter</b><br>Result | <b>Parameter Result Description</b>                                                                                                    |  |  |
|----------------------------|----------------------------------------------------------------------------------------------------|--|--|
| <b>NoCall</b>              | The MTG-3901 has not made a callout for time.                                                                                                    |  |  |
| <b>Normal</b>              | The MTG-3901 has successfully made a callout for time.                                                                                                    |  |  |
| <b>CallFailed</b>          | The MTG-3901 called out for time, but the call was not<br>successful, but the MTG-3901 could not obtain time and<br>date information from the time reference source. |  |  |
| SrcCallFai                 | The time reference source the MTG-3901 called received a<br><b>CallFailed</b> status.                                                                                |  |  |
| <b>SrcTimeInv</b>          | The time reference source the MTG-3901 called, did not<br>have valid time. In this case, the Time Valid LED should<br>not be on.                                     |  |  |
| <b>SrcDiagFai</b>          | The time reference source the MTG-3901 called failed its<br>diagnostic test.                                                                                         |  |  |

**Table 3-23.** Serial Status Parameter Options

### **Locking the Serial Connection to Continuous Timecode Conversion Output**

You can configure your MTG-3901 to lock to continuous timecode conversion (TCC) output, through the serial port connection. To do this, you must connect your MTG-3901 system to a timecode converter such as the TCC-1302 using a serial cable.

To configure your MTG-3901 so that it locks to a TCC output, follow these steps:

1. To set the module's input to a serial source and lock it to TCC output, to make the following selections:

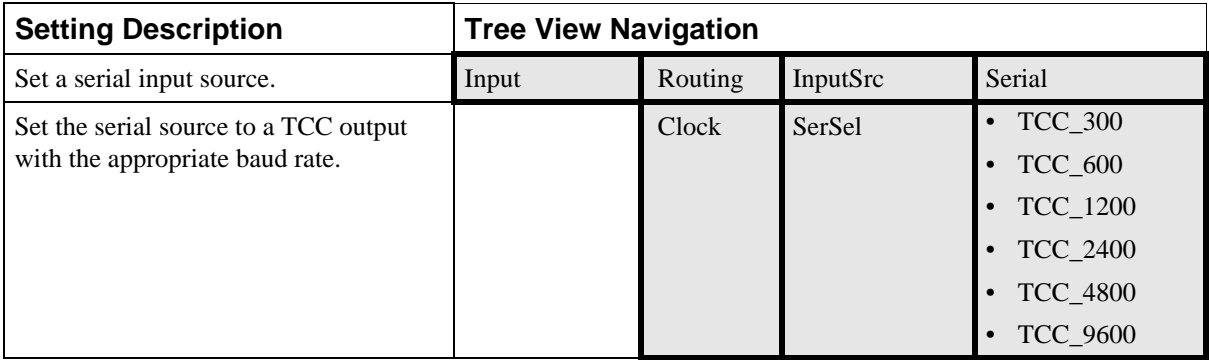

2. To set serial TCC control mode, make the following selection:

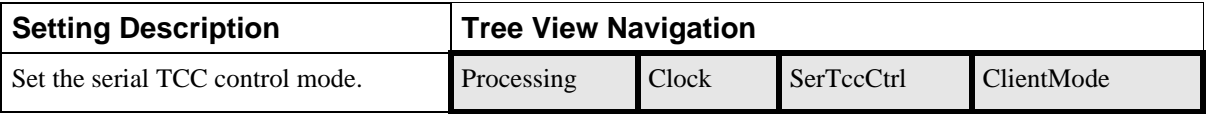

#### **Serial Port Status Parameter Results**

You can use the Serial Status parameter (**SerStat** [RO]) to display information about the status of your module's connection with the TCC output source. [Table 3-22](#page-173-0) lists the possible **SerStat** parameter options along with option descriptions.

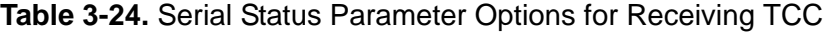

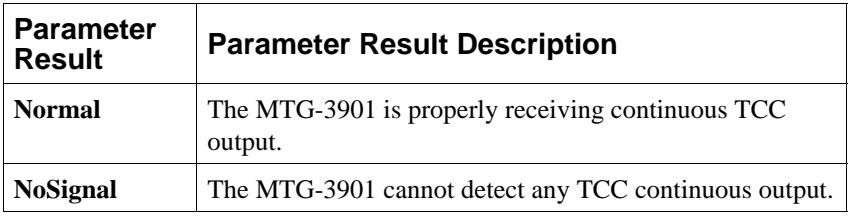

# **Generating Continuous TCC Output**

You can configure the MTG-3901 to generate continuous time output through its RS-232 serial port connection. The MTG-3901 outputs converted time in an ASCII format similar to the TCC-1302 output. Using the serial TCC LTC destination control (**SerTCCDst**) parameter, you can configure the MTG-3901 to synchronize the converted time output with one of the module's linear timecode (LTC) outputs. Using the serial TCC output mode, you can choose to include frames with the output timecode. This option is available for TCC sources with a baud rate of 4800 or 9600 only.

To configure your MTG-3901 for continuous TCC output, follow these steps:

1. To set serial TCC baud rate and the TCC control mode, make the following selections:

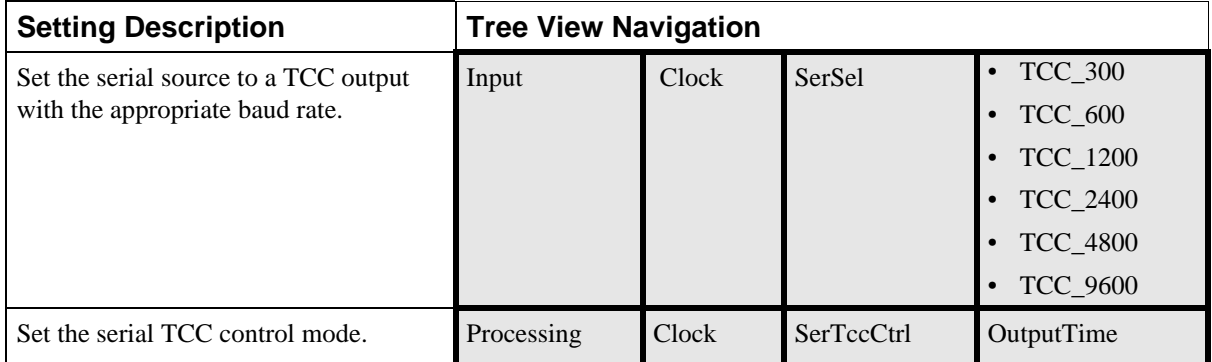

### 2. To set the serial TCC output controls, make the following selection:

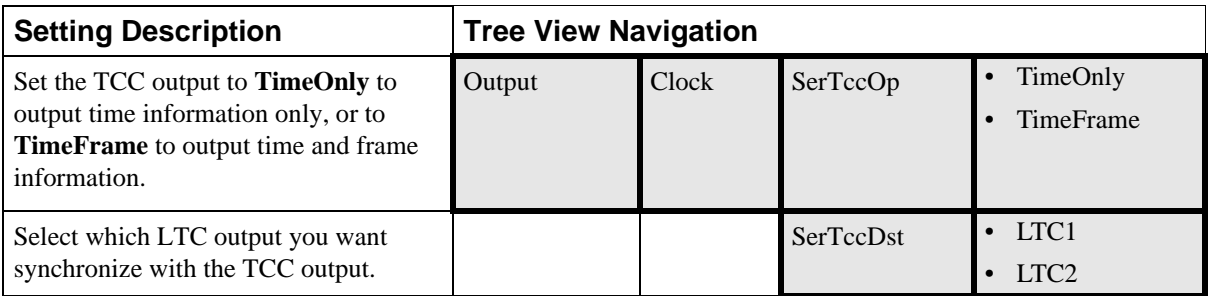

# <span id="page-183-0"></span>**Using the Serial Port to Provide Remote Access**

You can configure the RS-232 serial port to provide users remote access your MTG-3901/CSD-3902 system. The following sections describe how to provide remote access to CSD-5300 and TCC-1302 systems.

### **Providing Access to the CSD-5300 User Interface through Serial Port**

Using the CSD-5300 user interface, you can control most MTG-3901 parameters through a terminal program. For more information about the CSD-5300 user interface, see [Appendix F: "CSD-5300 and TCC-1302](#page-314-0)  [User Interface" on page 295](#page-314-0)

To set up remote access to the MTG-3901 through the CSD-5300 user interface, make the following selection:

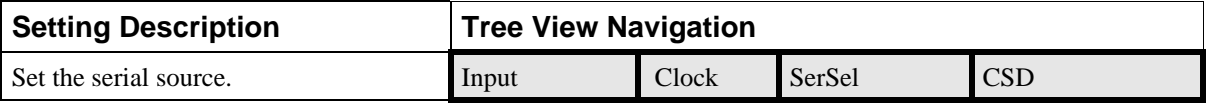

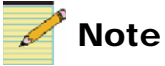

When setting up remote access to the MTG-3901, you must set the **SerCallEn** parameter to **Off** and ensure that the **InputSrc** parameter is not set to **Serial**, **Ser\_10M**, or **Ser\_Video**.

### **Providing Access to the TCC-1302 User Interface through Serial Port**

When accessing the TCC-1302 user interface through the serial interface, all commands can be applied to one of the two LTC outputs. This can be controlled using the **SerTccUDst** parameter. To set up remote access to the MTG-3901 through the TCC-1302 user interface, follow these steps:

1. To set the serial TCC baud rate and the TCC control mode, make the following selections:

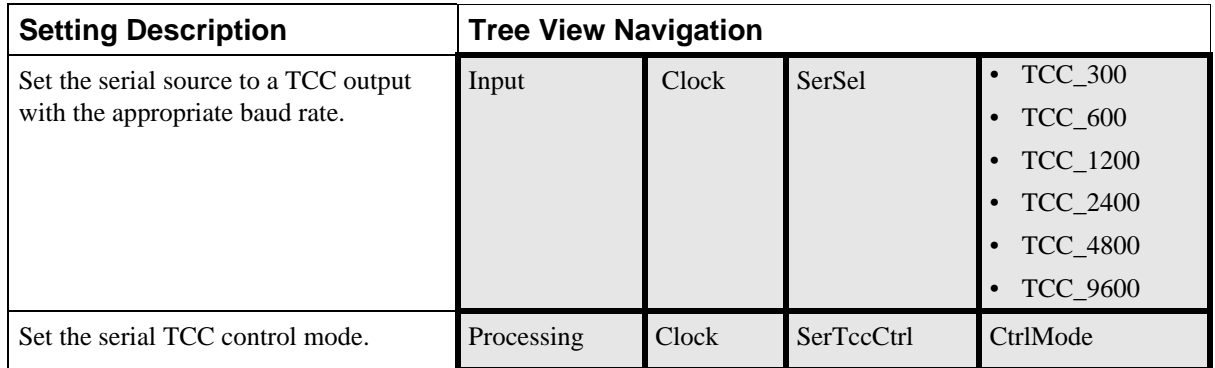

### 2. To select the LTC port to which all commands will be applied, make the following selection:

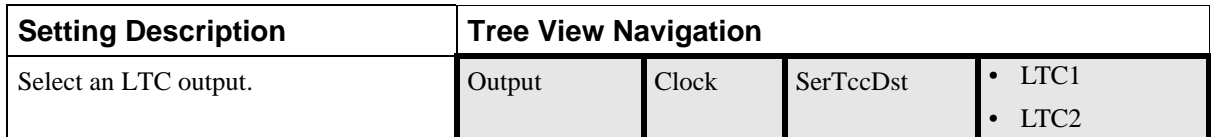

# **Setting Up Dual Serial Port Mode**

Using the CAB-CSD-SER-Y cable, you can connect two serial devices such as a GPS receiver and an external modem to the MTG-3901 at the same time. You can also designate the serial devices as either the primary input source or the secondary input source.

The CAB-CSD-SER-Y cable has two 9-pin male connectors on one end, and one 9-pin female connector on the other end (see [page 284](#page-303-0) for an illustration of the cable). One of the cable's two 9-pin male connectors is designated as the "Primary" serial port and the 9-pin male connector is designated as the "Secondary" serial port. [Table 3-25](#page-185-0) shows the lines that are available for each port when the two serial ports are activated.

| <b>Pin</b> | <b>Serial Connector/</b><br>Port | Acronym     | <b>Description</b>               |
|------------|----------------------------------|-------------|----------------------------------|
| 1          | Primary                          | <b>RLSD</b> | Received Line Signal<br>Detector |
| 2          | Primary                          | <b>RD</b>   | <b>Received Data</b>             |
| 3          | Primary                          | TD          | <b>Transmitted Data</b>          |
| 4          | Primary                          | <b>DTR</b>  | DTE Ready                        |
| 5          | Primary/<br>Secondary            | Ground      | Signal Common                    |
| 6          | Secondary                        | <b>RD</b>   | Received Data                    |
| 7          | Secondary                        | TD          | <b>Transmitted Data</b>          |
| 8          | Primary                          | <b>CTS</b>  | Clear to Send                    |
| 9          | Primary                          | RI          | Ring Indicator                   |

<span id="page-185-0"></span>**Table 3-25.** Lines Available for Dual Serial Ports

The DCR and RTS lines are disabled on the Primary port but looped back to the DTR and CTS lines respectively in the CAB-CSD-SER-Y cable.

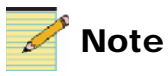

When using an external modem as an input source for Dual Serial Port mode, it must always be connected to the CAB-CSD-SER-Y cable's primary port.

### **Configuring the Serial Ports**

To activate the two serial ports, you must set the Dual Serial Port (**DualSerEn**) control parameter to either **BackScndry** or **PrimScndry**. Doing so produces the following results:

- **BackScndry** maps the primary port of the CAB-CSD-SER-Y cable to the primary input source parameter (**InputSrc**). The Secondary port is mapped to the Backup Source 1 parameter (**BackSrc1**).
- **PrimScndry** maps the secondary port of the CAB-CSD-SER-Y cable to the primary input source parameter (**InputSrc**). The primary port is mapped to the Backup Source 1 parameter (**BackSrc1**).

After you set the Dual Serial Port (**DualSerEn**) control parameter, use the primary input source (**InputSrc**) and backup source 1 (**BackSrc1**) parameters to select the module's primary input source and first backup source.

# **Dual Serial Port Mode Configuration Scenarios**

The following section provides MTG-3901configuration information about different Dual Serial Port mode usage scenarios. These scenarios include:

- ["Connecting an External Modem and GPS Receiver to the](#page-186-0)  [MTG-3901" on page 167](#page-186-0)
- "Connecting the MTG-3901 to a Reference Source and Providing [Access the CSD User Interface" on page 170](#page-189-0)

### <span id="page-186-0"></span>**Connecting an External Modem and GPS Receiver to the MTG-3901**

When using dual serial mode, you can connect to two reference input sources to the MTG-3901 and designate one source as the primary input source and the other as the first backup input source. If the primary input source needs to call out for time and date information (for example GPS, modem, or radio), and the callout fails, it will automatically switch to the first backup input source without attempting

another call out. If the backup source is also down, the MTG-3901 will not detect this until it attempts to callout to the backup source for time information. If the MTG-3901 is configured with a secondary backup source, this source will be used as the input time source. Otherwise, the MTG-3901 will generate time internally (free run).

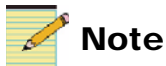

When using an external modem as an input source for Dual Serial Port mode, it must always be connected to the CAB-CSD-SER-Y cable's primary port.

To connect an external modem and a GPS receiver to your MTG-3901 system while using Dual Serial Port mode, follow these steps:

- 1. Using the CAB-CSD-SER-Y cable, connect the cable's 9-pin male "Secondary" serial port connector to the GPS's 9-pin female connector (see [page 284](#page-303-0) for an illustration of the cable).
- 2. Connect the cable's 9-pin "Primary" serial port connector to the external modem's 9-pin female connector (see [page 284](#page-303-0) for an illustration of the cable).

3. To designate the GPS receiver as the primary input source and the external modem as the first backup source, to make the following selections:

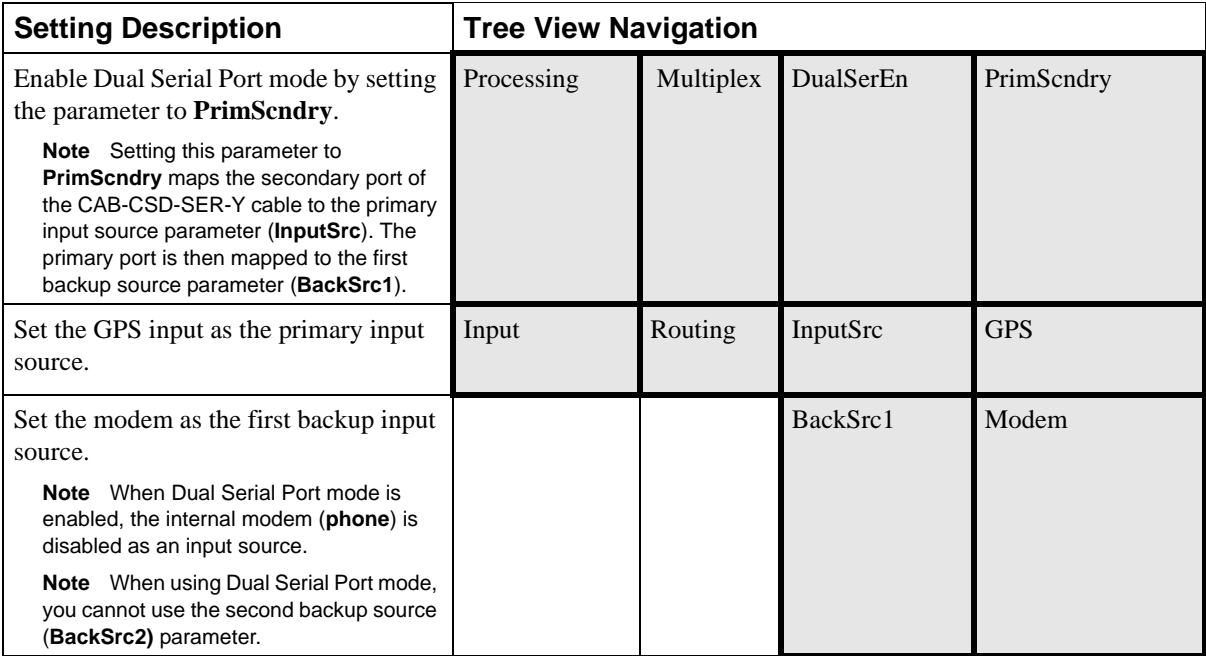

#### OR

To designate the external modem as the primary input source and the GPS receiver as the first backup source, use your module's card-edge controls to make the following selections:

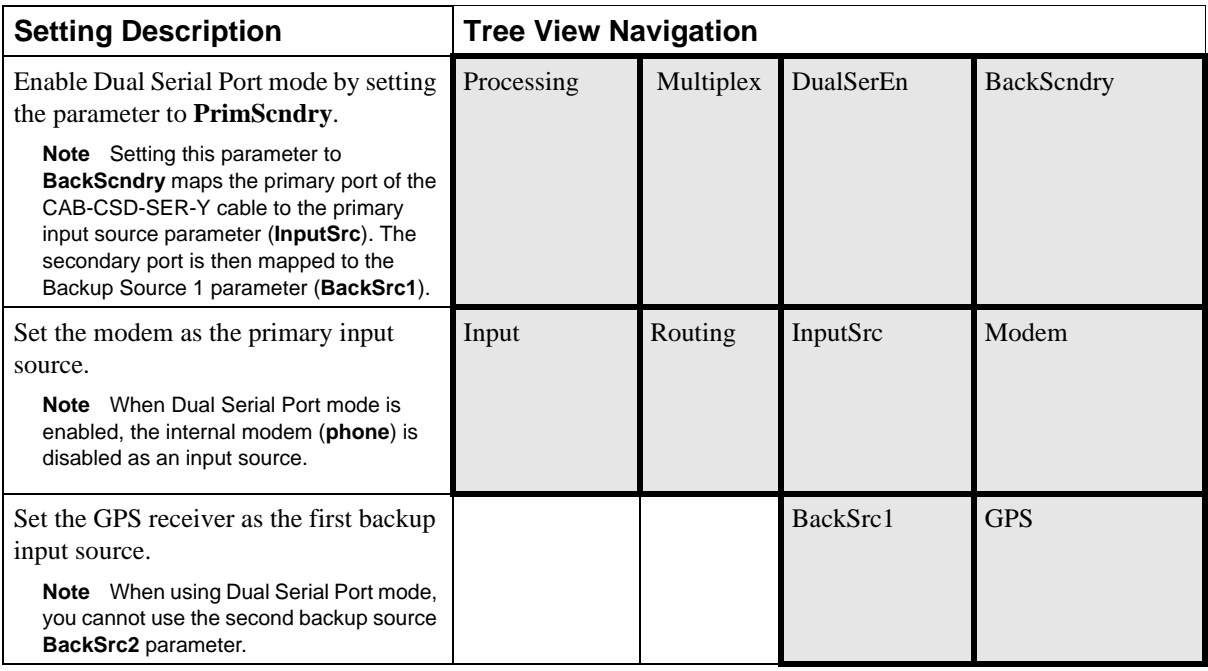

### <span id="page-189-0"></span>**Connecting the MTG-3901 to a Reference Source and Providing Access the CSD User Interface**

When using the Dual Serial Port mode, you can connect the MTG-3901 to a reference source and access the module's CSD-5300 user interface mode simultaneously. Using the CSD-5300 user interface, you can control most MTG-3901 parameters through a terminal program. For more information about the CSD-5300 user interface, see [Appendix F:](#page-314-0)  ["CSD-5300 and TCC-1302 User Interface" on page 295.](#page-314-0)

To configure your MTG-3901 to input time from a reference source and provide access to the CSD-5300 interface simultaneously, follow these steps:

1. Using the CAB-CSD-SER-Y cable, connect the cable's 9-pin "Primary" serial port connector to the reference source's 9-pin female connector (see [page 284](#page-303-0) for an illustration of the cable).

- 2. Connect the cable's 9-pin male "Secondary" serial port connector to access the CSD interface.
- 3. To configure the MTG-3901 to obtain time and date information from an input source while providing access to the CSD interface, to make the following selections:

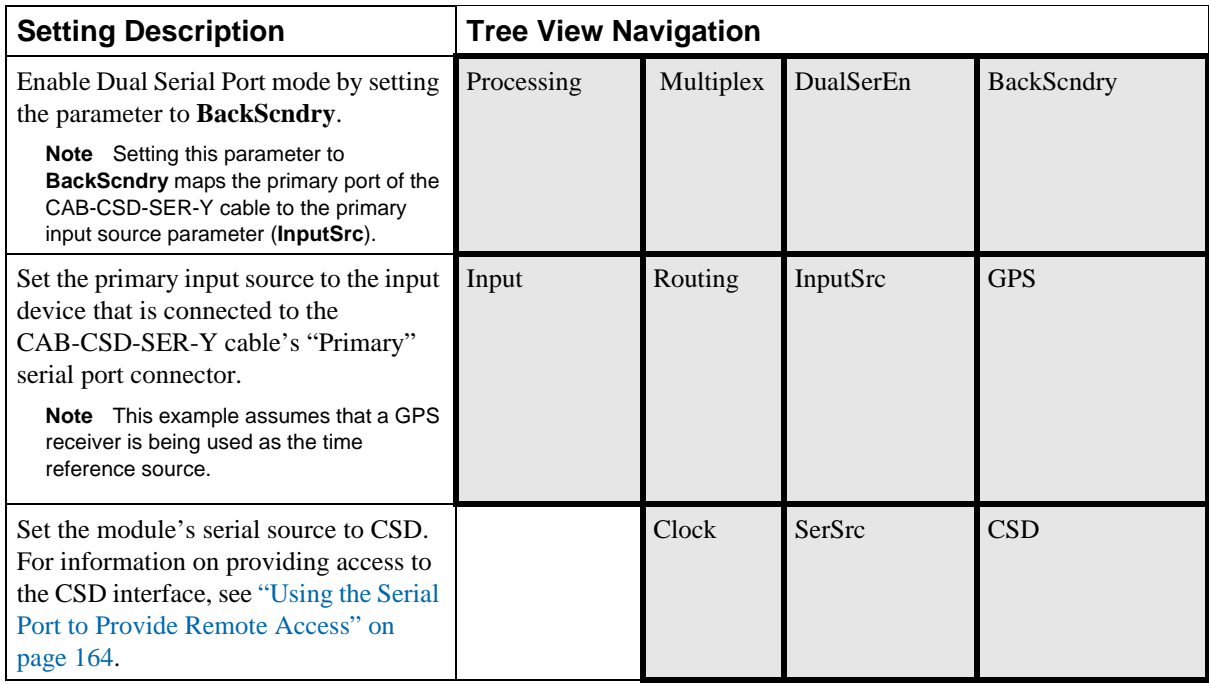

### **Dual Serial Port Mode Operational Considerations**

The following section provides additional information about using Dual Serial Port mode with input time sources that call out for time and date information:

• The MTG-3901 status (**SerStat**, **ModemStat**) parameters displays the status of a device's last callout. If a device's last callout is successful (status parameter reads **Normal**), the time obtained during the callout is considered valid time. If you change the device's input source designation from being the first backup source to being the primary input source, the module will use this time until the next callout for time and date information.

# Chapter 4 **Parameters**

# **Overview**

Installation, navigation, configuration, and setup information is now included in the *NEO FR-3901, FR-3903, and FR-3923 Mounting Frames Installation and Operation Manual*. If your current NEO frame manual is Edition A, B, C, or D, you will need to download an updated version from the our Web site to access this information.

This chapter describes how to operate an MTG-3901 or a CSD-3902 module using card-edge controls. This chapter also includes a complete list of parameter settings arranged according to the Tree View structure of your MTG-3901 module.

To view a complete list of MTG-3901parameters arranged as an Operator and All list of parameters, see [Appendix A: "Operator and All](#page-270-0)  [List Parameters".](#page-270-0)

The following topics are found in this chapter:

- ["Operation Notes" on page 175](#page-194-0)
- ["MTG-3901 Parameter List" on page 177](#page-196-0)
- ["Cross-Functional Parameter Changes" on page 208](#page-227-0)
- ["Setup Parameters" on page 215](#page-234-0)
- ["Alarms" on page 217](#page-236-0)

• ["LED Indicator Overview" on page 219](#page-238-0)

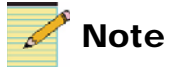

Except where noted, the term "MTG-3901" will be used to refer to both MTG-3901 and CSD-3902 modules.

# <span id="page-194-0"></span>**Operation Notes**

When using an MTG-3901 module, the following operation notes should be observed:

# Caution

Failure to observe these "Operation Notes" will result in accidental changes to the module's parameter settings.

- Although the effect of a parameter change may appear to be immediate, the module requires 20 seconds to save the latest change. If another change is made during these 20 seconds, the first parameter change and the second parameter change will not be saved until 20 seconds after the second parameter change. There is no limit to the number of changes that can be made within 20 seconds of each other. However, none of these changes will be saved until 20 seconds after the last parameter change.
- When you set the **FctryRcl** (factory recall) parameter to **Yes**, the module takes several seconds to reset all of the parameters. (**Setup** parameters are not affected by this factory recall mode.) The ["Tree](#page-197-0)  [View Parameters" on page 178](#page-197-0) indicate the parameter default settings that are restored when **FctryRcl** is set to **Yes**.
- Some parameters will be locked out if certain settings are made. When this occurs, a lock icon will appear beside the affected parameters in the card-edge VFD.
- Whenever the module is powered up with no backup battery or if the TIME VALID LED is off when the main power is recovered, the module system time will be set to either midnight local time of the last known date, or the time set during the previous input jam sync (depending on which one is the most recent).
- When changing the **OpVidSel** parameters, the module requires several seconds to load the settings for the particular black burst output.
- When changing the **TcSel** parameters, the module requires several seconds to load the settings for the particular LTC or VITC input.
- When changing the **OTcSel** parameters, the module requires several seconds to load the settings for the particular LTC or VITC outputs.

• When changing the **ModemSel** parameters, the module requires several seconds to load the settings for the phone or modem function.

# **Special Instructions for Operating a CSD-3902 Module**

When using a CSD-3902 module, all of the operation notes apply except for the following:

- Only **BB1** is selectable with the **OpVidSel** parameter.
- Only **LTC1**, **LTC2** and **VITC1** are selectable with the **OTcSel** parameter.

# <span id="page-196-0"></span>**MTG-3901 Parameter List**

This chapter includes a complete list of parameter settings arranged according to the Tree View structure of your MTG-3901 module. Unlike the Operator and All List navigation modes, the Tree View is a multi-level structure that includes all of the available card-edge parameters.

For information about using the All List to navigate, view, and change parameter settings, see ["Cross-Functional Parameter Changes" on](#page-227-0)  [page 208.](#page-227-0)

# **Navigating the Tree View**

To navigate and then view or change a parameter from the Tree View, follow these steps:

- 1. Open the front panel of the NEO frame.
- 2. Press any card-edge control to turn on the VFD display. The message **MTG-3901** will appear as the banner on the card-edge display.
- 3. Press the ENTER button.

The first two items in the Level One list will appear.

- 4. Click **Nav-** (down) on the **Nav-/Nav+** switch to view more items in the Level One list.
- 5. Select the desired item in the Level One list, and then press ENTER.

This leads you to the Level Two list.

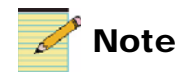

If you do not wish to make changes to your settings, return to the previously selected item in the list, and then press **Escape** to move up a level. See **SelPar Adj Mode** in the **Setup** section at the end of the Tree View to enable or disable this delayed adjust mode feature.

6. Repeat steps 3 and 4 to view more items in Levels Two, Three, and Four.

7. If the parameter is selectable, slide the bar to the desired parameter using the **Nav+/Nav-**switch.

OR

Select the desired item in the Level Four list, and then press ENTER.

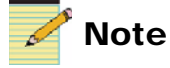

After several seconds of inactivity, a scrolling message will appear, describing the purpose of the currently selected parameter.

- 8. Once the Level Four parameter is set or viewed, you can leave the parameter in its current state, or return to the banner. To return to the **MTG-3901** banner, repeatedly press the **Escape** button.
- 9. Close the front panel of the frame to ensure the cooling system continues to operate properly

### <span id="page-197-0"></span>**Tree View Parameters**

The Tree View is a multi-level list of parameters, arranged in the following main groups:

- Input
- Other
- Output
- Processing
- Setup

As with the other navigation modes, the module's **Setup** parameters are located at the end of the Tree View.

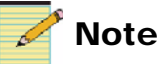

The factory recall parameter does not return **Setup** values to their original condition.

When navigating the Tree View parameter list of your MTG-3901 module, the following parameter notes should be observed:

- Parameters marked with the designation [RO] are "read-only."
- Parameter options in **bold** text indicate the default user range or value.
- Parameters marked with double asterisks (\*\*), after being set **On**, the module performs the command immediately, and then resets the parameter to **Off**.
- Parameters marked with a dagger (†), after being set to **On**, the module performs the command, and then resets the parameter to **Off**. In contrast to the parameters marked with double asterisks (\*\*), these parameters are associated with a delayed command or a command that is to occur at a specified time.
- Parameters marked with a double dagger (‡) are updated by the module, depending on information that the module reads from the input data.

See [page 215](#page-234-0) for more information on the use of **Setup** parameters, which govern the operation of the card-edge controls.

If your module is not in Tree View mode, switch to Tree View via the card-edge control settings:

### **Setup > Nav Mode > Tree View**

The following tables list all of the MTG-3901 parameter settings arranged according to the module's Tree View structure.

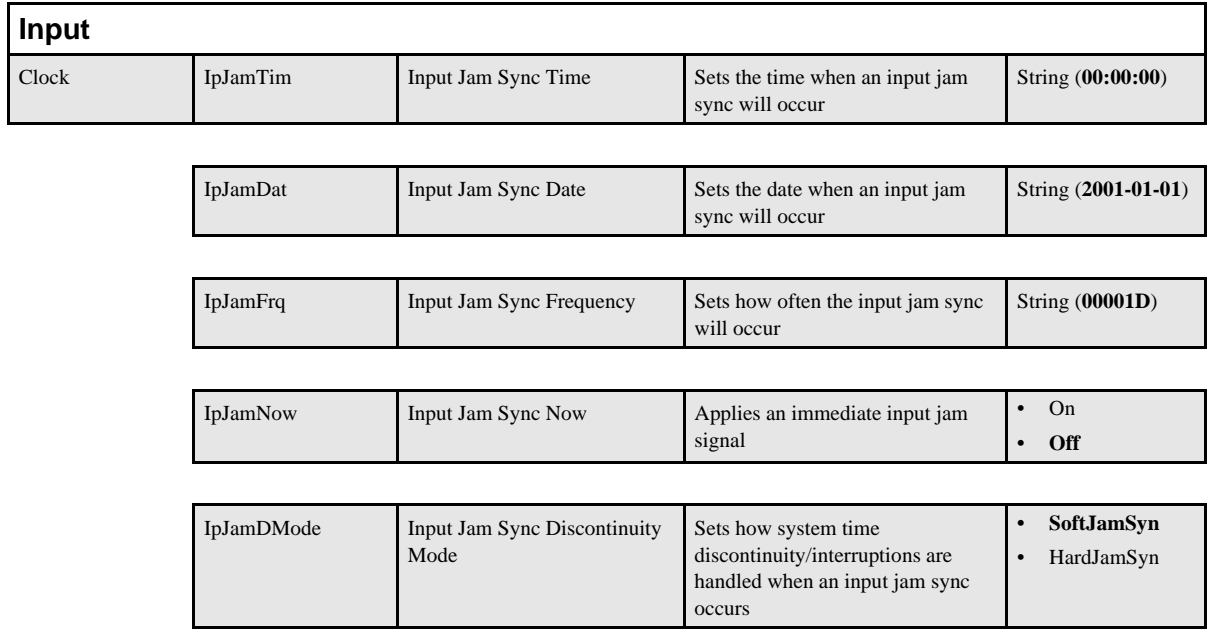

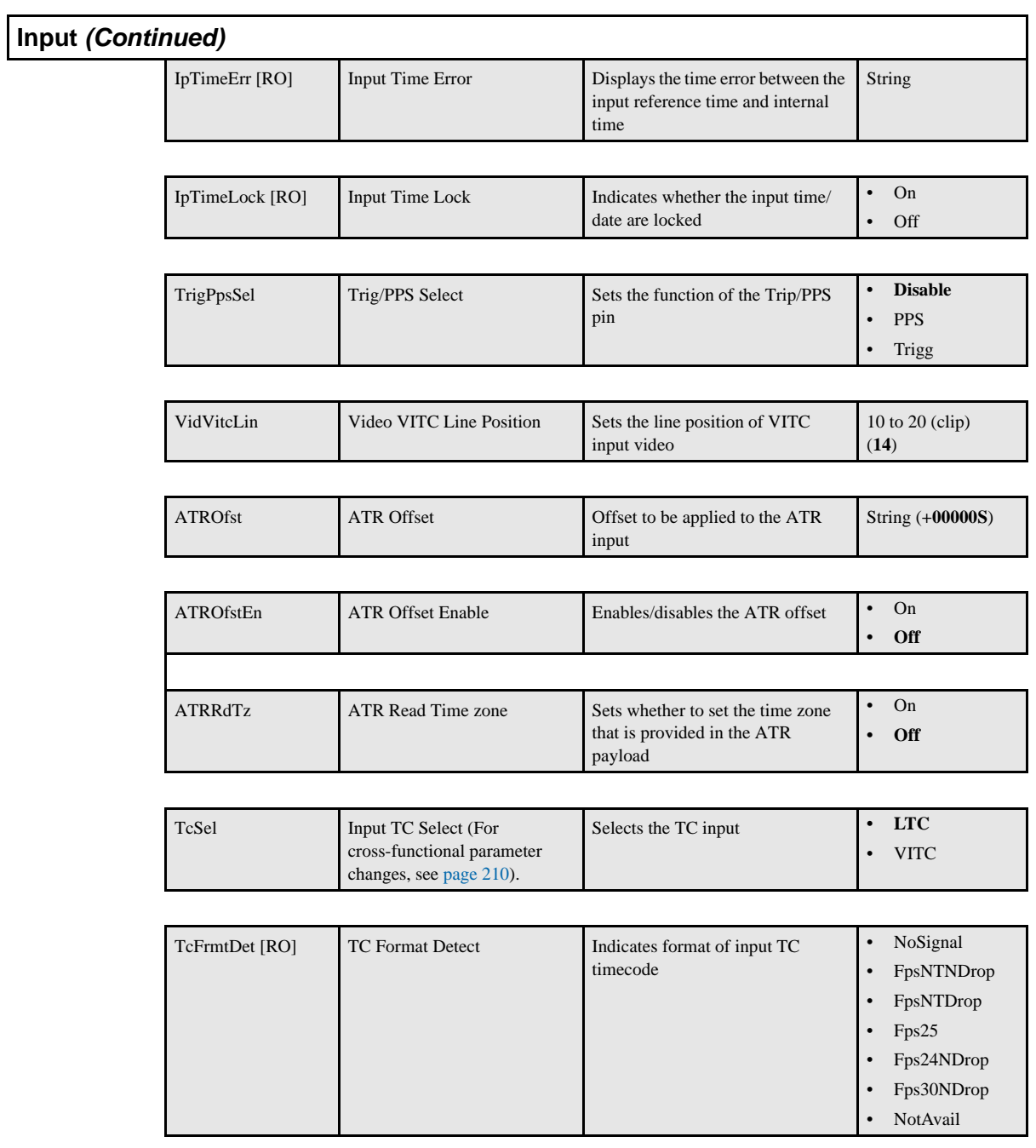

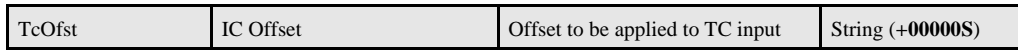

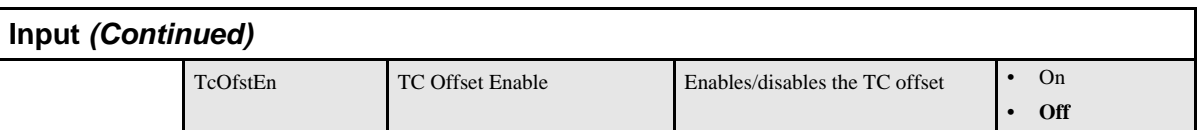

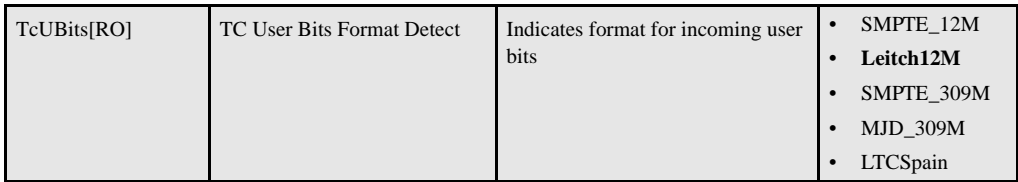

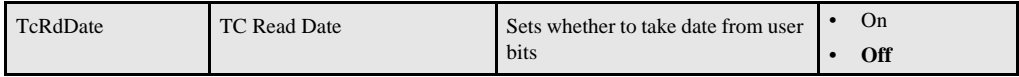

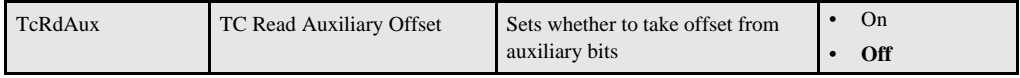

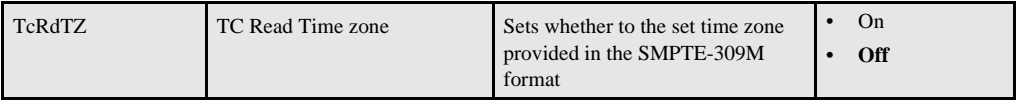

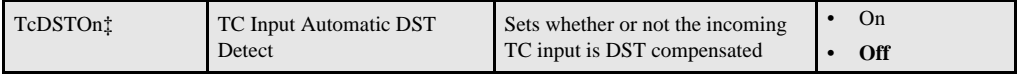

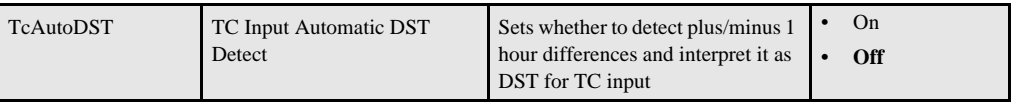

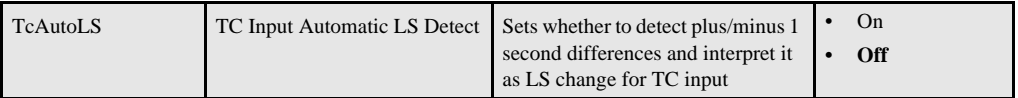

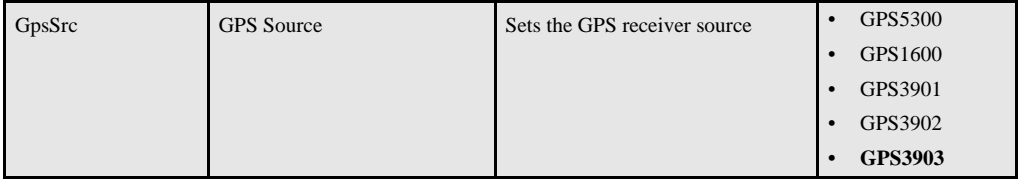

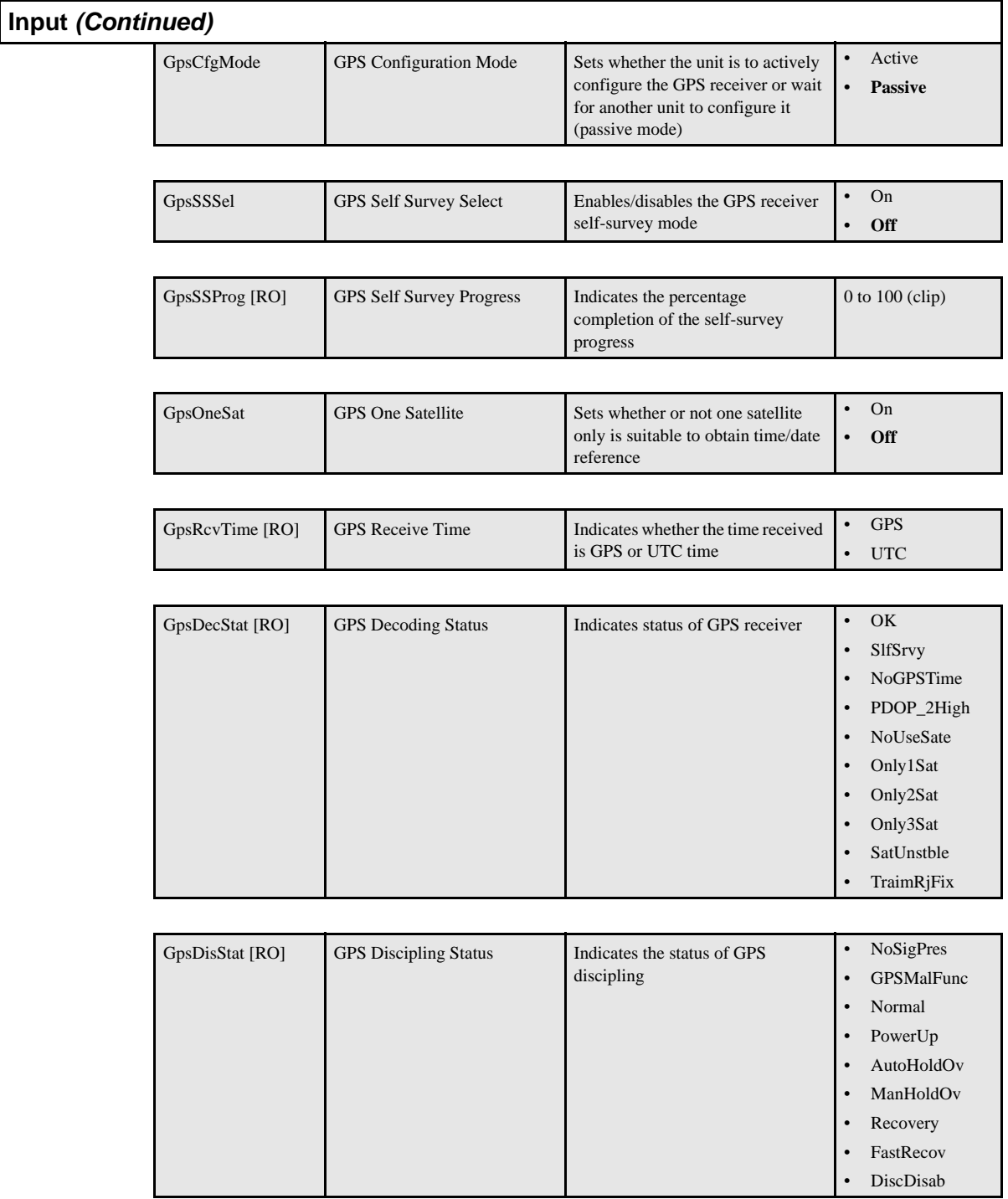

### **Input** *(Continued)*

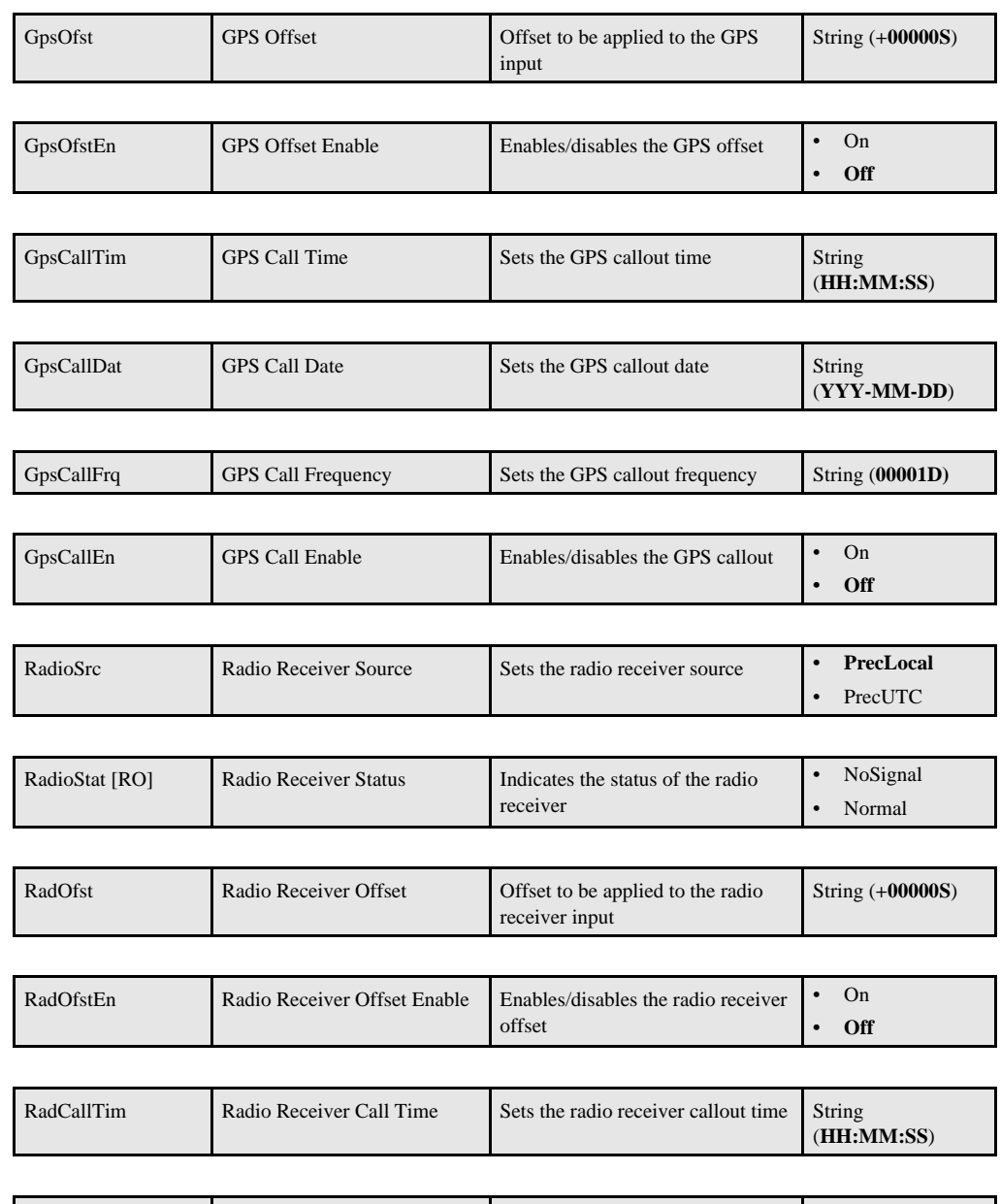

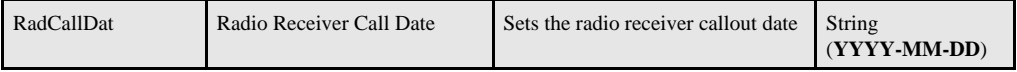

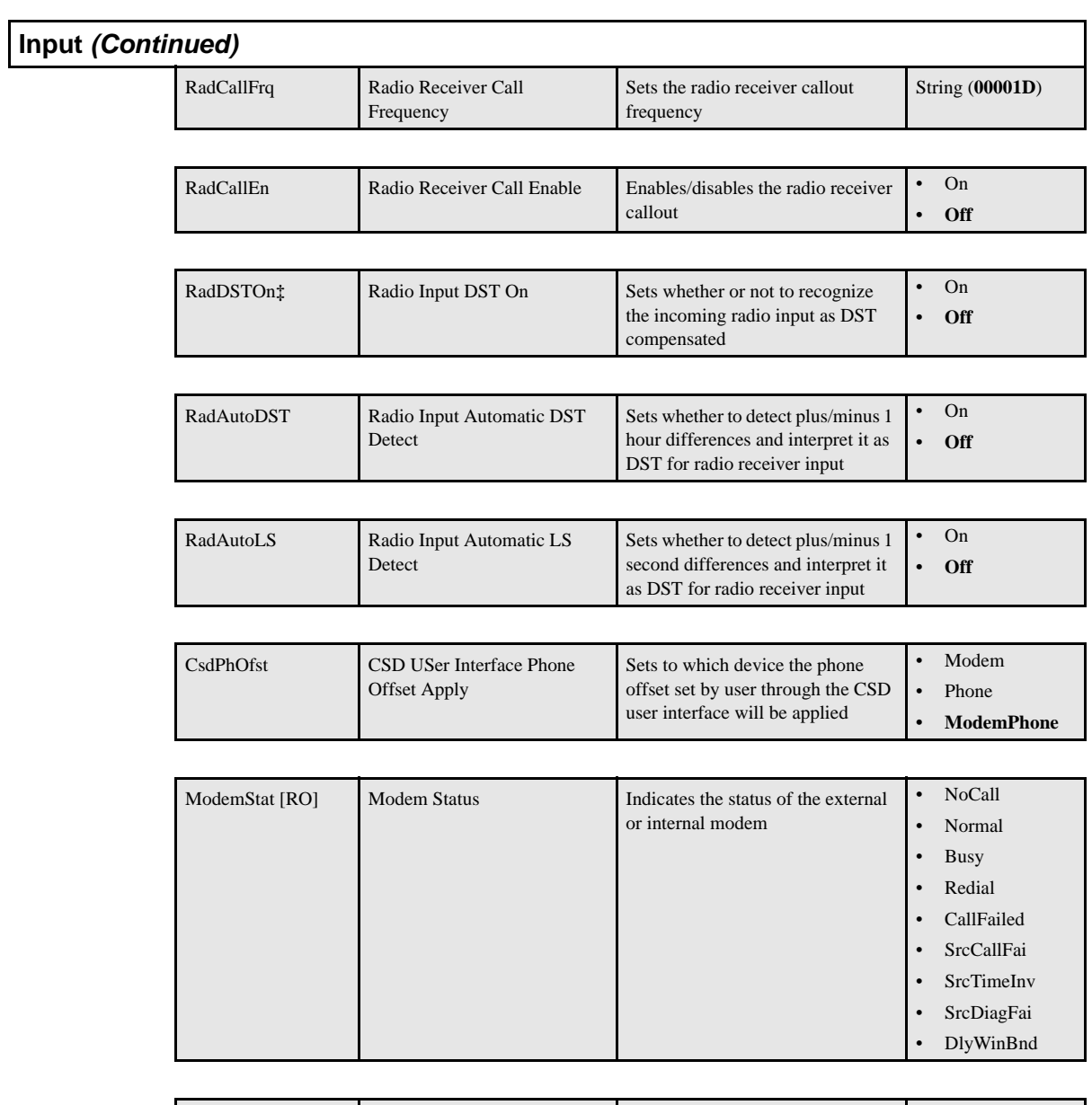

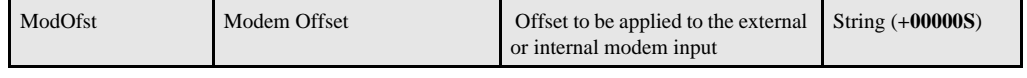

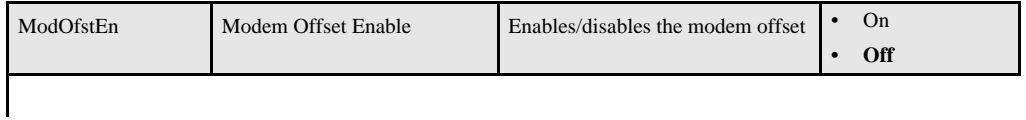

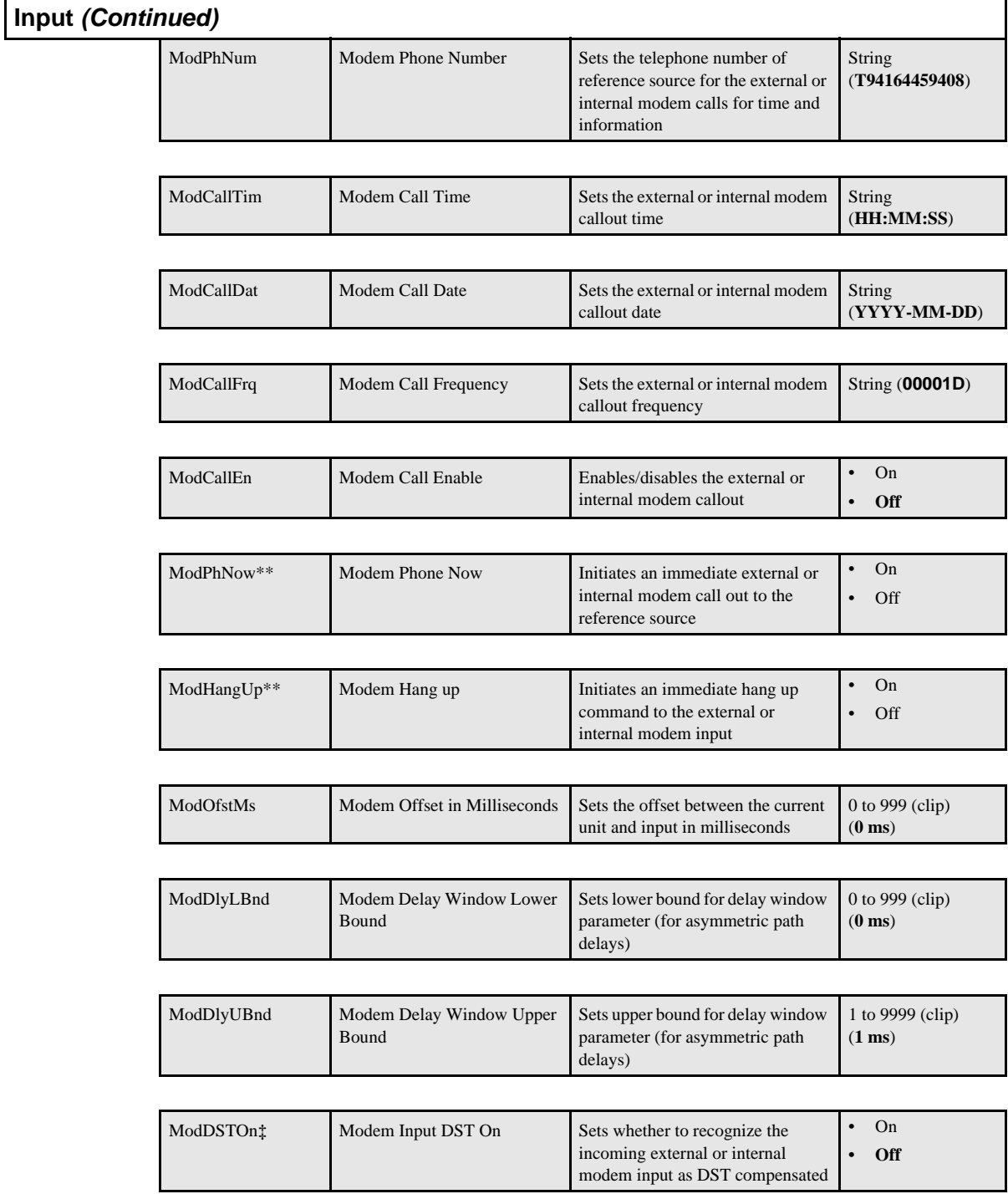

### **Input** *(Continued)*

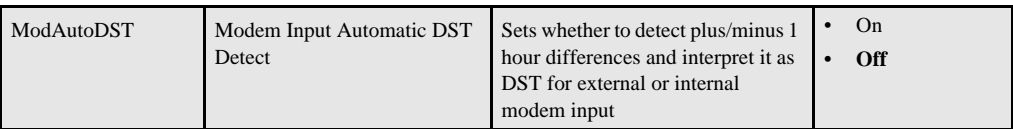

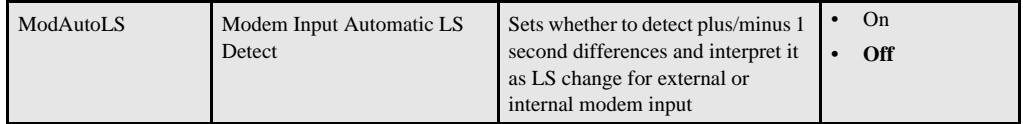

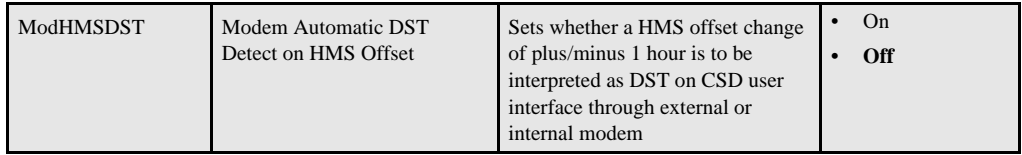

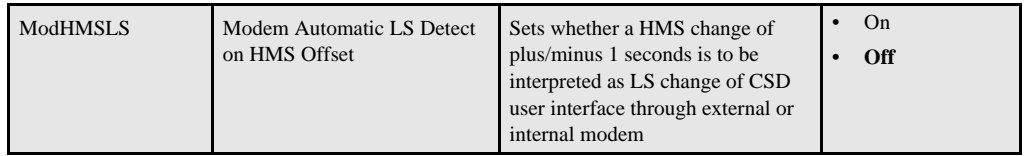

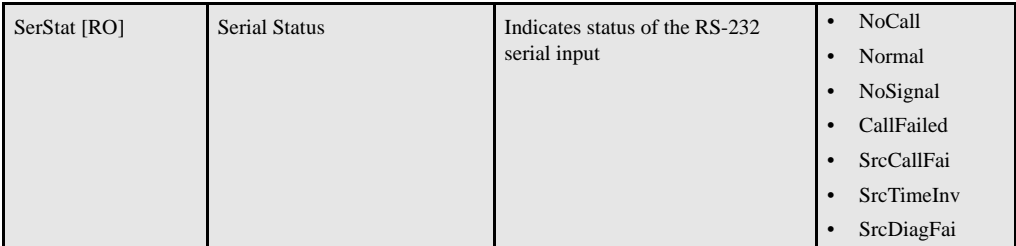

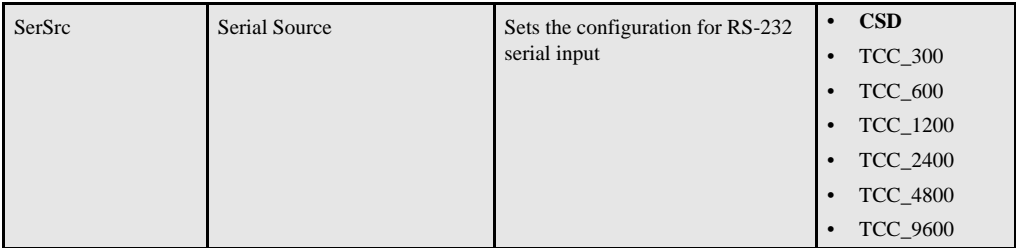

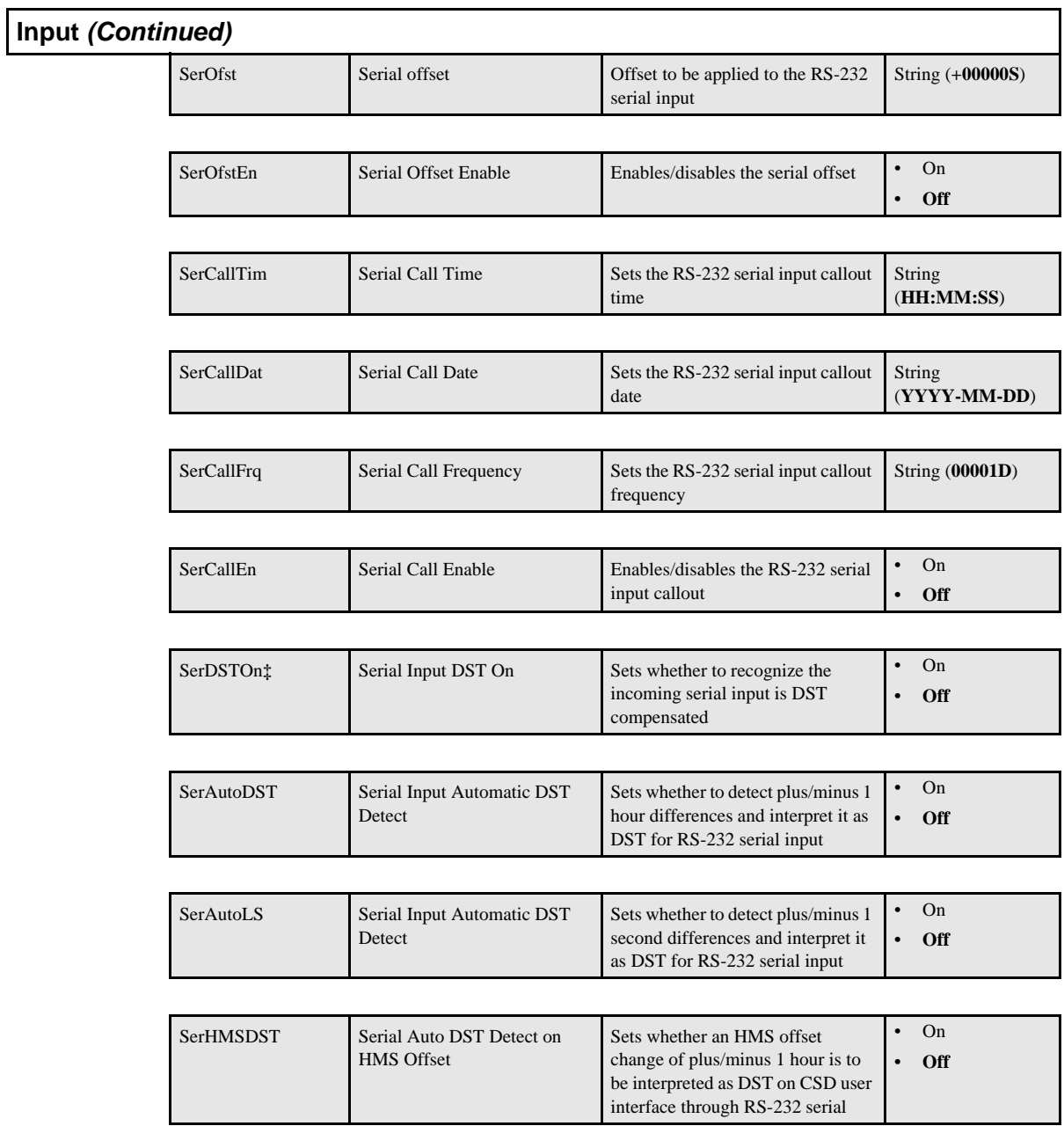

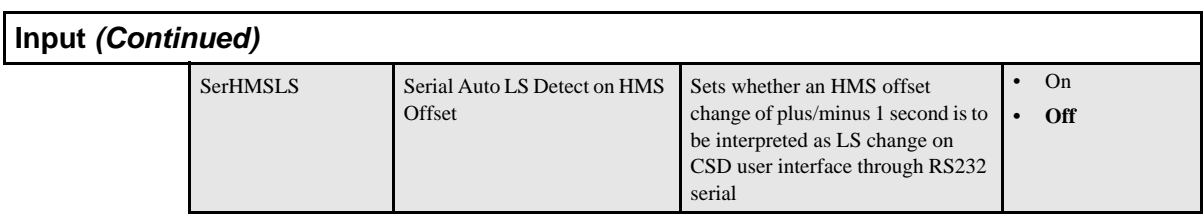

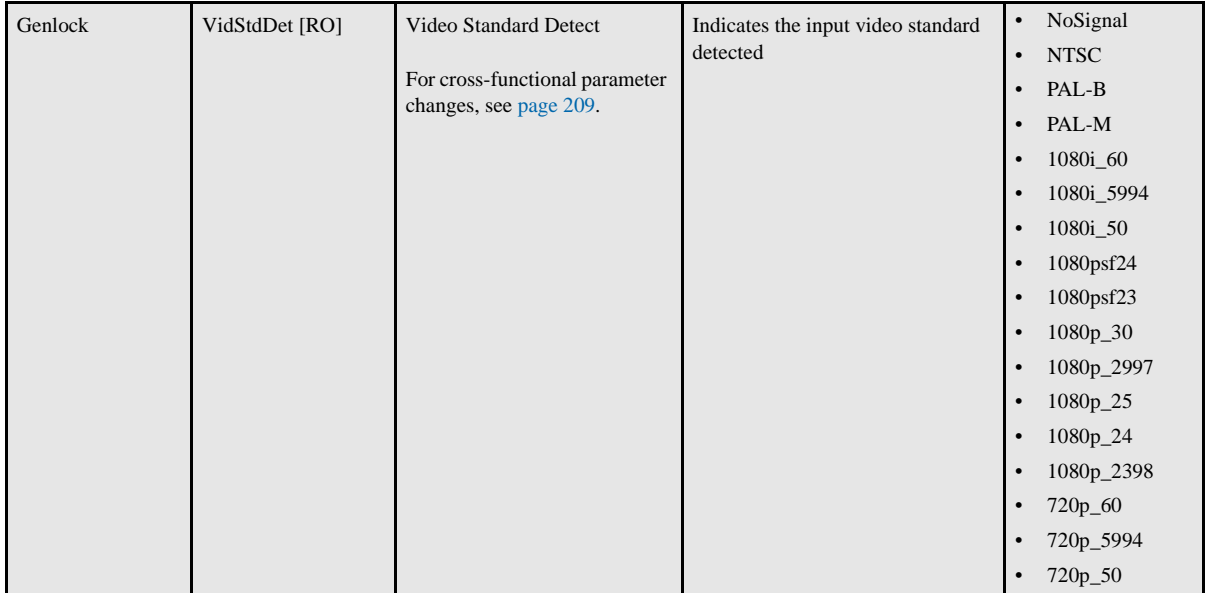

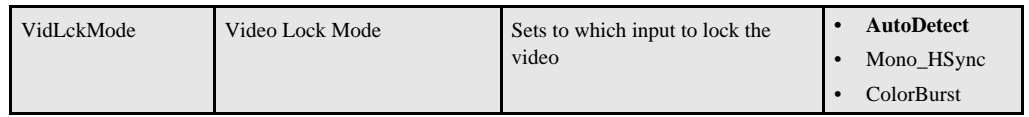

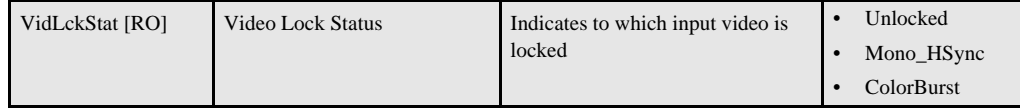

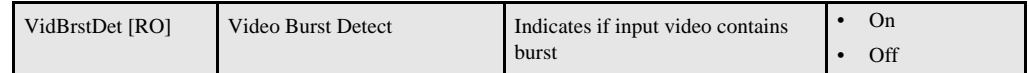

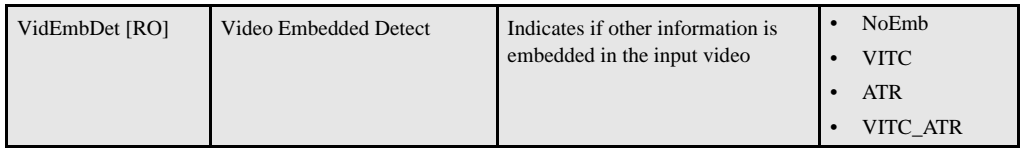

### **Input** *(Continued)*

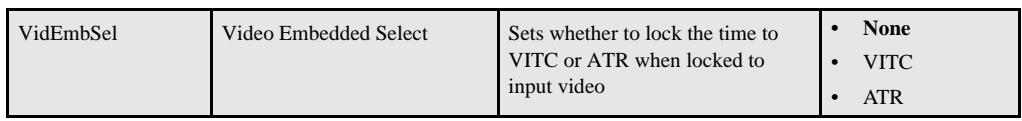

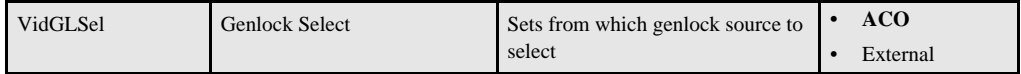

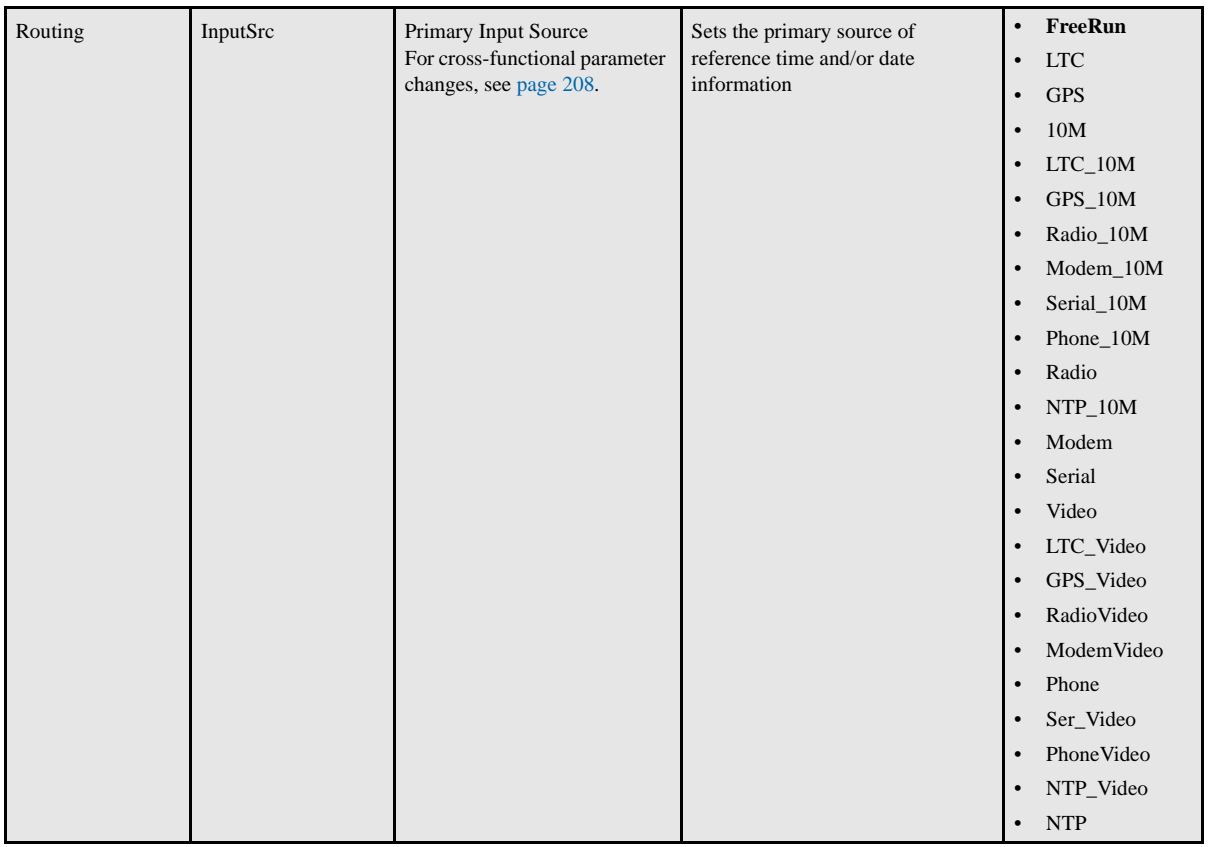

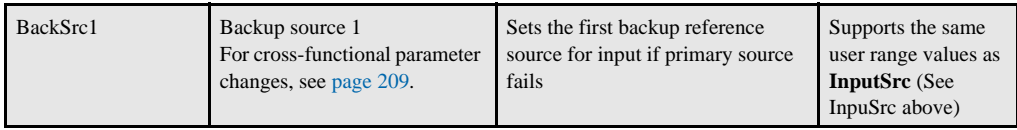

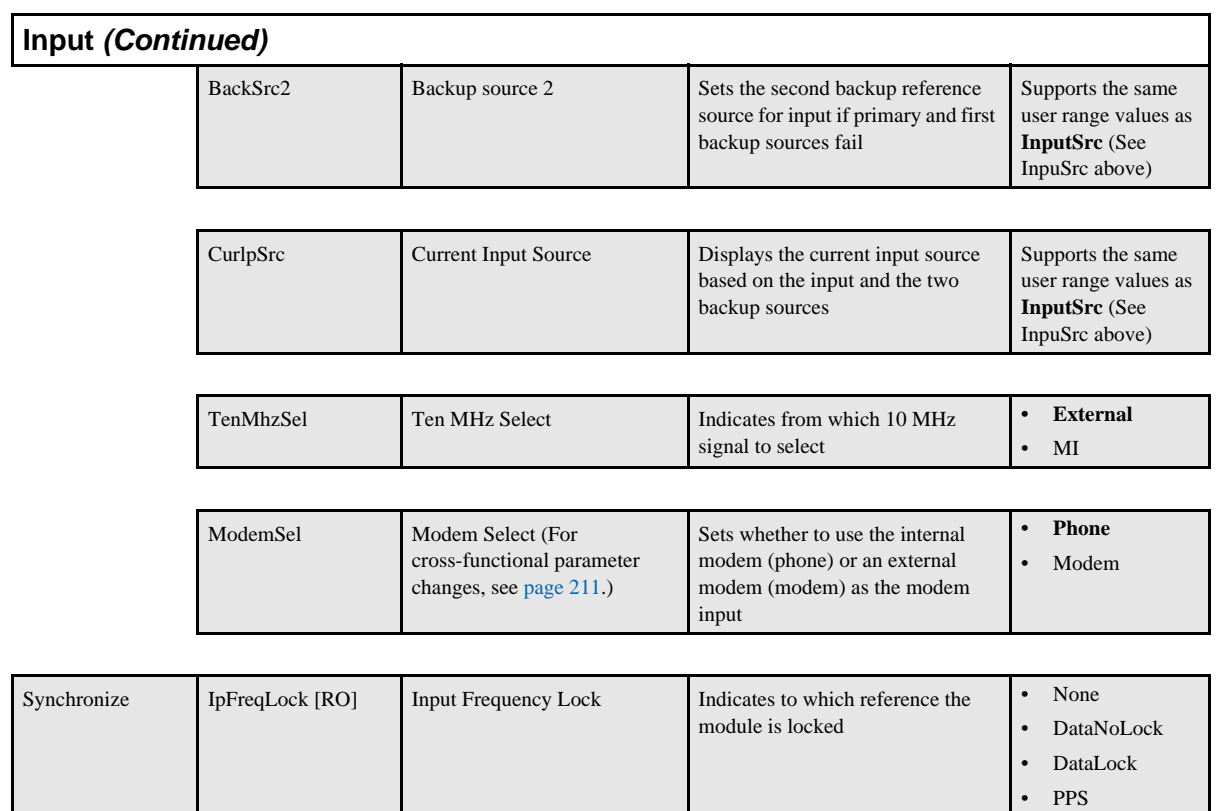

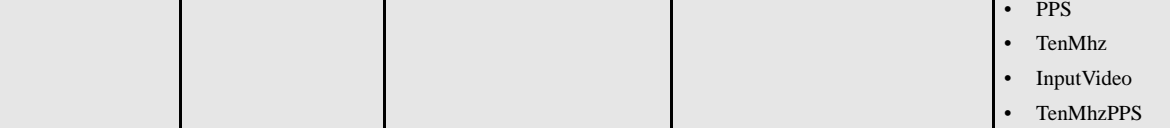

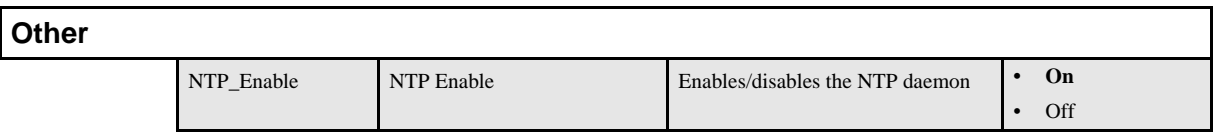

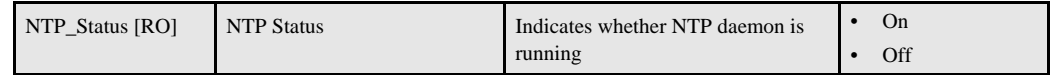

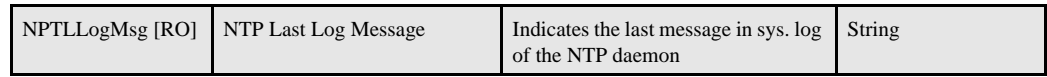

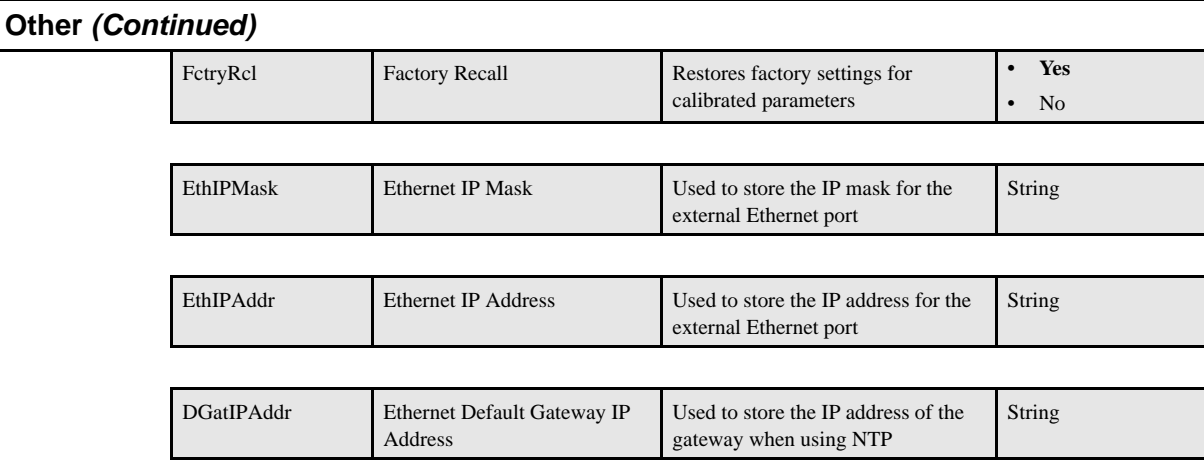

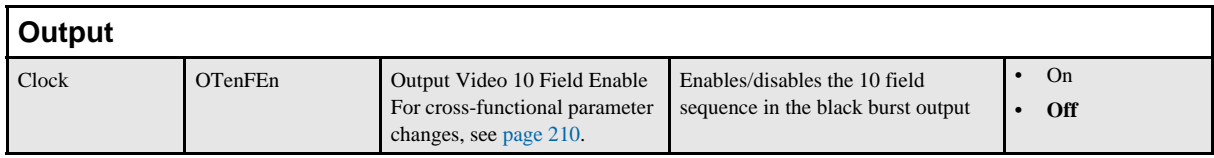

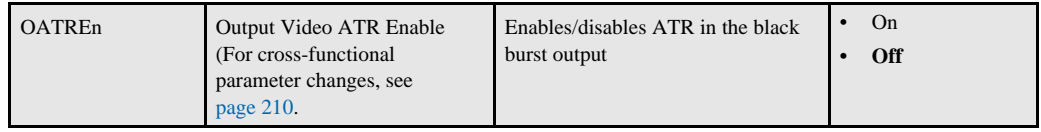

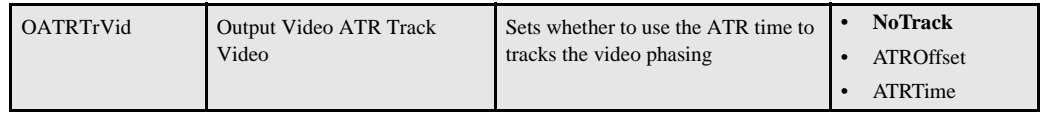

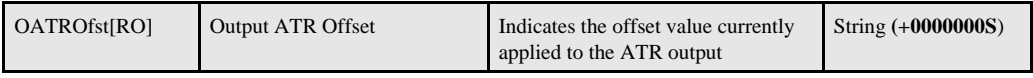

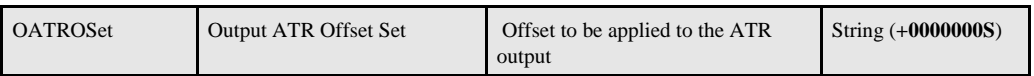

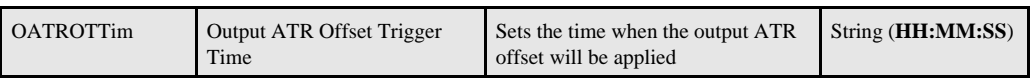

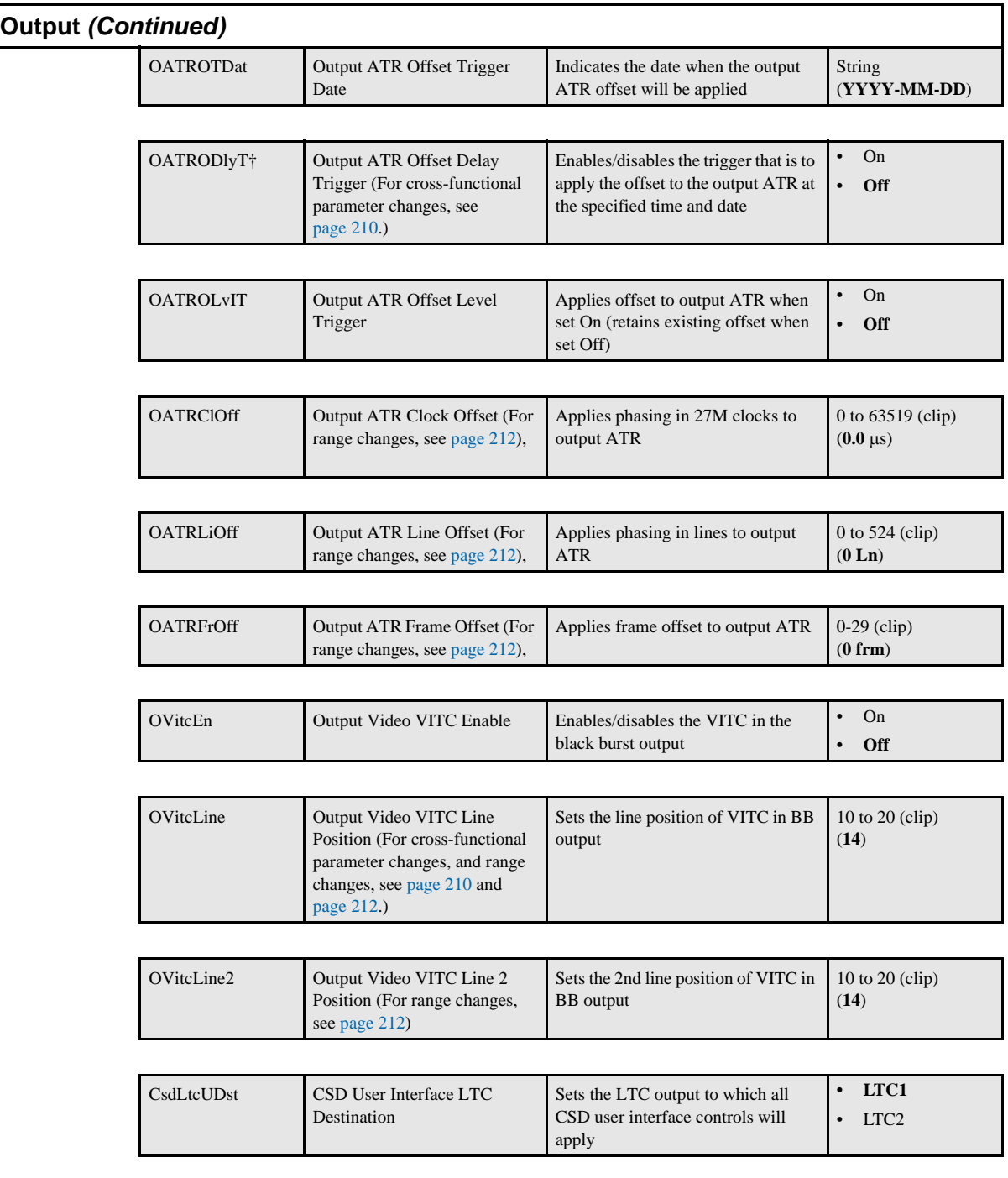

### **Output** *(Continued)*

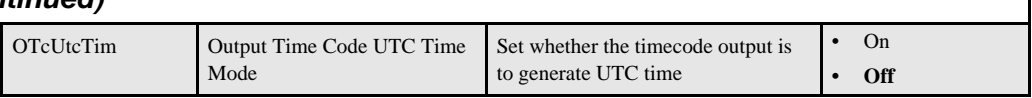

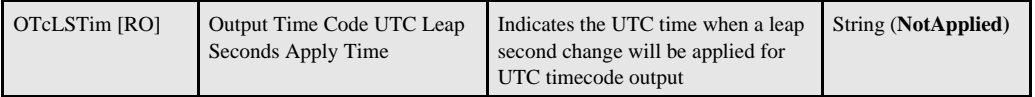

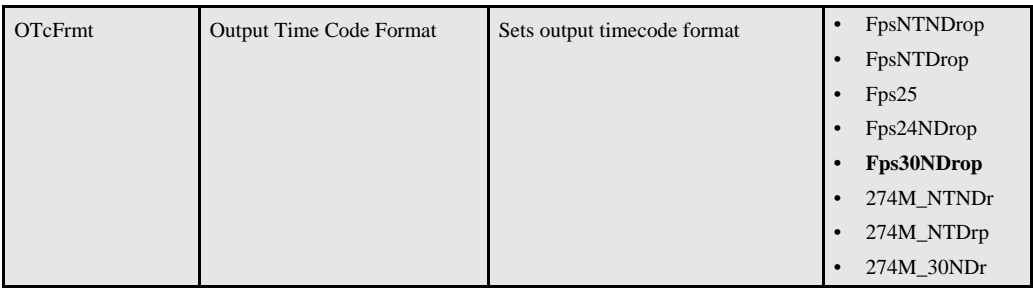

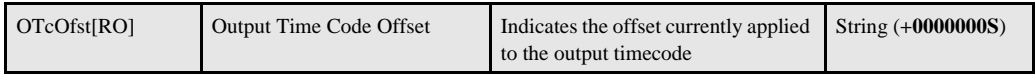

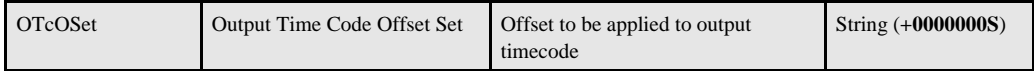

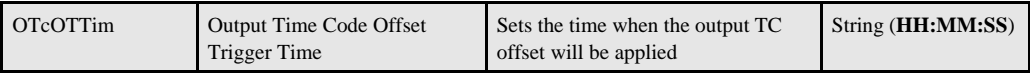

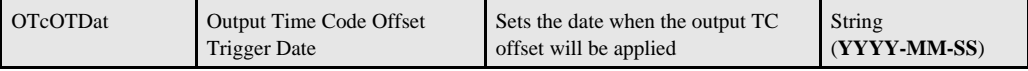

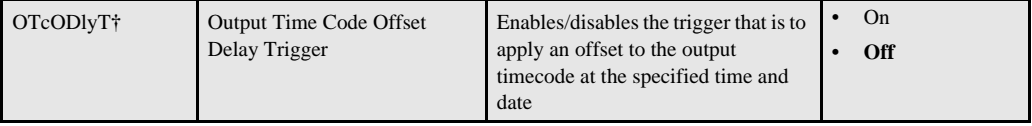

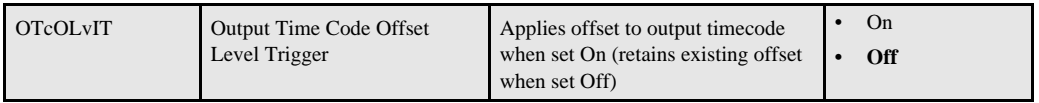

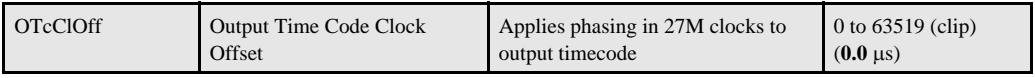

### **Output** *(Continued)*

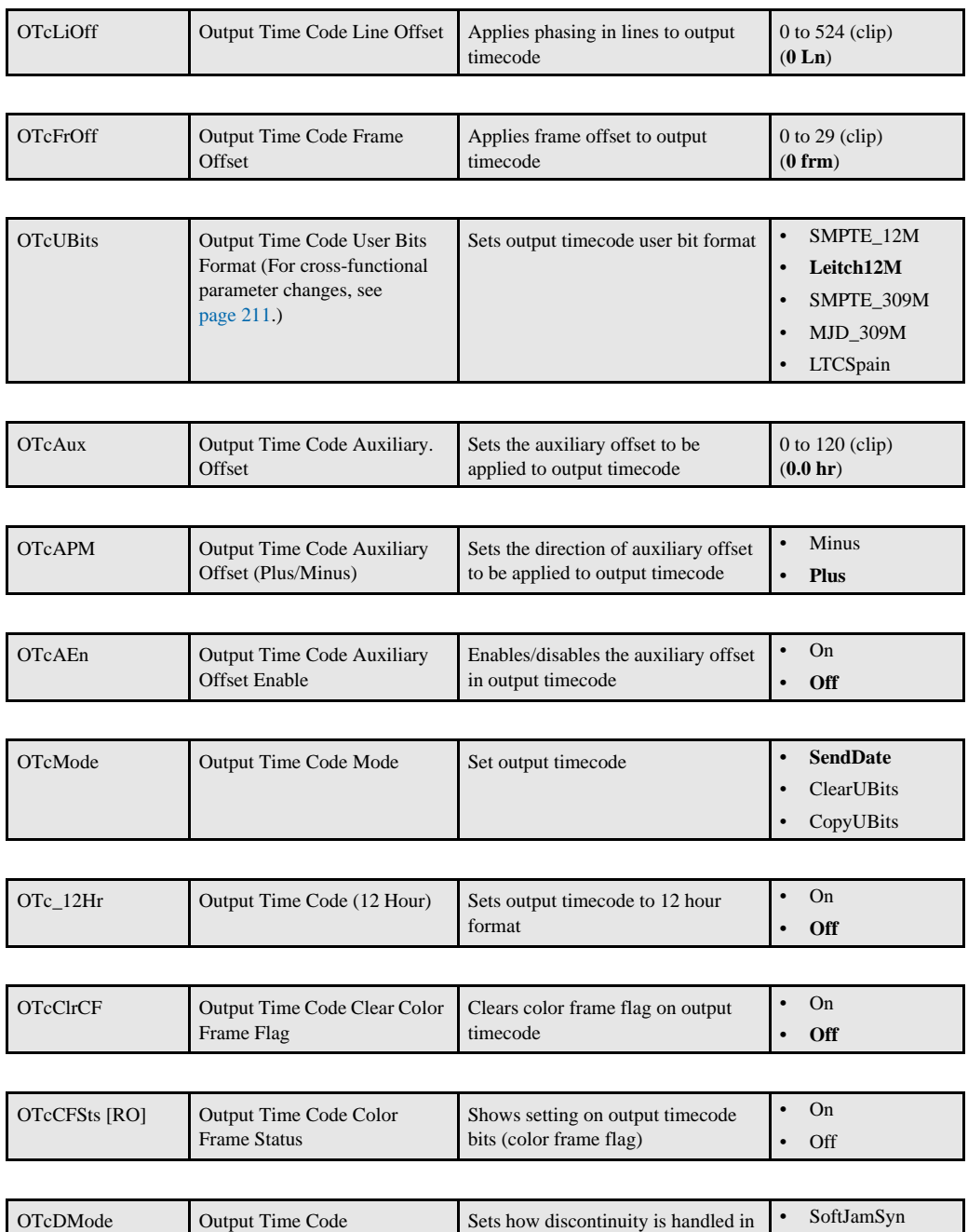

Discontinuity Mode

**• HardJamSyn**

output timecode

## **Output** *(Continued)*

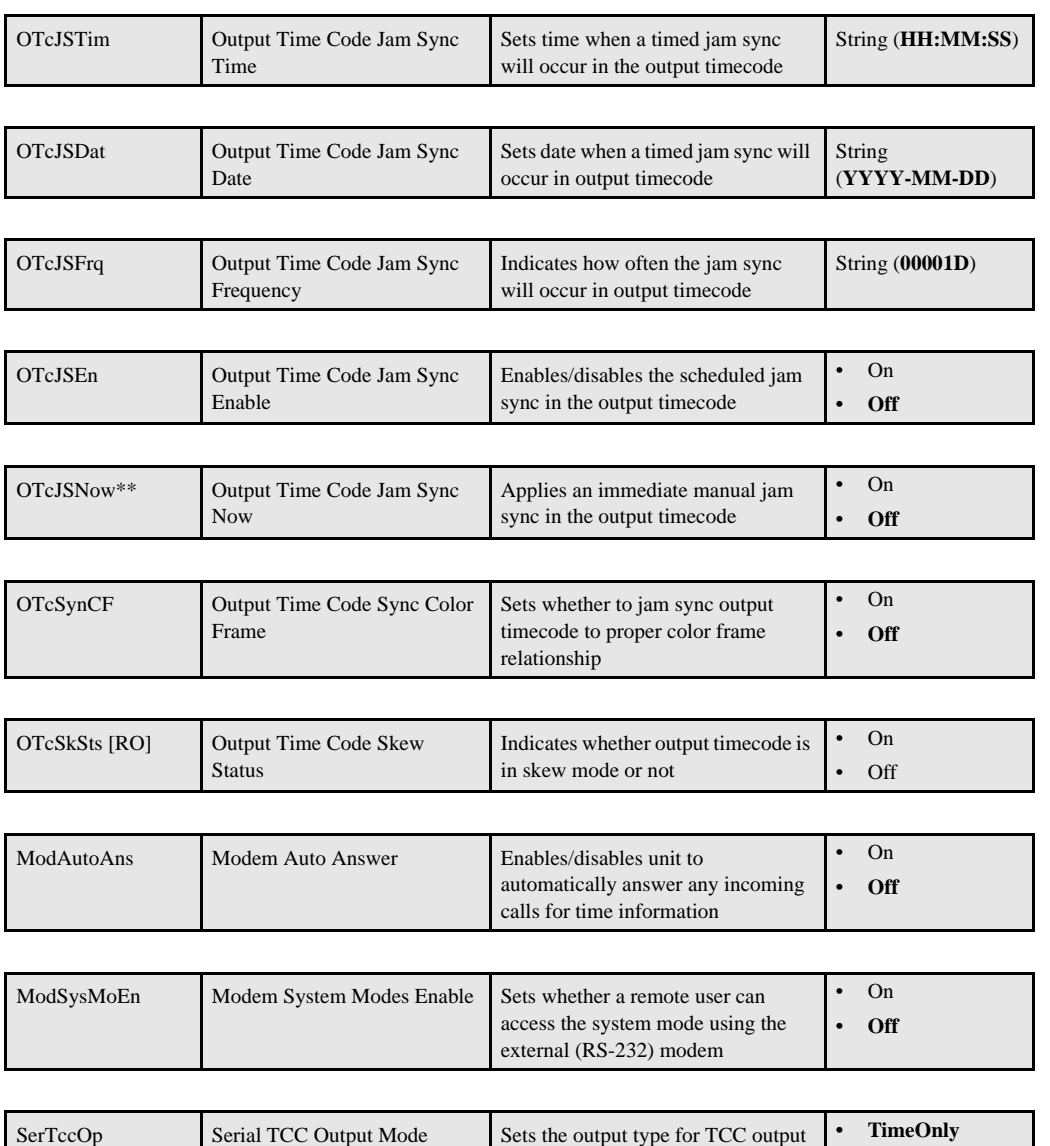

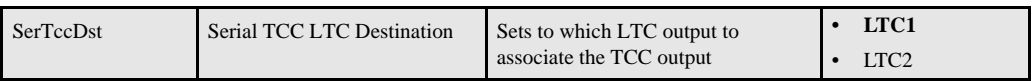

mode

• TimeFrames

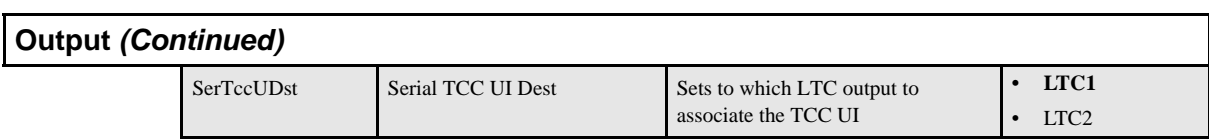

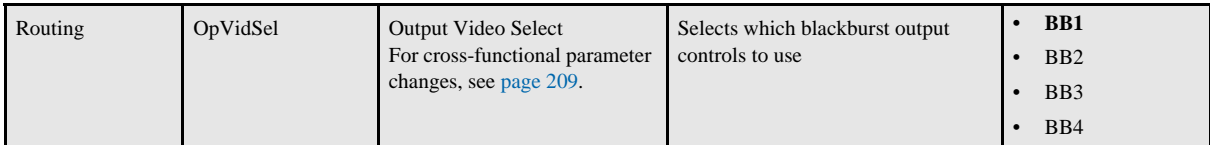

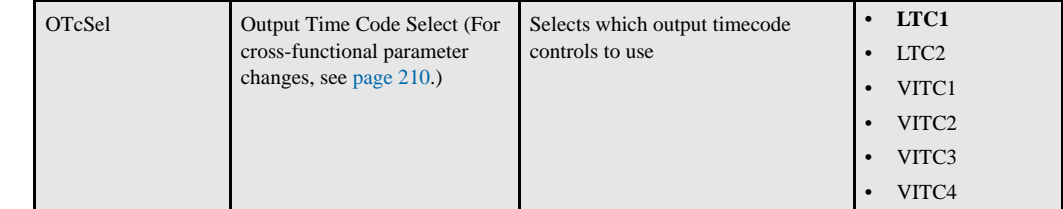

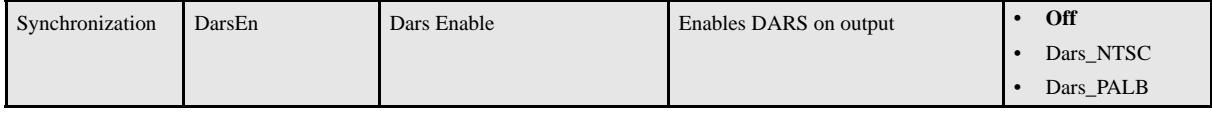

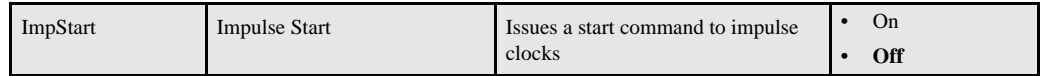

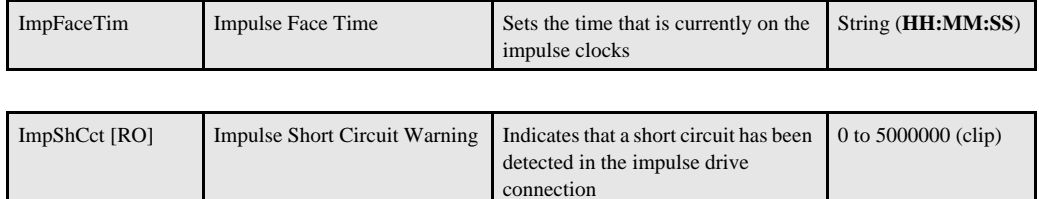
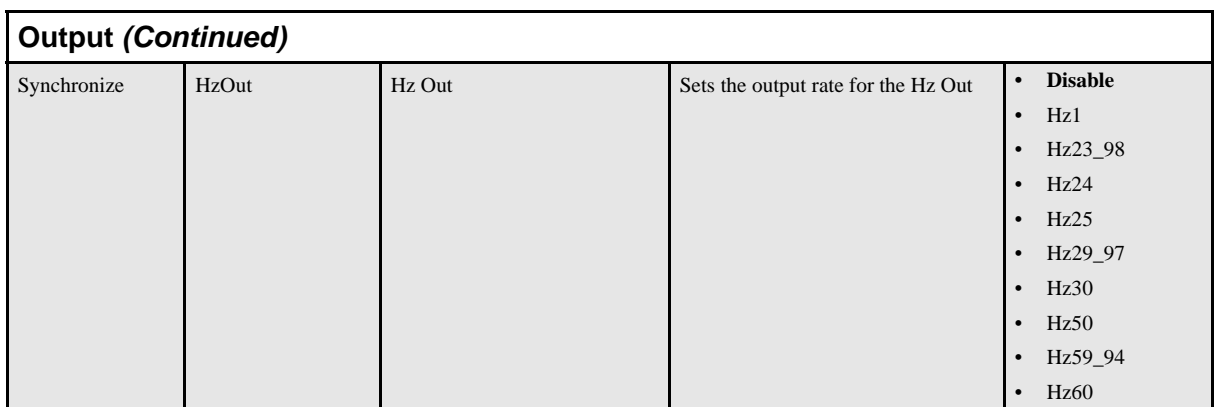

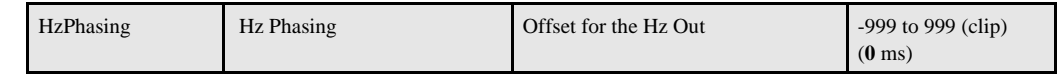

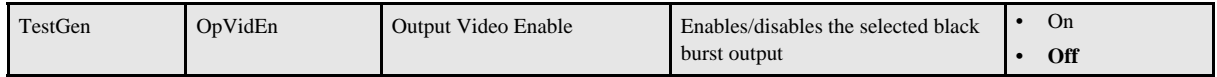

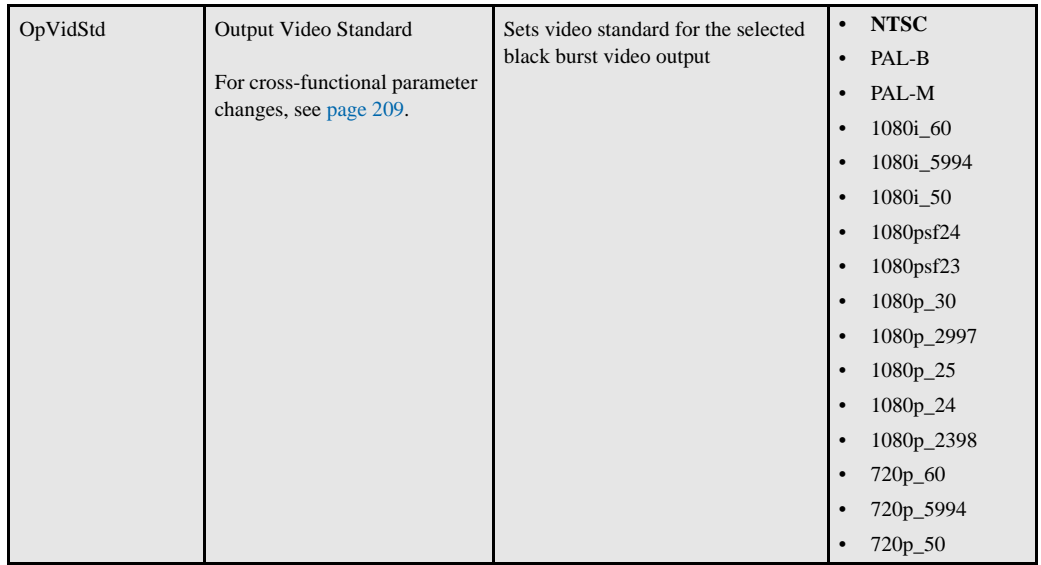

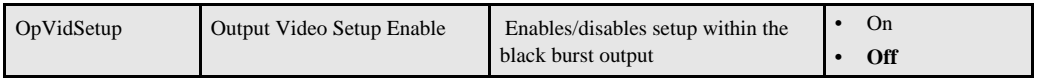

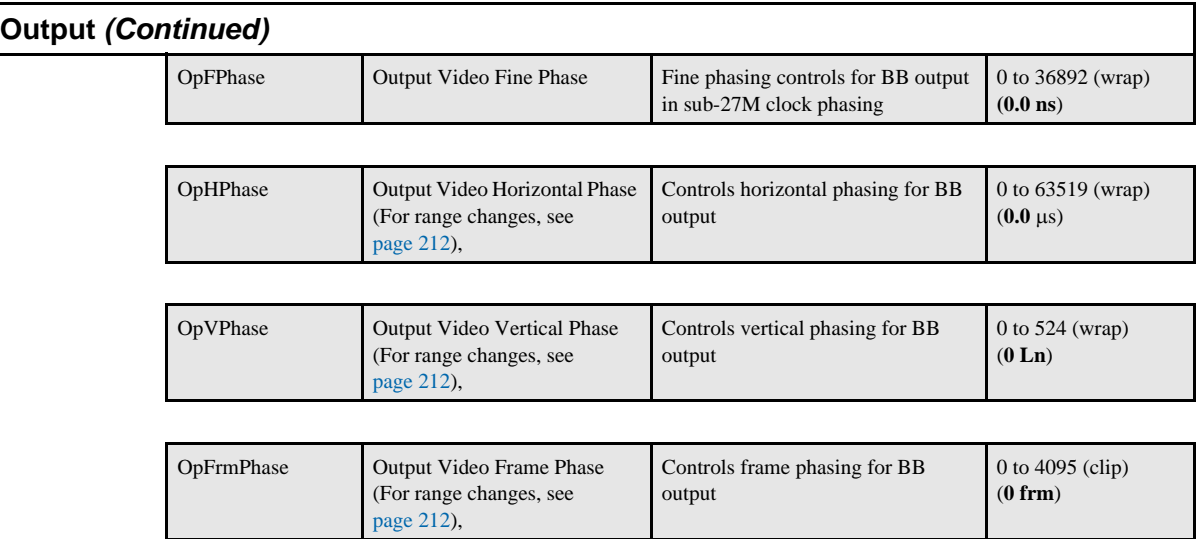

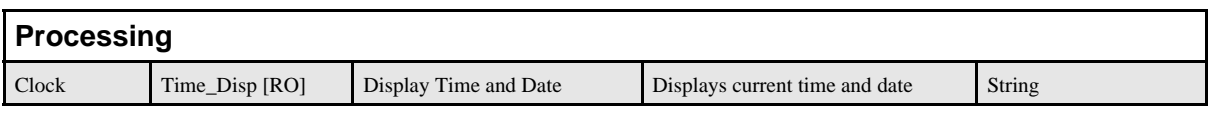

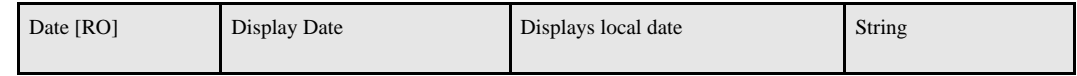

**The Contract State** 

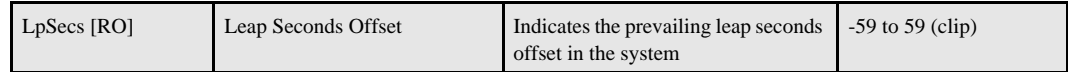

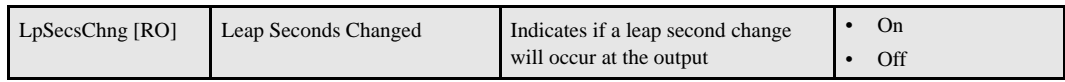

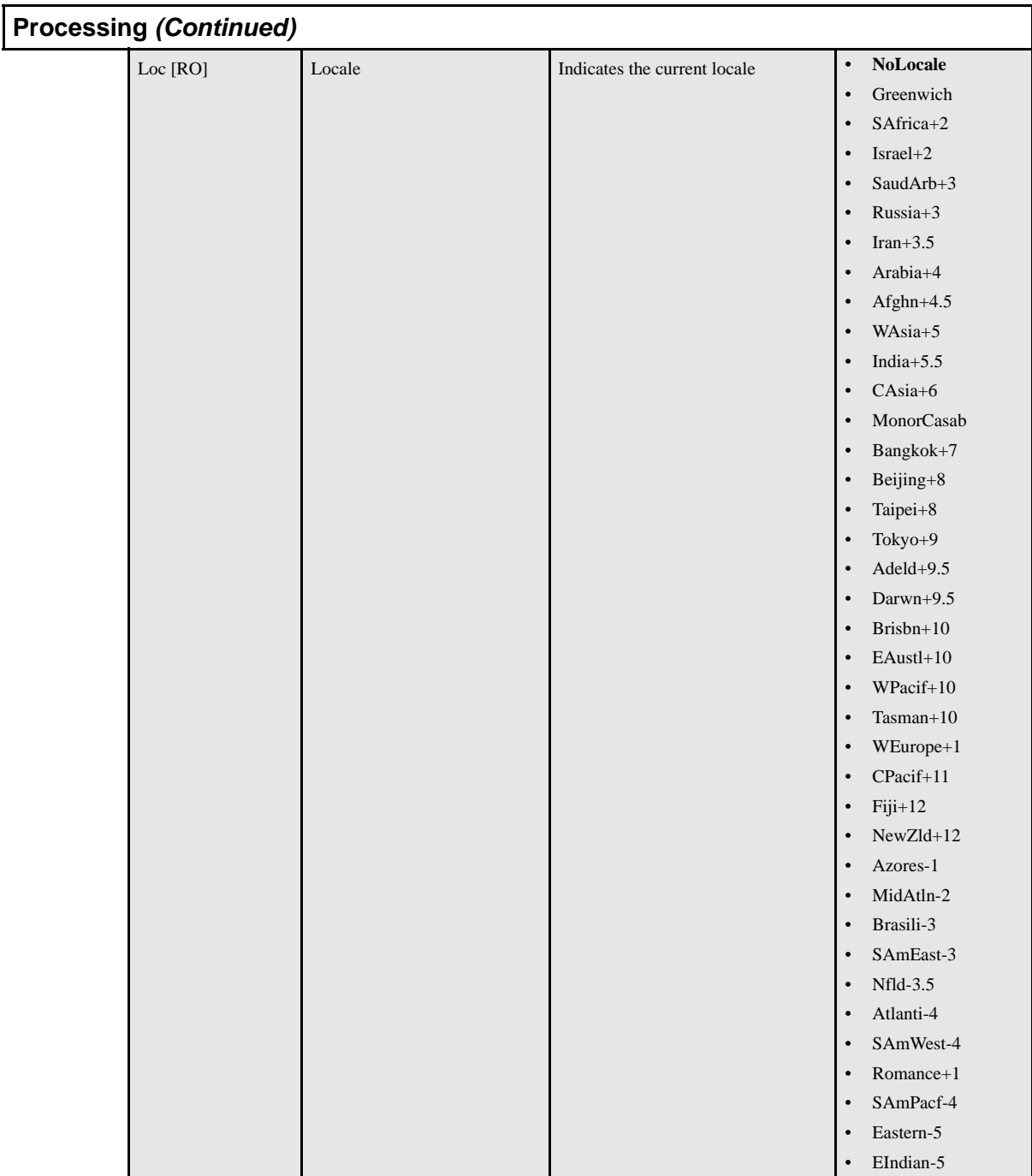

Ī

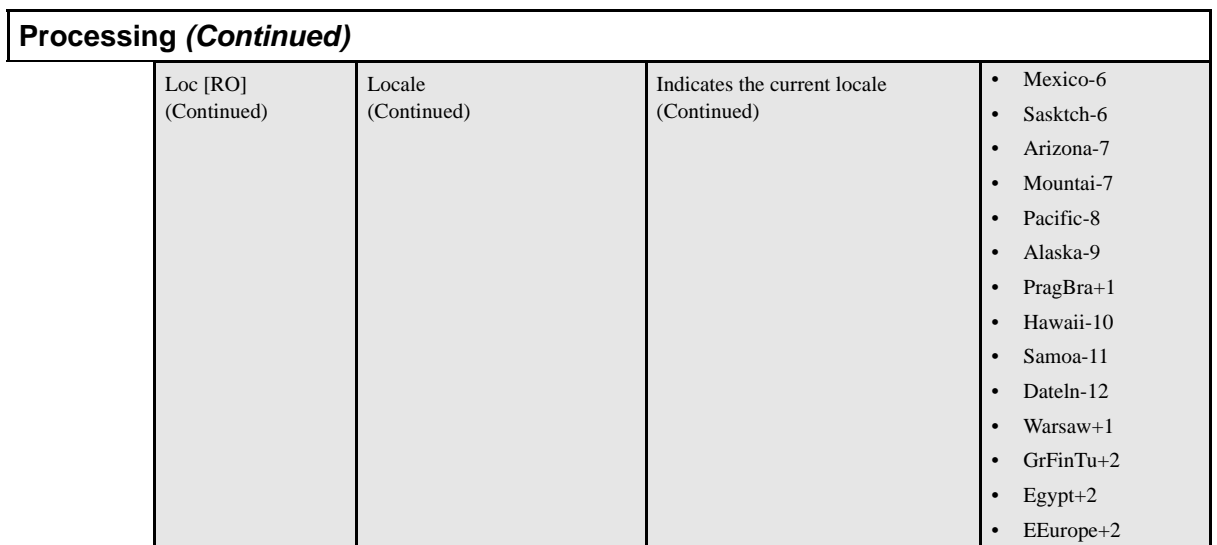

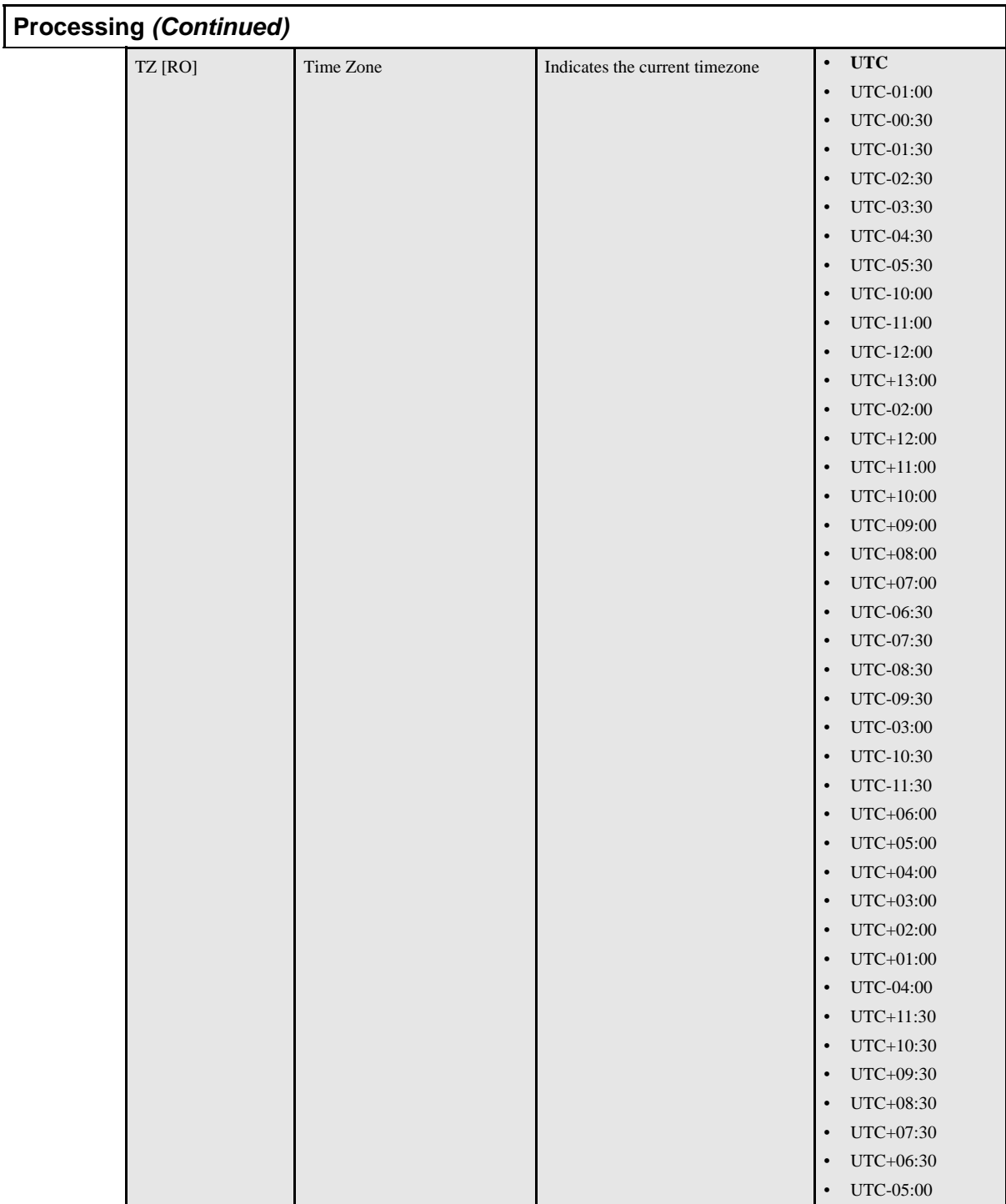

Ī

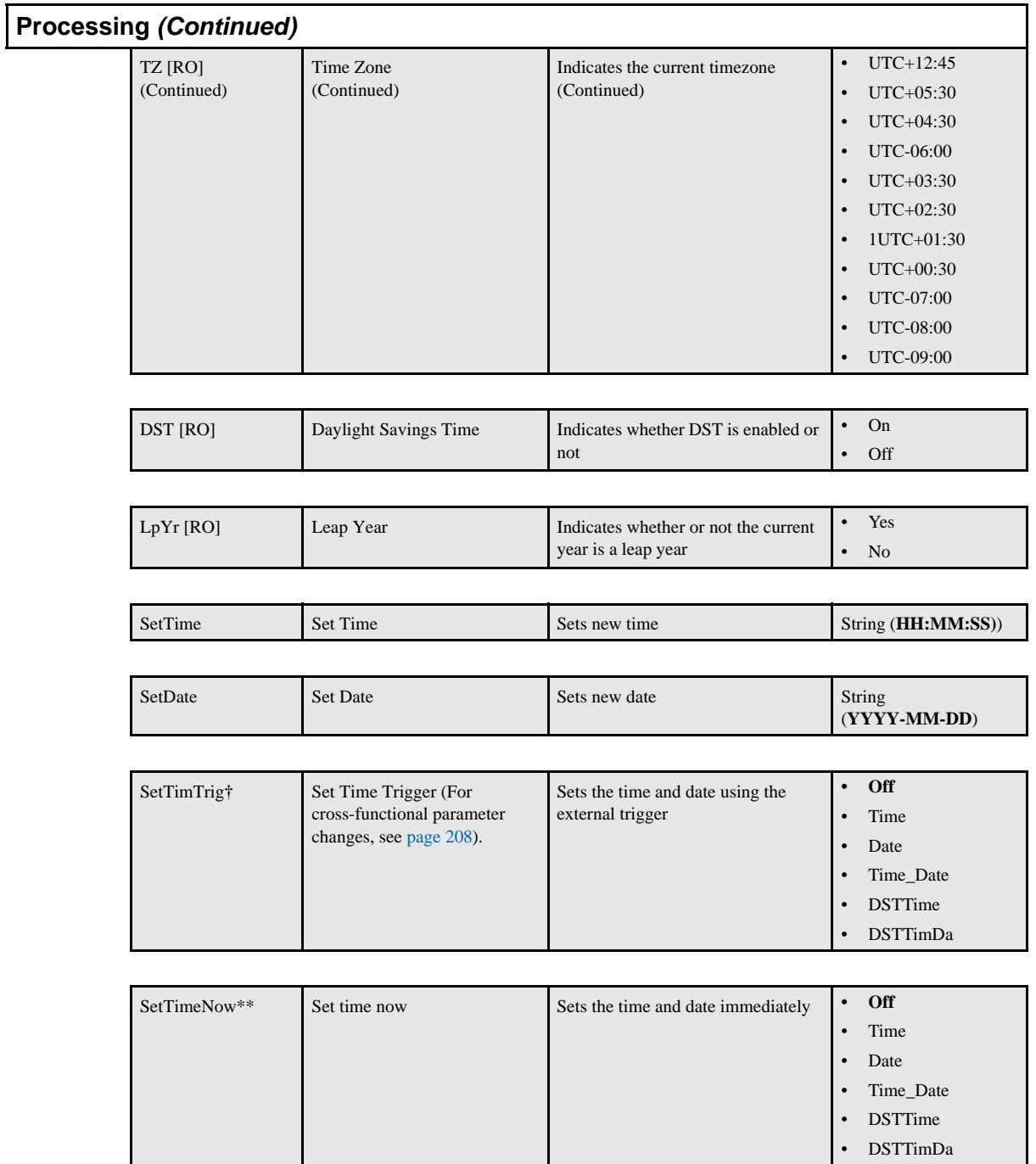

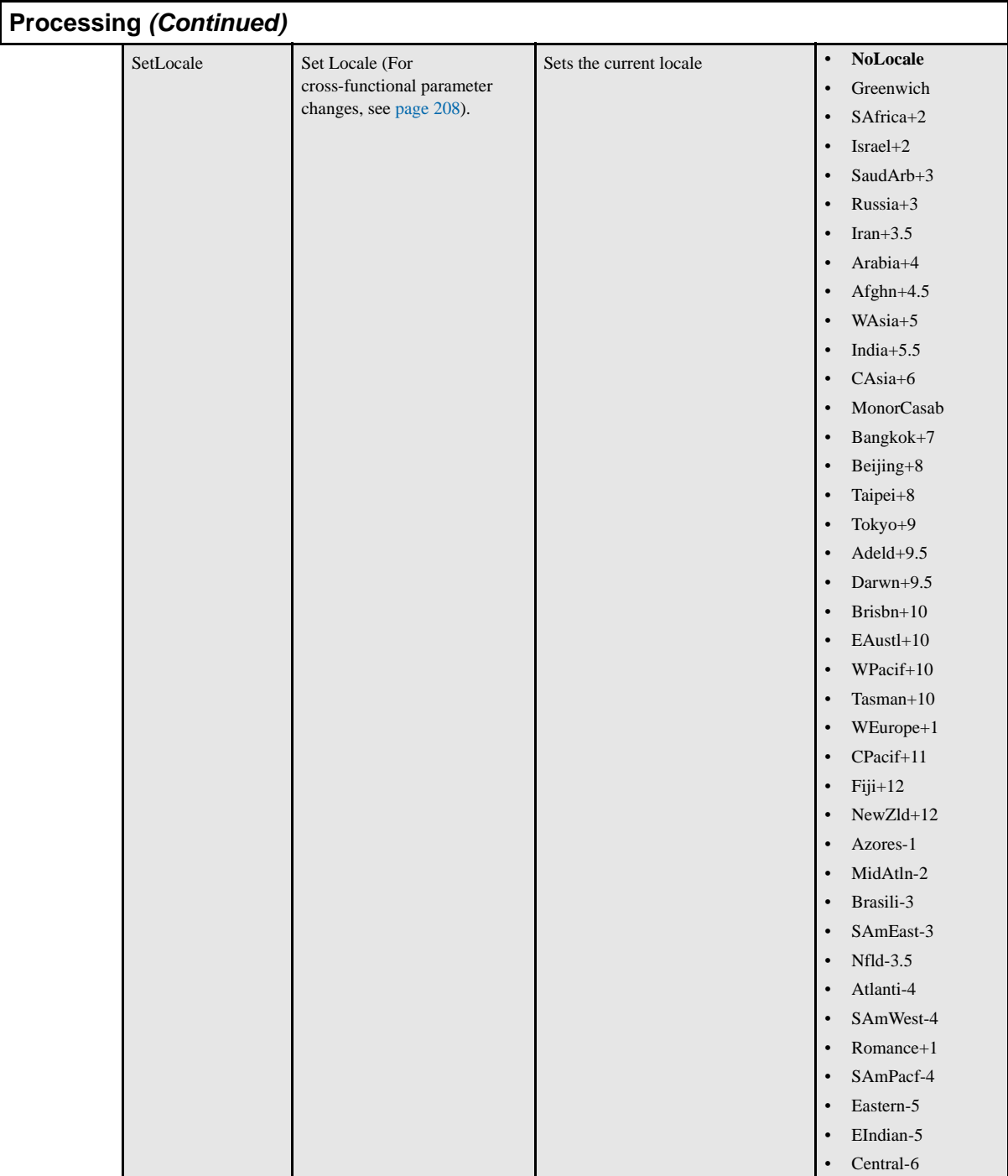

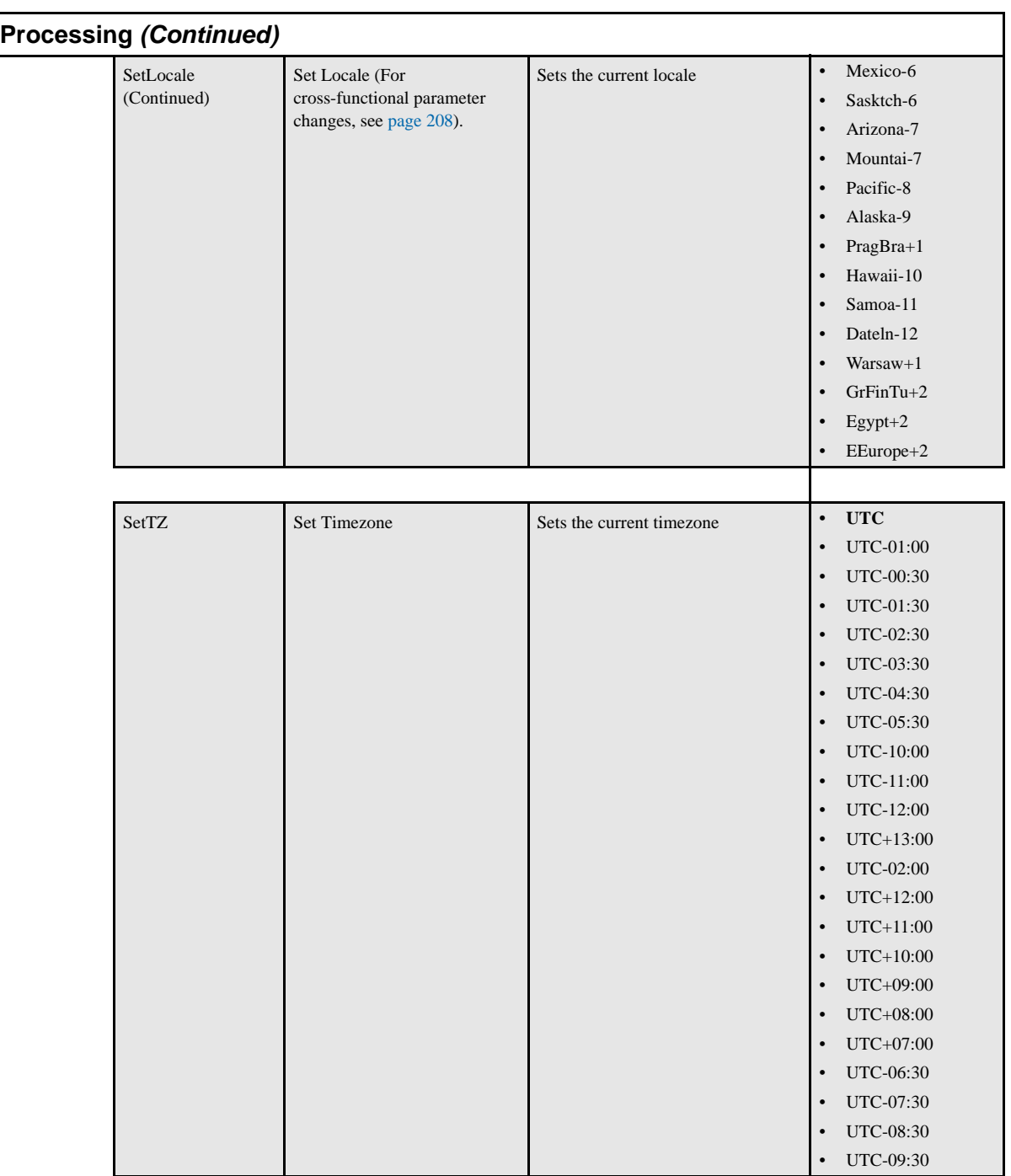

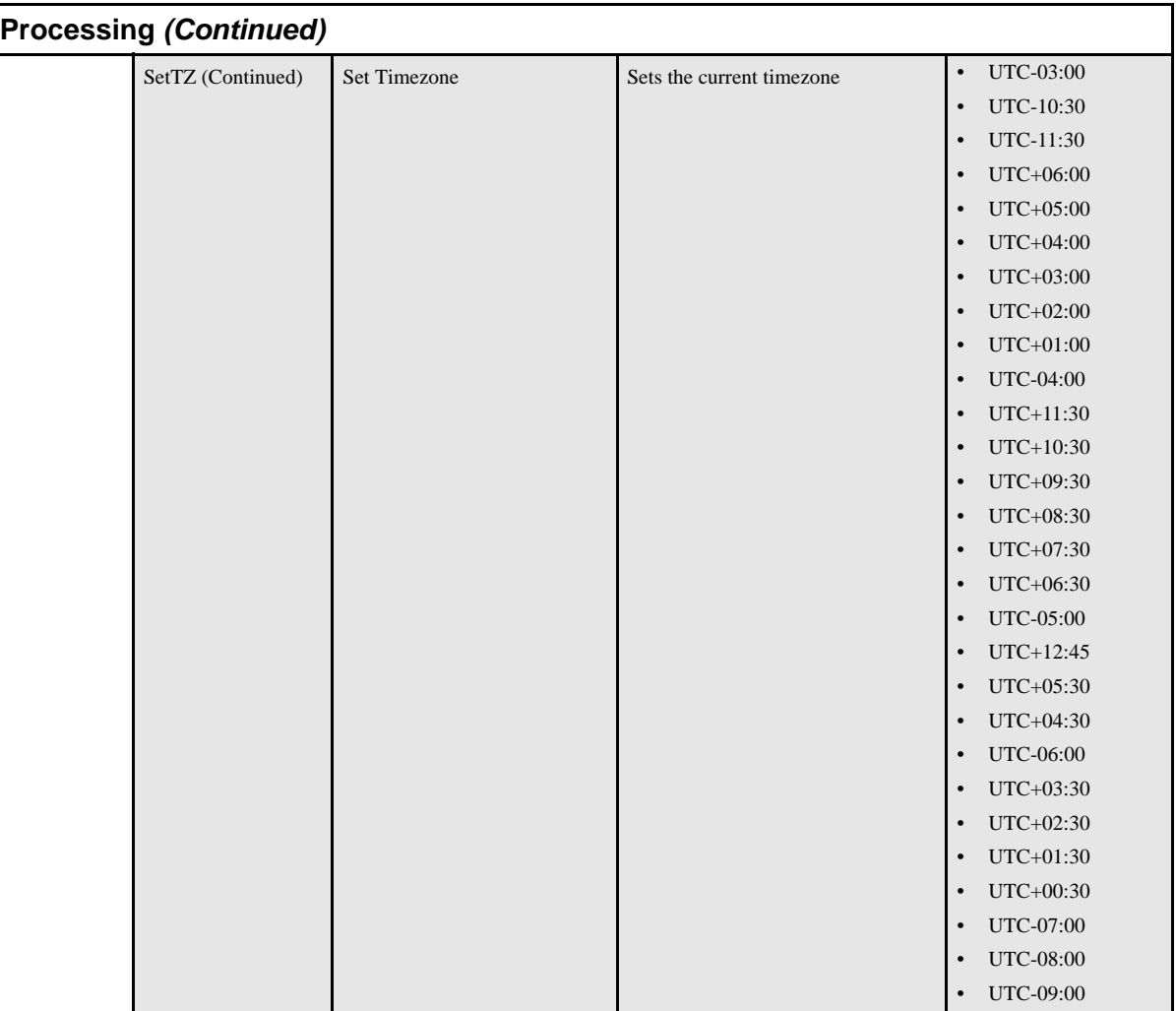

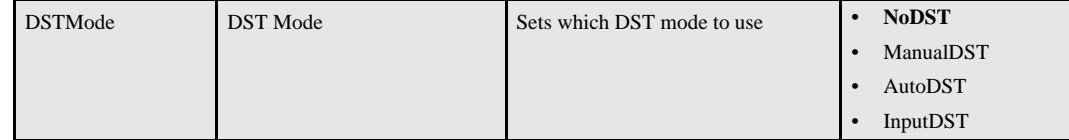

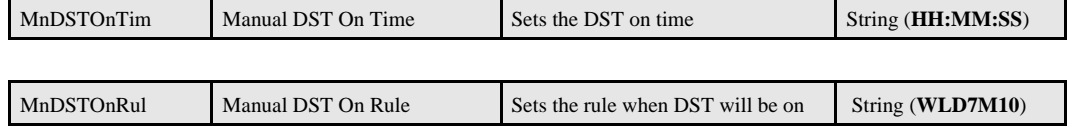

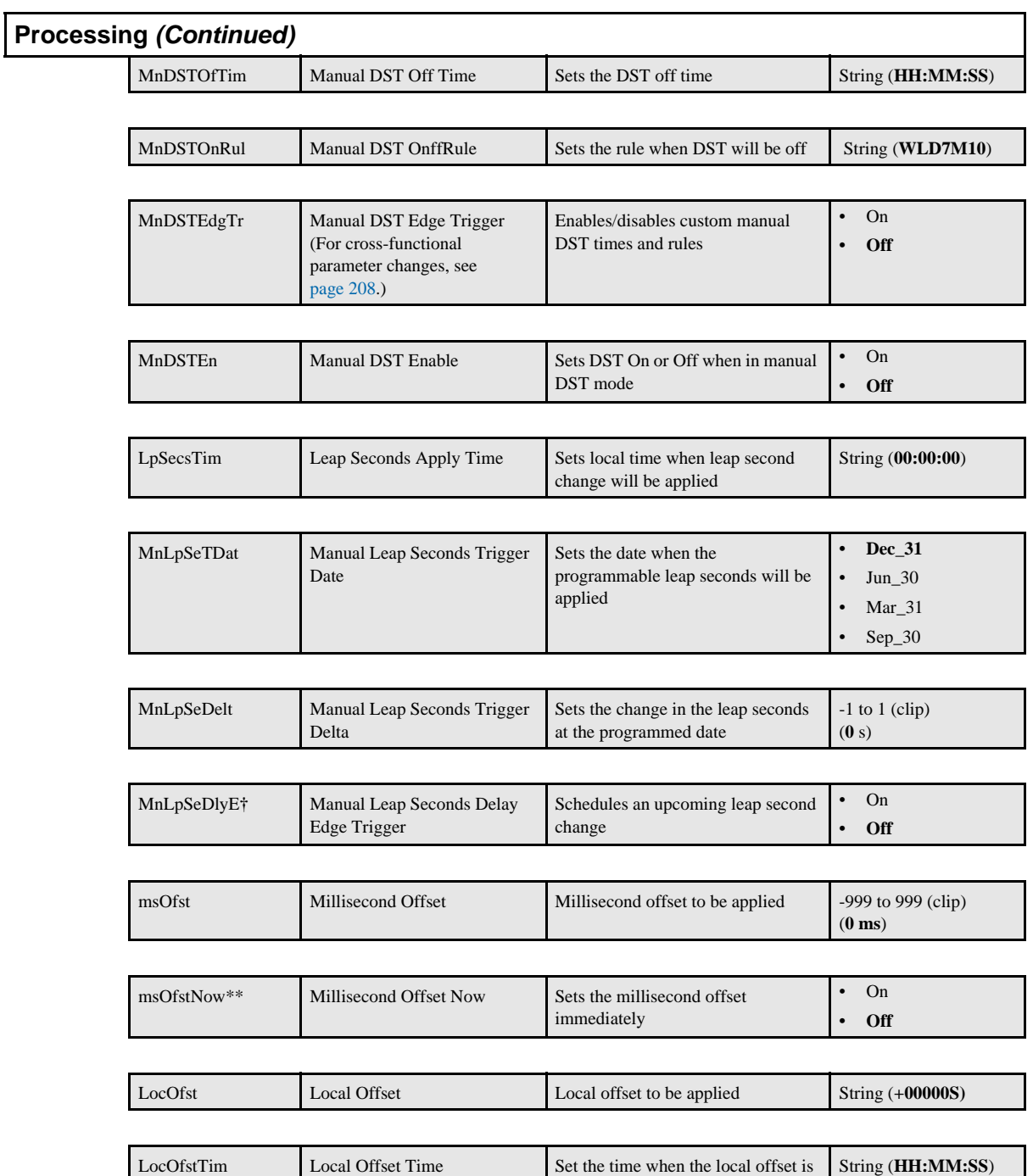

to be applied

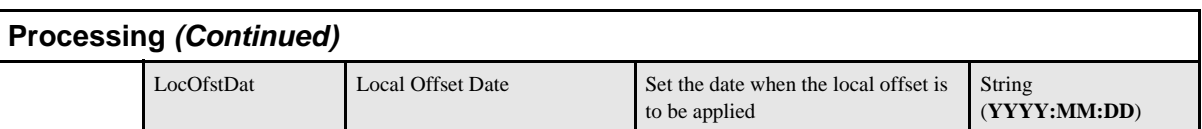

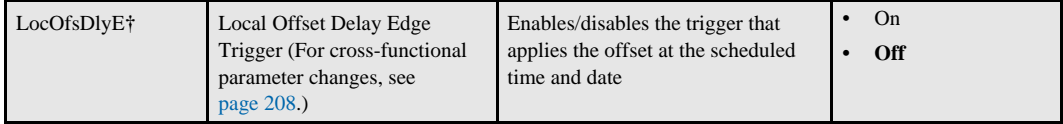

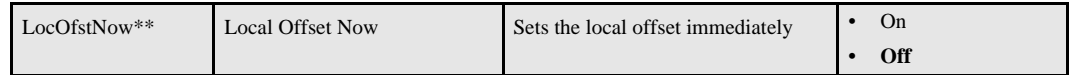

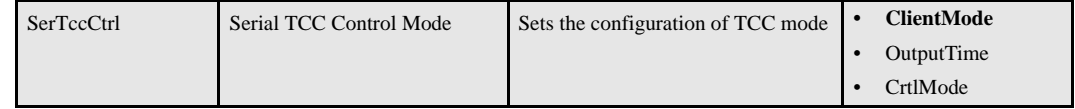

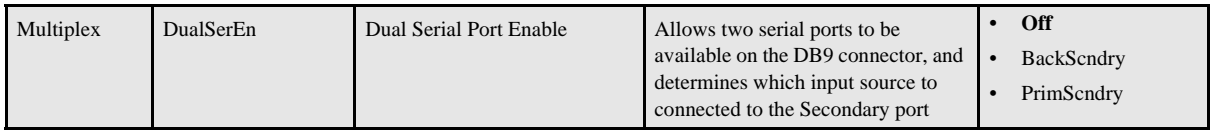

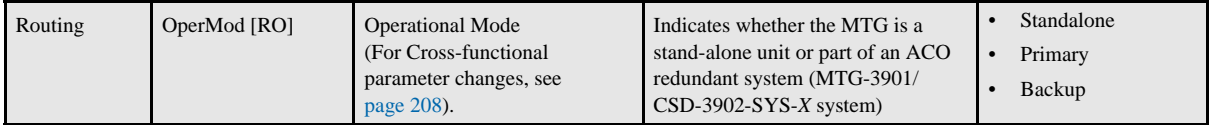

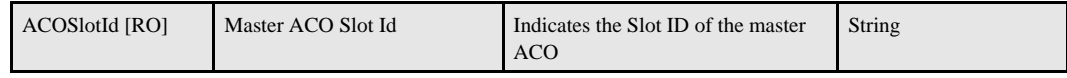

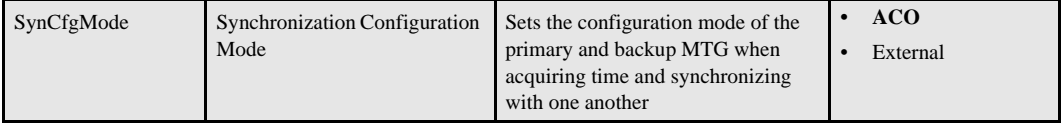

## **Cross-Functional Parameter Changes**

Changes that are made to parameter settings sometimes cause unexpected changes in other parameter settings. The following table lists the forced settings and disabled parameters that result when certain parameter settings are changed.

<span id="page-227-3"></span><span id="page-227-2"></span><span id="page-227-1"></span><span id="page-227-0"></span>

| <b>Condition</b>  | <b>Forced Setting</b>                                             | <b>Changed Parameters</b>               |
|-------------------|-------------------------------------------------------------------|-----------------------------------------|
| OperMod           | $OperMod = Primary$ and<br>$OpVidSel = BB1$                       | $VidGLSel = External$<br>$OpVidStd =$   |
|                   |                                                                   | <b>NTSC</b><br>$\bullet$                |
|                   |                                                                   | PAL_B<br>$\bullet$                      |
|                   |                                                                   | PAL_M<br>$\bullet$                      |
|                   |                                                                   | (TriLevel Sync formats are<br>disabled) |
| <b>OperMod</b>    | $OperMod = Primary$ and<br><b>OpVidSel</b> is not BB1             | $VidGLSel = External$                   |
| OperMod           | $OperMod = Backup$                                                | $VidGLSel = ACO$                        |
| OperMod           | $OperMod = Standard$                                              | $VidGLSel = External$                   |
| <b>SetTimTrig</b> | $SetTimTrig =$                                                    | <b>SetTimNow</b> is disabled            |
|                   | Time                                                              |                                         |
|                   | Date                                                              |                                         |
|                   | Time Date                                                         |                                         |
|                   | <b>DSTTime</b><br>$\bullet$                                       |                                         |
|                   | <b>DSTTimDat</b><br>٠                                             |                                         |
| <b>SetLoc</b>     | $SetLoc = NoLocale$                                               | <b>SetTZ</b> is disabled                |
| MnDSTEdgTr        | $MDSTEdgTr = On$                                                  | MnDSTEn is disabled                     |
| LocOfsDlyE        | $LocOfsDlyE = On$                                                 | <b>LocOfstNow</b> is disabled           |
| <b>InputSrc</b>   | $InputSrc =$                                                      | Serial sources are disabled in          |
|                   | <b>BackSrc1</b> and all RS-232 sources<br><b>GPS</b><br>$\bullet$ |                                         |
|                   | Radio<br>$\bullet$                                                | are disabled in BackSrc2                |
|                   | Modem                                                             |                                         |

**Table 4-1.** Cross-Functional Parameter Changes

<span id="page-228-0"></span>

| <b>Condition</b> | <b>Forced Setting</b>                                      | <b>Changed Parameters</b>                                                                                                    |
|------------------|------------------------------------------------------------|----------------------------------------------------------------------------------------------------|
| <b>InputSrc</b>  | <b>InputSrc</b> = Serial                                   | All RS-232 sources in BackSrc1<br>and <b>BackSrc2</b> are disabled                                                                                                    |
| <b>BackSrc1</b>  | $BackSrc1 =$<br>$\cdot$ GPS<br>•Radio<br>•Modem<br>•Serial | All RS-232 sources in BackSrc2<br>are disabled                                                                                                    |
| <b>VidStdDet</b> | VidStdDet is not NTSC, PAL_B<br>or PAL M                   | Vid VitcLin is disabled                                                                                                    |
| <b>OpVidSel</b>  | BB1, BB2, BB3 or BB4                                       | A separate set of values will be<br>stored for output video parameters:<br>OpVidEn, OpVidSetup,<br><b>OTenFEn, OATR</b> parameters<br>depending on what OpVidSel is set<br>to<br>In addition, for each given standard<br>(NTSC, PAL_M, PAL_B, etc.) in a<br>particular video output, a separate<br>set of values will be stored for<br>OVitc and OpPhase<br>parameters |
| OpVidStd         | $OpVidStd = PALB$                                          | <b>OpVidSetup</b> is disabled                                                                                                    |
| OpVidStd         | $OpVidStd = TRI1080I30$                                    | <b>OpVidSetup</b> is disabled<br><b>OTenFEn</b> is disabled<br><b>OATR</b> parameters are disabled                                                                                                    |

**Table 4-1.** Cross-Functional Parameter Changes*(Continued)*

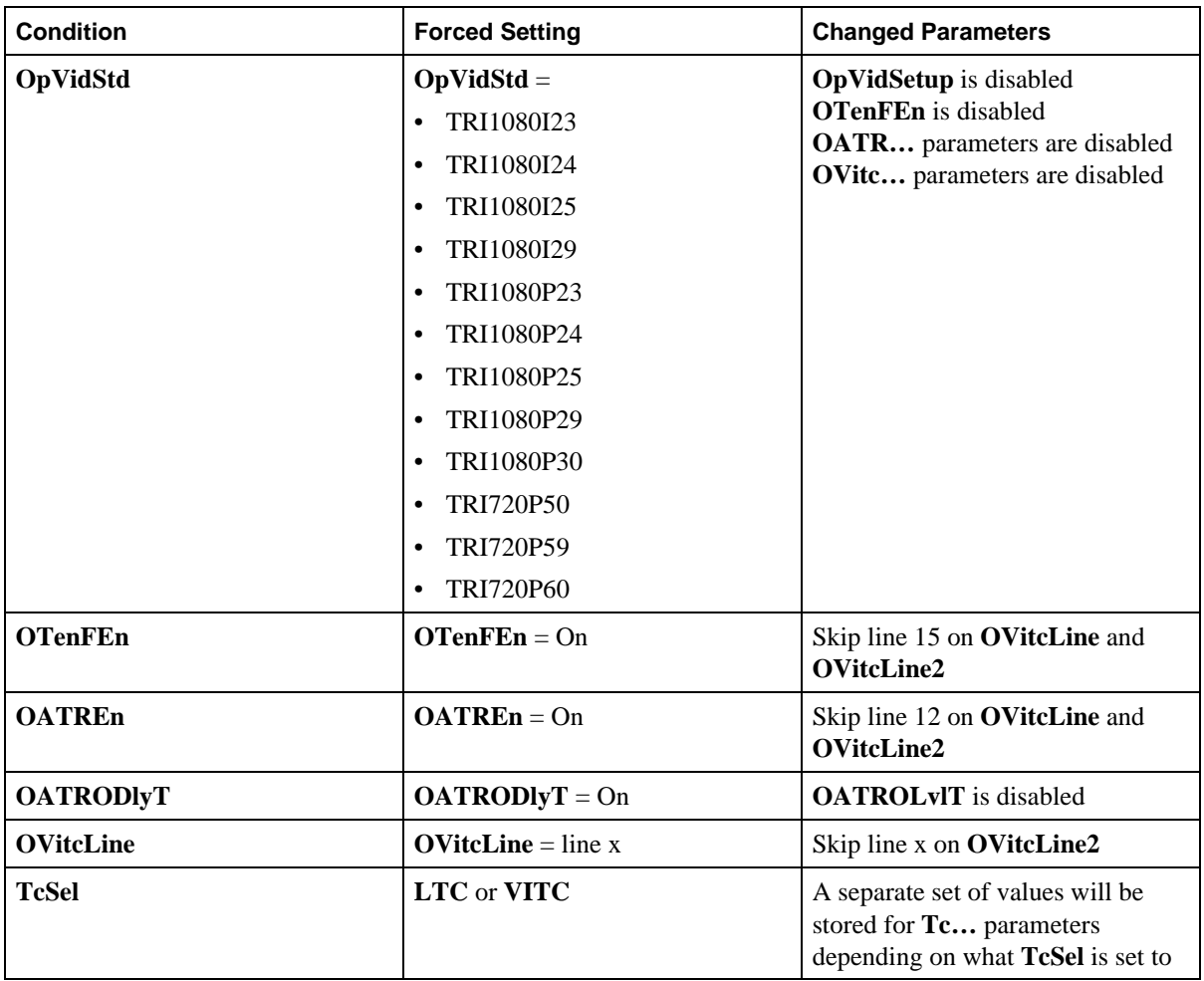

#### **Table 4-1.** Cross-Functional Parameter Changes*(Continued)*

| <b>Condition</b> | <b>Forced Setting</b>                                                            | <b>Changed Parameters</b>                                                                                                    |
|------------------|----------------------------------------------------------------------------------|----------------------------------------------------------------------------------------------------|
| <b>OTcSel</b>    | LTC1, LTC2, VITC1, VITC2,<br>VITC3 or VITC4                                      | A separate set of values will be<br>stored for OTc parameters<br>depending on what OTcSel is set to<br>OTcClOff, OTcLiOff, OTcFrOff,<br><b>OTcDMode</b> are disabled for<br>VITC1, VITC2, VITC3 and<br>VITC4<br>In addition, for each given output<br>timecode standard (Fps30NDrop,<br>Fps25, etc.) in LTC1 or LTC2, a<br>separate set of values will be stored<br>for OTcClOff, OTcLiOff and<br><b>OTcFrOff</b> parameters |
| <b>OTcDlyT</b>   | $OTcDlyT = On$                                                                   | <b>OTcLvIT</b> is disabled                                                                                                    |
| <b>OTcUBits</b>  | SMPTE_309M or MJD_309M                                                           | <b>OTcMode</b> is disabled (force option<br>to SendDate)                                                                                                    |
| <b>ModemSel</b>  | <b>Modem or Phone</b>                                                            | A separate set of values will be<br>stored for Mod parameters<br>depending on what ModemSel is<br>set to                                                                                                    |
| <b>ModCallEn</b> | $\textbf{ModCallEn} = \textbf{On}$                                               | <b>ModPhNow</b> is disabled                                                                                                    |
| <b>SerSrc</b>    | $Sersrc =$<br><b>TCC300</b><br><b>TCC600</b><br><b>TCC1200</b><br><b>TCC2400</b> | $SerTccOp = TimeOnly$<br>(TimeFrames is disabled)                                                                                                    |

**Table 4-1.** Cross-Functional Parameter Changes*(Continued)*

In addition, the following parameters' default value and range will change depending on a change in another parameter setting specifically for video standard and/or timecode formats.

<span id="page-231-0"></span>

| <b>Video Standard</b> | <b>Video Parameter</b>                                   | <b>Default Value/Range Change</b>           |
|-----------------------|----------------------------------------------------------|---------------------------------------------|
| NTSC/PAL-M            | <b>OVitcLine</b>                                         | Default = $14$ Range = $10-20$<br>$\bullet$ |
|                       | <b>OVitcLine2</b>                                        | Default = $16$ Range = $10-20$<br>$\bullet$ |
|                       | <b>OATRClOff/OpHPhase</b>                                | $Range = 0 - 63.519 \mu s$<br>٠             |
|                       | <b>OATRLiOff/OpVPhase</b><br><b>OATRFrOff/OpFrmPhase</b> | Range = $0 - 524$ lines<br>٠                |
|                       |                                                          | Range = $0 - 29$ frames<br>$\bullet$        |
| <b>PAL-B</b>          | <b>OVitcLine</b>                                         | Default = $19$ Range = $6-22$<br>$\bullet$  |
|                       | <b>OVitcLine2</b>                                        | Default = $21$ Range = $6-22$<br>٠          |
|                       | <b>OATRClOff/OpHPhase</b><br><b>OATRLiOff/OpVPhase</b>   | $Range = 0 - 63.963 \mu s$<br>٠             |
|                       | <b>OATRFrOff/OpFrmPhase</b>                              | Range = $0 - 624$ lines<br>$\bullet$        |
|                       |                                                          | Range = $0 - 24$ frames<br>$\bullet$        |
| 1080I_60              | <b>OVitcLine</b>                                         | Default = $14$ Range = $7-40$<br>$\bullet$  |
|                       | <b>OVitcLine2</b>                                        | Default = $16$ Range = $7-40$<br>$\bullet$  |
|                       | <b>OATRClOff/OpHPhase</b>                                | $Range = 0 - 29.593 \mu s$<br>٠             |
|                       | <b>OATRLiOff/OpVPhase</b><br><b>OATRFrOff/OpFrmPhase</b> | Range = $0 - 1124$ lines<br>٠               |
|                       |                                                          | Range = $0 - 29$ frames<br>$\bullet$        |
| 1080I_5994            | <b>OVitcLine/OVitcLine2</b>                              | Disabled<br>$\bullet$                       |
|                       | <b>OATRCIOff/OpHPhase</b>                                | $Range = 0 - 29.622 \mu s$<br>٠             |
|                       | <b>OATRLiOff/OpVPhase</b>                                | Range = $0 - 1124$ lines<br>٠               |
|                       | <b>OATRFrOff/OpFrmPhase</b>                              | $\bullet$                                   |
|                       |                                                          | $Range = 0 - 29$ frames                     |
| 1080I_50              | <b>OVitcLine/OVitcLine2</b><br><b>OATRClOff/OpHPhase</b> | Disabled<br>$\bullet$                       |
|                       | <b>OATRLiOff/OpVPhase</b>                                | $Range = 0 - 35.519 \mu s$<br>٠             |
|                       | <b>OATRFrOff/OpFrmPhase</b>                              | $Range = 0 - 1124$ lines<br>$\bullet$       |
|                       |                                                          | $Range = 0 - 24$ frames<br>$\bullet$        |
| 1080psf_24            | <b>OVitcLine/OVitcLine2</b>                              | Disabled<br>$\bullet$                       |
|                       | <b>OATRClOff/OpHPhase</b><br><b>OATRLiOff/OpVPhase</b>   | $Range = 0 - 37.000 \mu s$<br>$\bullet$     |
|                       | <b>OATRFrOff/OpFrmPhase</b>                              | Range = $0 - 1124$ lines<br>$\bullet$       |
|                       |                                                          | $Range = 0 - 23$ frames<br>$\bullet$        |
| 1080psf_23            | <b>OVitcLine/OVitcLine2</b>                              | Disabled<br>$\bullet$                       |
|                       | <b>OATRCIOff/OpHPhase</b>                                | $Range = 0 - 37.037 \mu s$<br>٠             |
|                       | <b>OATRLiOff/OpVPhase</b><br><b>OATRFrOff/OpFrmPhase</b> | Range = $0 - 1124$ lines<br>٠               |
|                       |                                                          | $Range = 0 - 23$ frames<br>$\bullet$        |

**Table 4-2.** Parameter Default Value and Range Changes

| <b>Video Standard</b> | <b>Video Parameter</b>                                                                                               | <b>Default Value/Range Change</b>                                                                                                    |
|-----------------------|----------------------------------------------------------------------------------------------------|----------------------------------------------------------------------------------------------------|
| 1080p_30              | <b>OVitcLine/OVitcLine2</b><br><b>OATRClOff/OpHPhase</b><br><b>OATRLiOff/OpVPhase</b><br><b>OATRFrOff/OpFrmPhase</b> | Disabled<br>$\bullet$<br>$Range = 0 - 29.593\mu s$<br>$\bullet$<br>Range = $0 - 1124$ lines<br>٠<br>$Range = 0 - 29$ frames<br>$\bullet$ |
| 1080p_2997            | <b>OVitcLine/OVitcLine2</b><br><b>OATRClOff/OpHPhase</b><br><b>OATRLiOff/OpVPhase</b><br><b>OATRFrOff/OpFrmPhase</b> | Disabled<br>$\bullet$<br>$Range = 0 - 29.622\mu s$<br>$\bullet$<br>Range = $0 - 1124$ lines<br>٠<br>$Range = 0 - 29$ frames<br>$\bullet$ |
| 1080p_25              | <b>OVitcLine/OVitcLine2</b><br><b>OATRCIOff/OpHPhase</b><br><b>OATRLiOff/OpVPhase</b><br><b>OATRFrOff/OpFrmPhase</b> | Disabled<br>$\bullet$<br>$Range = 0 - 35.519 \mu s$<br>Range = $0 - 1124$ lines<br>٠<br>$Range = 0 - 24$ frames<br>$\bullet$             |
| 1080p_24              | <b>OVitcLine/OVitcLine2</b><br><b>OATRCIOff/OpHPhase</b><br><b>OATRLiOff/OpVPhase</b><br><b>OATRFrOff/OpFrmPhase</b> | Disabled<br>$\bullet$<br>$Range = 0 - 37.000 \mu s$<br>٠<br>$Range = 0 - 1124$ lines<br>٠<br>$Range = 0 - 23$ frames<br>$\bullet$        |
| 1080p_2398            | <b>OVitcLine/OVitcLine2</b><br><b>OATRCIOff/OpHPhase</b><br><b>OATRLiOff/OpVPhase</b><br><b>OATRFrOff/OpFrmPhase</b> | Disabled<br>$\bullet$<br>$Range = 0 - 37.037 \mu s$<br>٠<br>$Range = 0 - 1124$ lines<br>٠<br>$Range = 0 - 23$ frames<br>$\bullet$        |

**Table 4-2.** Parameter Default Value and Range Changes*(Continued)*

| <b>Video Standard</b> | <b>Video Parameter</b>                                   | Default Value/Range Change |
|-----------------------|----------------------------------------------------------|----------------------------|
| 720p <sub>60</sub>    | <b>OVitcLine/OVitcLine2</b>                              | Disabled<br>$\bullet$      |
|                       | <b>OATRClOff/OpHPhase</b>                                | $Range = 0 - 22.185\mu s$  |
|                       | <b>OATRLiOff/OpVPhase</b><br><b>OATRFrOff/OpFrmPhase</b> | $Range = 0 - 749$ lines    |
|                       |                                                          | $Range = 0 - 59$ frames    |
| 720p_5994             | <b>OVitcLine/OVitcLine2</b>                              | Disabled<br>٠              |
|                       | <b>OATRCIOff/OpHPhase</b>                                | $Range = 0 - 22.207 \mu s$ |
|                       | <b>OATRLiOff/OpVPhase</b><br><b>OATRFrOff/OpFrmPhase</b> | Range = $0 - 749$ lines    |
|                       |                                                          | Range = $0 - 59$ frames    |
| 720p <sub>50</sub>    | <b>OVitcLine/OVitcLine2</b>                              | Disabled                   |
|                       | <b>OATRClOff/OpHPhase</b>                                | $Range = 0 - 26.630 \mu s$ |
|                       | <b>OATRLiOff/OpVPhase</b><br><b>OATRFrOff/OpFrmPhase</b> | $Range = 0 - 749$ lines    |
|                       |                                                          | $Range = 0 - 49$ frames    |

**Table 4-2.** Parameter Default Value and Range Changes*(Continued)*

## **Setup Parameters**

You can modify the **Setup** parameters to configure the card-edge controls for your personal needs.

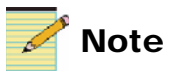

Setup parameters on a local or remote control panel may be different from the card-edge parameters described here.

The **Setup** section appears at the end of all three navigation lists and consists of these items:

- Alarms
- Navigation modes
- Adjustment modes
- Browse modes
- Scroll modes
- Display intensity
- Parameter descriptions
- Name
- FrameIP
- Sync full
- About mode

[Table 4-3](#page-234-0) provides a tree view list of the MTG-3901 **Setup** parameters.

<span id="page-234-0"></span>**Table 4-3.** Setup Parameters

| Parameter     | <b>Parameter Name</b> | <b>Option</b>           |
|---------------|-----------------------|-------------------------|
| <b>Alarms</b> | Configuration         | (list of module alarms) |

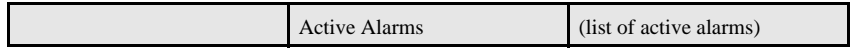

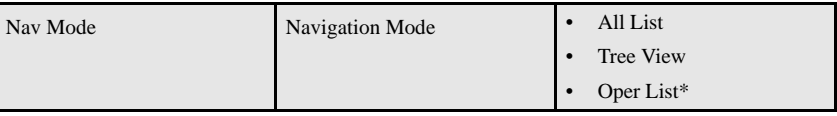

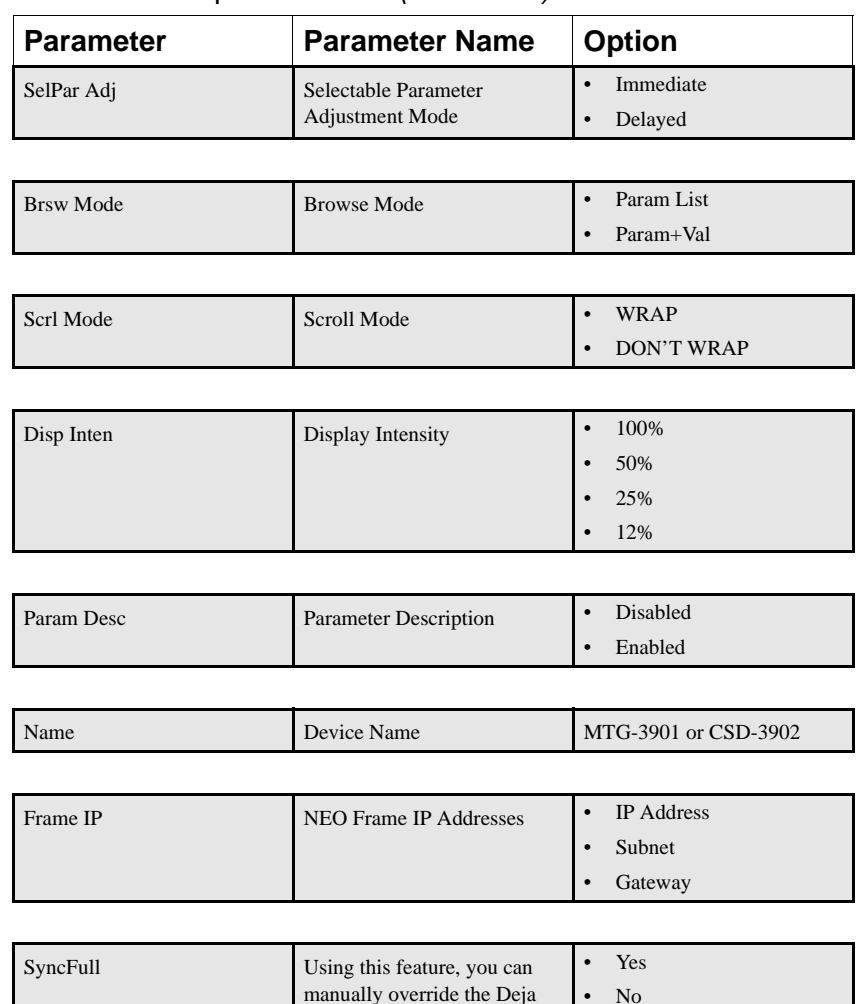

#### **Table 4-3.** Setup Parameters *(Continued)*

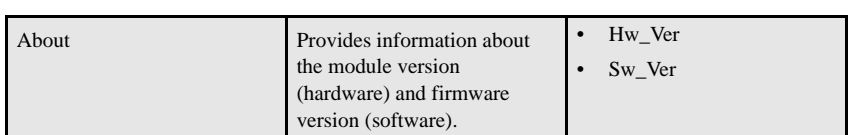

View data for the module with the most-up-to-date parameter settings, instead of waiting for the five minute update cycle.

See your *NEO FR-3901, FR-3903, and FR-3923 Mounting Frames Installation and Operation Manual* for more information on **Setup** items, including descriptions and operation notes.

# <span id="page-236-0"></span>**Alarms**

MTG-3901 and CSD-3902 modules provide a default list of six alarms. You can disable any alarm by modifying the **Alarms** parameter in the **Setup** section.

When you select **Alarms**, all of the active alarms are visible in the display, below **Config** (Configurations). If no alarms are active, only **Config** appears.

### **Alarm Synchronization**

Alarm synchronization is available for this module if your NEO frame contains a 3901RES-E resource module that supports the feature. When active, alarm synchronization ensures that the alarm configuration settings of card-edge controls and the CCS control software and control panels are consistent.

If the MTG-3901 and CSD-3902 module is set for local control, the alarm settings will appear the same at both the card edge and via CCS, but the settings can only be changed using the card-edge controls. If the module is set for remote control, the alarm settings can be changed via both the card edge and CCS control software and control panels.

Alarm configuration settings undergo DejaView (state recovery) automatically. This means that when a module is hot-swapped, the alarm configuration for the new module is updated to the settings of the module that was previously in that slot. See "State Recovery Parameter Availability" in this chapter for more information.

### **Identifying the Cause of an Alarm**

To identify the reason for an alarm, select the active alarm, and then press **Enter**. A scrolling message appears on the VFD describing the cause of the fault.

#### **Enabling or Disabling an Alarm Parameter**

To enable or disable an alarm parameter, follow these steps:

- 1. Select **Alarms**, then select **Config**, and then press **Enter**.
- 2. Select one of the alarm parameters, and then press **Enter**.
- 3. Press **Enabled** or **Disabled**.
- 4. Press **Enter** to activate the selection.

#### **Restoring Default Settings**

To restore the alarms to their default settings, follow these steps:

- 1. Select **Alarms**, select **Config**, and then press **Enter**.
- 2. Scroll down the list of alarms, and then select **Reset.**
- 3. Press **Enter** to activate the selection.

[Table 4-4](#page-237-0) lists the default alarm settings for the MTG-3901. These settings can be enabled or disabled, but the level of the alarm ("Major" or "Minor") cannot be changed.

| Card-Edge<br>Alarm | Name of Alarm                           | Alarm<br>Level | <b>Meaning</b>                                  |
|--------------------|-----------------------------------------|----------------|-------------------------------------------------|
| <b>IpTimeLock</b>  | Input Time Lock                         | Info           | Input Time Lock is <b>Off</b>                   |
| <b>IpFreqLock</b>  | <b>Input Frequency Lock</b>             | Minor          | Input Freq Lock is<br><b>None or DataNoLock</b> |
| <b>ImpShCct</b>    | <b>Impulse Short Circuit</b><br>Warning | Minor          | <b>Impulse Short Circuit</b><br>Warning is Yes  |
| <b>VidStdDet</b>   | Video Standard Detect                   | Minor          | Video Standard Detect<br>is NoSignal            |
| <b>VidBrstDet</b>  | Video Burst Detect                      | Minor          | Video Burst Detect<br>is <b>Off</b>             |

<span id="page-237-0"></span>**Table 4-4. Default Alarm Settings for the MTG-3901**

## **LED Indicator Overview**

The MTG-3901 module has six card-edge LEDs and four standard module indicators. (See [page 220](#page-239-0) for the meanings of the LED indicators. See [page 221](#page-240-0) for the meanings of the module indicators.)

The module generates visible alarm signals to alert users of failures or impending failures. These alarm signals can be found in the following locations:

- As red or yellow LEDs on the front module card-edge
- As red or yellow LEDs on the 3901AIC Alarm Interconnect Module or the 3901RES-E Resource Module (visible via light pipes through the frame's front panel)
- As part of a list of activated alarms found in the Setup menu
- In external systems connected to the alarm contact closures at the back of the NEO frames
- On a PC screen where CCS-Pilot™ or another GUI-based control application is being used

#### **LED Locations**

Alarm signals are generated both by the decoder modules, and by other modules and components in the NEO frame. For details on these alarms, refer to the relevant frame or module manuals.

[Figure 4-1](#page-239-1) illustrates the locations of the LEDs and standard module indicators of the MTG-3901.

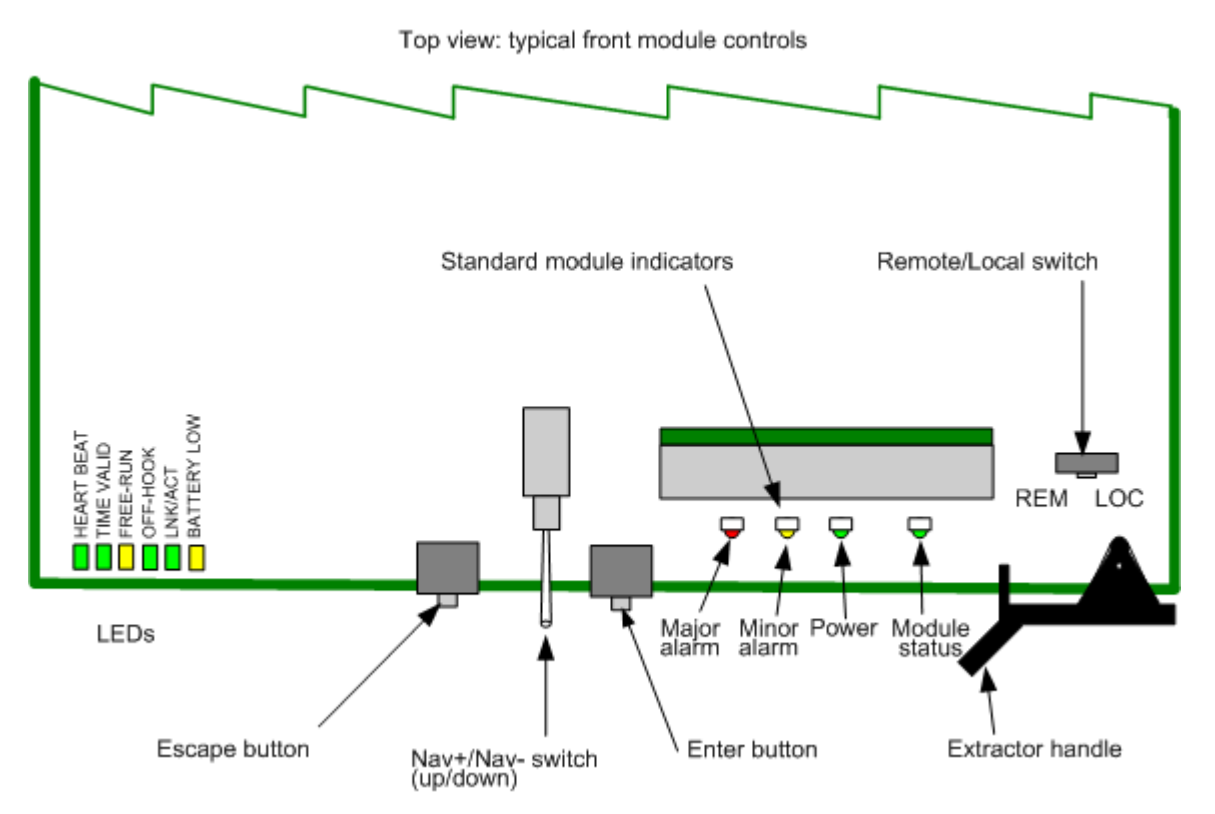

<span id="page-239-1"></span>**Figure 4-1.** Card-Edge LEDs and Standard Module Indicators, Top View

### <span id="page-239-0"></span>**LED Indicators Descriptions**

[Table 4-5](#page-239-2) describes the meaning of each MTG-3901-specific LED indicator:

| <b>LED Indicator</b> | Color  | <b>Meaning (When Illuminated)</b>                               |
|----------------------|--------|-----------------------------------------------------------------|
| <b>HEART BEAT</b>    | Green  | Flashes to indicate that the processor is<br>alive and running. |
| <b>TIME VALID</b>    | Green  | Indicates that a valid time has been set on<br>the MTG-3901.    |
| <b>FREE-RUN</b>      | Yellow | Indicates No Reference.                                         |

<span id="page-239-2"></span>**Table 4-5.** LED Indicators and Meanings

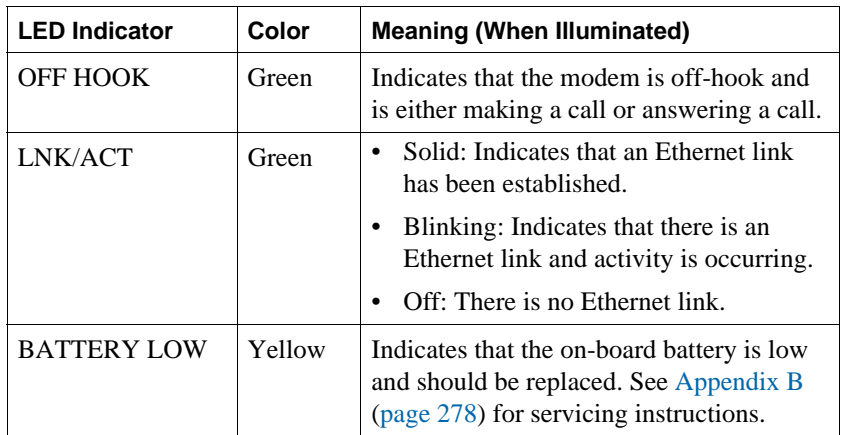

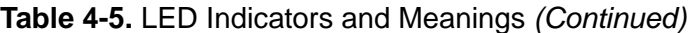

#### <span id="page-240-0"></span>**Card-Edge Standard Module Indicators**

[Table 4-6](#page-240-1) describes the meaning of each standard NEO module card-edge LED indicator:

| <b>LED Name</b> | Color  | <b>Meaning (When Illuminated)</b>                                |
|-----------------|--------|------------------------------------------------------------------|
| Major Alarm     | Red    | Currently not used                                               |
| Minor Alarm     | Yellow | Minor alarm has occurred. See Chapter 4,<br>"Alarms" (page 217). |
| Power           | Green  | Power is being provided to the module.                           |
| Module Status   | Green  | The module is configured, loaded, and<br>operational.            |

<span id="page-240-1"></span>**Table 4-6.** Card-Edge LEDs and Meanings

## Chapter 5 **Network Time Protocol (NTP) Support**

### **Overview**

The MTG-3901 supports Network Time Protocol (NTP) through the ntp-4.1.1a software distribution application. This application is a sophisticated, hybrid client/server application capable of acquiring time and date information from NTP servers, and then distributing this information to NTP clients. For more information, see the NTP Project website at www.ntp.org.

## **NTP-4.1.1A Copyright**

The following copyright notice applies to the ntp-4.1.1a software implementing the Network Time Protocol (NTP) on the MTG-3901 and CSD-3902, and to all documentation in this manual.

\*\*\*\*\*\*\*\*\*\*\*\*\*\*\*\*\*\*\*\*\*\*\*\*\*\*\*\*\*\*\*\*\*\*\*\*\*\*\*\*\*\*\*\*\*\*\*\*\*\*\*\*\*\*\*\*\*

Copyright © David L. Mills 1992-2001

Permission to use, copy, modify, and distribute this software and its documentation for any purpose and without fee is hereby granted, provided that the above copyright notice appears in all copies and that both the copyright notice and this permission notice appear in supporting documentation, and that the name University of Delaware not be used in advertising or publicity pertaining to distribution of the software without specific, written prior permission. The University of Delaware makes no representations about the suitability this software for any purpose. It is provided "as is" without express or implied warranty.

\*\*\*\*\*\*\*\*\*\*\*\*\*\*\*\*\*\*\*\*\*\*\*\*\*\*\*\*\*\*\*\*\*\*\*\*\*\*\*\*\*\*\*\*\*\*\*\*\*\*\*\*\*\*\*\*\*

## **MTG-3901 Network Time Protocol Support**

The MTG-3901 NTP application continuously performs client and server operations. Depending on how you configure your module, the MTG-3901 can function as an NTP client and/or an NTP server. [Figure 5-1](#page-243-0)illustrates how the MTG-3901 and the NTP application operate together.

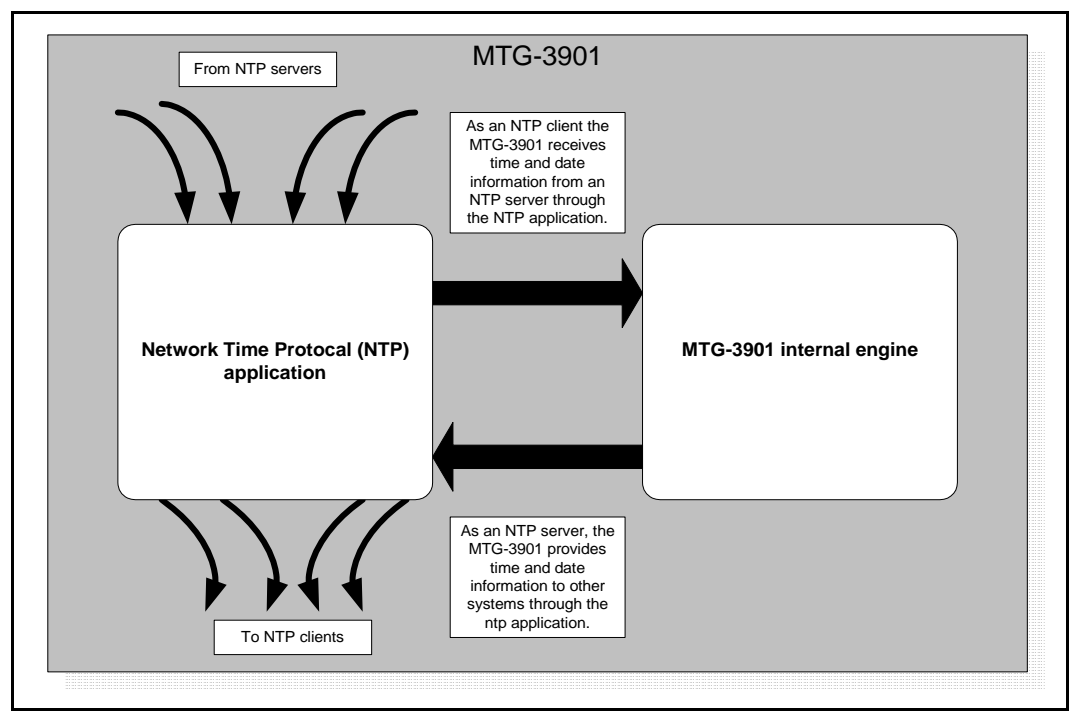

<span id="page-243-0"></span>**Figure 5-1.** ntp-4.1.1A – MTG-3901 Relationship

# **Configuring the MTG-3901 For NTP Support**

The following sections describe how to configure your MTG-3901 as an NTP client or NTP server. This section covers the following topics:

- ["Connecting Your MTG-3901/CSD-3902 System to a Network" on](#page-244-0)  [page 225.](#page-244-0)
- ["Configuring NTP Control Parameters" on page 228](#page-247-0).
- ["Using NTP Configuration Files" on page 231](#page-250-0).

### <span id="page-244-0"></span>**Connecting Your MTG-3901/CSD-3902 System to a Network**

To configure your MTG-3901system for NTP support, you must connect the module directly to an active network. This Ethernet connection is in addition and separate from the Ethernet connection that can be used to connect your NEO frame's resource module to a CCS network. For MTG-3901/CSD-3902-SYS-x systems, use both Ethernet connectors on the ACO-3901-BM back module to connect your system to a network. For stand-alone systems, use the Ethernet connections on the MTG-3901-BM or CSD-3902-BM back modules to connect your system to a network. You must obtain an Ethernet network *static* (not dynamic) IP address and a Subnet mask address for your MTG-3901. This address is different from the NEO frame's IP address. If you are using a MTG-3901/CSD-3902-SYS-x system, you must obtain different Ethernet IP and Gateway IP (if required) addresses for each module (primary module and secondary module). Contact your network administrator about obtaining IP addresses for your MTG-3901.

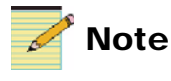

A static IP address is a fixed address that is assigned by your network administrator. A dynamic IP address is an address that is automatically assigned to a device each time the device is connected to the network.

[Figure 5-2](#page-245-0) illustrates an example of the MTG-3901 network connections that are required for NTP support.

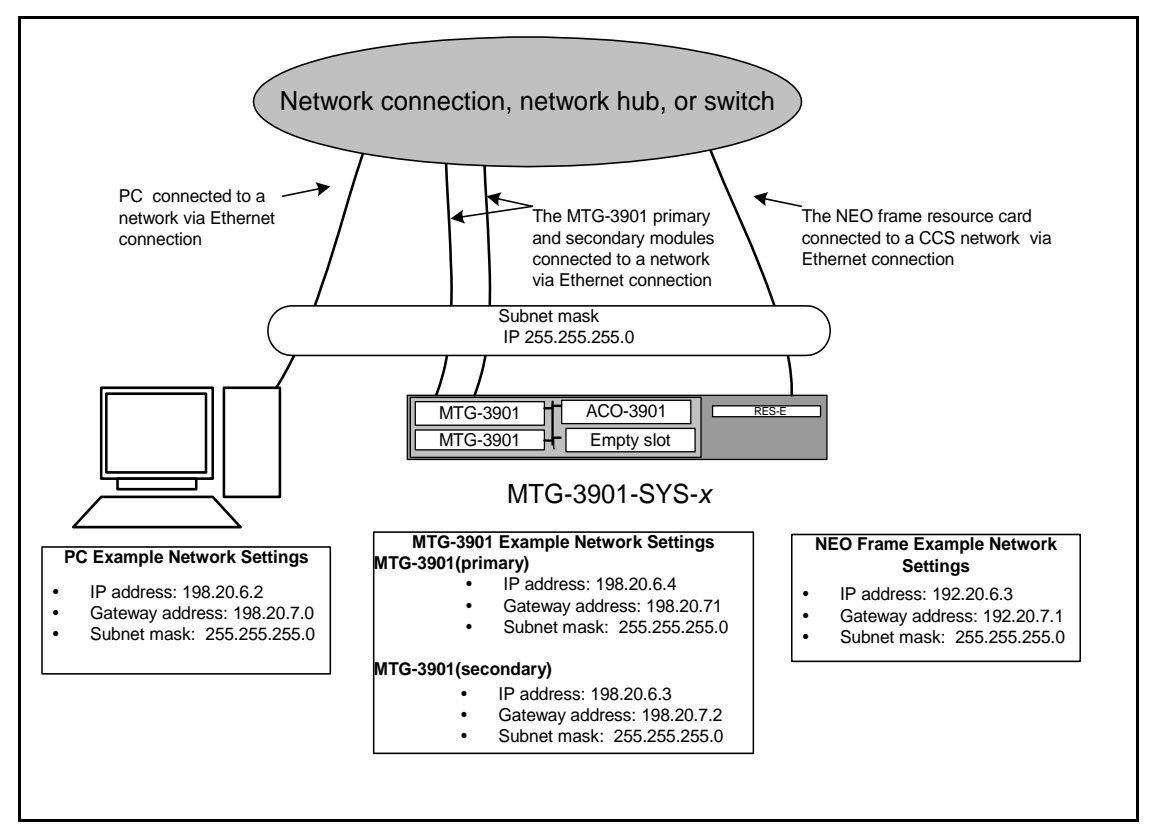

<span id="page-245-0"></span>**Figure 5-2.** MTG-3901 Network Connections For NTP Support

The MTG-3901 module's network connection performs the following functions:

• **Receives and sends time information for NTP client and server operations** When the MTG-3901 is configured for use as an NTP client or NTP server, the module's Ethernet connection is used to communicate with other NTP servers and clients. If you are using the MTG-3901 as an NTP client, to use the Ethernet connection, you must also configure one of the module's input source parameters (**InputSrc**, **BackSrc1**, or **BackSrc2**) for NTP input. For more information about configuring you NTP control parameters, see ["Configuring NTP Control Parameters" on page 228](#page-247-0).

• **Communicates with the network or local PC so that NTP configuration files can be uploaded to the MTG-3901** Depending on whether you are using your MTG-3901 as an NTP client or NTP server, you may need to upload an NTP configuration file to your MTG-3901. The NTP configuration file provides the module with IP addresses of NTP servers from which it can receive time and date information. The NTP configuration file also provides the IP address which identifies the MTG-3901 as an NTP server. For information about using the network connection to upload NTP configuration files to your MTG-3901/CSD-3902 system, see ["Using NTP Configuration](#page-250-0)  [Files" on page 231](#page-250-0)

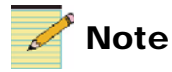

If you are using a MTG-3901/CSD-3902-SYS-x system, you must obtain different Ethernet IP and Gateway IP (if required) addresses for each module (primary module and secondary module).

#### **Connecting Your Module to a Network**

To connect your MTG-3901/CSD-3902-SYS-*x* system to a network, follow these steps:

- 1. Depending on the type of system you have, connect it in one of the following ways:
	- To connect your MTG-3901/CSD-3902-SYS-*x* system to a network, connect one end of a straight-through network cable to the **ETHERNET 1** connector and the **ETHERNET 2** connector of the ACO-3901-BM back module. Connect the other end of the cable to a network connection or network hub.

#### OR

- To connect your stand-alone MTG-3901/CSD-3902 system to a network, connect one end of a straight-through network cable to the **ETHERNET** connector of the MTG-3901-BM or CSD-3902-BM back modules. Connect the other end of the cable to a network connection or network hub.
- 2. Ensure that you have an active Ethernet connection by checking to see that the module's card-edge **LINK/RX** LED is blinking.

#### <span id="page-247-1"></span>**Connecting Your Module to a Local PC**

If your MTG-3901 is not connected to a network, you can connect it to a local PC using an RJ-45 Ethernet *cross-over* cable. When you connect your MTG-3901 to a local PC, you can upload NTP configuration files from the PC to your module, however, you cannot receive information from an NTP server or send information to an NTP client. Your module must be on an active network to operate as an NTP client or NTP server.

To connect your module to a local PC, follow these steps:

- 1. Depending on the type of system you have, connect it in one of the following ways:
	- To connect a MTG-3901/CSD-3902-SYS-x system to a local PC, connect one end of an RJ-45 Ethernet cross-over cable to the **ETHERNET 1** connector of the ACO-3901-BM back module. Connect the other end of the cable to the PC's Ethernet connection.

OR

- To connect a stand-alone MTG-3901 or CSD-3902 to a local PC, use connect one end of the RJ-45 Ethernet cross-over cable to the **ETHERNET** connector of the MTG-3901-BM or CSD-3902-BM back module. Connect the other end of the cable to the PC's Ethernet connection. Your MTG-3901 and PC must be set up to reside on the same IP subnet.
- 2. Ensure that you have an active Ethernet connection by checking to see that the module's card-edge **LINK/RX** LED is blinking.

#### <span id="page-247-0"></span>**Configuring NTP Control Parameters**

If you have obtained an Ethernet network address and a Subnet mask address (and Gateway IP Address if required) from your network administrator, you can now configure your NTP control parameters. If you have not obtained these addresses from your network administrator, do so now.

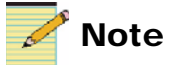

You may also need to set up a default gateway (**DGatIPAddr** parameter) for routing IP packets to remote networks. The Gateway IP address you use must be different than the module's Ethernet address (otherwise NTP support will not work). If a default gateway is not required, you can leave the **DGatIPAddr** parameter blank.

To use the MTG-3901 as an NTP client, you must also configure one of the module's input source parameters (**InputSrc**, **BackSrc1**, or **BackSrc2**) for NTP input. To configure your NTP control parameters and set the module's network addresses, follow these steps:

1. To enable NTP and set your module's Ethernet IP addresses, use your module's card-edge controls to make the following selections:

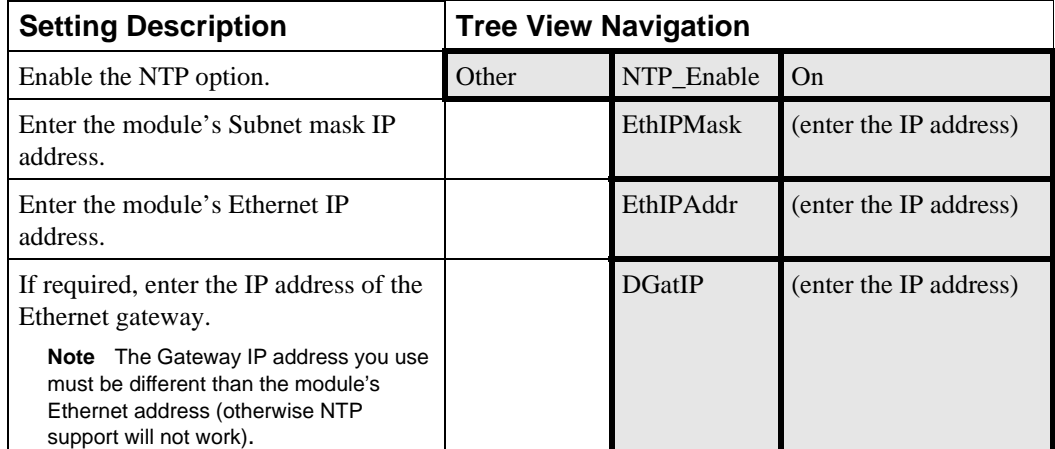

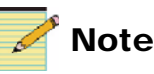

If you are using configuring an MTG-3901/CSD-3902-SYS-x system, you must obtain different Ethernet IP and Gateway IP (if required) addresses for each module (primary module and secondary module).

2. If you are using the MTG-3901 as an NTP client, configure your module so that **NTP** is designated as an input source (primary input, first backup, or second backup) by making the following selection:

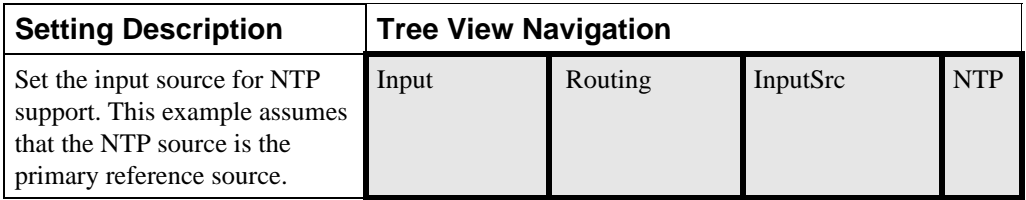

3. If you are configuring an MTG-3901/CSD-3902-SYS-x system, repeat **Steps 1** and **2** for your systems secondary module.

4. Restart the NEO frame that contains your MTG-3901/CSD-3902 system (otherwise, the new network addresses will not take effect).

# <span id="page-250-0"></span>**Using NTP Configuration Files**

Your MTG-3901 is shipped with an NTP configuration (*ntp.conf*) file loaded on the module. By default, this file configures your MTG-3901 for use as an NTP server. The *ntp.conf* file provides an IP address that identifies the MTG-3901 as a NTP server so that NTP clients can communicate with your MTG-3901 to obtain time and date information. If you want to use your MTG-3901 as an NTP client, you must edit the NTP configuration file. You can use a text editor such as Microsoft® Notepad to edit or create new NTP configuration (*ntp.conf*) files. After you have edited the file, you can upload the file to the MTG-3901 using a PC that is on same network as your MTG-3901. If your MTG-3901 and local PC are not on the same network, you can connect your MTG-3901 directly to a PC. For details about connecting your MTG-3901 directly to a local PC, see ["Connecting Your Module](#page-247-1)  [to a Local PC" on page 228](#page-247-1).

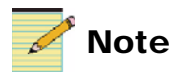

Before you can download or upload your module's *ntp.conf* file, you must connect your MTG-3901 to a network as described in ["Connecting Your MTG-3901/CSD-3902 System to a Network" on](#page-244-0)  [page 225](#page-244-0) and then configure your module's NTP control parameters as described in ["Configuring NTP Control Parameters"](#page-247-0)  [on page 228.](#page-247-0)

The following sections describe how to download your module's NTP configuration (*ntp.conf*) file to a local PC, edit it, and then upload it to the MTG-3901.

### **Validating the MTG-3901 Network Connection**

Before you download your module's *ntp.conf* file, it is recommended that you first validate your module's network or direct connection with the local PC by using the DOS "ping" command.

To validate your module's connection, follow these steps:

1. From the **Start** menu on your PC, choose **Accessories** > **Command Prompt**.

2. In the **DOS Prompt** dialog box, type **ping** ("ping" command) followed by your module's Ethernet IP address (your module's **EthIPAddr** parameter value), and then press **Enter**.

If your connection was successfully validated, your **DOS Prompt** dialog box should be similar to the following example:

```
Microsoft Windows 2000 [Version 5.00.2195]<br><C> Copyright 1985-2000 Microsoft Corp.
C:\>ping 172.25.96.70
Pinging 172.25.96.70 with 32 bytes of data:
Reply from 172.25.96.70: bytes=32 time=2ms TTL=64<br>Reply from 172.25.96.70: bytes=32 time=1ms TTL=64<br>Reply from 172.25.96.70: bytes=32 time=1ms TTL=64<br>Reply from 172.25.96.70: bytes=32 time=1ms TTL=64
Ping statistics for 172.25.96.70:<br>Packets: Sent = 4, Received = 4, Lost = 0 (0% loss),<br>Approximate round trip times in milli-seconds:
        Minimum = 1ms, Maximum = 2ms, Average =
                                                                                                  1msc:\rightarrow
```
If you receive a **Request timed out message**, your module's network communication validation failed. In this case, check the following:

- Ensure that the Ethernet cable is properly inserted into the **ETHERNET** connector of your MTG-3901/CSD-3902 system's back module and into your network's connection, network hub, or local PC.
- Ensure that you have entered the correct Subnet mask address and Ethernet IP address into the module's **EthIPMask** and **EthIPAddr** parameter.
- Ensure that your MTG-3901 is using the same Subnet mask address (**EthIPMask** parameter value) as the local PC you are using.
- Ensure that you have entered the correct Ethernet IP address in the **DOS Prompt** dialog box after the "ping" command.

### **Downloading Your Module's** *ntp.conf* **File to a Local PC**

If you have successfully validated your module's network connection, you can use DOS to access the MTG-3901 and download its *ntp.conf* file. To download your module's *ntp.conf* file, follow these steps:

1. From the **Start** menu, choose **Accessories** > **Command Prompt**.
2. In the DOS Prompt dialog box, type **ftp** and your module's Ethernet address, and then press **Enter**.

Your **DOS Prompt** dialog box should be similar to the following example:

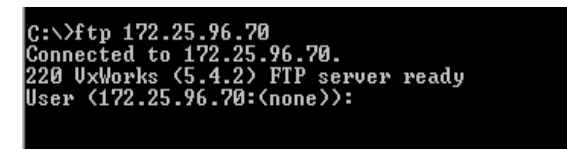

- 3. At the prompt, type **ntpadmin** after the **User** <network address>, and then press **Enter**.
- 4. Type **ntpadmin** for the **Password**, and then press **Enter**.

Your **DOS Prompt** dialog box should be similar to the following example:

```
User (172.25.96.70:(none)): ntpadmin
331 Password required
Password:
230 User logged in
ftp>
```
5. Access the module's *ntp.conf* file type **cd /fl0**, and then press **Enter**.

Your **DOS Prompt** dialog box should be similar to the following example:

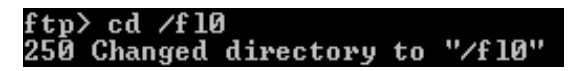

6. Download a copy of your module's *ntp.conf* file to your local PC by typing **get ntp.conf**, and then press **Enter**.

Your **DOS Prompt** dialog box should appear similar to the following example:

```
p> get ntp.conf
200 Port set okay<br>150 Opening ASCII mode data connection
226 Transfer complete
ftp: 90 bytes received in 0.00Seconds 90000.00Kbytes/sec.
```
A copy of your module's *ntp.conf* file should now be on your local PC.

7. Close your FTP session by typing **Quit**, then press **Enter**.

### <span id="page-253-1"></span>**Editing and Creating NTP Configuration Files**

By default, your MTG-3901 is loaded with an *ntp.conf* file that configures the module for use as a NTP server. [Figure 5-3](#page-253-0) displays the contents of your module's *ntp.conf* file.

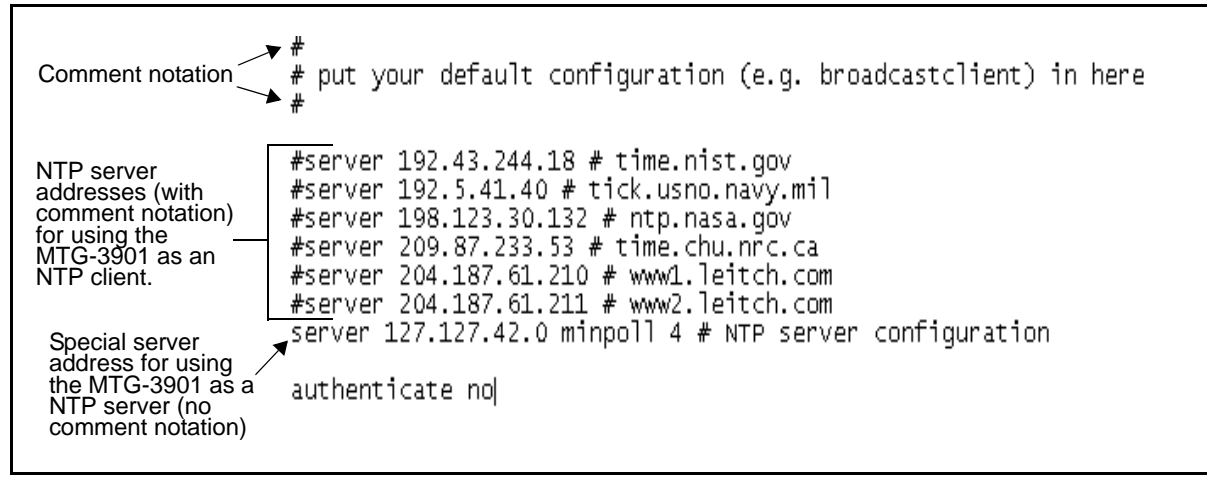

<span id="page-253-0"></span>**Figure 5-3.** Default *ntp.conf* File

In [Figure 5-3,](#page-253-0) the lines with comment notation (**#**) are ignored by the MTG-3901. The line, **server 127.127.42.0. minpoll 4 # NTP server configuration**, does not have comment notation and therefore this information is read by the MTG-3901. This line identifies the MTG-3901 as an NTP server.

To use the MTG-3901 as an NTP client, your must update the default NTP configuration file. The easiest way to do this is to add comment notation (**#**) to the last line of the file so that the MTG-3901 ignores the information in that line. Then, remove the "**#**" from a line that has an NTP server IP address so that the MTG-3901 reads the information. [Figure 5-4](#page-254-0) displays an updated *ntp.conf* file that configures the MTG-3901 for use as an NTP client.

| NTP server address<br>with comment | #<br># put your default configuration (e.g. broadcastclient) in here<br>#                    |
|------------------------------------|----------------------------------------------------------------------------------------------|
| notation removed                   |                                                                                              |
|                                    | server 192.43.244.18 # time.nist.gov.#server 192.5.41.40 # tick.usno.navy.mil#               |
|                                    | #server 198.123.30.132 # ntp.nasa.gov<br>#server 209.87.233.53 # time.chu.nrc.ca             |
|                                    |                                                                                              |
|                                    |                                                                                              |
|                                    | #server 204.187.61.211 # www2.leitch.com                                                     |
|                                    | Comment notation $\longrightarrow$ #server 127.127.42.0 minpoll 4 # NTP server configuration |
| added                              | authenticate no                                                                              |

<span id="page-254-0"></span>**Figure 5-4.** Updated *ntp.conf* File

Ensure that you save your updated NTP configuration file as *ntp.conf*, otherwise the module will not be able to read your file. When the updated *ntp.conf* file is uploaded to the MTG-3901, the module will read the line in the file that has no comment notation. It will then use the NTP server IP address to obtain time and date information.

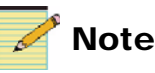

The server IP addresses shown in the example in [Figure 5-4](#page-254-0) were valid at the time of printing of the manual, but may have changed since then. Accuracy of the time information provided by the NTP servers listed above may vary.

### **Uploading the Updated NTP Configuration File to MTG-3901**

After you have modified your module's *ntp.conf* file, you can upload it to your MTG-3901. To upload the updated *ntp.conf* file to your MTG-3901, follow these steps:

1. Access your PC's DOS prompt by selecting **Start** menu, and then choose **Accessories** > **Command Prompt**.

2. In the **DOS Prompt** dialog box, type **ftp** and your module's Ethernet address, and then press **Enter** to access the module.

Your **DOS Prompt** dialog box should be similar to the following example:

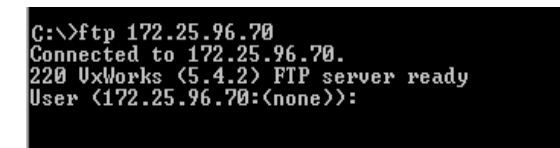

- 3. At the DOS prompt, type **ntpadmin** for the **User** <network address>, and then press **Enter**.
- 4. Type **ntpadmin** for the **Password**, and then press **Enter**.

Your **DOS Prompt** dialog box should be similar to the following example:

```
User (172.25.96.70:(none)): ntpadmin
331 Password required
Password:
230 User logged in
ftp>
```
5. Access the module's *ntp.conf* file type at the DOS prompt by typing **cd /fl0**, and then press **Enter**.

Your **DOS Prompt** dialog box should be similar to the following example:

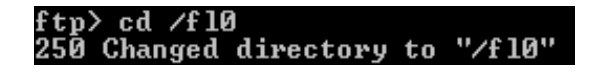

6. Upload your updated (or newly created) *ntp.conf* file to the MTG-3901 at the DOS prompt by typing **put ntp.conf**, and then press **Enter**.

Your **DOS Prompt** dialog box should be similar to the following example:

```
ftp put ntp.conf
200 Port set okay
150 Opening ASCII mode data connection
226 Transfer complete
ftp: 395 bytes sent in 0.00Seconds 395000.00Kbytes/sec.
ftp>
```
7. Close your FTP session by typing **Quit**, and press **Enter**.

8. Restart the NEO frame that contains your MTG-3901/CSD-3902 system (otherwise, the updates to the *ntp.conf* file will not take effect).

For information about ntp configuration file commands, options and status messages, see the NTP Project website at www.ntp.org.

### **Creating Customized NTP Configuration Files**

You can use a text editor such as Microsoft® Notepad to edit or create customized NTP configuration (*ntp.conf*) files. After you have edited the file you can upload the file to the MTG-3901. When you upload a custom NTP configuration file, the default *ntp.conf* file (described in ["Editing and Creating NTP Configuration Files" on page 234\)](#page-253-1) is replaced by the new file.

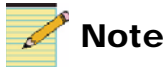

Uploading customized NTP configuration files to the MTG-3901 is recommended for advanced users only. Before you upload a customized NTP configuration file, ensure that your MTG-3901 operation requires the additional functionality the customized file provides.

The following sections provide example NTP configuration files that have been optimized for specific NTP client and server conditions.

#### **Using the iburst Command**

You can create a customized NTP configuration file that uses the iburst command to speed up the time required for NTP time and MTG-3901 time to become synchronized. If you are experiencing time syncronization delays, the example provided here may help to resolve this problem. For information about NTP configuration file commands, such as iburst, see the NTP Project website at www.ntp.org.

[Figure 5-5](#page-257-0) diplays an example of an NTP configuration file that uses the iburst command.

```
# put your default configuration (e.g. broadcastclient) in here
Æ
#server 204.187.61.210 iburst minpoll 4 maxpoll 14
                                                  # www1.leitch.com
#server 204.187.61.211 iburst minpoll 4 maxpoll 14
                                                  # www2.leitch.com
# known stratum-1 NTP internet hosts, minpoll 8 to not flood these hosts with requests
#
# time.nist.gov
#server 132.163.4.103 iburst minpoll 8 maxpoll 14
                                                  # time-C.timefreq.bldrdoc.gov
#server 198.123.30.132 iburst minpoll 8 maxpoll 14
                                                  # ntp-nasa.arc.nasa.gov
#server 209.87.233.52 iburst minpoll 8 maxpoll 14
                                                  # toc.chu.nrc.ca
#server 132.246.168.2
                      iburst minpoll 8 maxpoll 14
                                                  # toc.nrc.ca
#server 216.81.158.217 iburst minpoll 8 maxpoll 14
                                                  # clock.relay.net
#server 67.64.199.49
                      iburst minpoll 8 maxpoll 14
                                                  # mail.tcsys.com
#server 192.5.41.40 iburst minpoll 8 maxpoll 14
                                                  # ntp0.usno.navy.mil
#server 192.5.41.41
                     iburst minpoll 8 maxpoll 14
                                                  # tock.usno.navy.mil
#server 140.221.8.88
                      iburst minpoll 8 maxpoll 14
                                                  # ntp0.mcs.anl.gov
server 127.127.42.0
                      iburst minpoll 4 maxpoll 14
                                                  # CSD internal reference clock
Æ
authenticate no
Æ
```
<span id="page-257-0"></span>**Figure 5-5.** NTP Configuration File Using the Iburst Command

### **Customized NTP Files For Use With NEO Control Panels**

If you are using your MTG-3901 with NEO LCP or RCP control panels, you can create customized NTP configuration files for both the MTG-3901 and for the control panel. The example provided below enables the MTG-3901 and the local control panel to peer with one another to provide redundant local time display. Also, using this customized file allows the time displayed by the panel to quickly synchronize with the time provided by the MTG-3901. For information about NTP configuration file commands, options and status messages, see the NTP Project website at www.ntp.org.

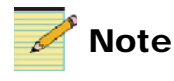

Uploading customized NTP configuration files to the MTG-3901 is recommended for advanced users only. Before you upload a customized NTP configuration file, ensure that your MTG-3901 operation requires the additional functionality the customized file provides.

#### [Figure 5-6](#page-259-0) display the customized for the MTG-3901 NTP configuration file.

```
put your default configuration (e.g. broadcastclient) in here
#server 204.187.61.210 iburst minpoll 4 maxpoll 14 # www1.leitch.com
#server 204.187.61.211 iburst minpoll 4 maxpoll 14  # www2.leitch.com
⊭ known stratum–1 NTP internet hosts, minpoll 8 to not flood these hosts with requests
#server 192.43.244.18 iburst minpoll 8 maxpoll 14 # time.nist.gov
#server 132.163.4.103 iburst minpoll 8 maxpoll 14 # time-C.timefreq.bldrdoc.gov
#server 198.123.30.132 iburst minpoll 8 maxpoll 14 # ntp-nasa.arc.nasa.gov
#server 209.87.233.52 iburst minpoll 8 maxpoll 14 # toc.chu.nrc.ca
#server 132.246.168.2 iburst minpoll 8 maxpoll 14 # toc.nrc.ca
#server 216.81.158.217 iburst minpoll 8 maxpoll 14 # clock.relay.net
#server 192.5.41.40 iburst minpoll 8 maxpoll 14 # ntp0.usno.navy.mil
                   iburst minpoll 8 maxpoll 14 # tock.usno.navy.mil
#server 192.5.41.41
server 140.221.8.88
                    iburst minpoll 8 maxpoll 14 # ntp0.mcs.anl.gov
been xxx.yyy.zzz.nnn
                    iburst minpoll 4 maxpoll 14 # LCP/RCP IP address
peer 127.127.42.0
                     iburst minpoll 4 maxpoll 14 # CSD Oscillator
Fudge 127.127.42.0
                                                # Force CSD time source to low stratum - if no external NTP available
                     stratum 5
```
<span id="page-259-0"></span>**Figure 5-6.** Customized NTP Configuration File for the MTG-3901

[Figure 5-7](#page-260-0)display the customized for the NEO LCP or RCP control panel NTP configuration file.

```
put your default configuration (e.g. broadcastclient) in here #
#server 204.187.61.210 iburst minpoll 4 maxpoll 14 # www1.leitch.com
#server 204.187.61.211 iburst minpoll 4 maxpoll 14 # www2.leitch.com
⊭ known stratum–1 NTP internet hosts, minpoll 8 to not flood these hosts with requests
#server 132.163.4.103 iburst minpoll 8 maxpoll 14 # time=C.timefreq.bldrdoc.gov
#server 198.123.30.132  iburst minpoll 8 maxpoll 14   # ntp-nasa.arc.nasa.gov
#server 209.87.233.52   iburst minpoll 8 maxpoll 14   # toc.chu.nrc.ca
#server 132.246.168.2 iburst minpoll 8 maxpoll 14 # toc.nrc.ca
#server 216.81.158.217 iburst minpoll 8 maxpoll 14 # clock.relay.net
#server 192.5.41.40     iburst minpoll 8    maxpoll 14          # ntp0.usno.navy.mil
#server 192.5.41.41    iburst minpoll 8 maxpoll 14   # tock.usno.navy.mil
peer xxx.yyy.zzz.nnn iburst minpoll 4 maxpoll 14 # CSD IP address
peer 127.127.1.1
                   iburst minpoll 4 maxpoll 14 # LCP/RCP VxWorks/PowerPC Oscillator
fudge 127.127.1.1
                   stratum 6
                                            # Force the Vxworks local oscillator to a lower confidence than CSD
```
<span id="page-260-0"></span>**Figure 5-7.** Customized NTP Configuration File for the LTP or RCP Control Panels

# Chapter 6 **Specifications**

### **Overview**

The tables in this chapter list the following specifications for the Test Signal Generator module:

- ["General" on page 244](#page-263-0)
- ["Interface" on page 244](#page-263-1)
- ["Oscillator" on page 244](#page-263-2)
- ["Analog Video Input" on page 245](#page-264-0)
- ["Performance of Analog Front End" on page 246](#page-265-0)
- ["Analog Video Output" on page 247](#page-266-0)
- ["Performance of Analog Back End" on page 248](#page-267-0)
- ["Analog / Digital Audio Output" on page 249](#page-268-0)

Specifications and designs are subject to change without notice.

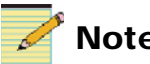

### **Note**

Except where noted, the term MTG-3901 will be used in this manual to refer to both MTG-3901 and CSD-3902 modules.

# <span id="page-263-0"></span>**General**

| <b>I</b> tem                        | Specification                                                                      |
|-------------------------------------|------------------------------------------------------------------------------------|
| <b>Power Dissipation</b>            | < 20W                                                                              |
| <b>Internal Battery Backup</b>      | 3V rechargeable battery provides<br>better than 8 hours of internal<br>timekeeping |
| <b>External Power Supply Backup</b> | 24V 1.0A DC input powers entire<br>module                                          |
| Heartheat                           | Heartbeat LED pulses periodically to<br>indicate internal timekeeping is alive     |

**Table 6-1.** General Specifications

## <span id="page-263-1"></span>**Interface**

Please see the *ACO-3901 Installation and Operation Manual* for specifications on the inputs and outputs.

## <span id="page-263-2"></span>**Oscillator**

#### **Table 6-2.** Oscillator Specifications

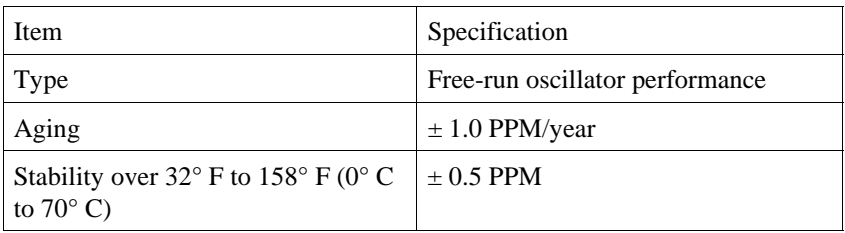

# <span id="page-264-0"></span>**Analog Video Input**

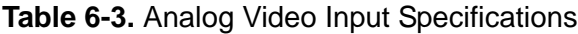

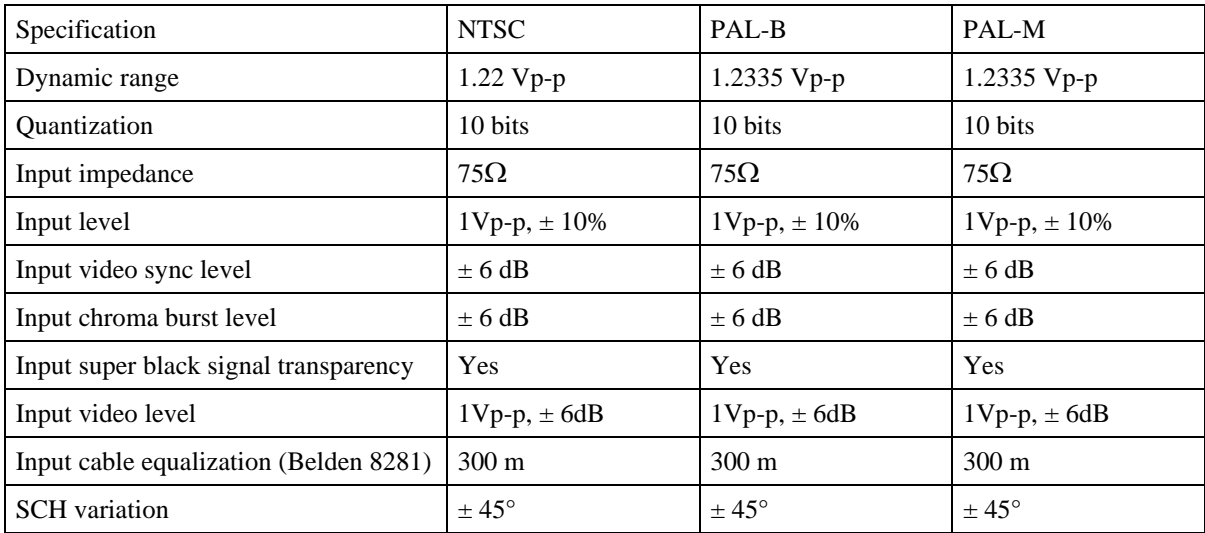

# <span id="page-265-0"></span>**Performance of Analog Front End**

### **Table 6-4.** Analog Front End Performance Specifications

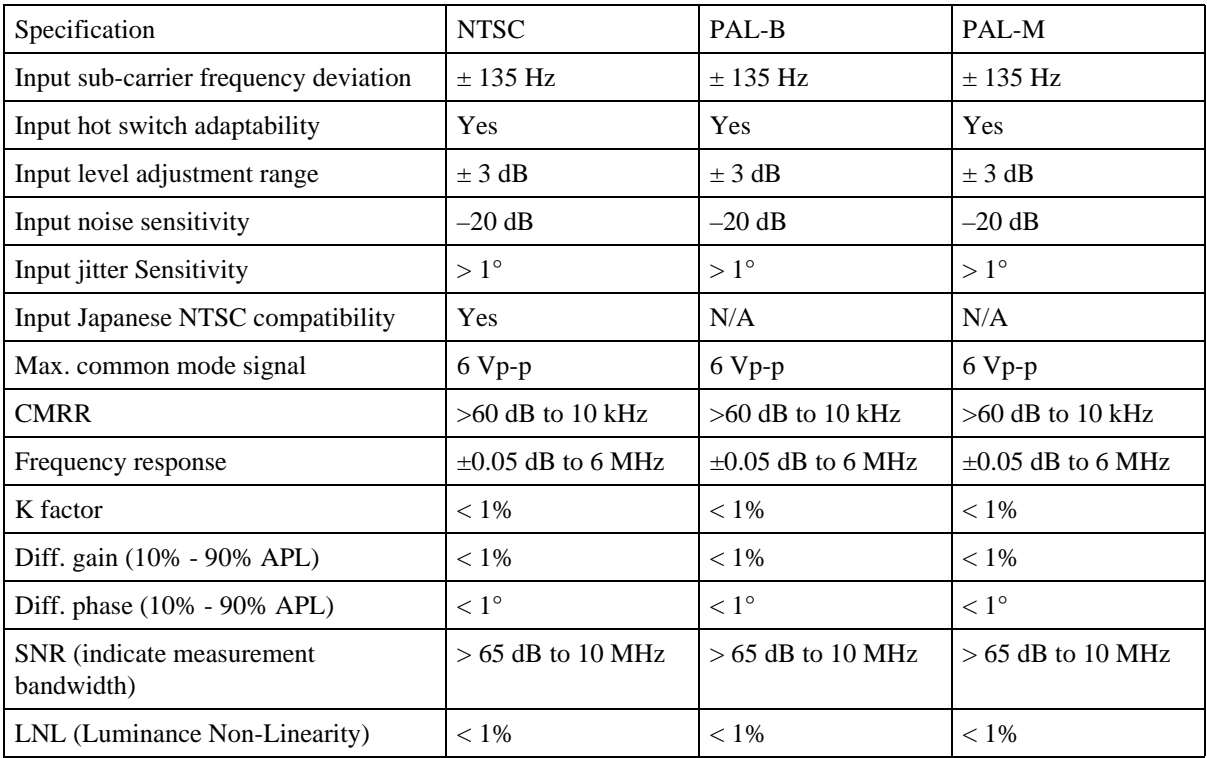

# <span id="page-266-0"></span>**Analog Video Output**

### **Table 6-5.** Analog Video Output Specifications

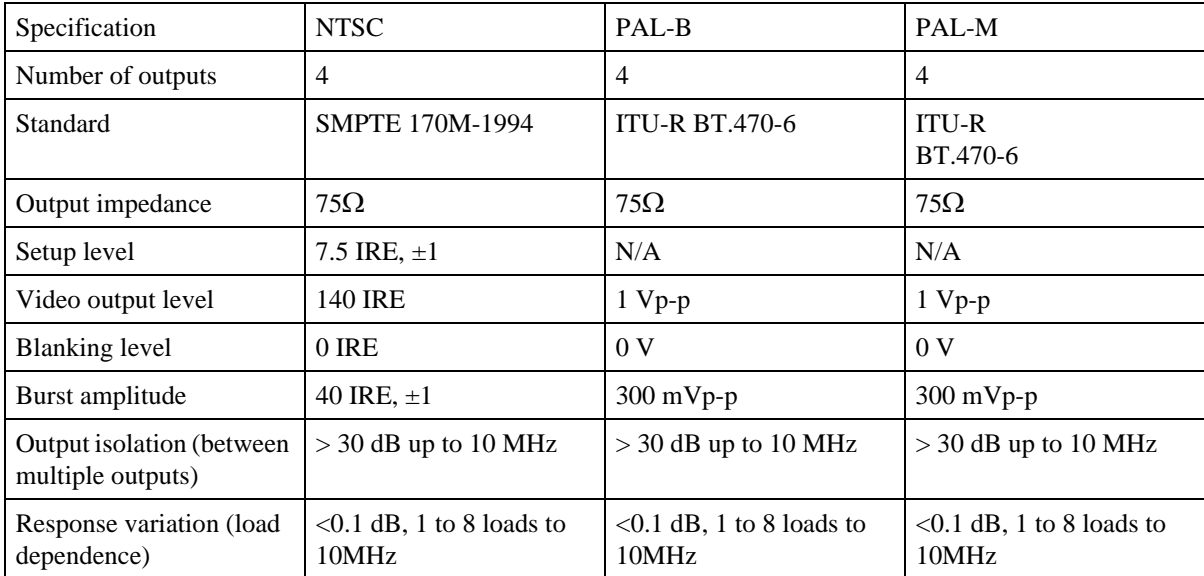

## <span id="page-267-0"></span>**Performance of Analog Back End**

### **Table 6-6.** Analog Back End Performance Specifications

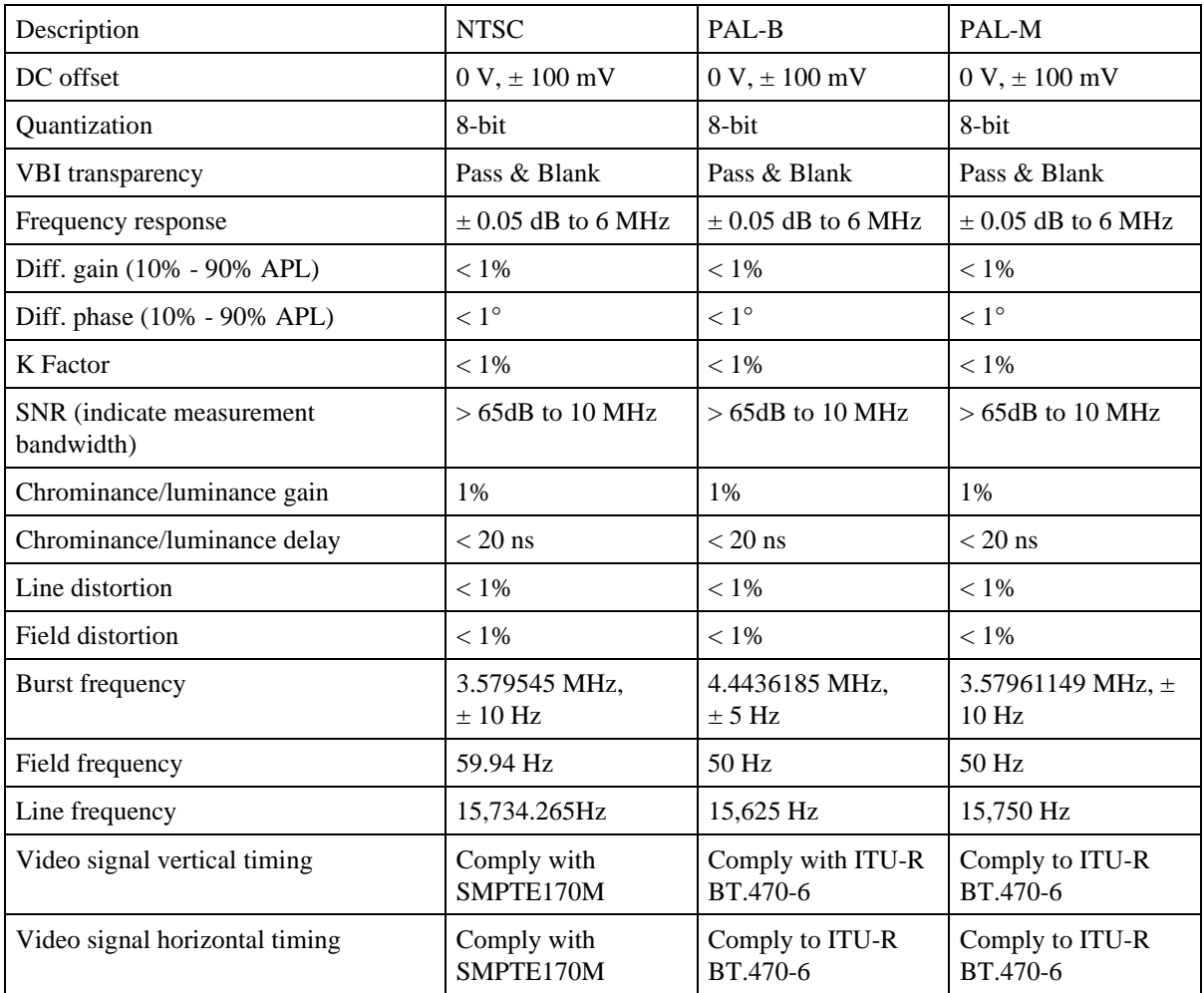

# <span id="page-268-0"></span>**Analog / Digital Audio Output**

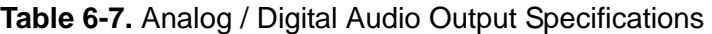

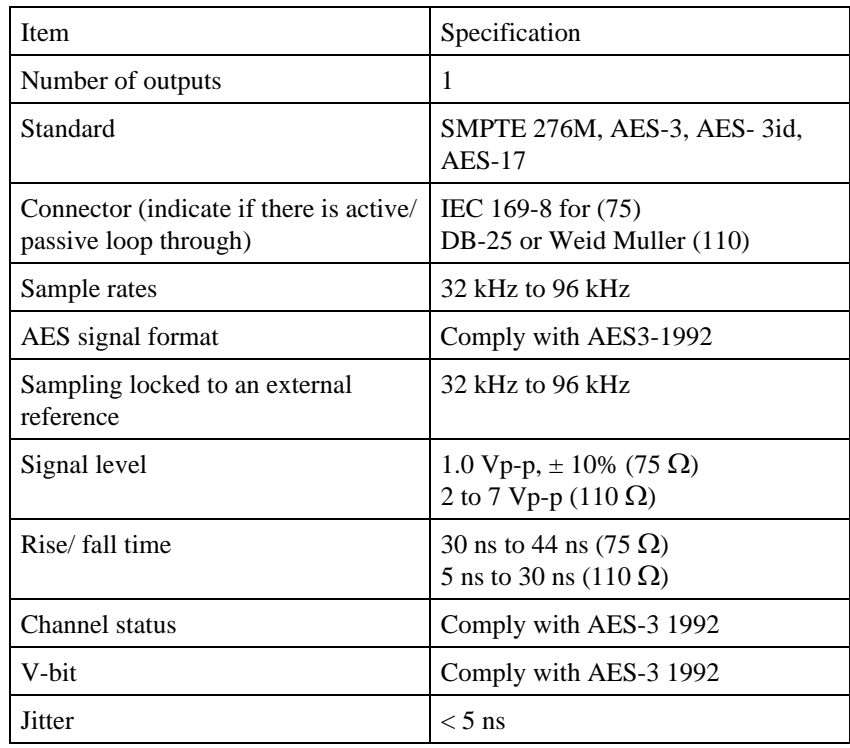

### Appendix A **Operator and All List Parameters**

### **Overview**

The Operator and All List is a long flat list of all the available parameters, arranged from the most-used to the least-used. The All List is a long flat list of all the available parameters, arranged from the most-used to least-used. It is intended for a "Supervisor" security designation. The Operator List is a condensed version of the All List, and is intended for an "Operator" security designation. The following table shows all available parameters. Parameters accessed only from within the All List are shaded in gray.

See ["Navigating the Operator and All List" on page 252](#page-271-0) for instructions on navigating this list using card-edge controls.

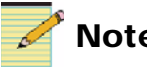

### **Note**

Except where noted, the term "MTG-3901" will be used to refer to both MTG-3901 and CSD-3902 modules.

To view MTG-3901 **Setup** parameters, see ["Setup Parameters" on](#page-234-0)  [page 215.](#page-234-0)

### <span id="page-271-0"></span>**Navigating the Operator and All List**

To navigate, and then view or change a parameter from the Operator List, follow these steps:

- 1. Open the front panel of the NEO frame.
- 2. Press any card edge control to turn on the VFD display.

The message **MTG-3901** (or **CSD-3902**) appears. (If a previous user has left the display at a different parameter name, repeatedly press the ESCAPE button until MTG-3901 appears.)

3. Press the ENTER button.

The message **Time\_Disp** appears.

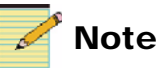

After several seconds of inactivity, a scrolling message will appear, describing the purpose of the parameter currently selected.

4. Press the ENTER button again, to access the parameter value options for the **Time\_Disp** item.

OR

Press the **Nav +/Nav-** button down repeatedly to view other parameters, and then press the ENTER button to access an item's parameter value options.

5. Press the **Nav+/Nav-** button up or down to scroll through the different selectable parameter value options, and then press the ENTER button to select the value you want.

OR

Press the **Nav+/Nav-** button up or down to adjust the numerical parameter value, and then press the ENTER button.

6. Close the front panel of the frame to ensure the cooling system continues to operate properly.

### **Operator and All List Parameters**

The All List includes all of the available MTG-3901 card-edge parameters, arranged in a most-used to least-used order.

- Parameters with the symbol [RO] are *read-only.*
- Default values are marked with an asterisk  $(*)$ .
- Parameters marked with double asterisks (\*\*), after being set On, will then be set Off. Therefore, you do not need to turn the parameter Off.
- Parameters marked with a dagger (†) will be set to Off by the MTG-3901 after they have been set On.
- Parameters marked with a double dagger  $(\ddagger)$  are updated by the MTG-3901.

See [page 275](#page-294-0) for instructions on navigating the All List using card-edge controls.

| Card-Edge ID          | <b>Parameter Name</b>                                | <b>Function</b>                                                                      | <b>User Range</b>                                         |
|-----------------------|------------------------------------------------------|--------------------------------------------------------------------------------------|-----------------------------------------------------------|
| Time_Disp [RO]        | Display Time/Date                                    | Single control to display time and date                                              | String                                                    |
| Date [RO]             | Date                                                 | Displays local date                                                                  | String                                                    |
| OperMode [RO]         | <b>Operational Mode</b>                              | Indicates whether the MTG is a standalone<br>unit or part of an ACO redundant system | Standalone<br>Primary<br>$\bullet$<br>Backup<br>$\bullet$ |
| <b>ACOSlotId [RO]</b> | Master ACO Slot Id                                   | Indicates the Slot Id of the master ACO                                              | String                                                    |
| EthIPMask [RO]        | <b>Ethernet IP Mask</b>                              | Used to store the IP mask for the external<br>Ethernet port                          | String                                                    |
| EthIPAddr [RO]        | <b>Ethernet IP Address</b>                           | Indicates IP address of the NTP server                                               | String                                                    |
| DGatIPAddr [RO]       | <b>Ethernet Default Gateway</b><br><b>IP</b> Address | Used to store the IP address of the gateway<br>when using NTP                        | String                                                    |
| $LpSecs$ [RO]         | Leap Seconds Offset                                  | Indicates the prevailing leap seconds offset<br>in the system                        | $-59$ to 59 (clip)                                        |
| LpSecsChng [RO]       | Leap Seconds Changed                                 | Indicates a leap second change will occur at                                         | On<br>٠                                                   |
|                       |                                                      | the output                                                                           | Off<br>$\bullet$                                          |
| Loc                   | Locale                                               | Indicates the current locale                                                         | NoLocale*<br>$\bullet$                                    |
|                       |                                                      |                                                                                      | Greenwich<br>$\bullet$                                    |
|                       |                                                      |                                                                                      | $Safrica+2$                                               |
|                       |                                                      |                                                                                      | $Israel+2$                                                |
|                       |                                                      |                                                                                      | $SaudArb+3$<br>$\bullet$                                  |

**Table A-1.** Operator and All List Parameters

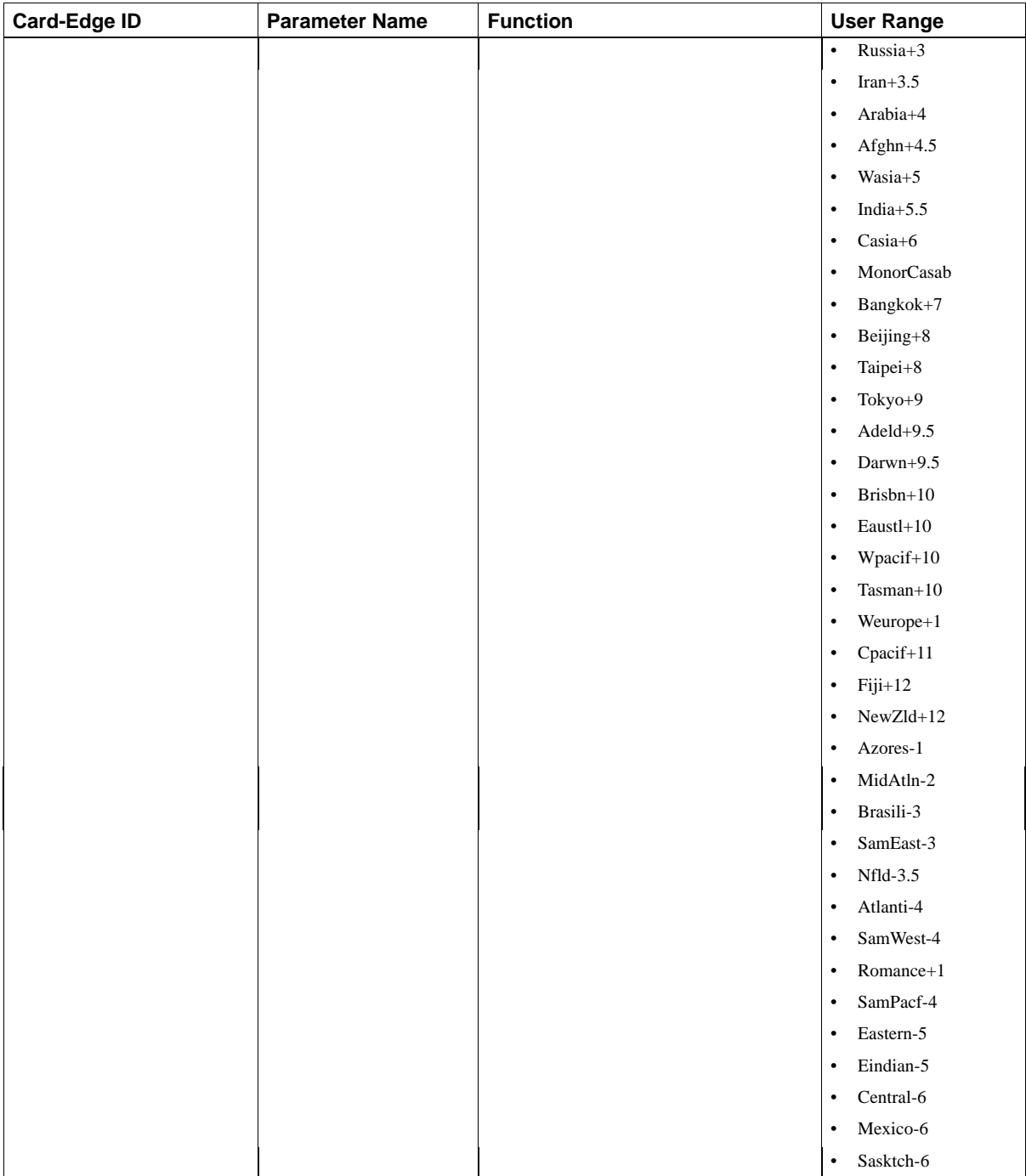

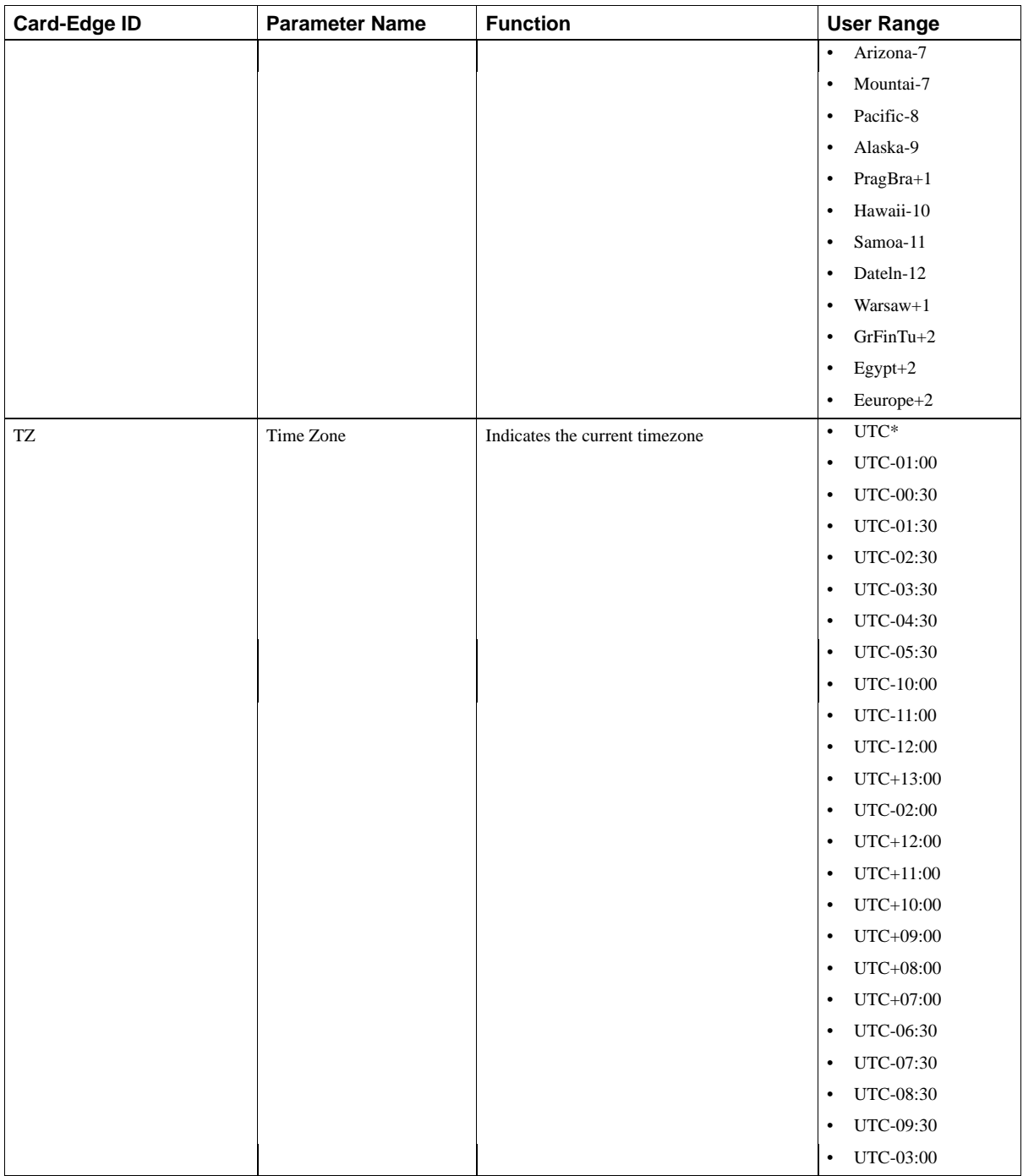

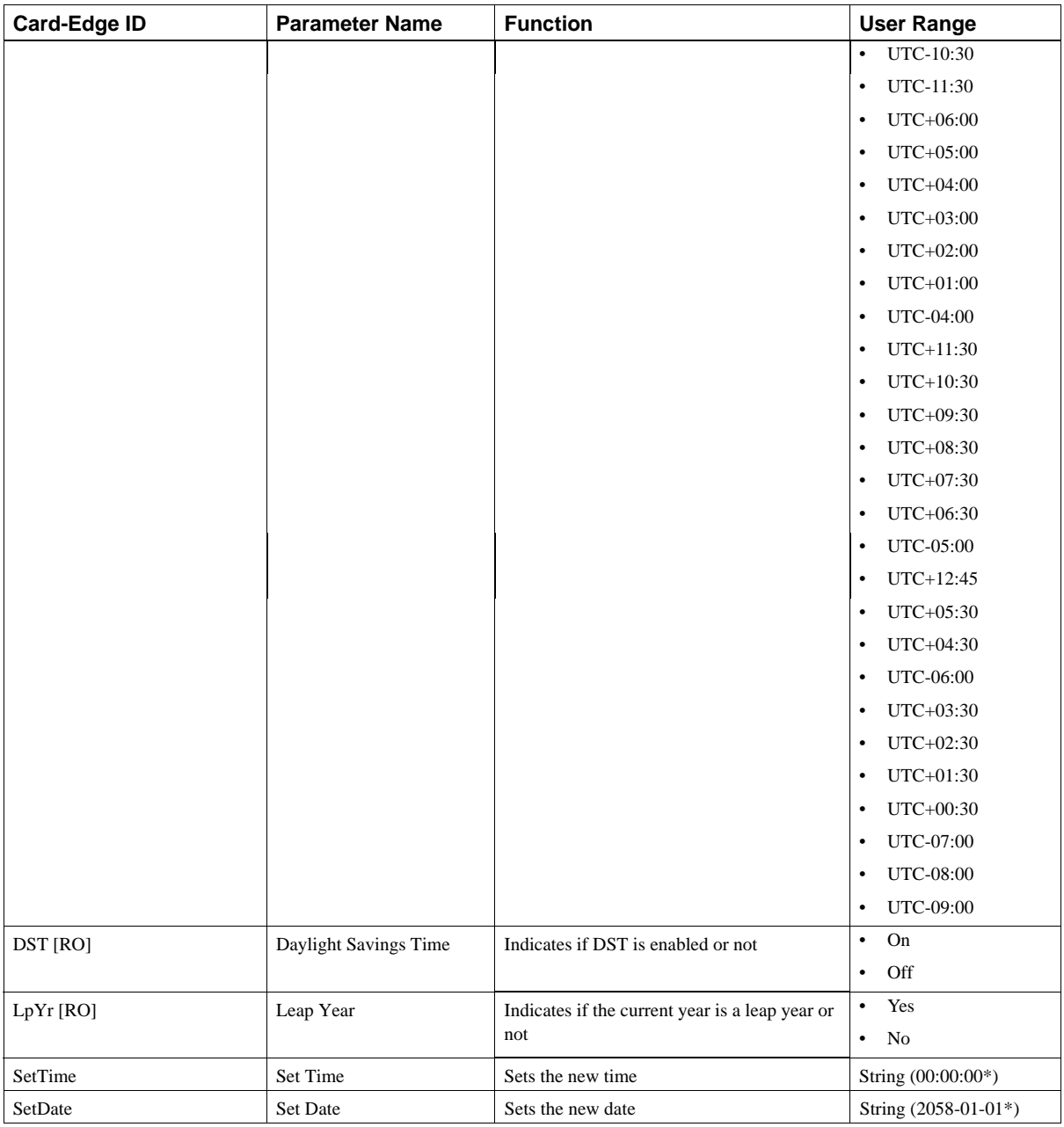

| <b>Card-Edge ID</b>     | <b>Parameter Name</b> | <b>Function</b>                             | <b>User Range</b>                     |
|-------------------------|-----------------------|---------------------------------------------|---------------------------------------|
| SetTimTrig <sup>+</sup> | Set Time Trigger      | This parameter sets the time and date using | Off*<br>$\bullet$                     |
|                         |                       | the external trigger                        | Time<br>$\bullet$                     |
|                         |                       |                                             | Date<br>$\bullet$                     |
|                         |                       |                                             | Time_Date<br>$\bullet$                |
|                         |                       |                                             | <b>DSTTime</b><br>$\bullet$           |
|                         |                       |                                             | <b>DSTTimDat</b><br>$\bullet$         |
| SetTimNow**             | Set Time Now          | This parameter sets the time and date now   | Off*<br>$\bullet$                     |
|                         |                       |                                             | Time<br>$\bullet$                     |
|                         |                       |                                             | Date<br>$\bullet$                     |
|                         |                       |                                             | Time_Date<br>$\bullet$                |
|                         |                       |                                             | $\operatorname{DSTTime}$<br>$\bullet$ |
|                         |                       |                                             | <b>DSTTimDat</b><br>٠                 |
| SetLoc                  | Set Locale            | Sets the current locale                     | NoLocale*<br>$\bullet$                |
|                         |                       |                                             | Greenwich<br>$\bullet$                |
|                         |                       |                                             | SAfrica+2<br>$\bullet$                |
|                         |                       |                                             | Israel+2<br>$\bullet$                 |
|                         |                       |                                             | SaudArb+3<br>$\bullet$                |
|                         |                       |                                             | $Russia+3$<br>$\bullet$               |
|                         |                       |                                             | $Iran+3.5$<br>$\bullet$               |
|                         |                       |                                             | Arabia+4<br>$\bullet$                 |
|                         |                       |                                             | Afghn $+4.5$<br>$\bullet$             |
|                         |                       |                                             | WAsia+5<br>$\bullet$                  |
|                         |                       |                                             | India $+5.5$<br>$\bullet$             |
|                         |                       |                                             | CAsia+6<br>$\bullet$                  |
|                         |                       |                                             | MonorCasab<br>$\bullet$               |
|                         |                       |                                             | Bangkok+7<br>$\bullet$                |
|                         |                       |                                             | Beijing+8<br>$\bullet$                |
|                         |                       |                                             | Taipei+8<br>$\bullet$                 |
|                         |                       |                                             | Tokyo+9<br>$\bullet$                  |
|                         |                       |                                             | Adeld $+9.5$<br>$\bullet$             |
|                         |                       |                                             | Darwn+9.5<br>$\bullet$                |
|                         |                       |                                             | Brisbn+10<br>$\bullet$                |
|                         |                       |                                             | EAustl+10<br>$\bullet$                |
|                         |                       |                                             | WPacif+10<br>$\bullet$                |
|                         |                       |                                             | $Tasman+10$<br>$\bullet$              |
|                         |                       |                                             | WEurope+1<br>$\bullet$                |

**Table A-1.** Operator and All List Parameters *(Continued)*

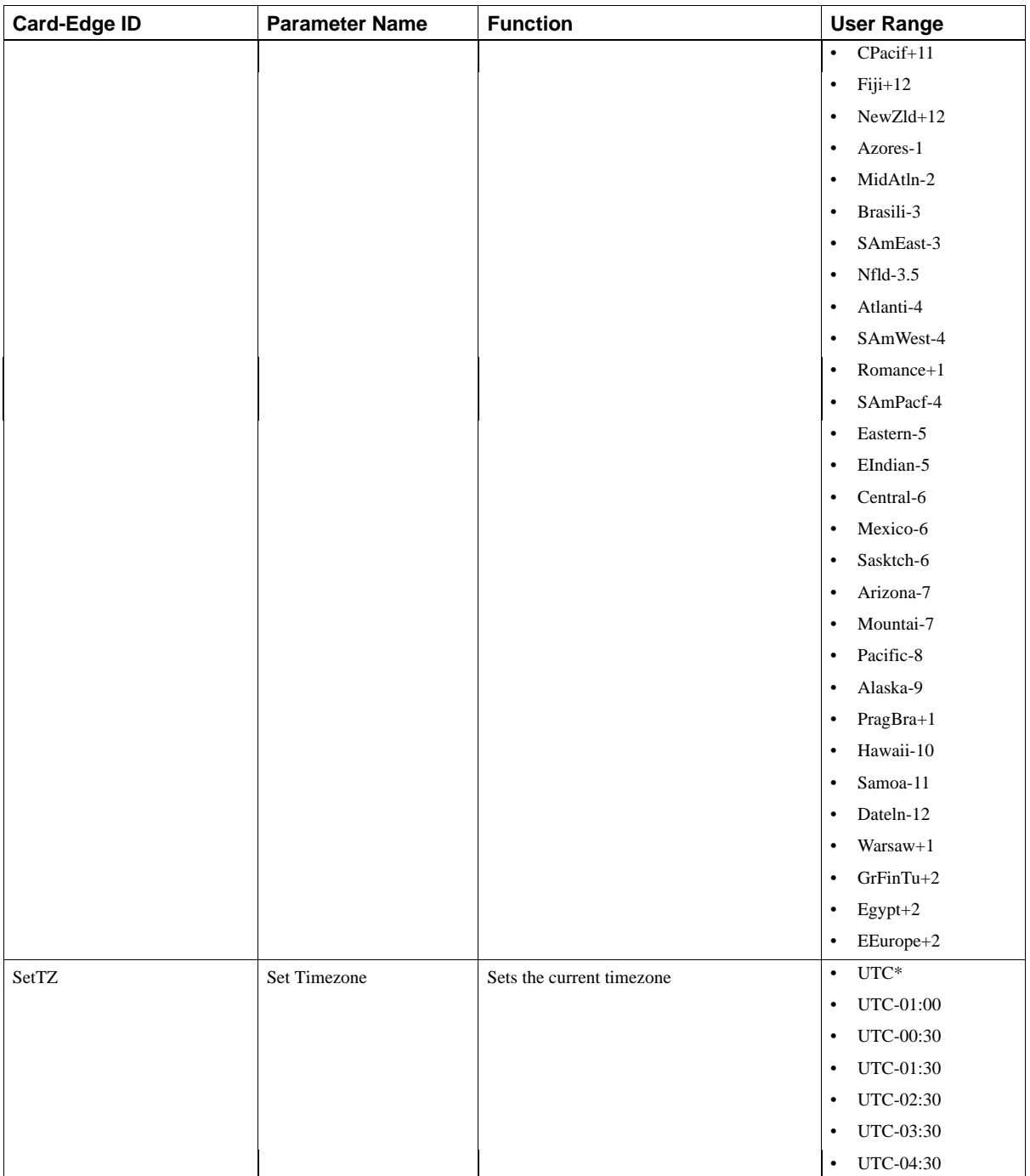

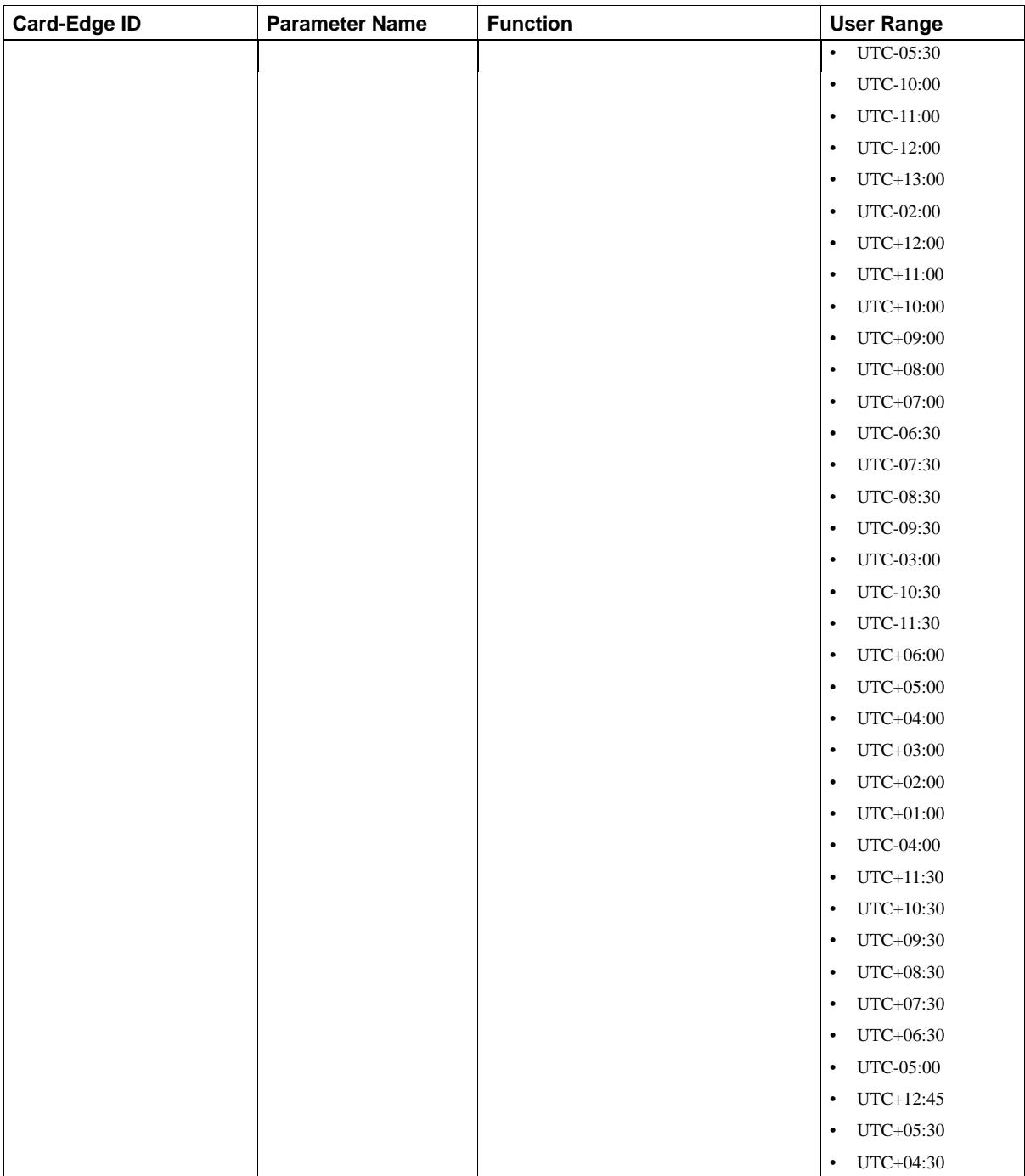

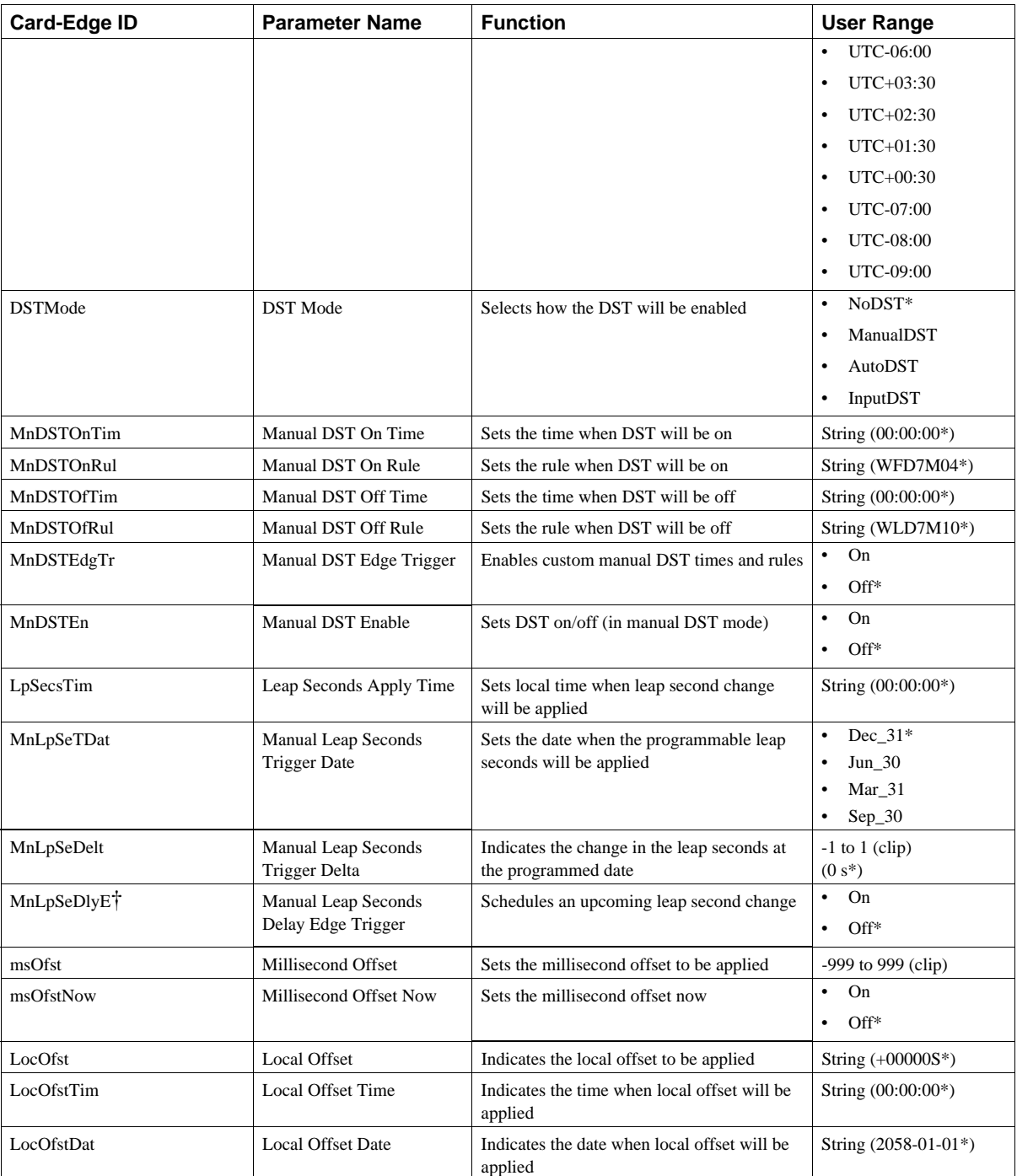

| Card-Edge ID            | <b>Parameter Name</b>   | <b>Function</b>                                                                   | <b>User Range</b>       |
|-------------------------|-------------------------|-----------------------------------------------------------------------------------|-------------------------|
| LocOfsDlyE <sup>+</sup> | Local Offset Delay Edge | Schedules the local offset to be applied at the                                   | On<br>$\bullet$         |
|                         | Trigger                 | predetermined time and date                                                       | $\bullet$<br>Off*       |
| LocOfstNow**            | <b>Local Offset Now</b> | Indicates to apply the local offset now                                           | On<br>$\bullet$         |
|                         |                         |                                                                                   | Off*<br>$\bullet$       |
| DualSerEn               | Dual Serial Port Enable | Allows two serial ports to be available on                                        | Off*<br>$\bullet$       |
|                         |                         | DB9 connector and determines which input<br>source to connected to Secondary port | $\bullet$<br>BackScndry |
|                         |                         |                                                                                   | PrimScndry<br>$\bullet$ |
| InputSrc                | Primary Input Source    | Indicates primary source of reference time                                        | FreeRun*<br>$\bullet$   |
|                         |                         | and/or date information                                                           | <b>LTC</b><br>$\bullet$ |
|                         |                         |                                                                                   | <b>GPS</b><br>$\bullet$ |
|                         |                         |                                                                                   | 10M<br>$\bullet$        |
|                         |                         |                                                                                   | $LTC_10M$<br>$\bullet$  |
|                         |                         |                                                                                   | GPS_10M<br>$\bullet$    |
|                         |                         |                                                                                   | Radio_10M<br>$\bullet$  |
|                         |                         |                                                                                   | Modem_10M<br>$\bullet$  |
|                         |                         |                                                                                   | Serial_10M<br>$\bullet$ |
|                         |                         |                                                                                   | Phone_10M<br>$\bullet$  |
|                         |                         |                                                                                   | Radio<br>$\bullet$      |
|                         |                         |                                                                                   | $NTP_10M$<br>$\bullet$  |
|                         |                         |                                                                                   | Modem<br>$\bullet$      |
|                         |                         |                                                                                   | Serial<br>$\bullet$     |
|                         |                         |                                                                                   | Video<br>$\bullet$      |
|                         |                         |                                                                                   | LTC_Video<br>$\bullet$  |
|                         |                         |                                                                                   | GPS_Video<br>$\bullet$  |
|                         |                         |                                                                                   | RadioVideo<br>$\bullet$ |
|                         |                         |                                                                                   | ModemVideo<br>$\bullet$ |
|                         |                         |                                                                                   | Phone<br>$\bullet$      |
|                         |                         |                                                                                   | Ser_Video<br>$\bullet$  |
|                         |                         |                                                                                   | PhoneVideo<br>$\bullet$ |
|                         |                         |                                                                                   | NTP_Video<br>٠          |
|                         |                         |                                                                                   | <b>NTP</b><br>$\bullet$ |
| BackSrc1                | Backup Source 1         | Indicates first backup source for input if                                        | FreeRun*<br>$\bullet$   |
|                         |                         | primary source fails                                                              | <b>LTC</b><br>$\bullet$ |
|                         |                         |                                                                                   | <b>GPS</b><br>$\bullet$ |
|                         |                         |                                                                                   | $10M$<br>٠              |
|                         |                         |                                                                                   | $LTC_10M$<br>$\bullet$  |
|                         |                         |                                                                                   | GPS_10M<br>٠            |

**Table A-1.** Operator and All List Parameters *(Continued)*

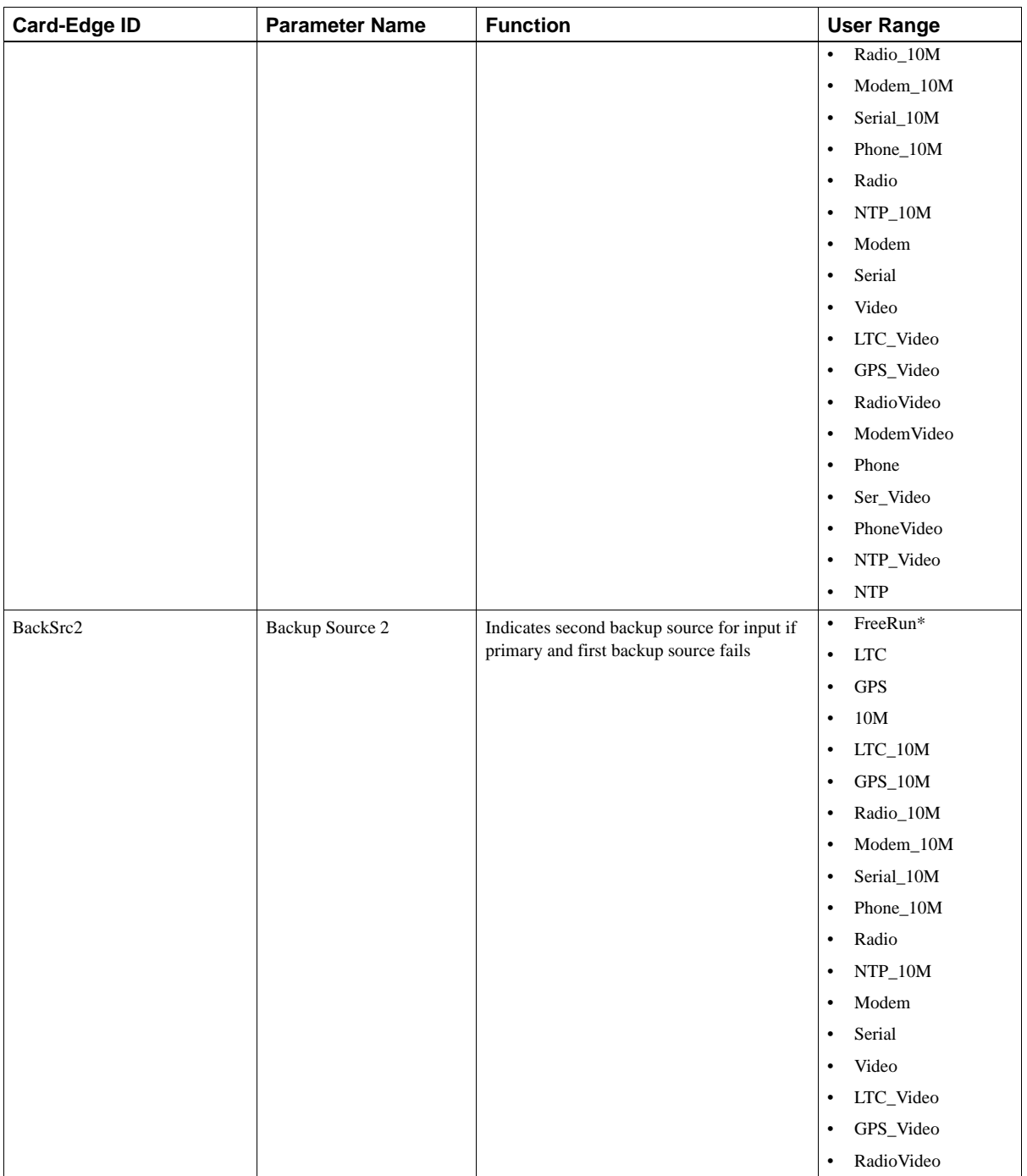

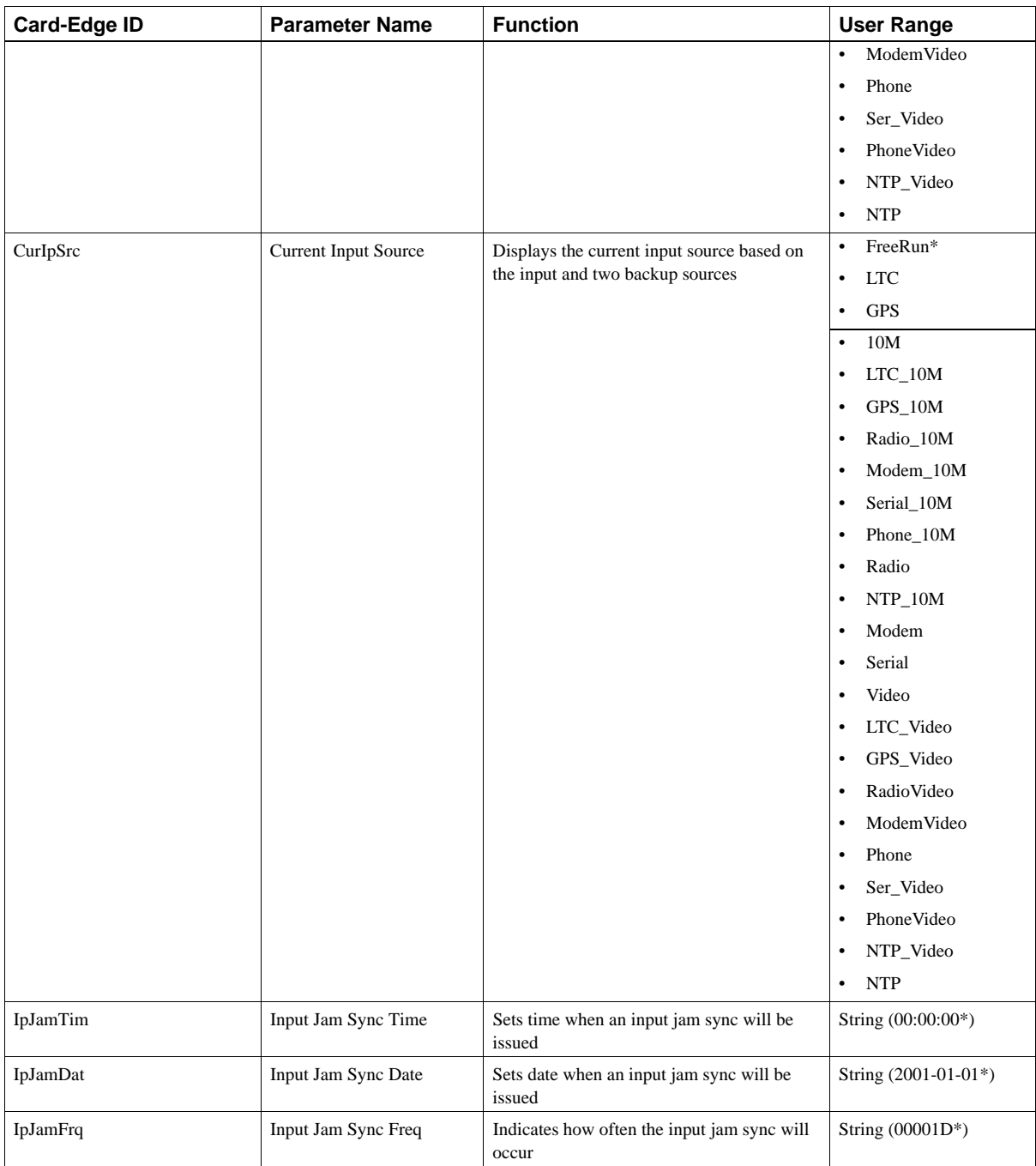

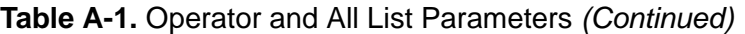

| Card-Edge ID    | <b>Parameter Name</b>       | <b>Function</b>                                                               | <b>User Range</b>                        |
|-----------------|-----------------------------|-------------------------------------------------------------------------------|------------------------------------------|
| IpJamNow        | Input Jam Sync Now          | Applies an input jam sync                                                     | $\bullet$<br>On                          |
|                 |                             |                                                                               | Off*<br>$\bullet$                        |
| IpJamDMode      | Input Jam Sync              | Sets how system time discontinuity/                                           | SoftJamSyn*<br>$\bullet$                 |
|                 | Discontinuity Mode          | interruptions are handled when an input jam<br>sync occur                     | HardJamSyn<br>$\bullet$                  |
| IpTimeErr [RO]  | Input Time Error            | Displays the time error between the input<br>reference time and internal time | String                                   |
| IpTimeLock [RO] | <b>Input Time Lock</b>      | Indicates whether input time/date has been                                    | On<br>$\bullet$                          |
|                 |                             | locked to                                                                     | Off<br>$\bullet$                         |
| IpFreqLock [RO] | <b>Input Frequency Lock</b> | Indicates which reference the module has                                      | None<br>$\bullet$                        |
|                 |                             | locked to                                                                     | <b>DataNoLock</b><br>$\bullet$           |
|                 |                             |                                                                               | DataLock<br>$\bullet$                    |
|                 |                             |                                                                               | <b>PPS</b><br>$\bullet$                  |
|                 |                             |                                                                               | TenMhz<br>$\bullet$                      |
|                 |                             |                                                                               | InputVideo<br>$\bullet$                  |
|                 |                             |                                                                               | TenMhzPPS<br>$\bullet$                   |
| TrigPpsSel      | Trig/PPS Select             | Indicates function of Trig/PPS pin                                            | Disable*<br>$\bullet$                    |
|                 |                             |                                                                               | PPS<br>$\bullet$                         |
|                 |                             |                                                                               | Trig<br>$\bullet$                        |
| TenMhzSel       | Ten Mhz Select              | Indicates which 10Mhz signal to select from                                   | External*<br>$\bullet$                   |
|                 |                             |                                                                               | MI<br>$\bullet$                          |
| DarsEn          | Dars Enable                 | Enables DARS on output                                                        | Off*<br>$\bullet$                        |
|                 |                             |                                                                               | Dars_NTSC<br>$\bullet$                   |
|                 |                             |                                                                               | Dars_PALB<br>$\bullet$                   |
| HzOut           | Hz Out                      | Indicates the output rate of the Hz Out                                       | Disable*<br>$\bullet$                    |
|                 |                             |                                                                               | Hz1<br>$\bullet$                         |
|                 |                             |                                                                               | Hz23_98<br>$\bullet$                     |
|                 |                             |                                                                               | Hz24<br>$\bullet$                        |
|                 |                             |                                                                               | Hz25<br>$\bullet$                        |
|                 |                             |                                                                               | Hz29 97<br>$\bullet$                     |
|                 |                             |                                                                               | Hz30<br>$\bullet$                        |
|                 |                             |                                                                               | Hz50<br>$\bullet$                        |
|                 |                             |                                                                               | Hz59_94<br>$\bullet$                     |
|                 |                             |                                                                               | Hz60<br>$\bullet$                        |
| HzPhasing       | Hz Phasing                  | Indicates the offset for the Hz Out                                           | -999 to 999 (clip)<br>$(0 \text{ ms}^*)$ |

**Table A-1.** Operator and All List Parameters *(Continued)*

| Card-Edge ID      | <b>Parameter Name</b>                   | <b>Function</b>                                                                     | <b>User Range</b>          |
|-------------------|-----------------------------------------|-------------------------------------------------------------------------------------|----------------------------|
| ImpStart          | <b>Impulse Start</b>                    | Issues a start command to impulse clocks                                            | On<br>$\bullet$            |
|                   |                                         |                                                                                     | Off*<br>$\bullet$          |
| <b>ImpFaceTim</b> | Impulse Face Time                       | Set the time that is currently on the impulse<br>clocks                             | String (00:00:00*)         |
| ImpShCct [RO]     | <b>Impulse Short Circuit</b><br>Warning | Indicates that a short circuit has been<br>detected in the impulse drive connection | 0 to 5000000 (clip)        |
| VidStdDet [RO]    | Video Standard Detect                   | Indicates the input video standard detected                                         | NoSignal<br>$\bullet$      |
|                   |                                         |                                                                                     | <b>NTSC</b><br>$\bullet$   |
|                   |                                         |                                                                                     | PAL-B<br>$\bullet$         |
|                   |                                         |                                                                                     | PAL-M<br>٠                 |
|                   |                                         |                                                                                     | $1080$ i_60<br>$\bullet$   |
|                   |                                         |                                                                                     | 1080i_5994<br>$\bullet$    |
|                   |                                         |                                                                                     | 1080i_50<br>$\bullet$      |
|                   |                                         |                                                                                     | 1080psf24<br>$\bullet$     |
|                   |                                         |                                                                                     | 1080psf23<br>$\bullet$     |
|                   |                                         |                                                                                     | $1080p_{-}30$<br>$\bullet$ |
|                   |                                         |                                                                                     | 1080p_2997<br>$\bullet$    |
|                   |                                         |                                                                                     | 1080p_25<br>$\bullet$      |
|                   |                                         |                                                                                     | 1080p_24<br>$\bullet$      |
|                   |                                         |                                                                                     | 1080p_2398<br>$\bullet$    |
|                   |                                         |                                                                                     | 720p_60<br>٠               |
|                   |                                         |                                                                                     | 720p_5994<br>$\bullet$     |
|                   |                                         |                                                                                     | 720p_50<br>$\bullet$       |
| VidLckMode        | Video Lock Mode                         | Determines what to lock input video to                                              | AutoDetect*<br>$\bullet$   |
|                   |                                         |                                                                                     | Mono_Hsync<br>$\bullet$    |
|                   |                                         |                                                                                     | ColorBurst<br>$\bullet$    |
| VidLckStat        | Video Lock Status                       | Displays what input video is locked to                                              | Unlocked*<br>$\bullet$     |
|                   |                                         |                                                                                     | Mono_Hsync<br>$\bullet$    |
|                   |                                         |                                                                                     | ColorBurst<br>$\bullet$    |
| VidBrstDet [RO]   | Video Burst Detect                      | Determines if input video contains burst                                            | On<br>$\bullet$            |
|                   |                                         |                                                                                     | Off<br>$\bullet$           |
| VidEmbDet [RO]    | Video Embedded Detect                   | Displays what other information is                                                  | NoEmb<br>٠                 |
|                   |                                         | embedded in input video                                                             | <b>VITC</b><br>$\bullet$   |
|                   |                                         |                                                                                     | <b>ATR</b><br>$\bullet$    |
|                   |                                         |                                                                                     | VITC_ATR<br>٠              |

**Table A-1.** Operator and All List Parameters *(Continued)*

| Card-Edge ID   | <b>Parameter Name</b>     | <b>Function</b>                                                                 | <b>User Range</b>                                                                                                    |
|----------------|---------------------------|---------------------------------------------------------------------------------|----------------------------------------------------------------------------------------------------|
| VidEmbSel      | Video Embedded Select     | Indicates whether to lock to VITC or ATR<br>for time when locked to input video | None*<br>$\bullet$<br><b>VITC</b><br>$\bullet$                                                                                                    |
| VidVitcLin     | Video VITC Line Position  | Determines the line position of VITC in<br>input video                          | <b>ATR</b><br>$\bullet$<br>10 to 20 (clip)<br>$(14*)$                                                                                                    |
| <b>ATROfst</b> | <b>ATR Offset</b>         | Indicates offset applied to ATR input                                           | String $(+00000S^*)$                                                                                                    |
| ATROfstEn      | <b>ATR Offset Enable</b>  | Determines whether ATR offset is enabled<br>or not                              | On<br>$\bullet$<br>Off*<br>$\bullet$                                                                                                    |
| ATRRdTZ        | <b>ATR Read Timezone</b>  | Indicates whether to set timezone provided<br>in ATR payload                    | On<br>$\bullet$<br>Off*<br>$\bullet$                                                                                                    |
| VidGLSel       | Genlock Select            | Indicates which genlock to select from                                          | $ACO*$<br>$\bullet$<br>External<br>$\bullet$                                                                                                    |
| OpVidSel       | Output Video Select       | Selects which BB output controls to use                                         | $BB1*$<br>$\bullet$<br>B <sub>B2</sub><br>$\bullet$<br>BB3<br>$\bullet$<br>BB4<br>$\bullet$                                                                                                    |
| OpVidEn        | Output Video Enable       | Enables BB output                                                               | On<br>$\bullet$<br>Off*<br>$\bullet$                                                                                                    |
| OpVidStd       | Output Video Standard     | Indicates the BB output video standard                                          | NTSC*<br>$\bullet$<br>PAL-B<br>$\bullet$<br>PAL-M<br>$\bullet$<br>1080i_60<br>$\bullet$<br>1080i_5994<br>$\bullet$<br>1080i_50<br>$\bullet$<br>1080psf24<br>$\bullet$<br>1080psf23<br>$\bullet$<br>1080p_30<br>$\bullet$<br>1080p_2997<br>$\bullet$<br>1080p_25<br>$\bullet$<br>1080p_24<br>$\bullet$<br>1080p_2398<br>$\bullet$<br>720p_60<br>$\bullet$<br>720p_5994<br>$\bullet$<br>720p_50<br>$\bullet$ |
| OpVidSetup     | Output Video Setup Enable | Indicates whether to enable/disable setup<br>within BB output                   | On<br>$\bullet$<br>Off*<br>$\bullet$                                                                                                    |

**Table A-1.** Operator and All List Parameters *(Continued)*

| Card-Edge ID           | <b>Parameter Name</b>                      | <b>Function</b>                                                                    | <b>User Range</b>                           |
|------------------------|--------------------------------------------|------------------------------------------------------------------------------------|---------------------------------------------|
| <b>OTenFEn</b>         | Output Video 10 Field<br>Enable            | Determines whether 10 field sequence is<br>enable in BB output                     | On<br>Off*<br>$\bullet$                     |
| OATREn                 | Output Video ATR Enable                    | Determines whether ATR is enable in BB<br>output                                   | On<br>$\bullet$<br>$Off*$<br>$\bullet$      |
| OATRTrVid              | Output Video ATR Track<br>Video            | Whether the ATR time tracks the video<br>phasing                                   | NoTrack*<br>ATROffset<br>ATRTime            |
| <b>OATROfst</b>        | Output ATR Offset                          | Indicates the offset being applied to the ATR<br>output                            | String (+0000000S*)                         |
| OATROSet               | Output ATR Offset Set                      | Indicates the offset to be applied to ATR<br>output                                | String $(+0000000S^*)$                      |
| <b>OATROTTim</b>       | Output ATR Offset Trigger<br>(Time)        | Indicates the time when the output ATR<br>offset will be applied                   | String (00:00:00*)                          |
| <b>OATROTDat</b>       | <b>Output ATR Offset Trigger</b><br>(Date) | Indicates the date when the output ATR<br>offset will be applied                   | String (2058-01-01*)                        |
| OATRODlyT <sup>+</sup> | <b>Output ATR Offset Delay</b><br>Trigger  | Sets trigger to apply offset to output ATR at<br>the specified time and date       | On<br>$\bullet$<br>$\bullet$<br>Off*        |
| <b>OATROLvIT</b>       | <b>Output ATR Offset Level</b><br>Trigger  | Applies offset to output ATR when set On<br>(retains existing offset when set Off) | $\bullet$<br>On<br>Off*<br>$\bullet$        |
| <b>OATRCIOff</b>       | <b>Output ATR Clock Offset</b>             | Applies phasing in 27M clocks to output<br><b>ATR</b>                              | 0 to $63519$ (clip)<br>$(0.0 \,\text{µs*})$ |
| <b>OATRLiOff</b>       | Output ATR Line Offset                     | Applies phasing in lines to output ATR                                             | $0$ to 524 (clip)<br>$(0 \text{Ln*})$       |
| OATRFrOff              | <b>Output ATR Frame Offset</b>             | Applies frame offset to output ATR                                                 | $0-29$ (clip)<br>$(0$ frm*)                 |
| OVitcEn                | Output Video VITC Enable                   | Determines whether VITC is enable in BB<br>output                                  | $\bullet$<br>On<br>Off*                     |
| OVitcLine              | Output Video VITC Line<br>Position         | Determines the line position of VITC in BB<br>output                               | On<br>$\bullet$<br>Off*                     |
| OVitcLine2             | Output Video VITC Line 2<br>Position       | Determines the 2nd line position of VITC in<br><b>BB</b> output                    | 10 to 20 (clip)<br>$(14*)$                  |
| OVitcTrVid [RO]        | Output Video VITC Track<br>Video           | Whether the VITC time tracks the video<br>phasing                                  | 10 to 20 (clip)                             |
| OpFPhase               | Output Video Fine Phase                    | Fine phasing controls for BB output in<br>sub-27M clock phasing                    | 0 to 36892 (wrap)<br>$(0.0 \text{ ns*})$    |
| OpHPhase               | Output Video Horizontal<br>Phase           | Controls horizontal phasing for BB output                                          | 0 to 63519 (wrap)<br>$(0.0 \ \mu s^*)$      |
| OpVPhase               | <b>Output Video Vertical</b><br>Phase      | Controls vertical phasing for BB output                                            | $0$ to 524 (wrap)<br>$(0 \text{Ln}^*)$      |

**Table A-1.** Operator and All List Parameters *(Continued)*

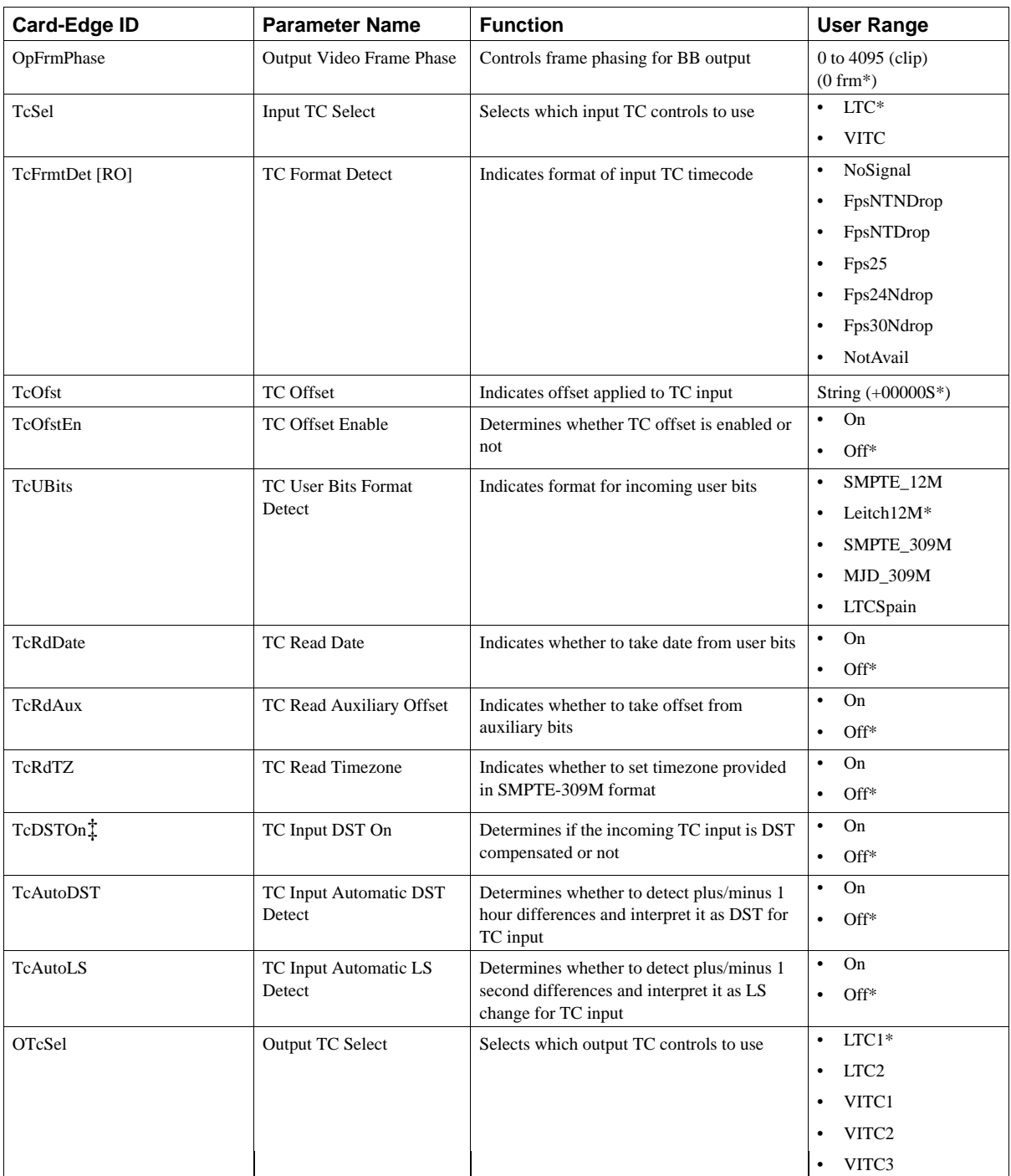
| Card-Edge ID          | <b>Parameter Name</b>                 | <b>Function</b>                                                                   | <b>User Range</b>                                                                                                    |
|-----------------------|---------------------------------------|-----------------------------------------------------------------------------------|----------------------------------------------------------------------------------------------------|
|                       |                                       |                                                                                   | VITC4                                                                                                    |
| CsdLtcUDst            | CSD User Interface LTC<br><b>Dest</b> | Indicates the LTC output which all CSD user<br>interface controls will apply to   | LTC1*<br>LTC <sub>2</sub><br>$\bullet$                                                                                    |
| OTcUtcTim             | Output TC UTC Time<br>Mode            | Indicates whether timecode output is<br>generating UTC time                       | On<br>$\bullet$<br>Off*                                                                                                   |
| OTcLSTim [RO]         | Output TC UTC Leap Secs<br>Apply Time | Sets UTC time when leap second change<br>will be applied for UTC timecode output  | String (NotApplied*)                                                                                                    |
| <b>OTcFrmt</b>        | <b>Output TC Format</b>               | Indicates format of output TC                                                     | FpsNTNDrop<br>$\bullet$<br>FpsNTDrop<br>Fps25<br>٠<br>Fps24Ndrop<br>Fps30Ndrop*<br>274M_NTNDr<br>274M_NTDrp<br>274M_30NDr |
| OTcOfst               | Output TC Offset                      | Indicates the offset being applied to the<br>output TC                            | String $(+0000000S^*)$                                                                                                    |
| OTcOSet               | Output TC Offset Set                  | Indicates the offset to be applied to output<br>TC                                | String (+0000000S*)                                                                                                    |
| <b>OTcOTTim</b>       | Output TC Offset Trigger<br>(Time)    | Indicates the time when the output TC offset<br>will be applied                   | String (00:00:00*)                                                                                                    |
| <b>OTcOTDat</b>       | Output TC Offset Trigger<br>(Date)    | Indicates the date when the output TC offset<br>will be applied                   | String (2058-01-01*)                                                                                                    |
| OTcODlyT <sup>+</sup> | Output TC Offset Delay<br>Trigger     | Sets trigger to apply offset to output TC at<br>the specified time and date       | On<br>$\bullet$<br>Off*<br>$\bullet$                                                                                      |
| <b>OTcOLvIT</b>       | Output TC Offset Level<br>Trigger     | Applies offset to output TC when set On<br>(retains existing offset when set Off) | On<br>$\bullet$<br>Off*<br>$\bullet$                                                                                      |
| <b>OTcClOff</b>       | <b>Output TC Clock Offset</b>         | Applies phasing in 27M clocks to output TC                                        | 0 to $63519$ (clip)<br>$(0.0 \mu s^*)$                                                                                    |
| OTcLiOff              | Output TC Line Offset                 | Applies phasing in lines to output TC                                             | $0$ to 524 (clip)<br>$(0 \text{Ln*})$                                                                                     |
| OTcFrOff              | <b>Output TC Frame Offset</b>         | Applies frame offset to output TC                                                 | $0$ to 29 (clip)<br>$(0$ frm*)                                                                                            |
| <b>OTcUBits</b>       | <b>Output TC User Bits</b><br>Format  | Indicates format of user bits to set on output<br><b>TC</b>                       | SMPTE_12M<br>Leitch12M*<br>$\bullet$<br>SMPTE_309M<br>$\bullet$<br><b>MJD_309M</b><br>LTCSpain                            |

**Table A-1.** Operator and All List Parameters *(Continued)*

| Card-Edge ID  | <b>Parameter Name</b>          | <b>Function</b>                                                | <b>User Range</b>                    |
|---------------|--------------------------------|----------------------------------------------------------------|--------------------------------------|
| OTcAux        | Output TC Aux Offset           | Sets the auxiliary offset to be applied to<br>output TC        | 0 to 120 (clip) $(0.0 \text{ hr}^*)$ |
| OTcAPM        | Output TC Aux Offset           | Sets the direction of auxiliary offset to be                   | Minus<br>$\bullet$                   |
|               | (Plus/Minus)                   | applied to output TC                                           | Plus*<br>$\bullet$                   |
| OTcAEn        | Output TC Aux Offset           | Enables the auxiliary offset in output TC                      | On<br>$\bullet$                      |
|               | Enable                         |                                                                | Off*<br>$\bullet$                    |
| OTcMode       | Output TC Mode                 | Sets mode for output TC                                        | SendDate*<br>$\bullet$               |
|               |                                |                                                                | <b>ClearUBits</b><br>$\bullet$       |
|               |                                |                                                                | CopyUBits<br>$\bullet$               |
| OTc_12Hr      | Output TC (12 Hour)            | Sets output TC to 12 hour format                               | $\bullet$<br>On                      |
|               |                                |                                                                | Off*<br>$\bullet$                    |
| OTcClrCF      | Output TC Clear Color          | Clears color frame flag on output TC                           | On<br>$\bullet$                      |
|               | Frame Flag                     |                                                                | Off*<br>$\bullet$                    |
| OTcCFSts [RO] | Output TC Color Frame          | Shows setting on output TC bits (color frame                   | On<br>$\bullet$                      |
|               | <b>Status</b>                  | flag)                                                          | Off<br>$\bullet$                     |
| OTcDMode      | <b>Output TC Discontinuity</b> | Sets how discontinuity is handled in output                    | SoftJamSyn<br>$\bullet$              |
|               | Mode                           | TC                                                             | HardJamSyn*                          |
| OTcJSTim      | Output TC Jam Sync<br>(Time)   | Sets time when a timed jam sync will be<br>issued in output TC | String (00:00:00*)                   |
| OTcJSDat      | Output TC Jam Sync (Date)      | Sets date when a timed jam sync will be<br>issued in output TC | String (2058-01-01*)                 |
| OTcJSFrq      | Output TC Jam Sync (Freq)      | Indicates how often the jam sync will occur<br>in output TC    | String (00001D*)                     |
| OTcJSEn       | Output TC Jam Sync             | Enables the timed jam sync to occur at the                     | On<br>$\bullet$                      |
|               | Enable                         | specified time and date and frequency in<br>output TC          | Off*<br>$\bullet$                    |
| OTcJSNow**    | Output TC Jam Sync Now         | Applies a manual jam sync in output TC                         | On<br>$\bullet$                      |
|               |                                |                                                                | Off*<br>$\bullet$                    |
| OTcSynCF      | Output TC Sync Color           | Indicates whether to jam sync output TC to                     | On<br>$\bullet$                      |
|               | Frame                          | proper color frame relationship                                | Off*<br>$\bullet$                    |
| OTcSkSts [RO] | <b>Output TC Skew Status</b>   | Indicates whether output TC is in skew                         | On<br>$\bullet$                      |
|               |                                | mode or not                                                    | Off<br>$\bullet$                     |
| GpsSrc        | <b>GPS</b> Source              | Indicates the GPS receiver source                              | GPS5300<br>$\bullet$                 |
|               |                                |                                                                | GPS1600<br>$\bullet$                 |
|               |                                |                                                                | GPS3901<br>$\bullet$                 |
|               |                                |                                                                | GPS3902                              |
|               |                                |                                                                | GPS3903*                             |

**Table A-1.** Operator and All List Parameters *(Continued)*

| Card-Edge ID                       | <b>Parameter Name</b>                                      | <b>Function</b>                                                                                                    | <b>User Range</b>                                                                                                    |
|------------------------------------|------------------------------------------------------------|----------------------------------------------------------------------------------------------------|----------------------------------------------------------------------------------------------------|
| GpsCfgMode                         | <b>GPS</b> Configuration Mode                              | Indicates whether the unit actively<br>configures the GPS receiver or waits for<br>another unit to configure it (passive mode) | Active<br>$\bullet$<br>Passive*<br>$\bullet$                                                                                                    |
| GpsSSSel                           | <b>GPS Self Survey Select</b>                              | Indicates whether to put the GPS receiver in<br>self-survey mode                                                               | On<br>$\bullet$<br>Off*<br>$\bullet$                                                                                                    |
| GpsSSProg [RO]                     | GPS Self Survey Progress                                   | Indicates the percentage completion of the<br>self-survey progress                                                             | $0$ to $100$ (clip)                                                                                                    |
| GpsOneSat                          | <b>GPS</b> One Satellite                                   | Indicates if only one satellite is suitable to<br>obtain time/date reference                                                   | $\bullet$<br>On<br>Off*<br>$\bullet$                                                                                                    |
| GpsRcvTime [RO]                    | <b>GPS</b> Receive Time                                    | Indicates whether the time received is GPS<br>or UTC time                                                                      | <b>GPS</b><br>$\bullet$<br><b>UTC</b><br>$\bullet$                                                                                                    |
| GpsDecStat [RO]<br>GpsDisStat [RO] | <b>GPS</b> Decoding Status<br><b>GPS</b> Discipling Status | Indicates status of GPS receiver<br>Indicates the status of GPS discipling                                                     | OK<br>$\bullet$<br>SlfSrvy<br>$\bullet$<br>NoGPSTime<br>$\bullet$<br>PDOP_2High<br>$\bullet$<br><b>NoUseSate</b><br>$\bullet$<br>Only1Sat<br>$\bullet$<br>Only2Sat<br>$\bullet$<br>Only3Sat<br>$\bullet$<br>SatUnstble<br>$\bullet$<br>TraimRjFix<br>$\bullet$<br>NoSigPres<br>$\bullet$<br><b>GPSMalFunc</b><br>$\bullet$ |
|                                    |                                                            |                                                                                                    | Normal<br>$\bullet$<br>PowerUp<br>$\bullet$<br>AutoHoldOv<br>ManHoldOv<br>Recovery<br>FastRecov<br>DiscDisab<br>$\bullet$                                                                                                    |
| GpsOfst                            | <b>GPS</b> Offset                                          | Indicates the offset to be applied to GPS<br>input                                                                             | String $(+00000S^*)$                                                                                                    |
| GpsOfstEn                          | <b>GPS Offset Enable</b>                                   | Applies an offset to the GPS input                                                                                             | On<br>$\bullet$<br>Off*<br>$\bullet$                                                                                                    |
| GpsCallTim                         | GPS Call (Time)                                            | Indicates the time to call the GPS receiver<br>input for time                                                                  | String (00:00:00*)                                                                                                    |
| GpsCallDat                         | GPS Call (Date)                                            | Indicates the starting date when to call out to<br>GPS receiver                                                                | String (2058-01-01*)                                                                                                    |

**Table A-1.** Operator and All List Parameters *(Continued)*

| Card-Edge ID          | <b>Parameter Name</b>                           | <b>Function</b>                                                                                                    | <b>User Range</b>                                                                                      |
|-----------------------|-------------------------------------------------|----------------------------------------------------------------------------------------------------|----------------------------------------------------------------------------------------------------|
| GpsCallFrq            | GPS Call (Freq)                                 | Indicates how often to call the GPS receiver<br>for time/date                                                             | String (00001D*)                                                                                       |
| GpsCallEn             | <b>GPS Call Enable</b>                          | Enables call out to the GPS receiver input<br>for time/date                                                               | $\bullet$<br>On<br>Off*<br>$\bullet$                                                                   |
| RadioSrc              | Radio Receiver Source                           | Indicates the radio receiver source                                                                                       | PrecLocal*<br>$\bullet$<br>PrecUTC<br>$\bullet$                                                        |
| RadioStat [RO]        | <b>Radio Receiver Status</b>                    | Indicates the status of the radio receiver                                                                                | NoSignal<br>$\bullet$<br>Normal<br>$\bullet$                                                           |
| RadOfst               | Radio Receiver Offset                           | Indicates the offset to be applied to the radio<br>receiver input                                                         | String $(+00000S^*)$                                                                                   |
| RadOfstEn             | Radio Receiver Offset<br>Enable                 | Indicates whether to apply to the offset to the<br>radio receiver input                                                   | <b>On</b><br>$\bullet$<br>Off*<br>$\bullet$                                                            |
| RadCallTim            | Radio Receiver Call (Time)                      | Indicates the time to call the radio receiver<br>input for time                                                           | String (00:00:00*)                                                                                     |
| <b>RadCallDat</b>     | Radio Receiver Call (Date)                      | Indicates the starting date when to call out to<br>radio receiver                                                         | String (2058-01-01*)                                                                                   |
| RadCallFrq            | Radio Receiver Call (Freq)                      | Indicates how often to call the radio receiver<br>for time/date                                                           | String (00001D*)                                                                                       |
| RadCallEn             | Radio Receiver Call Enable                      | Enables call out to the radio receiver input<br>for time/date                                                             | On<br>$\bullet$<br>$Off*$<br>$\bullet$                                                                 |
| RadDSTOn <sup>+</sup> | Radio Input DST On                              | Determines if incoming radio input is DST<br>compensated or not                                                           | $\bullet$<br>On<br>Off*<br>$\bullet$                                                                   |
| RadAutoDST            | Radio Input Automatic<br><b>DST</b> Detect      | Determines whether to detect plus/minus 1<br>hour differences and interpret it as DST for<br>radio receiver input         | $\bullet$<br>On<br>$\bullet$<br>$Off*$                                                                 |
| RadAutoLS             | Radio Input Automatic LS<br>Detect              | Determines whether to detect plus/minus 1<br>second differences and interpret it as LS<br>change for radio receiver input | <b>On</b><br>$\bullet$<br>Off*<br>$\bullet$                                                            |
| ModemSel              | Modem Select                                    | Indicates which LTC output to associate the<br>TCC UI with                                                                | Phone*<br>$\bullet$<br>$\bullet$<br>Modem                                                              |
| CsdPhOfst             | CSD User Interface Phone<br><b>Offset Apply</b> | Determines where phone offset set by user<br>through the CSD user interface will be<br>applied to                         | $\bullet$<br>Modem<br>Phone<br>$\bullet$<br>$\bullet$<br>ModemPhone*                                   |
| ModemStat [RO]        | Modem Status                                    | Indicates the status of the RS232 modem                                                                                   | NoCall<br>Normal<br>$\bullet$<br><b>Busy</b><br>٠<br>Redial<br>٠<br>CallFailed<br>٠<br>SrcCallFai<br>٠ |

**Table A-1.** Operator and All List Parameters *(Continued)*

| Card-Edge ID          | <b>Parameter Name</b>                      | <b>Function</b>                                                                                                    | <b>User Range</b>                       |
|-----------------------|--------------------------------------------|----------------------------------------------------------------------------------------------------|-----------------------------------------|
|                       |                                            |                                                                                                    | SrcTimeInv<br>SrcDiagFai                |
|                       |                                            |                                                                                                    | DlyWinBnd                               |
| ModOfst               | Modem Offset                               | Indicates the offset to be applied to the<br>RS232 modem input                                                         | String $(+00000S^*)$                    |
| ModOfstEn             | Modem Offset Enable                        | Applies an offset to the RS232 modem input                                                                             | On<br>$\bullet$<br>$\bullet$<br>Off*    |
| ModPhNum              | Modem Phone Number                         | Indicates phone number of reference source<br>to call for time/date using RS232 modem                                  | String (T94164459408*)                  |
| ModCallTim            | Modem Call (Time)                          | Indicates the time to call the RS232 modem<br>input for time                                                           | String (00:00:00*)                      |
| ModCallDat            | Modem Call (Date)                          | Indicates the starting date when to call out to<br>RS232 modem                                                         | String (2058-01-01*)                    |
| ModCallFrq            | Modem Call (Freq)                          | Indicates how often to call the RS232<br>modem for time/date                                                           | String (00001D*)                        |
| ModCallEn             | Modem Call Enable                          | Enables call out to the RS232 modem input<br>for time/date                                                             | On<br>$\bullet$<br>$Off*$<br>$\bullet$  |
| ModPhNow**            | Modem Phone Now                            | Calls out on the RS232 modem input to get<br>the time/date                                                             | On<br>$\bullet$<br>Off*<br>$\bullet$    |
| ModHangUp**           | Modem Hang Up                              | Issues a hang up to the RS232 modem input                                                                              | On<br>$\bullet$<br>Off*<br>$\bullet$    |
| ModAutoAns            | Modem AutoAnswer                           | Sets up unit to automatically answer any<br>incoming calls for time                                                    | $\bullet$<br>On<br>Off*<br>$\bullet$    |
| ModSysMoEn            | Modem System Mode<br>Enable                | Determines whether a remote user can<br>access the system mode using the RS232<br>modem remotely                       | On<br>$\bullet$<br>$Off*$               |
| ModOfstMs             | Modem Offset<br>Milliseconds               | Determines offset between current unit and<br>input                                                                    | $0$ to 999 (clip)<br>$(0 \text{ ms}^*)$ |
| ModDlyLBnd            | Modem Delay Window<br>Lower Bound          | Sets lower bound for delay window<br>parameter (for asymmetric path delays)                                            | 0 to 9999 (clip)<br>$(0 \text{ ms}^*)$  |
| ModDlyUBnd            | Modem Delay Window<br><b>Upper Bound</b>   | Sets upper bound for delay window<br>parameter (for asymmetric path delays)                                            | 1 to 9999 (clip)<br>$(1 \text{ ms}^*)$  |
| ModDSTOn <sup>+</sup> | Modem Input DST On                         | Determines if incoming RS232 modem input<br>is DST compensated or not                                                  | $\bullet$<br>On<br>Off*<br>$\bullet$    |
| ModAutoDST            | Modem Input Automatic<br><b>DST</b> Detect | Determines whether to detect plus/minus 1<br>hour differences and interpret it as DST for<br>RS232 modem input         | On<br>$\bullet$<br>Off*                 |
| ModAutoLS             | Modem Input Automatic<br>LS Detect         | Determines whether to detect plus/minus 1<br>second differences and interpret it as LS<br>change for RS232 modem input | On<br>$\bullet$<br>Off*                 |

**Table A-1.** Operator and All List Parameters *(Continued)*

| <b>Card-Edge ID</b> | <b>Parameter Name</b>                       | <b>Function</b>                                                                                                    | <b>User Range</b>                                                                                                    |
|---------------------|---------------------------------------------|----------------------------------------------------------------------------------------------------|----------------------------------------------------------------------------------------------------|
| ModHMSDST           | Modem Automatic DST<br>Detect on HMS Offset | Determines if HMS offset change of plus/<br>minus 1 hour is interpreted as DST on CSD<br>user interface through RS232 modem  | <b>On</b><br>$\bullet$<br>Off*<br>$\bullet$                                                                                                    |
| ModHMSLS            | Modem Automatic LS<br>Detect on HMS Offset  | Determines if HMS change of plus/minus 1<br>seconds is interpreted as LS change of CSD<br>user interface through RS232 modem | $\bullet$<br>On<br>Off*<br>$\bullet$                                                                                                    |
| SerStat [RO]        | Serial Status                               | Indicates status of RS232 serial input                                                                                       | <b>NoCall</b><br>$\bullet$<br>Normal<br>$\bullet$<br>NoSignal<br>٠<br>CallFailed<br>SrcCallFai<br>٠<br>SrcTimeInv<br>٠<br>SrcDiagFai<br>$\bullet$ |
| SerSrc              | Serial Source                               | Indicates configuration for RS232 serial<br>input                                                                            | $CSD*$<br>$\bullet$<br>TCC_300<br>٠<br>TCC_600<br>TCC_1200<br>TCC_2400<br>TCC_4800<br>TCC_9600<br>٠                                               |
| SerOfst             | Serial Offset                               | Indicates the offset to be applied to the<br>RS232 serial input                                                              | String $(+00000S^*)$                                                                                                    |
| SerOfstEn           | Serial Offset Enable                        | Applies an offset to the RS232 serial input                                                                                  | On<br>$\bullet$<br>Off*<br>$\bullet$                                                                                                    |
| SerTccCtrl          | Serial TCC Control Mode                     | Indicates the configuration of TCC mode                                                                                      | ClientMode*<br>$\bullet$<br>OutputTime<br>٠<br>CtrlMode<br>$\bullet$                                                                              |
| SerTccOp            | Serial TCC Output Mode                      | Indicates output type for TCC output mode                                                                                    | TimeOnly*<br>$\bullet$<br><b>TimeFrames</b><br>$\bullet$                                                                                          |
| SerTccDst           | Serial TCC LTC Dest                         | Indicates which LTC output to tie the TCC<br>output to                                                                       | $LTC1*$<br>$\bullet$<br>LTC <sub>2</sub><br>$\bullet$                                                                                             |
| SerTccUDst          | Serial TCC UI Dest                          | Indicates which LTC output to associate the<br>TCC UI with                                                                   | $LTC1*$<br>$\bullet$<br>$\cdot$ LTC2                                                                                                    |
| SerCallTim          | Serial Call (Time)                          | Indicates the time to call the RS232 serial<br>input for time                                                                | String (00:00:00*)                                                                                                    |
| SerCallDat          | Serial Call (Date)                          | Indicates the starting date when to call out to<br>RS232 serial input                                                        | String (2058-01-01*)                                                                                                    |
| SerCallFrq          | Serial Call (Freq)                          | Indicates how often to call the RS232 serial<br>input for time/date                                                          | String (00001D*)                                                                                                    |

**Table A-1.** Operator and All List Parameters *(Continued)*

| Card-Edge ID           | <b>Parameter Name</b>                          | <b>Function</b>                                                                                                    | <b>User Range</b>                                    |
|------------------------|------------------------------------------------|----------------------------------------------------------------------------------------------------|------------------------------------------------------|
| <b>SerCallEn</b>       | Serial Call Enable                             | Enables call out to the RS232 serial input for<br>time/date                                                                          | On<br>$Off*$<br>$\bullet$                            |
| SerDSTOn <sup>+</sup>  | Serial Input DST On                            | Determines if incoming serial input is DST<br>compensated or not                                                                     | On<br>$\bullet$<br>Off*                              |
| SerAutoDST             | Serial Input Automatic<br><b>DST</b> Detect    | Determines whether to detect plus/minus 1<br>hour differences and interpret it as DST for<br>RS232 serial input                      | On<br>$\bullet$<br>$Off*$<br>$\bullet$               |
| <b>SerAutoLS</b>       | Serial Input Automatic LS<br>Detect            | Determines whether to detect plus/minus 1<br>second differences and interpret it LS<br>change for RS232 serial input                 | $\bullet$<br>On<br>Off*                              |
| SerHMSDST              | Serial Auto DST Detect on<br><b>HMS</b> Offset | Determines if HMS offset change of plus/<br>minus 1 hour is interpreted as DST on CSD<br>user interface through RS232 serial         | On<br>$\bullet$<br>$Off*$<br>٠                       |
| <b>SerHMSLS</b>        | Serial Auto LS Detect on<br><b>HMS</b> Offset  | Determines if HMS offset change of plus/<br>minus 1 second is interpreted as LS change<br>on CSD user interface through RS232 serial | $\bullet$<br>On<br>$Off*$<br>$\bullet$               |
| NTP_Enable             | <b>NTP</b> Enable                              | Manually enables/disables the NTP daemon                                                                                             | $On*$<br>$\bullet$<br>Off<br>$\bullet$               |
| NTP_Status [RO]        | <b>NTP Status</b>                              | Indicates whether NTP daemon is running                                                                                              | O <sub>n</sub><br>$\bullet$<br>Off<br>٠              |
| NTPLLogMsg [RO]        | NTP Last Log Message                           | Indicates the last message in sys log of NTP<br>daemon                                                                               | <b>String</b>                                        |
| Hw_Ver [RO]            | <b>Hardware Version</b>                        | Displays hardware version of unit                                                                                                    | 0 to 999 (clip)                                      |
| $Sw_{\text{per}}$ [RO] | Software Application                           | Displays software version of unit                                                                                                    | $0$ to 999 (clip)                                    |
| FetryRel               | <b>Factory Recall</b>                          | Restores factory settings for calibrated<br>parameters                                                                               | None*<br>$\bullet$<br><b>VITC</b><br><b>ATR</b><br>٠ |
| SynCfgMode             | <b>Synchronization Config</b><br>Mode          | Determines the configuration of primary and<br>backup MTG for acquiring time and<br>synchronization with one another                 | $ACO*$<br>External                                   |

**Table A-1.** Operator and All List Parameters *(Continued)*

### Appendix B **Servicing Instructions**

#### **Overview**

In the event of equipment failure, user-servicing is primarily limited to the installation of the telecom cable, the connection of the power supply cable, and the replacement of batteries. Instructions for these procedures follow. Attempts to make repairs to frame or module components—other than the three listed above—will result in the voiding of the product's warranty.

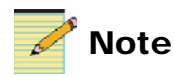

Except where noted, the term MTG-3901 will be used in this manual to refer to both MTG-3901 and CSD-3902 modules.

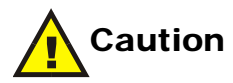

THESE SERVICING INSTRUCTIONS ARE FOR USE BY QUALIFIED SERVICE PERSONNEL ONLY. TO REDUCE THE RISK OF ELECTRIC SHOCK DO NOT PERFORM ANY SERVICING, OTHER THAN THAT CONTAINED IN THE OPERATING INSTRUCTIONS, UNLESS YOU ARE QUALIFIED TO DO SO.

### **Battery Replacement Procedure and Disposal Information**

#### **Battery Use Warnings**

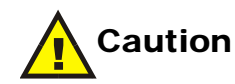

DANGER OF EXPLOSION IF BATTERY IS INCORRECTLY REPLACED. REPLACE ONLY WITH THE SAME OR EQUIVALENT TYPE RECOMMENDED BY THE MANUFACTURER. DISCARD USED BATTERIES ACCORDING TO THE MANUFACTURER'S INSTRUCTIONS.

#### **Battery Information**

**Table B-1.** Lithium Battery Information

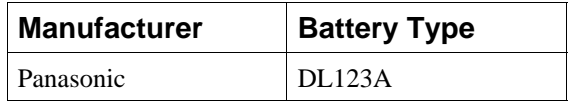

#### **Replacing the Battery**

Replace the battery after every 8 hours of battery use, every 12 months, or when the "BATTERY LOW" warning LED lights up, whichever occurs first.

Follow these steps to replace the battery:

1. Remove the two screws from the battery clip located at the board front edge (see [Figure B-1\)](#page-298-0). The clip will fall off when the screws have reached the ends of their threads.

2. Remove the depleted battery. (See [page 280](#page-299-0) for battery disposal information.)

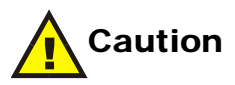

Never attempt to remove a battery from its holder without first removing the battery clip. Pulling the battery out with the battery clip firmly attached will cause damage to the battery and may pose a safety hazard

- 3. Insert the fresh battery, with the positive  $(+)$  end facing toward the rear of the board.
- 4. Reattach the battery clip.
- 5. Fully tighten each clip screw. (The battery will not be connected unless the clip is completely attached.)

<span id="page-298-0"></span>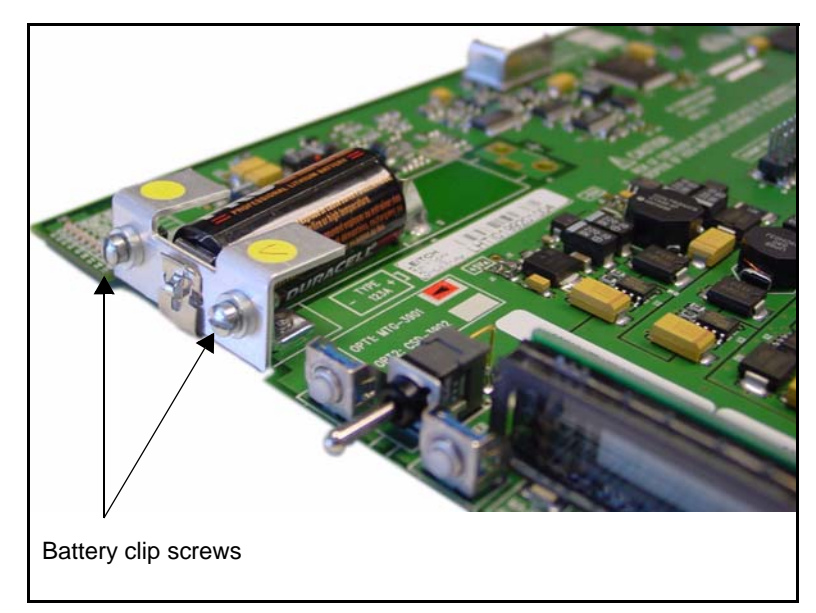

**Figure B-1.** Battery Replacement

#### <span id="page-299-0"></span>**Disposing of the Battery**

A depleted battery may be safely disposed of in normal waste. Contact your local government for disposal or recycling practices in your area.

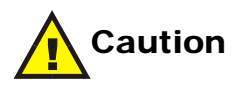

Never dispose of battery in fire, as it could explode. Remove depleted battery from equipment immediately and dispose of promptly. Do not attempt to recharge the battery.

### Appendix C **Cables**

### **Overview**

This appendix provides information about the various cables described throughout this manual. For information about purchasing cables, contact your product sales representative.

# **CAB-CSD-GPS3901**

This cable is used to connect GPS receivers to stand-alone MTG-3901/ CSD-3902 systems (see ["Making MTG-3901/CSD-3902 System](#page-50-0)  [Connections" on page 31\)](#page-50-0).

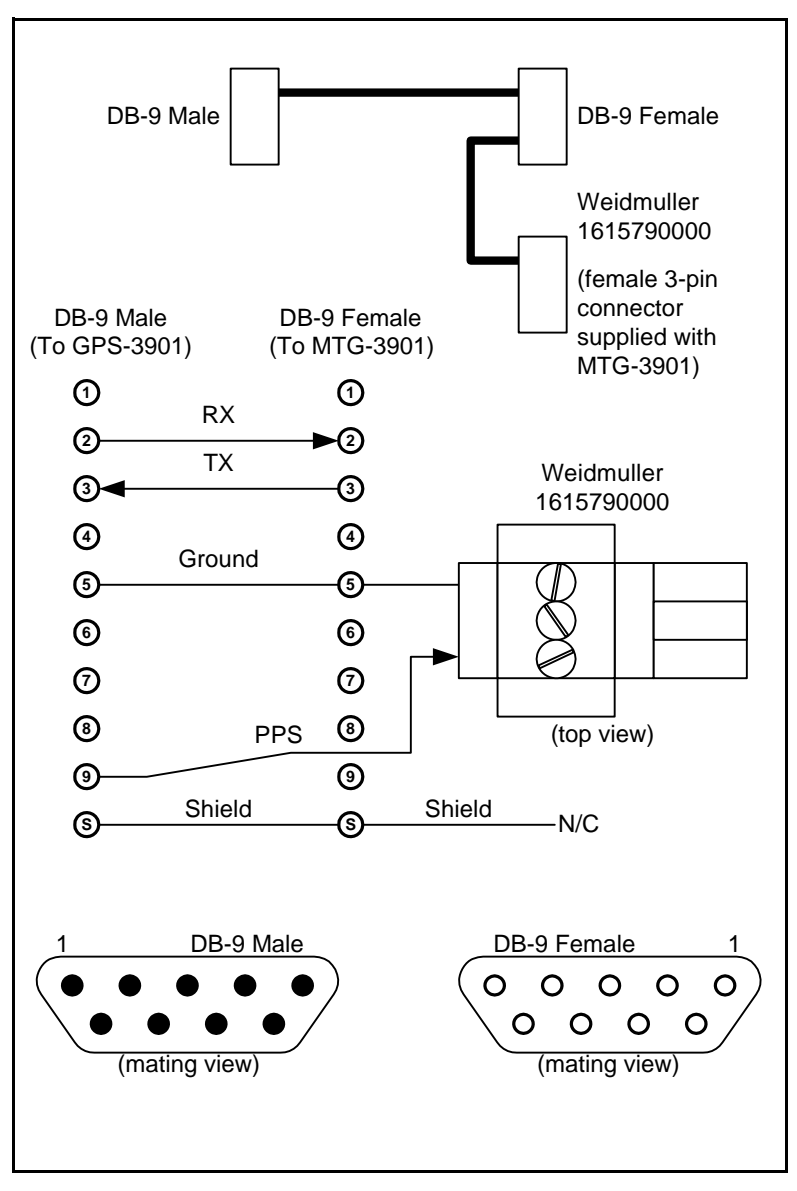

**Figure C-1.** CAB-CSD-GPS3901 Cable

# **CAB-CSD-TCC1302**

**(25M — convert — 9F)**

This cable is used to connect TCC-1302 units to MTG-3901/CSD-3902 systems (see ["Connecting Other Devices to MTG-3901 and CSD-3902](#page-73-0)  [Systems" on page 54](#page-73-0)).

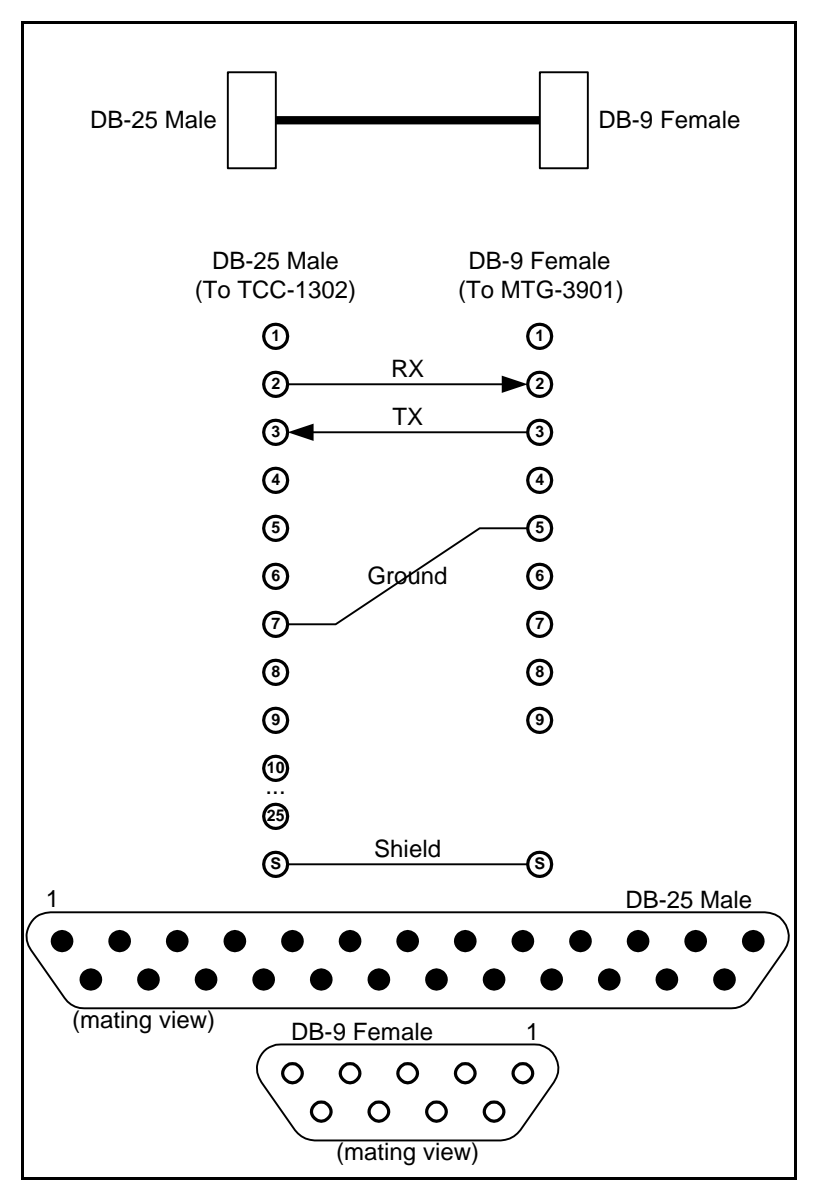

**Figure C-2.** CAB-CSD-TCC1302 Cable

# **CAB-CSD-SER-Y**

This cable is required when using Dual Serial Port mode to connect two serial devices to MTG-3901/CSD-3902 systems (see ["Applying Serial](#page-178-0)  [Connection Settings" on page 159](#page-178-0)).

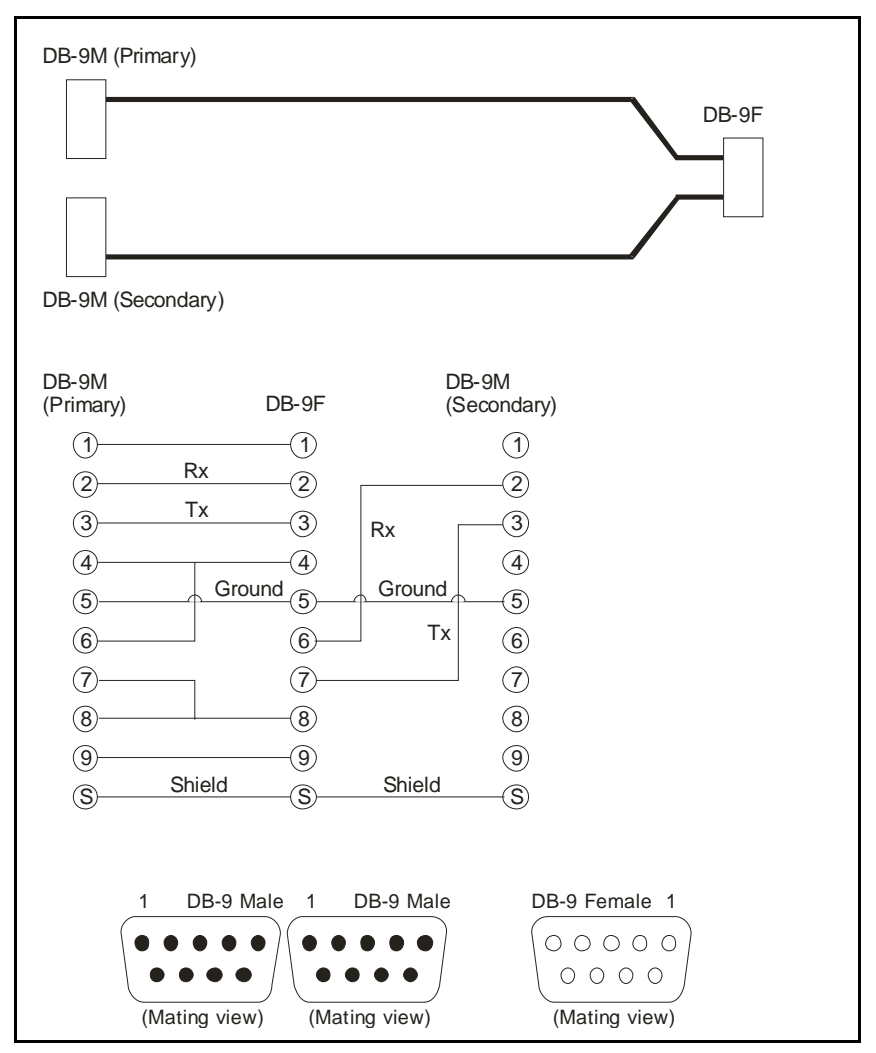

**Figure C-3.** CAB-CSD-SER-Y Cable

# **CAB-CSD-GPS53A**

This cable is used to connect MTG-3901/CSD-3902 stand-alone systems to GPS-5300 receivers. This cable is used along with the CAB-CSD-GPS3901 to make the connection (see ["Making MTG-3901/](#page-50-0) [CSD-3902 System Connections" on page 31\)](#page-50-0).

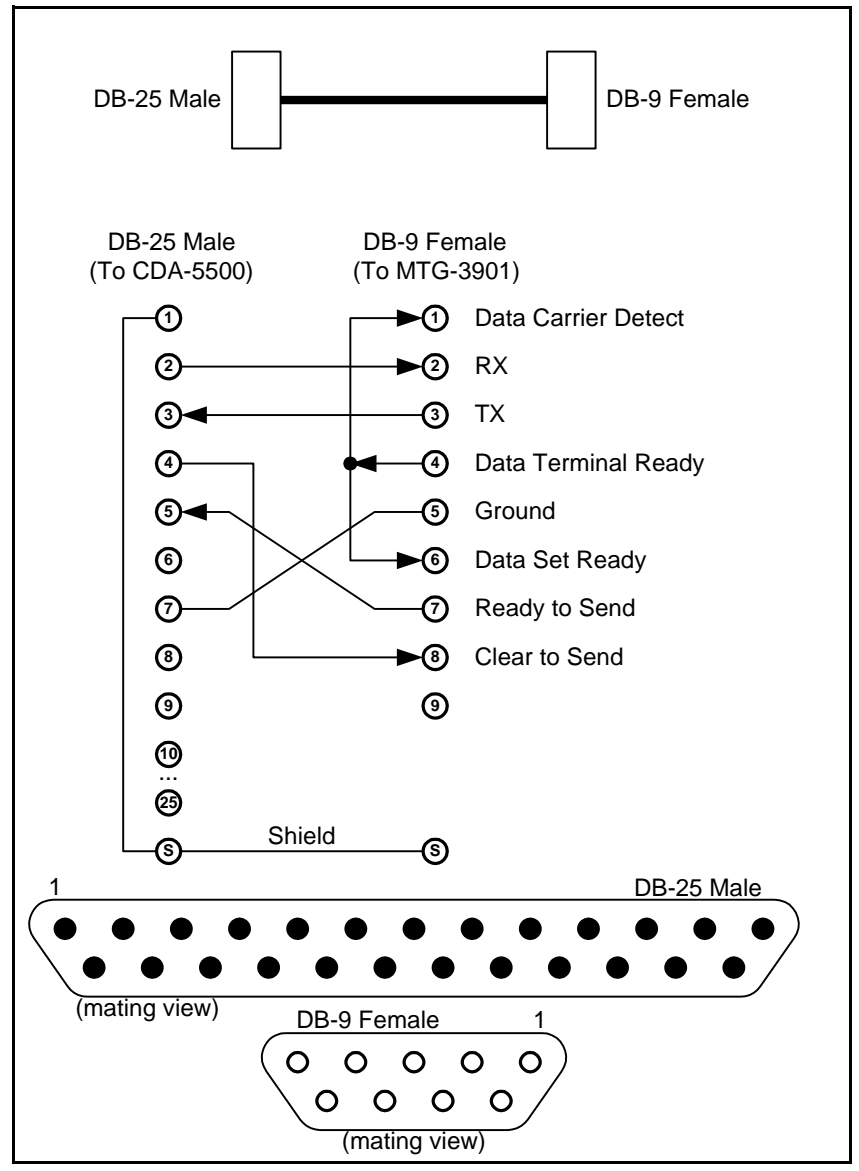

**Figure C-4.** CAB-CSD-GPS53A Cable

# Appendix D **Locale Settings**

### **Overview**

This appendix provides information about locale settings available with the MTG-3901 master timing generator module.

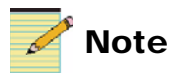

Except where noted, the term MTG-3901 will be used in this manual to refer to both MTG-3901 and CSD-3902 modules.

[Table D-1](#page-306-0) details the available locale settings for the MTG-3901, their corresponding time zone, and DST rules.

| Locale Name       | <b>Details</b>                                                   | <b>Time Zone</b> | <b>DST Enable Rule</b>                 | <b>DST Disable Rule</b>                   |
|-------------------|------------------------------------------------------------------|------------------|----------------------------------------|-------------------------------------------|
| <b>NoLocale</b>   | No Locale                                                        | <b>UTC</b>       | None                                   | None                                      |
| Greenwich         | Greenwich Mean Time;<br>Dublin; Edinburgh; London;<br>Lisbon     | <b>UTC</b>       | Last Sunday in<br>March at 1:00 a.m.   | Last Sunday in October<br>at 1:00 $a.m$ . |
| <b>MonorCasab</b> | Monorovia; Casablanca                                            | <b>UTC</b>       | None                                   | None                                      |
| $WEurope+1$       | Berlin; Stockholm; Rome;<br>Bern; Brussels; Vienna;<br>Amsterdam | $UTC+1:00$       | Last Sunday in<br>March at $1:00$ a.m. | Last Sunday in October<br>at 1:00 $a.m$ . |
| $Romance+1$       | Paris: Madrid                                                    | $UTC+1:00$       | Last Sunday in<br>March at 1:00 a.m.   | Last Sunday in October<br>at $1:00$ a.m.  |

<span id="page-306-0"></span>**Table D-1.** MTG-3901 Available Locale Settings

| <b>Locale Name</b> | <b>Details</b>                                  | <b>Time Zone</b> | <b>DST Enable Rule</b>                | <b>DST Disable Rule</b>                     |
|--------------------|-------------------------------------------------|------------------|---------------------------------------|---------------------------------------------|
| $PragBra+1$        | Prague; Bratislava                              | $UTC+1:00$       | Last Sunday in<br>March at 1:00 a.m.  | Last Sunday in October<br>at 1:00 a.m.      |
| $Warsaw + 1$       | Warsaw                                          | $UTC+1:00$       | Last Sunday in<br>March at 1:00 a.m.  | Last Sunday in October<br>at 1:00 a.m.      |
| $GrFinTu+2$        | Athens; Helsinki; Istanbul                      | $UTC+2:00$       | Last Sunday in<br>March at 1:00 a.m.  | Last Sunday in October<br>at 1:00 a.m.      |
| $Egypt +2$         | Cairo                                           | $UTC+2:00$       | Last Friday in April<br>at 12:00 a.m. | Last Thursday in<br>September at 11:00 p.m. |
| EEurope+2          | Eastern Europe                                  | $UTC+2:00$       | Last Sunday in<br>March at 1:00 a.m.  | Last Sunday in October<br>at 1:00 a.m.      |
| SAfrica+2          | Harare; Pretoria                                | $UTC+2:00$       | None                                  | None                                        |
| Israel $+2$        | Israel                                          | $UTC+2:00$       | Last Friday in<br>March at 2:00 a.m.  | Third Sunday in<br>September at 2:00 a.m.   |
| SaudArb+3          | Baghdad; Kuwait; Nairobi;<br>Riyadh             | $UTC+3:00$       | None                                  | None                                        |
| Russia $+3$        | Moscow; St. Petersburg                          | $UTC+3:00$       | Last Sunday in<br>March at 2:00 a.m.  | Last Sunday in October<br>at 2:00 a.m.      |
| Iran $+3.5$        | Tehran                                          | $UTC+3:30$       | None                                  | None                                        |
| Arabia +4          | Abu Dhabi; Muscal; Tbilisi;<br>Kazan            | $UTC+4:00$       | None                                  | None                                        |
| Afghn $+4.5$       | Kabul                                           | UTC+4:30         | None                                  | None                                        |
| WAsia $+5$         | Islamabad; Karachi; Tashkent                    | $UTC+5:00$       | None                                  | None                                        |
| India $+5.5$       | Bombay; Calcutta; Madras;<br>New Delhi; Colombo | $UTC+5:30$       | None                                  | None                                        |
| $CAsia + 6$        | Almaty; Dhaka                                   | $UTC+6:00$       | None                                  | None                                        |
| Bangkok+7          | Bangkok; Jakarta; Hanoi                         | $UTC+7:00$       | None                                  | None                                        |
| Beijing+8          | Beijing; Chongqing; Urumqi                      | $UTC+8:00$       | None                                  | None                                        |
| Taipei +8          | Hong Kong; Singapore;<br>Taipei                 | $UTC+8:00$       | None                                  | None                                        |
| Tokyo $+9$         | Tokyo; Osaka; Sapporo;<br>Seoul                 | $UTC+9:00$       | None                                  | None                                        |

**Table D-1.** MTG-3901 Available Locale Settings *(Continued)*

| <b>Locale Name</b> | <b>Details</b>                 | <b>Time Zone</b> | <b>DST Enable Rule</b>                      | <b>DST Disable Rule</b>                  |
|--------------------|--------------------------------|------------------|---------------------------------------------|------------------------------------------|
| $Adeld+9.5$        | Adelaide                       | UTC+9:30         | Last Sunday in<br>October at 2:00 a.m.      | Last Sunday in March at<br>$2:00$ a.m.   |
| Darwn+9.5          | Darwin                         | $UTC+9:30$       | None                                        | None                                     |
| Brisbn+10          | <b>Brisbane</b>                | $UTC+10:00$      | None                                        | None                                     |
| EAustl+10          | Canberra; Melbourne;<br>Sydney | $UTC+10:00$      | Last Sunday in<br>October at 2:00 a.m.      | Last Sunday in March at<br>$2:00$ a.m.   |
| $WPacif+10$        | Guam; Port Moresby             | $UTC+10:00$      | None                                        | None                                     |
| $Tasman+10$        | Hobart                         | $UTC+10:00$      | First Sunday in<br>October at 2:00 a.m.     | Last Sunday in March at<br>$2:00$ a.m.   |
| $CPacif+11$        | Solomon Is.; New Caledonia     | $UTC+11:00$      | None                                        | None                                     |
| $Fiji +12$         | Fiji; Marshall Is.             | $UTC+12:00$      | None                                        | None                                     |
| $NewZld+12$        | Wellington; Auckland           | $UTC+12:00$      | First Sunday in<br>October at 2:00 a.m.     | Third Sunday in March<br>at 2:00 a.m.    |
| Azores -1          | <b>Azores</b>                  | UTC-1:00         | Last Sunday in<br>March at 1:00 a.m.        | Last Sunday in October<br>at $1:00$ a.m. |
| MidAtln-2          | Mid-Atlantic                   | <b>UTC-2:00</b>  | Last Sunday in<br>March at 2:00 a.m.        | Last Sunday in<br>September at 2:00 a.m. |
| Brasili-3          | <b>Brasilia</b>                | UTC-3:00         | First Sunday in<br>November at<br>2:00 a.m. | Last Sunday in February<br>at 2:00 a.m.  |
| SAmEast-3          | Buenos Aires; Georgetown       | <b>UTC-3:00</b>  | None                                        | None                                     |
| $Nfld -3.5$        | Newfoundland                   | UTC-3:30         | Second Sunday in<br>March at 2:00 a.m.      | First Sunday in<br>November at 2:00 a.m. |
| Atlanti-4          | Atlantic Time (Canada)         | UTC-4:00         | Second Sunday in<br>March at 2:00 a.m.      | First Sunday in<br>November at 2:00 a.m. |
| SAmWest-4          | Caracas; La Paz                | <b>UTC-4:00</b>  | None                                        | None                                     |
| SAmPacf-4          | Bogota; Lima                   | UTC-4:00         | None                                        | None                                     |
| Eastern-5          | Eastern Time (US & Canada)     | <b>UTC-5:00</b>  | Second Sunday in<br>March at 2:00 a.m.      | First Sunday in<br>November at 2:00 a.m. |
| EIndian-5          | Indiana (East)                 | <b>UTC-5:00</b>  | Second Sunday in<br>March at 2:00 a.m.      | First Sunday in<br>November at 2:00 a.m. |

**Table D-1.** MTG-3901 Available Locale Settings *(Continued)*

| <b>Locale Name</b> | <b>Details</b>                 | <b>Time Zone</b> | <b>DST Enable Rule</b>                   | <b>DST Disable Rule</b>                  |
|--------------------|--------------------------------|------------------|------------------------------------------|------------------------------------------|
| Central-6          | Central Time (US & Canada)     | UTC-6:00         | Second Sunday in<br>March at $2:00$ a.m. | First Sunday in<br>November at 2:00 a.m. |
| Mexico -6          | Mexico City                    | UTC-6:00         | First Sunday in<br>April at 2:00 a.m.    | Last Sunday in October<br>at $2:00$ a.m. |
| Sasktch-6          | Saskatchewan                   | UTC-6:00         | None                                     | None                                     |
| Arizona-7          | Arizona                        | UTC-7:00         | None                                     | None                                     |
| Mountai-7          | Mountain Time (US &<br>Canada) | UTC-7:00         | Second Sunday in<br>March at $2:00$ a.m. | First Sunday in<br>November at 2:00 a.m. |
| Pacific-8          | Pacific Time (US & Canada)     | $UTC-8:00$       | Second Sunday in<br>March at $2:00$ a.m. | First Sunday in<br>November at 2:00 a.m. |
| Alaska -9          | Alaska                         | UTC-9:00         | Second Sunday in<br>March at 2:00 a.m.   | First Sunday in<br>November at 2:00 a.m. |
| Hawaii-10          | Hawaii                         | UTC-10:00        | None                                     | None                                     |
| Samoa -11          | Midway Island; Samoa           | UTC-11:00        | None                                     | None                                     |
| Dateln-12          | Eniwetok; Kwajalein            | UTC-12:00        | None                                     | None                                     |

**Table D-1.** MTG-3901 Available Locale Settings *(Continued)*

# Appendix E **RS-232 Configuration**

### **Overview**

The RS-232 port on the MTG-3901 provides multiple options to the user including

- Connecting to a GPS receiver, radio receiver, external modem or to another MTG unit
- Sending time to a remote unit through an External modem or direct serial connection
- Access to the CSD-5300 or TCC-1302 user interface

These options are all configured using the various card-edge controls that are provided. However, there are only certain combinations that are valid for a given purpose. This appendix provides a summary of the most common configurations and the card-edge parameter settings required.

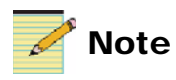

Except where noted, the term MTG-3901 will be used in this manual to refer to both MTG-3901 and CSD-3902 modules.

### **RS-232 Setup**

[Table E-1](#page-311-0) summarizes the card-edge parameter settings required to achieve the basic RS-232 functionality.

| RS-232 Port<br>Usage                                                           | InputSrc/<br>BackSrc1/<br>BackSrc2                | <b>SerSrc</b> | <b>SerTccCtrl</b> | GpsCfgMode |
|--------------------------------------------------------------------------------|---------------------------------------------------|---------------|-------------------|------------|
| GPS (active)                                                                   | <b>GPS</b>                                        | Don't care    | Don't care        | Active     |
| GPS (passive)                                                                  | <b>GPS</b>                                        | Don't care    | Don't care        | Passive    |
| Radio                                                                          | Radio                                             | Don't care    | Don't care        | Don't care |
| Periodically call<br>another CSD for<br>time using external<br>modem           | Modem                                             | Don't care    | Don't care        | Don't care |
| Periodically call<br>another CSD for<br>time using direct<br>serial connection | <b>Serial</b>                                     | <b>MTG</b>    | Don't care        | Don't care |
| TCC time input                                                                 | <b>Serial</b>                                     | TCC_xxxx      | <b>ClientMode</b> | Don't care |
| TCC time output                                                                | $Non-RS-232$<br>device for all 3<br>input sources | TCC_xxxx      | <b>OutputTime</b> | Don't care |

<span id="page-311-0"></span>**Table E-1.** RS-232 Setup Summary

# **RS-232 Port Usage**

[Table E-2](#page-312-0) indicates what can be done on the RS-232 port based on the configuration of the MTG-3901. In the table, the CSD user mode and system mode access can be done through either the external modem, phone, or a direct RS-232 serial connection. The external modem and phone remote access only supports the CSD-5300 user interface mode and not the TCC-1302 user interface mode.

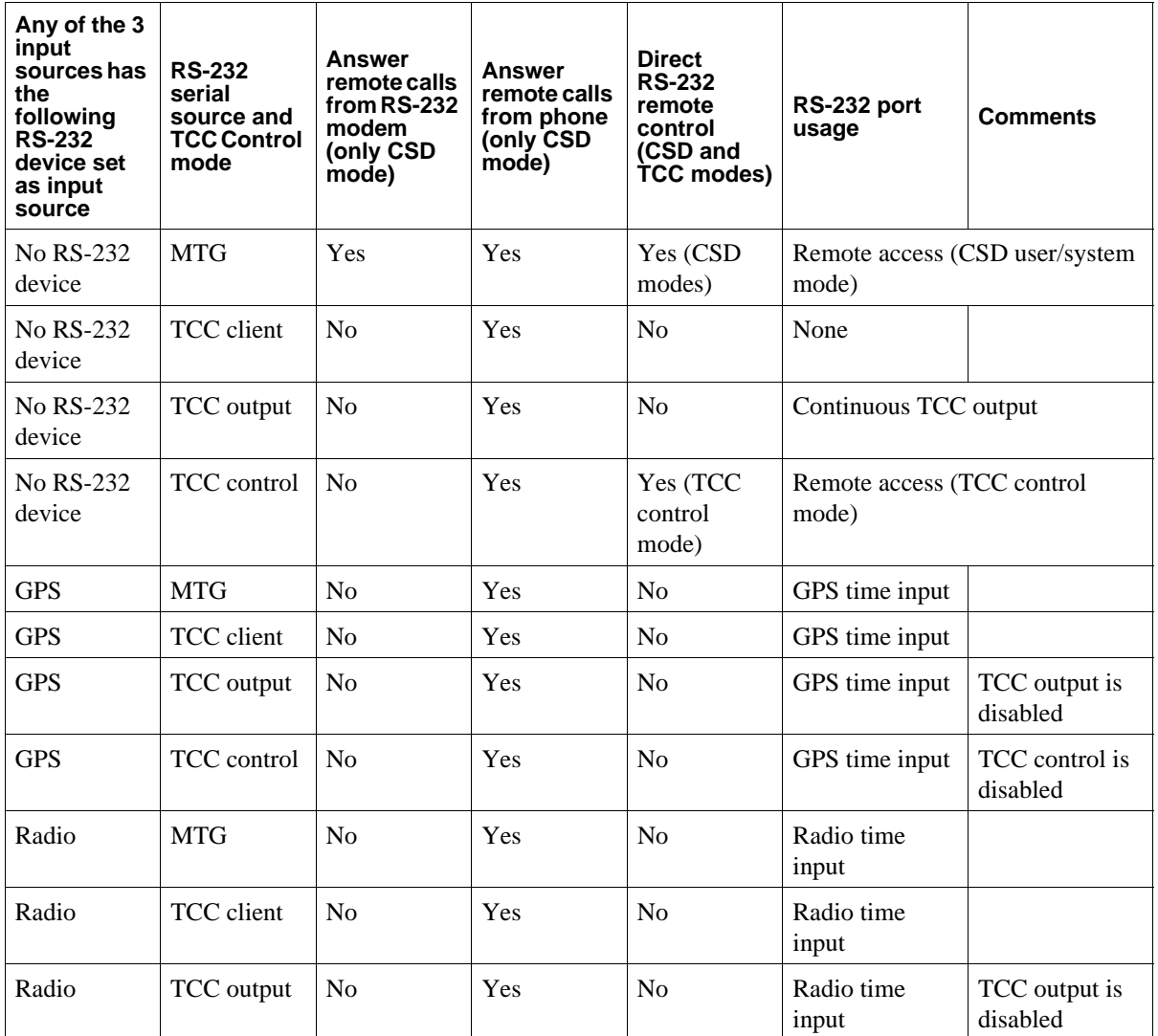

<span id="page-312-0"></span>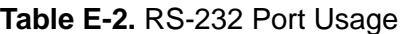

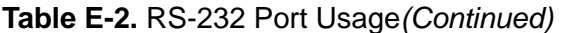

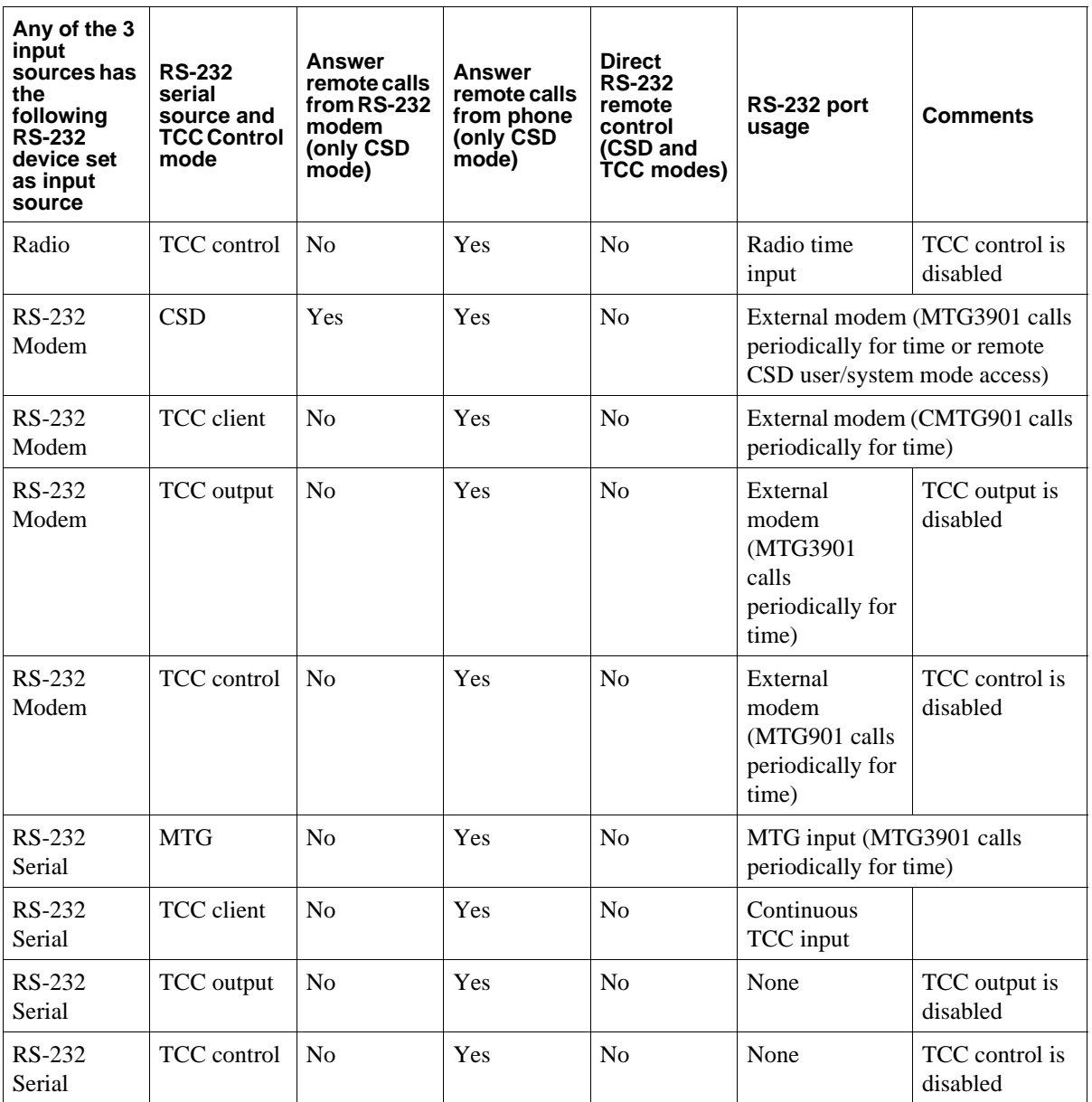

### Appendix F **CSD-5300 and TCC-1302 User Interface**

### **Overview**

The MTG-3901 supports the use of the CSD-5300 and/or TCC-1302 user interface modes in order to provide control over most of the parameters in the module. The commands in the user interface modes are translated into the corresponding card edge controls. The following sections detail the differences between these respective user interface modes in the MTG-3901.

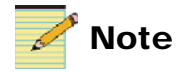

Except where noted, the term MTG-3901 will be used in this manual to refer to both MTG-3901 and CSD-3902 modules.

When attempting to access the MTG-3901 using the CSD-5300 user interface through an external modem or serial connection, or the TCC-1302 user interface through a serial connection, the current input source cannot be a RS-232 source (unless **DualSerEn** parameter is set **On**). On the other hand, you can connect to the MTG-3901 using the CSD-5300 user interface through a phone connection even if the current input source is set to **Phone**. However, if the MTG-3901 attempts to call out for time while you are accessing the user interface, then the call out will fail because the line is busy.

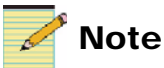

If the current input source is set to a LTC, GPS or serial (in TCC mode), and you access the user interface in order to set the time and/or date, then the time and/or date entered will be overwritten by the current input source.

### **CSD-530 User Interface**

The CSD-5300 user interface mode is accessible through either the phone, external modem, or serial connection. For a serial connection, the **SerSrc** parameter must be set to **CSD**. When you are connected to the MTG-3901 through a terminal program, type HELP, followed by a carriage return, to obtain the following menu:

**USER HELP MENU LEITCH VIDEO MTG-3901 T (CR) -> SEND TIME (HHMMSS) D (CR) -> SEND DATE 2 DIGIT YEAR (YYMMDD) E (CR) -> SEND DATE 4 DIGIT YEAR (YYYYMMDD) L (CR) -> LOOP BACK HU (CR) -> HANG UP S (CR) -> SEND STATUS**

**FOR MORE INFORMATION SEE MANUAL**

The CSD-5300 user menu, emulated under the MTG-3901, does not echo all received characters.

To enter the system mode of the MTG-3901, type the string LEITCH on the terminal program, followed by a carriage return, then the serial number of the MTG-3901 unit followed by another carriage return. For example, if the serial number of the MTG-3901 is 1234567890, you would type the following in the terminal program (assuming CR represents a carriage return):

```
LEITCH CR
1234567890 CR
```
At this point, you will see the system mode menu asking whether you want line feeds or not. After selecting **Y** or **N**, type **HELP** followed by the carriage return to see the following menu:

```
SYSTEM HELP MENU
LEITCH VIDEO MTG-3901
M2 (CR) -> INPUT NEW TIME
M3 (CR) -> INPUT NEW DATE
M4 (CR) -> IMPULSE CLOCK TIME
M5 (CR) -> HOURS, MIN,SEC OFFSET
```

```
M6 (CR) -> MILLI SEC. OFFSET
M7 (CR) -> TELEPHONE OFFSET
     (HMS & MILLI SEC)
AUX (CR) -> AUXILIARY OFFSET
PHONE# (CR) -> INPUT NEW PHONE NUMBER
L1 (CR) -> SELECT LTC1 OUTPUT
L2 (CR) -> SELECT LTC2 OUTPUT
P0 (CR) -> SETTINGS APPLY TO MODEM
P1 (CR) -> SETTINGS APPLY TO PHONE
P2 (CR) -> SETTINGS APPLY TO MODEM + PHONE
HELP (CR) -> GIVES THIS MENU
TEST (CR) -> SELF DIAGNOSTICS
QUIT (CR) -> BACK TO USER MODE
HANGUP (CR) -> HANG UP TELEPHONE LINE
LF (CR) -> LINE FEEDS (Y/N)
P -> PLUS
M -> MINUS
C -> CANCEL
(CR) -> ENTER
=>
```
The CSD-5300 system menu, emulated under the MTG-3901, echoes all received characters.

In the CSD-5300 system menu, there are five additional commands not found on the original CSD-5300. They are **L1**, **L2**, **P0**, **P1** and **P2**.

- The **L1** and **L2** parameters are used to indicate which LTC output the auxiliary offset is destined for. These are mapped to the card-edge controls with the **CsdLtcUDst** parameter.
- The **P0**, **P1**, and **P2** parameters indicate to which set of controls the HMS offset, millisecond offset, telephone offset, and telephone number apply: either the phone controls, external modem controls, or both. These are mapped to the card-edge controls with the **CsdPhOfst** parameter.

Note that in the **PHONE#** command, when requested to enter a **CALL DAY** and **CALL TIME**, if both entries are 0, the MTG-3901 will make a call out immediately.

When using **M2** and **M3** to set a new time and date, there is currently no provision to indicate whether the new time or date is DST enabled or not. However, if the **PhHMSDST**, **ModHMSDST**, or **SerHMSDST** parameters are set **On** (and if you are going through the corresponding phone, external modem or serial interface), then a 1 hour HMS offset can be applied and it will be interpreted as being a DST on transition. As a result, executing M2 and/or M3 followed by a M5 (with  $a + 1$  hour offset) can perform the same function as the **DSTTime** or **DSTTimDat** settings in the **SetTimNow** control.

The time/date can be set at any time during the operation of the MTG-3901 using the CSD-5300 system menu. However, unless the current input source is **FreeRun**, the time/date may be updated by the active input source and the changes lost.

Please note if there is no activity in the CSD-5300 system menu after 4 minutes, then the MTG-3901 will switch to user mode and send out the time.

Entering the serial number on the MTG-3901 to access the CSD-5300 system menu mode is not case-sensitive.

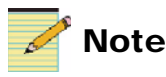

You cannot use the HMS offset to apply  $a \pm 1$  second change at a schedule time during a leap second period. See ["Applying Input](#page-113-0)  [Leap Second Auto-Detection" on page 94](#page-113-0) for more details.

### **TCC-1302 User Interface**

The TCC-1302 user interface mode is accessible only through the serial connection. The **SerSrc** parameter should be set to one of the TCC options (depending on the desired baud rate) and the **SerTCCCtrl** parameter should be set to **CtrlMode**.

```
LEITCH INC. (C) 2004
MTG-3901
Version 1.0 2004-04-01
T - SET TIME
O - SET OFFSET TIME
L - SET JAM SYNC TIME
J - PERFORM JAM SYNC
D - SET DATE
S - STATUS
W - WRITE TO EERAM
Q or ESC - EXIT COMMAND
1 - SELECT LTC1 OUTPUT
2 - SELECT LTC2 OUTPUT
H or ? - HELP
#
```
The TCC-1302 menu, emulated under the MTG-3901, echoes all received characters. There are two additional commands found in the MTG-3901 version that are not in the original TCC-1302. These are commands **1** and **2**.

• **1** and **2** are used to indicate which LTC output the TCC commands are destined for. This includes the **Set Offset Time, Set Jam Sync Time,** and **Perform Jam Sync**.

The time/date can be set at any time during the operation of the MTG-3901 using the TCC-1302 menu. However, unless the current input source is **FreeRun**, the time/date may be updated by the active input source and the changes lost. When issuing the **Time** command, the previous time shown is the actual current time rather than the time that was previously issued by the user using the **Time** command.

Please note all offset and jam sync commands in the TCC-1302 are applied to the LTC output times and not the local time. As a result, for a TCC-1302 running in Free-Run mode, there is currently no way through the TCC-1302 user interface to set the time/date as being DST enabled or to apply an offset to the local time.

Some additional information about the TCC-1302 offset and jam sync controls:

- An offset applied through the TCC-1302 user interface will not be applied until a jam sync is performed.
- When using the **Offset Time** command, the previous offset shown may not necessarily reflect the actual offset being applied on the LTC output. For verification, check the **OTcOfst** parameter.
- A jam sync can be performed without requiring the LTC input to be present.
- If the **Set Offset Time** command is called while the level trigger is **On (OTcOLvlT)**, then the offset entered will be automatically applied to the designated output LTC.
- A frame offset can be added to the time offset when issuing command **O** in the TCC-1302 user interface mode. The offset is applied to the corresponding LTC output (determined by the control **SerTccUDst**) at the preset Jam Sync time or when you issue a **Perform Jam Sync** command.

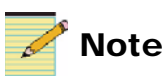

#### You cannot enter any frame offset equal to or greater than the total number of frames per second for the corresponding LTC output.

### Appendix G **MTG-3901 Compliance Information**

### **Overview**

This appendix provides MTG-3901 compliance information as it pertains to terminal equipment technical specifications and telephone equipment.

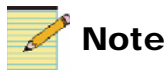

Except where noted, the term MTG-3901 will be used in this manual to refer to both MTG-3901 and CSD-3902 modules.

ACTA Registration number: US: FVDMD03ATCSD3901 Industry Canada Registration number: IC: 824A-CSD3901

*NOTICE:* This equipment meets the applicable Industry Canada Terminal Equipment Technical Specifications. This is confirmed by the registration number. The abbreviation, IC, before the registration number signifies that registration was performed based on a Declaration of Conformity indicating that Industry Canada technical specifications were met. It does not imply that Industry Canada approved the equipment.

*NOTICE:* The Ringer Equivalence Number (REN) for this terminal equipment is 0.3A. The REN assigned to each terminal equipment provides an indication of the maximum number of terminals allowed to be connected to a telephone interface or line. Excessive RENs on a telephone line may result in the devices not ringing in response to an incoming call. The termination on an interface may consist of any combination of devices subject only to the requirement that the sum of the Ringer Equivalence Numbers of all the devices does not exceed five

(5.0) (in most cases). To be certain of the number of devices that may be connected to a line, as determined by the total RENs, contact the local telephone company. For products approved after July 23, 2001, the REN for this product is part of the product identifier that has the format US:AAAEQ##TXXXX. The digits represented by ## are the REN without a decimal point (e.g. 03 is a REN of 0.3). For earlier products, the REN is separately shown on the label.

This equipment complies with Part 68 of the Federal Communications Commission (FCC) rules and requirements as adopted by the ATCA (Administrative Council for Terminal Attachments). On the MTG-3901-FM of this equipment is a label that contains, among other information, a product identifier in the format US:AAAEQ##TXXXX. If requested, this number must be provided to the telephone company.

A plug and jack used to connect this equipment to the premises wiring and telephone network must comply with the applicable FCC part 68 rules and requirements adopted by the ACTA. A compliant telephone modular RJ11C jack is provided with this product. It is designed to be connected to a compatible modular jack that is also compliant. See Installation Instructions for details.

The telephone company may make changes in its facilities, equipment, operations or procedures that could affect the operation of this equipment. If this happens the telephone company will provide, advance notice in order for you to make necessary modifications to maintain uninterrupted service.

If trouble is experienced with this equipment MTG-3901, for repair or warranty information, please contact your Customer Service representative. If the equipment is causing harm to the telephone network, the telephone company may request that you disconnect the equipment until the problem is resolved.
*NOTICE:* Connection to party line service is subject to state tariffs. Contact the state public utility commission, public service commission or corporation commission for information.

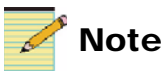

If this equipment MTG-3901 causes harm to the telephone network, the telephone company will notify you in advance that a temporary discontinuance of service may be required. But if advance notice is not practical, the telephone company will notify the customer as soon as possible. Also, you will be advised of your right to file a complaint with the Federal Communications Commission (FCC) if you believe it is necessary.

# **Index**

## **A**

Absolute Timing Reference *[See](#page-134-0) ATR* ACO-3901 back module [6](#page-25-0)[–9](#page-28-0) block diagram [15](#page-34-0) operating with MTG-3901 [79](#page-98-0) Adapter CAB-CSD-GPS53A [47](#page-66-0) Add Upgrade Files box [64](#page-83-0) Alarms [217](#page-236-0) All and Operator List [251](#page-270-0)–[275](#page-294-0) Analog specifications back end performance [248](#page-267-0) front end performance [246](#page-265-0) video input [245](#page-264-0) video output [247](#page-266-0) Analog/digital audio output specifications [249](#page-268-0) ATR control parameters [115](#page-134-1) control parameters, setting [117](#page-136-0) offset delay [122](#page-141-0)–[124](#page-143-0) ATR output phasing controls clock offset [125](#page-144-0) frame offset [125](#page-144-0) line offset [125](#page-144-0)

#### **B**

Back module connectors [7](#page-26-0)–[9](#page-28-1)

Back modules ACO-3901-BM [6](#page-25-0)–[9](#page-28-0) CSD-3902-BM [6–](#page-25-0)[9](#page-28-0) MTG-3901-BM [6](#page-25-0)–[9](#page-28-0) Backup input source settings [98](#page-117-0) Battery [22](#page-41-0), [23,](#page-42-0) [278](#page-297-0), [280](#page-299-0) battery [278](#page-297-1) Baud rate [162,](#page-181-0) [163](#page-182-0) Black burst output [9,](#page-28-2) [72](#page-91-0), [115](#page-134-2)[–119](#page-138-0) Block diagrams [15](#page-34-0) Boot file [61](#page-80-0) Breakout module [10](#page-29-0)–[14](#page-33-0)

## **C**

Cables CAB-CSD-GPS3901 [38,](#page-57-0) [47](#page-66-0), [282](#page-301-0) CAB-CSD-GPS53A [47](#page-66-0), [285](#page-304-0) CAB-CSD-SER-Y [166](#page-185-0), [284](#page-303-0) CAB-CSD-TCC1302 [283](#page-302-0) CAB-MTG-GPS3901 [36](#page-55-0) CAB-MTG-GPS-39-Y [36](#page-55-0) Calculating local time [77](#page-96-0) TAI time [77](#page-96-1) Card-edge controls [80](#page-99-0) Card-edge controls and LEDs [219](#page-238-0)–[221](#page-240-0) Card-edge locations [219](#page-238-1) CCS software, using to configure MTG-3901 [81](#page-100-0) Character strings for DST rules [87](#page-106-0)

Commands CSD-5300 user interface [295](#page-314-0)[–299](#page-318-0) TCC-1302 user interface [300](#page-319-0) Compliance information [303](#page-322-0) Configuration window [65](#page-84-0) Configuring leap second auto-detection [94](#page-113-0) leap second changes [91](#page-110-0)–[93](#page-112-0) modem delay window [156](#page-175-0)–[158](#page-177-0) modem loop-back delay [156](#page-175-0)–[158](#page-177-0) modem propagation delay [156](#page-175-0)[–158](#page-177-0) MTG-3901 as a time reference source [155](#page-174-0) MTG-3901 for GPS operation [141](#page-160-0)–[146](#page-165-0) MTG-3901 for modem operation [150](#page-169-0)[–154](#page-173-0) MTG-3901 for NTP support [224](#page-243-0)–[241](#page-260-0) MTG-3901 for radio receiver operation [148](#page-167-0) MTG-3901 using CCS software [81](#page-100-0) NTP control parameters [228](#page-247-0) RS-232 serial port [291](#page-310-0)[–294](#page-313-0) Connecting CSD-3902 (stand-alone) to a GPS-1600 receiver [42](#page-61-0) CSD-3902 (stand-alone) to a GPS-3903 receiver [38](#page-57-1) CSD-3902 (stand-alone) to a GPS-5300 receiver [47](#page-66-1) CSD-3902 (stand-alone) to a network [225](#page-244-0)[–227](#page-246-0) CSD-3902 (stand-alone) to a PC [228](#page-247-1) CSD-3902 (stand-alone) to an external modem [52](#page-71-0) MTG-3901 to a GPS-1600 receiver [40](#page-59-0) MTG-3901 to a GPS-3903 receiver [35](#page-54-0) MTG-3901 to a GPS-5300 receiver [44](#page-63-0) MTG-3901 to a network [225](#page-244-0)–[227](#page-246-0) MTG-3901 to a PC [55,](#page-74-0) [228](#page-247-1) MTG-3901 to a radio receiver [54](#page-73-0) MTG-3901 to a TCC-1302 unit [55](#page-74-1) MTG-3901 to an external modem [50](#page-69-0) MTG-3901to an MTG-3901 [56](#page-75-0)

Connection status parameters GPS-1600 [146](#page-165-1) GPS-3903 [144](#page-163-0) GPS-5300 [144](#page-163-0) modem [154](#page-173-1) RS-232 serial port [161](#page-180-0) Connectors [7](#page-26-1) back module [7](#page-26-0)–[9](#page-28-1) breakout module [10](#page-29-0)–[14](#page-33-0) DARS [7](#page-26-2) DB-25 [7](#page-26-1) Ethernet [9](#page-28-3) genlock [9](#page-28-4) impulse drive [7](#page-26-2) LTC [7](#page-26-2) RS-232 serial port [7](#page-26-2) telephone line (TELCO) [9](#page-28-5) timecode output, breakout module [11](#page-30-0) Correcting a failed upgrade [61](#page-80-1) Creating NTP configuration files [237](#page-256-0)[–241](#page-260-1) Cross-functional parameter changes [208](#page-227-0)[–214](#page-233-0) CSD-3902 back module [6](#page-25-0)–[9](#page-28-0) breakout module [10](#page-29-0)–[14](#page-33-0) cable for connecting to GPS receivers [282](#page-301-1)–[285](#page-304-1) connecting to a network [225](#page-244-0)–[227](#page-246-0) special operating instructions [176](#page-195-0) system configurations [24](#page-43-0) timecode input [11](#page-30-1) CSD-5300 user interface accessing [164](#page-183-0) commands [295](#page-314-0)–[299](#page-318-0) menu [295](#page-314-0)–[299](#page-318-0) using in Dual Serial Port mode [170](#page-189-0)

#### **D**

DARS [7](#page-26-1) control [114](#page-133-0) output [72](#page-91-1) output, CSD-3902-BO breakout module [13](#page-32-0) Date

setting [83](#page-102-0) setting manually [84](#page-103-0) setting using a trigger [84](#page-103-0) Daylight Saving Time *[See](#page-105-0)* DST DB-25 connector back modules [7](#page-26-1) CSD-3902-BO breakout module [10](#page-29-1) pin assignments [8](#page-27-0) Default settings for alarms [218](#page-237-0) DejaView [217](#page-236-1) Digital Audio Reference Signal  *[See](#page-91-2)* DARS Disabling alarms [218](#page-237-1) Disposing of battery [23](#page-42-0) Downloading configuration files [232](#page-251-0)–[234](#page-253-0) Drag-and-drop method of upgrading [59](#page-78-0) DST enabling auto-detection enabling [89](#page-108-0) enabling manual [89](#page-108-1) mode [86](#page-105-1) parameter options [86](#page-105-1) setting [86](#page-105-2)–[90](#page-109-0) setting rules [86](#page-105-1) Dual Serial Port mode [166–](#page-185-1)[171](#page-190-0) cabling for connecting two serial devices [284](#page-303-1)

### **E**

Enabling alarms [218](#page-237-1) DST auto-detection [89](#page-108-0) manual DST [89](#page-108-1) Ethernet interface [9](#page-28-3) Ethernet IP address, MTG-3901 [225](#page-244-1) External modem [150](#page-169-1)[–158](#page-177-1) loop-back delay [156–](#page-175-0)[158](#page-177-0) using in Dual Serial Port mode [167](#page-186-0)

#### **F**

Factory recall parameter [175](#page-194-0) Files creating NTP configuration [237](#page-256-0)[–241](#page-260-1) downloading configuration [232–](#page-251-0)[234](#page-253-0) editing NTP configuration [234](#page-253-1) NTP configuration [231](#page-250-0) uploading configuration [235](#page-254-0) Fine phase control, output video [120](#page-139-0) Firmware updating [57](#page-76-0)–[65](#page-84-1) fl0 folder [64](#page-83-1) Frame phase control, output video [120](#page-139-0) Front module description [5](#page-24-0)

## **G**

Gateway IP address, MTG-3901 [225](#page-244-1) General specifications [244](#page-263-0) Genlock input [9](#page-28-4) loop, [8](#page-27-1) Global Positioning System  *[See](#page-93-0)* GPS GMT  *[See](#page-92-0)* UTC GPS receiver compatible receivers [4](#page-23-0) performing self-survey [147](#page-166-0) setting MTG-3901 for operation with [141](#page-160-1)–[147](#page-166-1) using in Dual Serial Port mode [167](#page-186-0) GPS time [74](#page-93-1) GPS-1600 receiver Connecting to [40](#page-59-0) connection status parameters [146](#page-165-1) operating with MTG-3901 [144](#page-163-1) GPS-3901/GPS-3902 *[See](#page-160-2)* GPS-3903 GPS-3903 receiver antenna [32](#page-51-0) connecting to [35](#page-54-1) connection status parameters [144](#page-163-0) operating with MTG-3901 [141](#page-160-0)[–144](#page-163-2)

GPS-5300 receiver cable to connect [285](#page-304-2) connecting to [44](#page-63-1) connection status parameters [144](#page-163-0) operating with MTG-3901 [141–](#page-160-0)[144](#page-163-2) Greenwich Mean Time *[See](#page-92-1)* UTC

# **H**

Hard jam sync [138](#page-157-0) Horizontal phase control, output video [120](#page-139-0) Hz out control [113](#page-132-0)

# **I**

Impedance setting to high [30](#page-49-0) setting to low [29](#page-48-0) Impulse drive connection [7](#page-26-1) control [114](#page-133-1) output [72](#page-91-3) Input genlock [9](#page-28-4) jam sync [107](#page-126-0)–[112](#page-131-0) offset [106](#page-125-0) overview [3](#page-22-0) PPS [8](#page-27-1) source switching [71](#page-90-0) timecode [104](#page-123-0) type [69](#page-88-0) video [102](#page-121-0) Input jam sync applying manual [111](#page-130-0) Discontinuity mode [110](#page-129-0) Input parameters in Tree View [179](#page-198-0)–[190](#page-209-0) Input settings [98–](#page-117-1)[112](#page-131-1) Input source backup [98](#page-117-0) locking to [99](#page-118-0) primary [98](#page-117-0)

Installation battery [22](#page-41-0) modules [24](#page-43-1) requirements [21](#page-40-0) Internal modem [50,](#page-69-1) [150](#page-169-1)–[158](#page-177-1) loop-back delay [150](#page-169-1)–[158](#page-177-0) Internal time [68](#page-87-0), [71](#page-90-1) International Atomic Time *[See](#page-90-2)* TAI

#### **J**

Jam sync hard [110,](#page-129-1) [138](#page-157-0) input, applying [107–](#page-126-0)[112](#page-131-0) output timecode, applying [135](#page-154-0) soft [110,](#page-129-2) [138](#page-157-1) Jumper settings [26](#page-45-0)–[30](#page-49-1)

#### **L**

Leap second auto-detection [94](#page-113-0) configuring changes [91](#page-110-0)–[93](#page-112-0) LEDs and module indicators [219–](#page-238-0)[221](#page-240-0) Linear Timecode *[See](#page-91-4)* LTC Local offset [96](#page-115-0) Local time [74](#page-93-2), [77](#page-96-0) Locale [85](#page-104-0), [287](#page-306-0) Loop-back delay [156](#page-175-0)–[158](#page-177-0) LTC Discontinuity mode, setting [137](#page-156-0) offset [73](#page-92-2) setting timecode to [104](#page-123-0) synchronizing with TCC output [163](#page-182-1) timecode input/output [7](#page-26-1)

#### **M**

Main features [3](#page-22-0) Manual DST rules character strings [87](#page-106-0) setting [87](#page-106-0)

Manual information [ix](#page-12-0)–[xi](#page-14-0) Manual input jam sync [111](#page-130-0) Millisecond offset [96](#page-115-1) Mode DST [86](#page-105-1) Dual Serial Port [166](#page-185-1)[–171](#page-190-0) Input Jam Sync Discontinuity [110](#page-129-0) LTC Discontinuity [137](#page-156-0) output timecode [139](#page-158-0) Tree View [80](#page-99-1) Modem connection status parameters [154](#page-173-1) external [50–](#page-69-2)[53](#page-72-0), [150–](#page-169-1)[158](#page-177-1) external, using in Dual Serial Port mode [167](#page-186-0) internal [50](#page-69-1), [150](#page-169-1)–[158](#page-177-1) loop-back delay [156–](#page-175-0)[158](#page-177-0) Modem call out immediate manual [152](#page-171-0) scheduling periodic [153](#page-172-0) Module installation and removal [24](#page-43-1)

MTG-3901 alarms [217](#page-236-0) available locale settings [287](#page-306-0) back module [6](#page-25-0)–[9](#page-28-0) block diagram [15](#page-34-0) cable to connect [282](#page-301-2) calculating time [75](#page-94-0) communicating with TCC-1302 [161](#page-180-1) compliance information [303](#page-322-0) configuring as a time reference source [155](#page-174-0) configuring for GPS operation [141](#page-160-0)[–144](#page-163-3) configuring for modem operation [150–](#page-169-0)[154](#page-173-0) configuring for radio receiver operation [148](#page-167-0) connecting to a network [225](#page-244-0)–[227](#page-246-0) connecting to a PC [228](#page-247-1) Dual Serial Port mode [166](#page-185-1)–[171](#page-190-0) Ethernet IP address [225](#page-244-1) front module description [5](#page-24-0) Gateway IP address [225](#page-244-1) main features [3](#page-22-0) operating with NTP support [224](#page-243-0)[–241](#page-260-0) operation notes [175](#page-194-1) operational overview [68](#page-87-1) parameter list [177–](#page-196-0)[207](#page-226-0) processing features [4](#page-23-1) RS-232 serial port connection settings [159–](#page-178-0)[171](#page-190-1) subnet mask address [225](#page-244-1) supported time [73](#page-92-3) synchronizing two modules [79](#page-98-1) system configurations [24](#page-43-0) time inputs [69](#page-88-0) time outputs [72](#page-91-5) validating a network connection [231](#page-250-1)

## **N**

Navigating Tree View parameters [177](#page-196-1) Navigation Properties box [60](#page-79-0), [63](#page-82-0)

Network connection for NTP support [225–](#page-244-0)[227](#page-246-0) validating [231](#page-250-1) Network Time Protocol *[See](#page-242-0)* NTP NTP control parameters [228](#page-247-0) support [223](#page-242-1)–[241](#page-260-0) NTP configuration files creating [237–](#page-256-0)[241](#page-260-1) downloading [232–](#page-251-0)[234](#page-253-0) editing [234](#page-253-1) uploading [235](#page-254-0) using [231](#page-250-0) NTSC Setup [117](#page-136-1)

### **O**

**Offset** input [106](#page-125-0) local [96](#page-115-0) LTC [73](#page-92-2) millisecond [96](#page-115-1) output ATR delay [122–](#page-141-0)[124](#page-143-0) output timecode [130](#page-149-0)–[132](#page-151-0) output timecode auxiliary [132](#page-151-1) output, ATR clock [125](#page-144-1) output, ATR frame [125](#page-144-1) output, ATR line [125](#page-144-1) parameters [75](#page-94-1) Operation notes [175](#page-194-1) Operator and All List [251](#page-270-0)–[275](#page-294-0) Oscillator specifications [244](#page-263-1) Other parameters in Tree View [190](#page-209-1)

#### **Output**

ATR offset delay [122](#page-141-0)–[124](#page-143-0) ATR phasing controls [125](#page-144-2) black burst [9](#page-28-2), [72,](#page-91-0) [115](#page-134-2)–[119](#page-138-0) impulse drive [72](#page-91-3) LTC phasing [134](#page-153-0) overview [3](#page-22-0) TCC [163](#page-182-1) time [72](#page-91-5) timecode auxiliary offset [132](#page-151-1) timecode jam sync [135](#page-154-0) timecode mode [139](#page-158-0) timecode offset [130](#page-149-0)[–132](#page-151-0) timecode settings [127–](#page-146-0)[138](#page-157-2) video phasing controls [120–](#page-139-1)[122](#page-141-1) video settings [113](#page-132-1)–[140](#page-159-0) video signal [115–](#page-134-2)[119](#page-138-0) Output parameters in Tree View [191](#page-210-0)–[198](#page-217-0) Output video phasing controls [120–](#page-139-1)[122](#page-141-1) adjustment scales [120](#page-139-2) fine phase [120](#page-139-2) horizontal phase [120](#page-139-2) parameters [120](#page-139-2) vertical phase [120](#page-139-2)

#### **P**

Packing list [21](#page-40-1) Parameter lists Operator and All [251–](#page-270-0)[275](#page-294-0) Tree View [178](#page-197-0)

#### **Parameters**

cross-function parameter changes [208](#page-227-0)[–214](#page-233-0) GPS-3903 connection status [144](#page-163-0) GPS-5300 connection status [144](#page-163-0) Input [179–](#page-198-0)[190](#page-209-0) NTP control [228](#page-247-0) offset [75](#page-94-1) Other [190](#page-209-1) Output [191](#page-210-0)–[198](#page-217-0) Processing [198](#page-217-1)[–207](#page-226-1) RS-232 serial port connection status [161](#page-180-0) setting to factory recall [175](#page-194-0) Setup [178](#page-197-1), [215](#page-234-0) PC connections [55](#page-74-0), [228](#page-247-1) Performing a GPS self-survey [147](#page-166-0) Personal computer *[See](#page-74-2)* PC Phase loop lock [70,](#page-89-0) [102](#page-121-1) Phasing output ATR [125](#page-144-2) output LTC [134](#page-153-0) output video [120–](#page-139-1)[122](#page-141-1)

## PLL

*[See](#page-89-1)* phase loop lock PPS control [100](#page-119-0) input [8](#page-27-1) Precautions, safety [xv](#page-18-0) Primary input source [98](#page-117-0)

Processing features [4](#page-23-1) Processing parameters [198](#page-217-1)–[207](#page-226-1) Product servicing [xii](#page-15-0) Propagation delay [156](#page-175-0)[–158](#page-177-0)

## **R**

Radio receiver compatible receivers [4](#page-23-2) connecting to [54](#page-73-0) operating with MTG-3901 [148](#page-167-0) Rebooting the module [64](#page-83-2) Receiving PPS information [100](#page-119-0)

Remote access to CSD-5300 interface [164](#page-183-1) to MTG-3901 [164](#page-183-1) to TCC-1302 user interface [164](#page-183-1) Removing modules [24](#page-43-2) Replacing the battery [278](#page-297-2) Restoring default settings for alarms [218](#page-237-0) Returning a product [xii](#page-15-1) Revision history [ix](#page-12-1) RoHS-compliance [xiii](#page-16-0) RS-232 port connection [7](#page-26-1) connector, breakout module [12](#page-31-0) pin outs, breakout module [12](#page-31-0) RS-232 serial port configuring [291–](#page-310-0)[294](#page-313-0) connection settings [159](#page-178-0)[–171](#page-190-1) connection status parameters [161](#page-180-0)

#### **S**

Safety precautions [xv](#page-18-0)

#### Setting

baud rate for serial connection [162](#page-181-0), [163](#page-182-0) black burst output [115–](#page-134-2)[119](#page-138-0) DARS control [114](#page-133-0) date [83](#page-102-0) date, manually [84](#page-103-0) date, using trigger [84](#page-103-0) DST [86](#page-105-2)–[90](#page-109-0) DST rules [86](#page-105-1) Dual Serial Port mode [166–](#page-185-1)[171](#page-190-0) genlock loop back [27](#page-46-0) Hz out control [113](#page-132-0) impedance, timecode input [30](#page-49-0) impedance, timecode output [29](#page-48-0) impulse drive control [114](#page-133-1) input jam sync [107](#page-126-0)–[112](#page-131-0) input sources [98](#page-117-0) jumpers [26–](#page-45-0)[30](#page-49-1) locale [85](#page-104-0) LTC Discontinuity mode [137](#page-156-0) module for black burst internal loop [28](#page-47-0) output timecode mode [139](#page-158-0) output timecode to UTC [140](#page-159-1) output video phasing [120](#page-139-1)–[122](#page-141-1) parameters to factory recall values [175](#page-194-0) PPS control [100](#page-119-0) PPS input [27](#page-46-1) time [83](#page-102-0) time zone [85](#page-104-0) time, manually [84](#page-103-1) time, using a trigger [84](#page-103-1) timecode format [128](#page-147-0) timecode input [104](#page-123-0) timecode user bit format [128](#page-147-0) Tree View mode [80](#page-99-1) video input signal [102](#page-121-0) video output signal [115](#page-134-2)–[119](#page-138-0) Setup parameters [215](#page-234-0) Shipping and unpacking a product [xii](#page-15-2) Soft jam sync [138](#page-157-1) Software, module upgrading [57–](#page-76-0)[65](#page-84-1)

Specifications analog back end performance [248](#page-267-0) analog front end performance [246](#page-265-0) analog video input [245](#page-264-0) analog video output [247](#page-266-0) analog/digital audio output [249](#page-268-0) general [244](#page-263-0) oscillator [244](#page-263-1) **Standards** RoHS compliance [xiii](#page-16-1) WEEE compliance [xiv](#page-17-0) State recovery of alarms [217](#page-236-2) Subnet mask address, MTG-3901 [225](#page-244-1) Support documents [xi](#page-14-1) Synchronizing alarms [217](#page-236-3) LTC with TCC output [163](#page-182-1) two MTG-3901 modules [79](#page-98-1) System configurations [24](#page-43-0) System connections [31–](#page-50-0)[56](#page-75-1)

## **T**

TAI calculating [77](#page-96-1) description [71](#page-90-3)–[77](#page-96-2) TCC output [163](#page-182-1) TCC-1302 cable to connect [283](#page-302-1) communicating with MTG-3901 [159](#page-178-1), [161](#page-180-1) connecting to MTG-3901 [55](#page-74-1) TCC-1302 user interface accessing [165](#page-184-0), [295](#page-314-1)[–301](#page-320-0) commands [300](#page-319-0) menu [300](#page-319-0) Telephone line (TELCO) connector [9](#page-28-5) Telephone number string characters [151](#page-170-0) time reference source [151](#page-170-0)

Time

GPS [74](#page-93-1) how MTG-3901 calculates, [75](#page-94-0) inputs [69](#page-88-0) internal, MTG-3901 [68,](#page-87-0) [71](#page-90-1) Local [74](#page-93-2) MTG-3901 supported formats [73](#page-92-3) output [72](#page-91-5) reference sources [150](#page-169-2) setting [83](#page-102-0) setting, manually [84](#page-103-1) setting, using a trigger [84](#page-103-1) TAI and UTC [71–](#page-90-3)[77](#page-96-2) unit descriptions [75](#page-94-2) Time base *[See](#page-90-4)* time Time reference source [68](#page-87-0) configuring MTG-3901 for a, [155](#page-174-0) Time trigger [101](#page-120-0) Time zone [85](#page-104-0) Timecode format [128](#page-147-0) input [104](#page-123-0) input, CSD-3902-BO [11](#page-30-1) output auxiliary offset [132](#page-151-1) output jam sync [135](#page-154-0) output mode [139](#page-158-0) output offset [130](#page-149-0)–[132](#page-151-0) output settings [127](#page-146-0)–[138](#page-157-2) output, breakout module [11](#page-30-0) setting format [128](#page-147-0) setting output to UTC time [140](#page-159-1) setting user bit format [128](#page-147-0) Trademarks and copyrights [ii](#page-3-0) Tree View parameter list [80](#page-99-1), [177–](#page-196-0)[207](#page-226-0)

# **U**

United States Naval Observatory [150](#page-169-3) Units of time [75](#page-94-2) Unpacking and shipping a product [xii](#page-15-2) Upgrading module software [57](#page-76-1)[–65](#page-84-1) Uploading configuration files [235](#page-254-0) User bit format [128](#page-147-0) User interface CSD-5300 [164](#page-183-0) TCC-1302 [165](#page-184-0) UTC description [71](#page-90-3)–[77](#page-96-2) reference source telephone number [150](#page-169-3) setting output timecode to [140](#page-159-1)

#### **V**

Vertical Interval Timecode *[See V](#page-123-1)ITC* Vertical phase control, output video [120](#page-139-0) Video input signal [102](#page-121-0) Video output signal [115](#page-134-2)[–119](#page-138-0) VITC setting timecode to [104](#page-123-0) vxWorks.lzs file [61](#page-80-2), [65](#page-84-2)

#### **W**

WEEE compliance [xiv](#page-17-1)

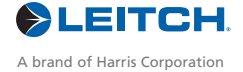

Harris and Leitch are registered trademarks of Harris Corporation. Trademarks and tradenames are the property of their respective companies.

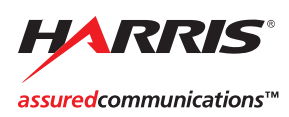

Broadcast Communications Division 4393 Digital Way | Mason, OH USA 45040 | Tel: 1 (513) 459 3400 **www.broadcast.harris.com**

©2006 Harris Corporation